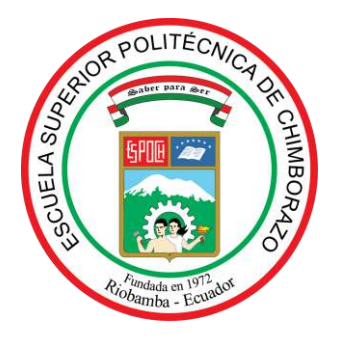

# **ESCUELA SUPERIOR POLITÉCNICA DE CHIMBORAZO FACULTAD DE INFORMÁTICA Y ELECTRÓNICA CARRERA ELECTRÓNICA Y AUTOMATIZACIÓN**

# **DISEÑO E IMPLEMENTACIÓN DE UN SISTEMA DE MONITOREO DE COLMENAS DE ABEJAS MELÍFERAS BASADO EN IOT CON APLICACIÓN MÓVIL EN PUNGAL SAN PEDRO, CANTÓN GUANO**

**Trabajo de Integración Curricular**

Tipo: Proyecto Técnico

Presentado para optar al grado académico de:

**INGENIERO/A EN ELECTRÓNICA Y AUTOMATIZACIÓN** 

# **AUTORES:**

# SANDRA DANIELA LARA AVALOS EMANUEL EDUARDO CISNEROS SILVA

Riobamba – Ecuador

2022

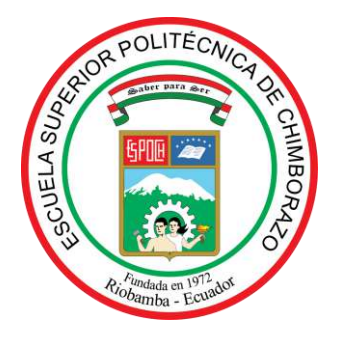

# **ESCUELA SUPERIOR POLITÉCNICA DE CHIMBORAZO FACULTAD DE INFORMÁTICA Y ELECTRÓNICA CARRERA ELECTRÓNICA Y AUTOMATIZACIÓN**

# **DISEÑO E IMPLEMENTACIÓN DE UN SISTEMA DE MONITOREO DE COLMENAS DE ABEJAS MELÍFERAS BASADO EN IOT CON APLICACIÓN MÓVIL EN PUNGAL SAN PEDRO, CANTÓN GUANO**

**Trabajo de Integración Curricular**

Tipo: Proyecto Técnico

Presentado para optar al grado académico de: **INGENIERO/A EN ELECTRÓNICA Y AUTOMATIZACIÓN** 

# **AUTORES:** SANDRA DANIELA LARA AVALOS EMANUEL EDUARDO CISNEROS SILVA **DIRECTOR:** ING. FRANKLIN GEOVANNI MORENO MONTENEGRO

Riobamba – Ecuador

2022

# **©2022, Sandra Daniela Lara Avalos, Emanuel Eduardo Cisneros Silva**

Se autoriza la reproducción total o parcial, con fines académicos, por cualquier medio o procedimiento, incluyendo cita bibliográfica del documento, siempre y cuando se reconozca el Derecho de Autor.

Nosotros, Sandra Daniela Lara Avalos y Emanuel Eduardo Cisneros Silva, declaramos que el presente Trabajo de Integración Curricular es de nuestra autoría y los resultados del mismo son auténticos. Los textos en el documento que provienen de otras fuentes están debidamente citados y referenciados.

Como autores asumimos la responsabilidad legal y académica de los contenidos de este Trabajo de Integración Curricular; el patrimonio intelectual pertenece a la Escuela Superior Politécnica de Chimborazo.

Riobamba, 12 de octubre de 2022

**0604691485 0604571778**

 $10r<sub>0</sub>$ maque

**Sandra Daniela Lara Avalos Emanuel Eduardo Cisneros Silva**

# **ESCUELA SUPERIOR POLITÉCNICA DE CHIMBORAZO FACULTAD DE INFORMÁTICA Y ELECTRÓNICA CARRERA ELECTRÓNICA Y AUTOMATIZACIÓN**

El Tribunal del Trabajo de Integración Curricular certifica que: El Trabajo de Integración Curricular, tipo: Proyecto Técnico, **DISEÑO E IMPLEMENTACIÓN DE UN SISTEMA DE MONITOREO DE COLMENAS DE ABEJAS MELÍFERAS BASADO EN IOT CON APLICACIÓN MÓVIL EN PUNGAL SAN PEDRO, CANTÓN GUANO**, realizado por la señorita: **SANDRA DANIELA LARA AVALOS** y el señor **EMANUEL EDUARDO CISNEROS SILVA**, ha sido minuciosamente revisado por los Miembros del Tribunal del Trabajo de Integración Curricular, el mismo que cumple con los requisitos científicos, técnicos, legales, en tal virtud el Tribunal autoriza su presentación.

Ing. Washington Gilberto Luna Encalada **PRESIDENTE DEL TRIBUNAL**

2022-10-12

**FIRMA FECHA**

Ing. Franklin Geovanni Moreno Montenegro **DIRECTOR DEL TRABAJO DE INTEGRACIÓN CURRICULAR**

2022-10-12

Ing. Edwin Vinicio Altamirano Santillán **ASESOR DE TRABAJO DE INTEGRACIÓN CURRICULAR**

2022-10-12

# **DEDICATORIA**

El presente Trabajo de Integración Curricular está dedicado a mis padres, Jorge Lara y Sandra Avalos, quienes representan el pilar fundamental en mi vida; su integridad y entereza frente a las vicisitudes de la vida son merecedoras de mi admiración y orgullo. Para ellos, mi amor total y eterno.

Además, a mi hermana Karlita, por su cariño y complicidad a lo largo de mi vida; ella constituye mi ejemplo de superación personal, perseverancia y pasión por su profesión. A mis pequeños sobrinos Jorgito y Dominic, que con su ingenio y ternura alegran nuestro hogar.

A mis amadas mascotas, por su fidelidad y devoción.

Y a todas las personas que me alentaron a superar las adversidades.

# **Sandra Daniela Lara Avalos**

En primer lugar, deseo dedicar el presente Trabajo de Integración Curricular a Dios, por ser el pilar fundamental en mi vida; A mi tan añorada María Natividad J. J. (+), por brindarme una infancia y adolescencia llena de cariño y amor; A mis padres: Marianita S. J. y Enrique Patricio C. V., por estar siempre presentes en mi vida personal y académica; A mis hermanos Henry, Karen F. S. y Leonardo J. S., por ser quienes me guían en el camino; A mi tía Rosa S. J., por ser mi otra madre comprensiva y cariñosa; Y por último a mis amigos, por impulsarme a nunca rendirme.

# **Emanuel Eduardo Cisneros Silva**

# **AGRADECIMIENTO**

Expreso mi sincero agradecimiento a la Escuela Superior Politécnica de Chimborazo y a todas las personas que me brindaron su apoyo incondicional durante mi proceso de formación académica y profesional. De manera especial al Ing. Franklin Moreno, Director del Trabajo de Integración Curricular, por su aporte desinteresado en el desarrollo del presente, y al Ing. Edwin Altamirano por su valiosa contribución.

# **Sandra Daniela Lara Avalos**

Con un total aprecio, agradezco a la Escuela Superior Politécnica de Chimborazo por haberme brindado una excelente educación superior y a todos aquellos profesionales que se esmeraron en mi formación, en especial a los ingenieros: Edwin Altamirano y Franklin Moreno, por haber sido partícipes del presente Trabajo de Integración Curricular y al ingeniero Javier Núñez por impulsarme a ser un profesional. A su vez, deseo expresar mis más sinceros agradecimientos a mi familia y amigos, por ser quienes me brindaron su apoyo incondicional.

**Emanuel Eduardo Cisneros Silva**

# ÍNDICE DE CONTENIDO

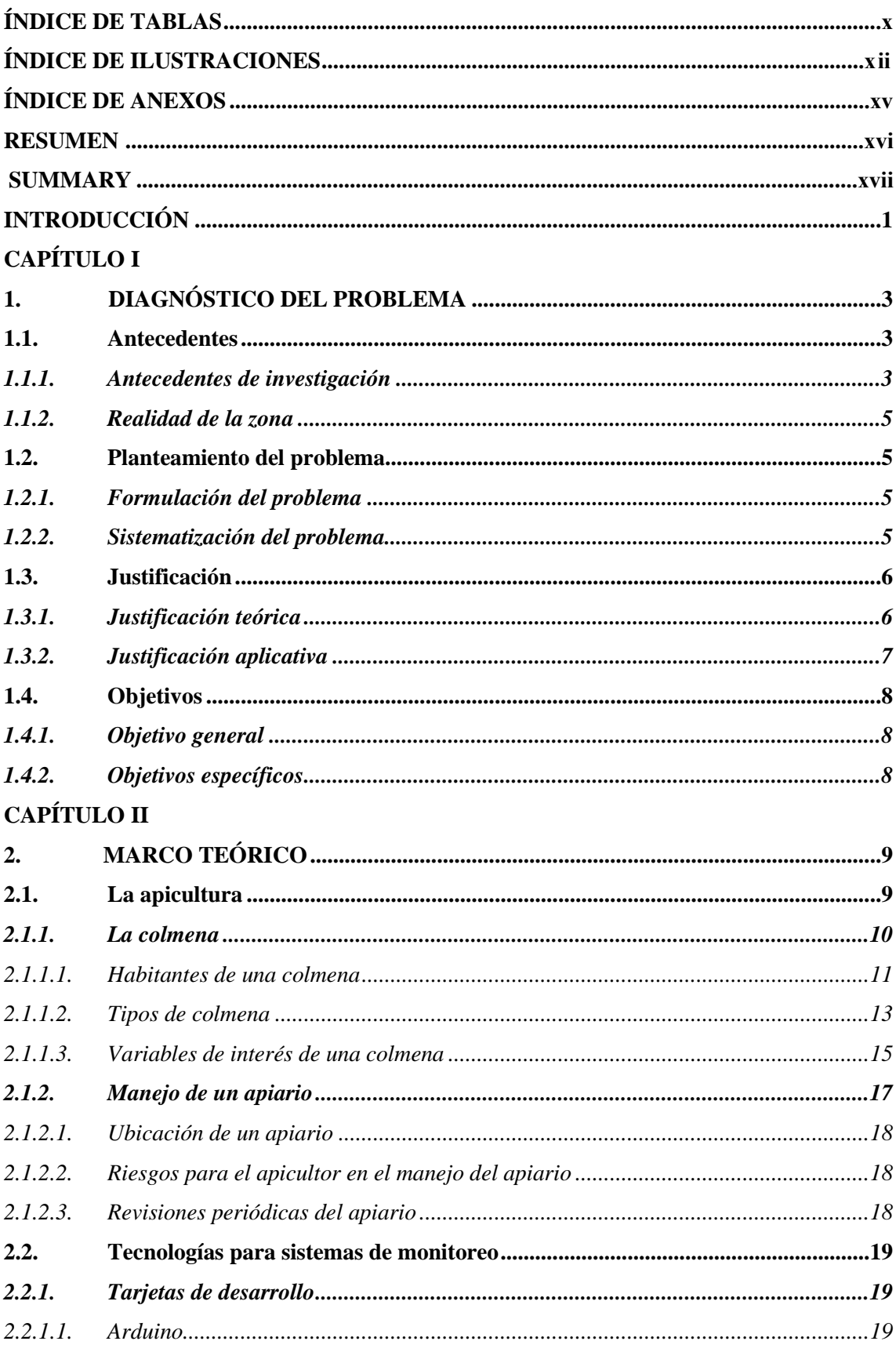

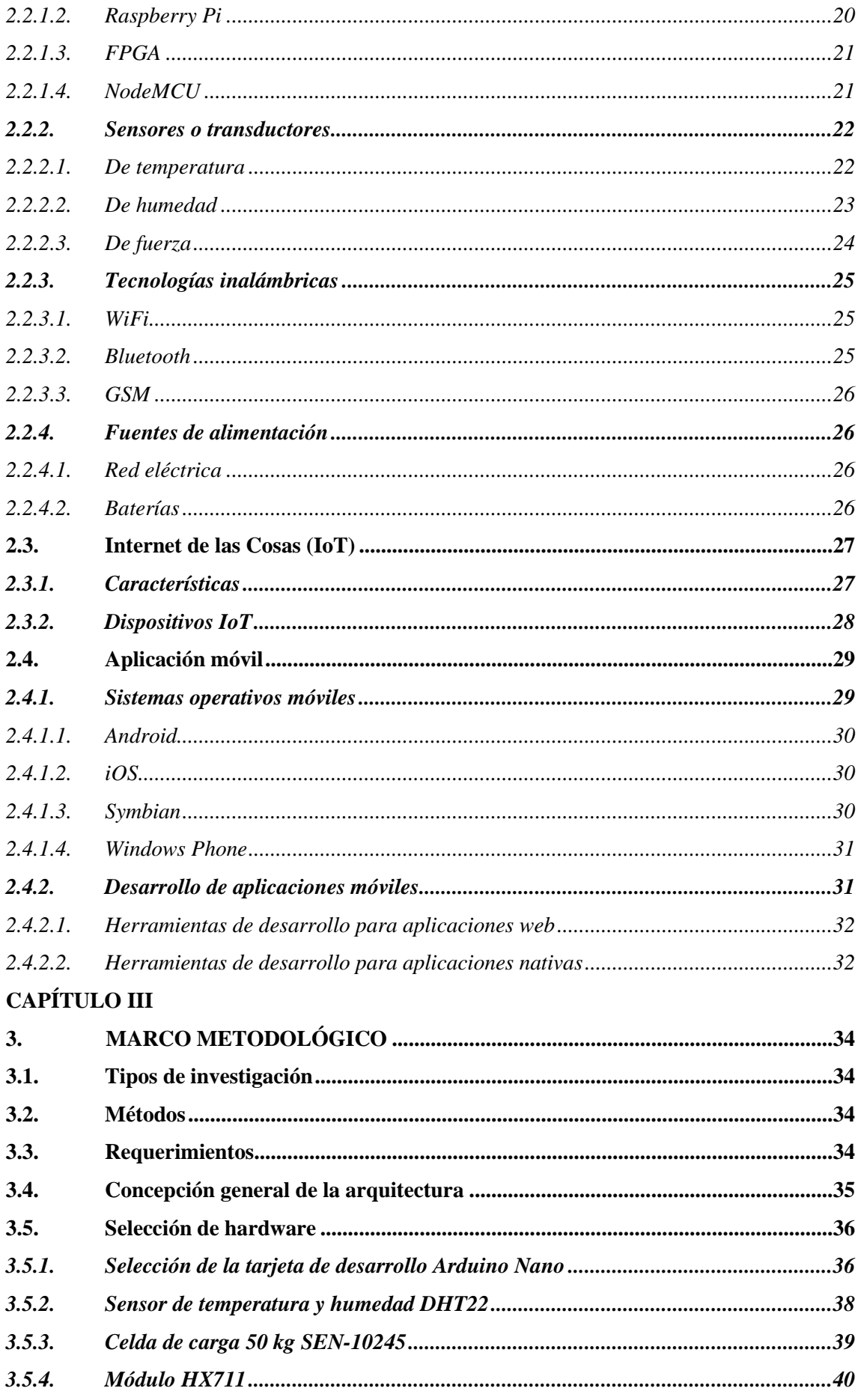

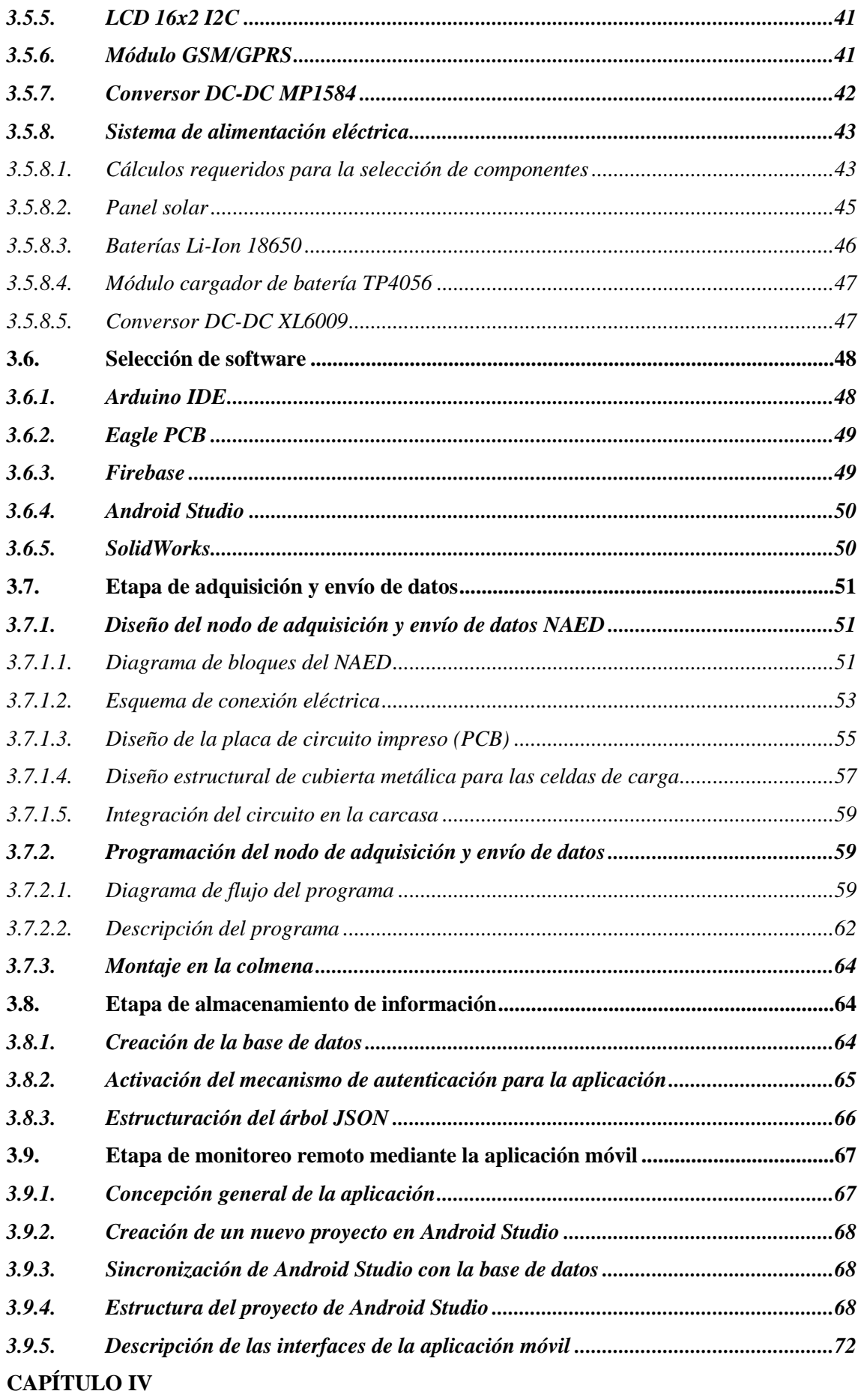

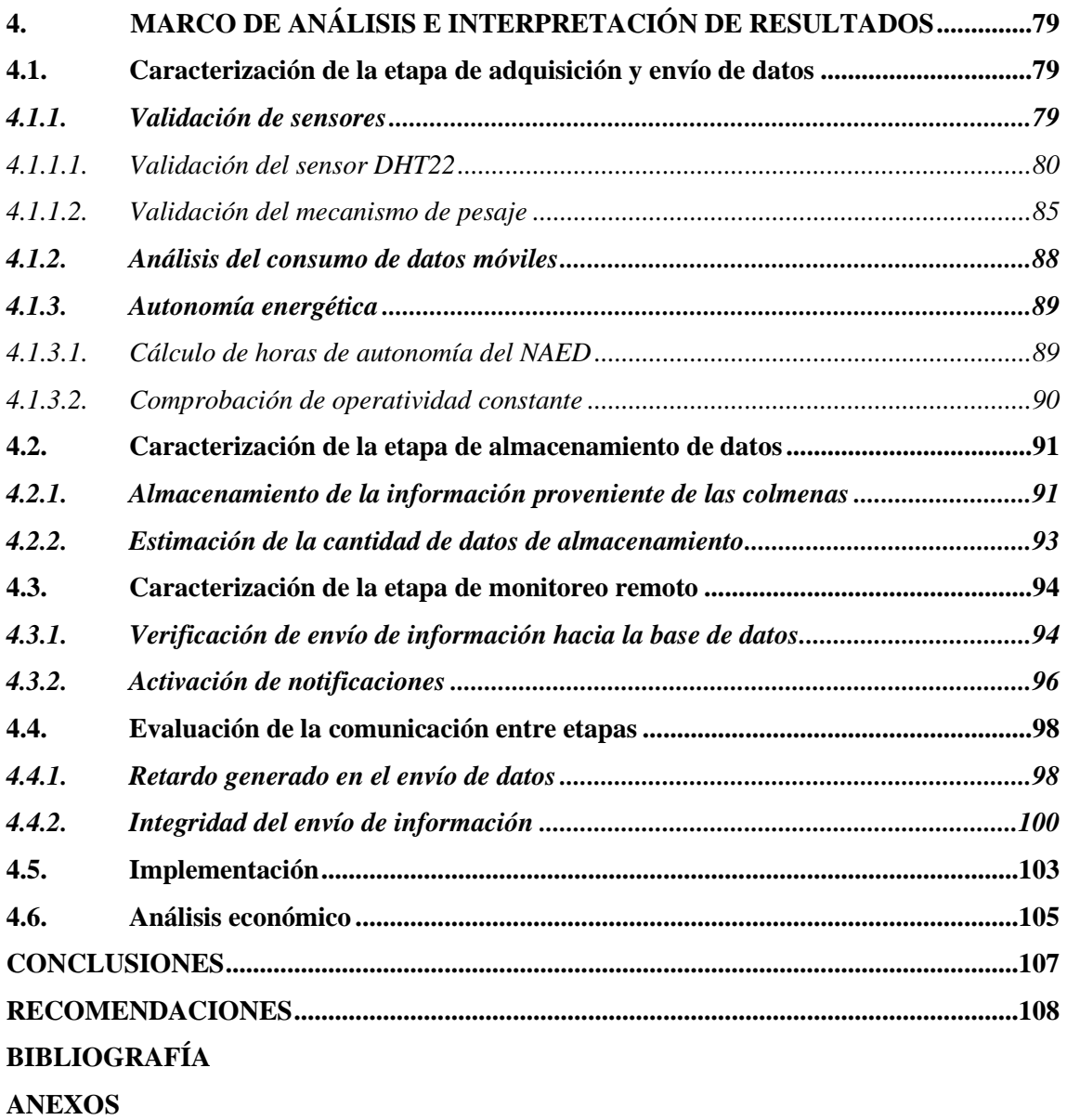

# <span id="page-11-0"></span>**ÍNDICE DE TABLAS**

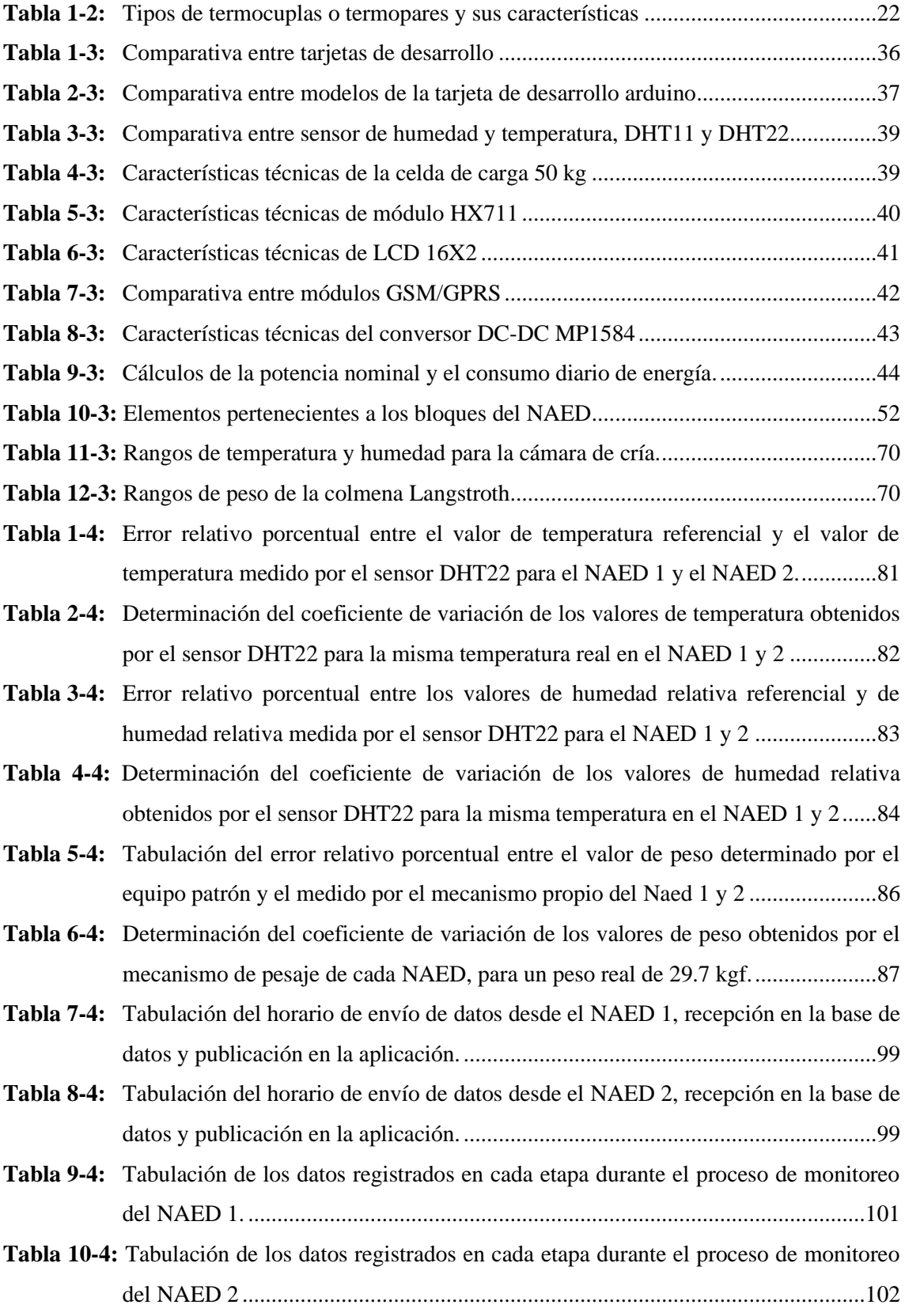

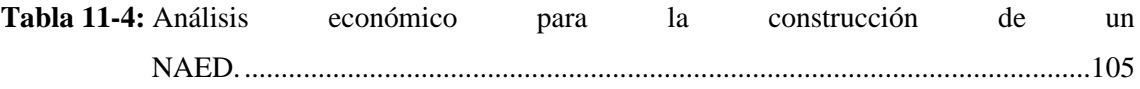

# <span id="page-13-0"></span>**ÍNDICE DE ILUSTRACIONES**

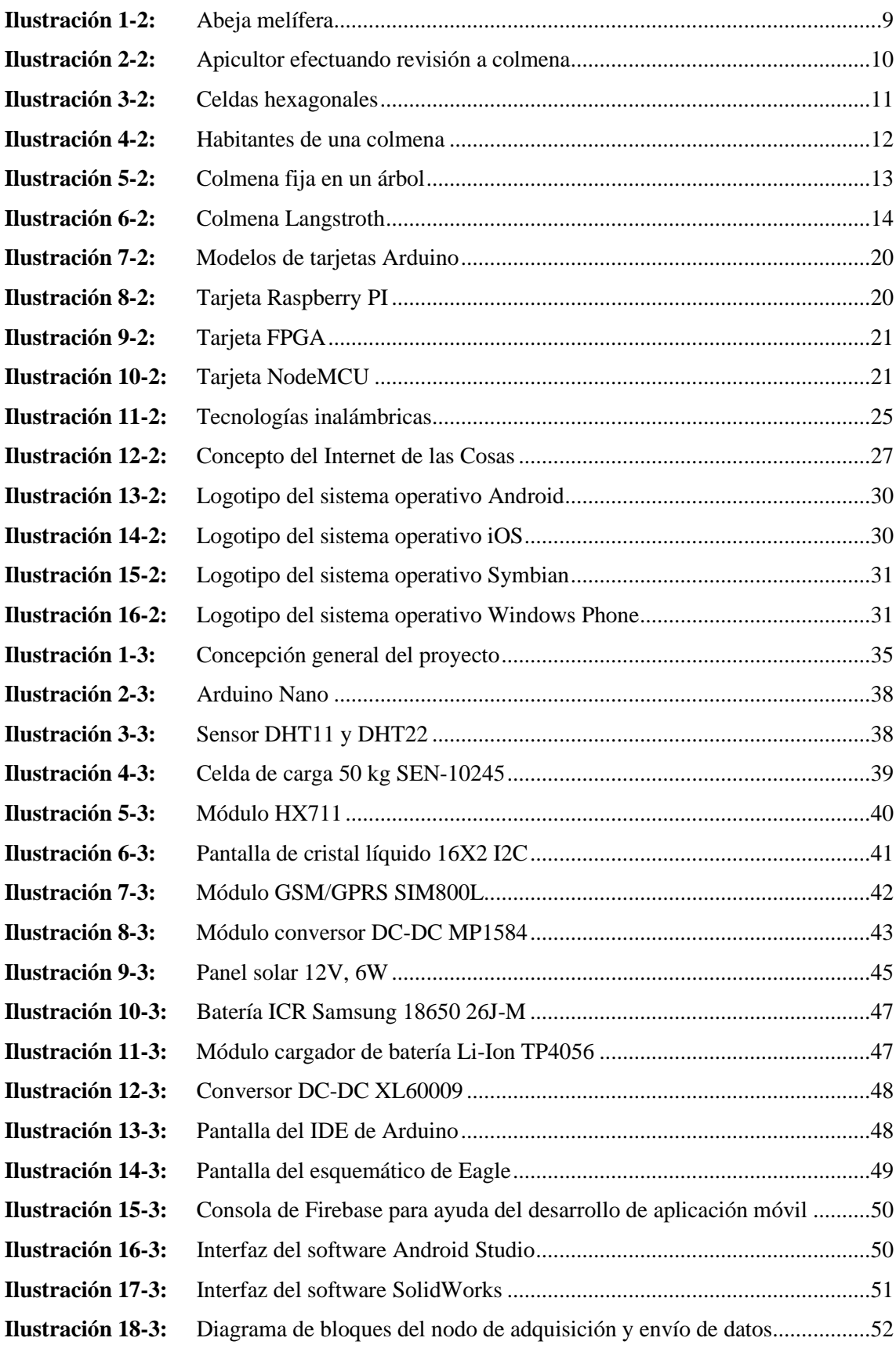

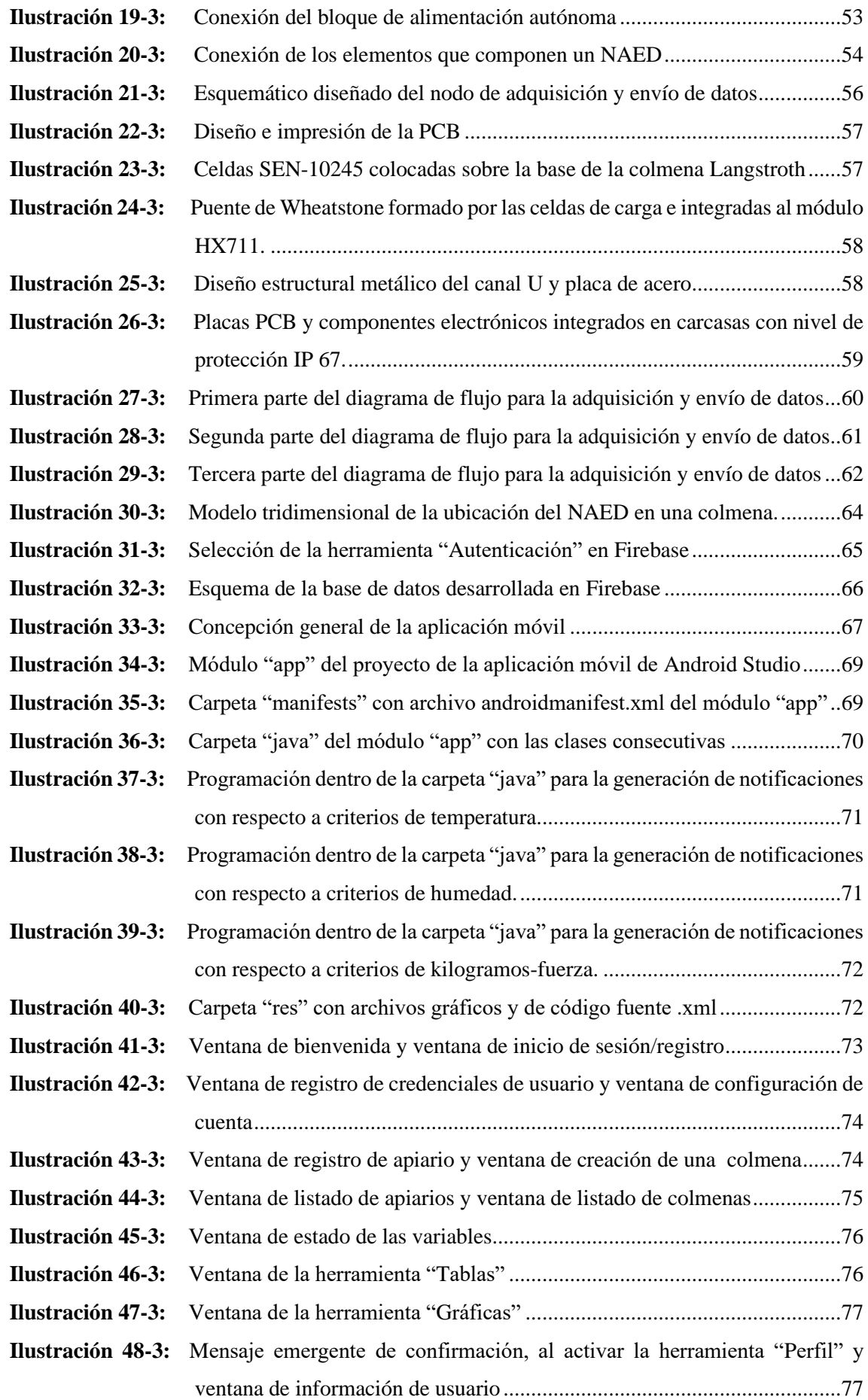

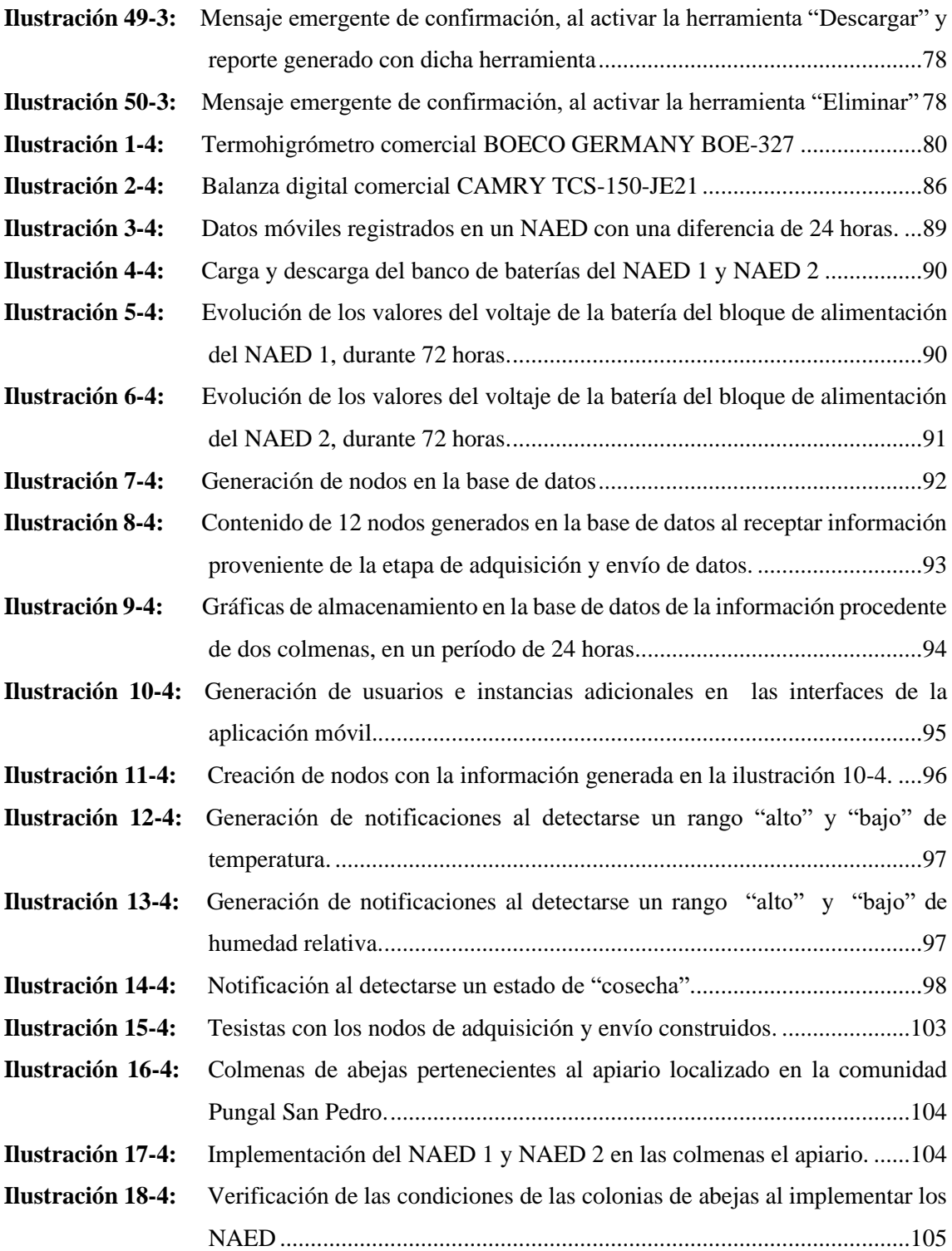

# <span id="page-16-0"></span>**ÍNDICE DE ANEXOS**

**ANEXO A:** PROCESO DE CREACIÓN DE LA BASE DE DATOS **ANEXO B:** CREACIÓN DE NUEVO PROYECTO EN ANDROID STUDIO **ANEXO C:** SINCRONIZACIÓN ENTRE ANDROID STUDIO Y FIREBASE **ANEXO D:** PROCESO DE CARGA Y DESCARGA DE LA BATERÍA DEL NAED 1 Y 2 **ANEXO E:** REGISTRO DE VALORES DEL VOLTAJE DE LA BATERÍA DEL BLOQUE DE ALIMENTACIÓN DE CADA NAED DURANTE 72 HORAS

#### <span id="page-17-0"></span>**RESUMEN**

Se diseñó e implementó un sistema de monitoreo de colmenas de abejas melíferas basado en IoT con aplicación móvil, en un apiario perteneciente a la comunidad Pungal San Pedro del cantón Guano. El Trabajo de Integración Curricular se dividió en tres etapas: adquisición y envío de datos, almacenamiento de información y monitoreo remoto mediante la aplicación móvil. La primera consiste en nodos de adquisición y envío de datos (NAED), cada uno conformado por cinco bloques: sensores, procesamiento de información, visualización y alerta, comunicación inalámbrica y alimentación autónoma. Estos nodos permiten registrar los valores de temperatura y humedad de la cámara de cría, y el peso total de las colmenas, para enviarlos posteriormente a la nube empleando la tecnología GSM/GPRS, logrando la adaptabilidad del sistema a IoT. En la segunda etapa, la información es almacenada en una base de datos creada en Firebase. La etapa final involucra el monitoreo remoto por parte del apicultor, por medio de una aplicación móvil que presenta múltiples funcionalidades, desarrollada en Android Studio. El prototipo presenta autonomía energética y su diseño modular es escalable. Se evaluaron diferentes parámetros de las etapas constitutivas del proyecto y el cumplimiento de los requerimientos planteados. La validación de los elementos del bloque de sensores se estableció mediante pruebas de exactitud y repetibilidad de las mediciones. Pruebas efectuadas al bloque de alimentación autónoma revelaron que, con 12 horas de luz solar, se genera una autonomía energética de 23 horas. Las pruebas de integridad comprobaron que no existen pérdidas de datos al atravesar las etapas. Se recomienda estudiar el efecto de la radiación producida por el sistema en la población de abejas melíferas.

**Palabras clave:** <SISTEMA DE MONITOREO>, <COLMENAS DE ABEJAS MELÍFERAS>, <INTERNET DE LAS COSAS (IOT)>, <APLICACIÓN MÓVIL>, <NODO DE ADQUISICIÓN Y ENVÍO DE DATOS (NAED)>, <BASE DE DATOS>.

1872-DBRA-UTP-2022

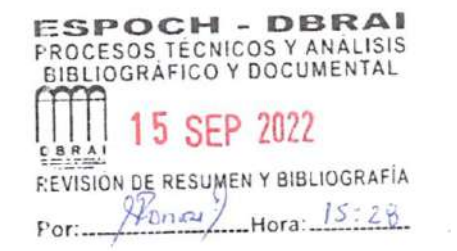

#### <span id="page-18-0"></span>**SUMMARY**

A monitoring system for honey bee hives based on IoT with mobile application was designed and implemented in an apiary from Pungal San Pedro community, located in Guano canton. The curricular research work was divided into three stages: data acquisition and sending, information storage, and remote monitoring. The first consists of acquisition and data sending nodes that contains five blocks: sensors, information processing, visualization and warning, wireless communication, and autonomous power supply. These nodes record the brood chamber temperature and relative humidity values, and the hive total weight; these data are sent to the cloud using GSM/GPRS technology, achieving the system's adaptability to IoT. In the second stage, the obtained information is stored in a database, created in Firebase. Final stage involves remote monitoring by the beekeeper through a mobile application with multiple features, developed in Android Studio. The prototype presents energy autonomy, also the modular design is scalable. Different parameters of the constitutive stages of the project and the fulfillment of the stated requirements were evaluated. Sensor block elements validation was established through measurement accuracy and repeatability tests. Autonomous power supply block examination showed a 23 hours energy autonomy generation after 12 hours of sunlight exposition. Integrity testing verified that there were no data losses during the process. It is recommended to study the system radiation effect on the honey bee population.

**Keywords:** <MONITORING SYSTEM>, <HONEY BEE HIVES>, <INTERNET OF THINGS (IOT)>, <MOBILE APLICATION>, <DATA ACQUISITION AND SENDING NODES  $(NAED)$  $>$ ,  $<$ DATABASE  $>$ .

# <span id="page-19-0"></span>**INTRODUCCIÓN**

La apicultura es una disciplina que involucra el cuidado de colonias de abejas melíferas en colmenas artificiales elaboradas por humanos, con el fin de obtener beneficios por los productos generados. El desarrollo de la actividad apícola abarca tres fases operativas principales: la creación de colonias, el manejo y cuidado de las colmenas, y la recolección de los productos. En la segunda y tercera fase, se destaca la problemática en la que se basa el presente Trabajo de Integración Curricular, pues con el fin de conservar la integridad de las colmenas y la salud de las abejas melíferas, se requiere de un conjunto de sesiones de supervisión presencial periódicas, llevadas a cabo por el apicultor. Cada sesión de inspección demanda la ejecución manual de actividades laboriosas, además de la inversión de recursos y la exposición a riesgos diversos.

Con la finalidad de optimizar el proceso de supervisión señalado, se propone el diseño e implementación de un sistema de monitoreo de colmenas de abejas melíferas basado en IoT, con aplicación móvil. La propuesta involucra la creación e instalación de nodos de adquisición y envío de datos, que obtienen los valores de interés para el apicultor en colmenas de tipo Langstroth: la temperatura y humedad relativa de la cámara de cría, y el peso total de la colmena. Niveles normales de las dos primeras variables garantizan condiciones óptimas de crianza, mientras que rangos altos o bajos detectados son indicadores de riesgo para las colonias de abejas por diversos motivos; además, el valor del peso de la estructura es empleado para determinar si la colmena se encuentra lista para la cosecha de miel.

Considerando que los apiarios se localizan, por lo general, en zonas rurales y alejados de la población, es usual que no tengan acceso a internet cableado o WiFi. Mediante la tecnología GSM/GPRS, se posibilita la conexión de cada nodo a internet, logrando la adaptabilidad del sistema a IoT. Los datos son procesados y enviados hacia una base de datos creada en Firebase, para ser publicados posteriormente en la aplicación móvil desarrollada en Android Studio, la cual le informa al apicultor el estado general de las colmenas mediante los valores registrados de las variables, además de emitir notificaciones al detectarse niveles no apropiados de temperatura y humedad relativa, y cuando el peso de la colmena revele que la miel puede ser cosechada, además de otras funcionalidades útiles presentadas en interfaces intuitivas.

Basado en la información proporcionada por el monitoreo remoto establecido por el sistema IoT y la aplicación móvil, el apicultor puede tomar decisiones pertinentes en beneficio de sus colmenas y de las colonias de abejas melíferas, reservando las sesiones presenciales para corregir condiciones nocivas detectadas o al establecerse el estado de cosecha. Con ello se reducen las

jornadas de trabajo extenuantes, se disminuyen los recursos económicos y humanos requeridos, y, por tanto, la exposición a los riesgos mencionados.

La materialización de la propuesta descrita se detalla en el presente Trabajo de Integración Curricular. Dado que se trata de un Proyecto Técnico, el documento presentado contiene cuatro capítulos: Diagnóstico del Problema, Marco Teórico, Marco Metodológico y Marco de Análisis e Interpretación de Resultados. Con cada uno de ellos se busca la consecución de los objetivos planteados. El capítulo I detalla parámetros de inicialización, tales como antecedentes, planteamiento del problema, la justificación teórica y aplicativa del sistema y aplicación, y los objetivos que se pretende alcanzar. El capítulo II alberga los fundamentos teóricos relacionados a las temáticas principales en las que se sustenta el proyecto: apicultura, tecnologías para sistemas de monitoreo, Internet de las Cosas y aplicaciones móviles.

En el capítulo III se describen los tipos de investigación y metodologías empleadas para el desarrollo del sistema IoT de monitoreo y la aplicación móvil, además de los requerimientos que deben cumplir. Adicionalmente, se expone la concepción general del sistema, la selección del *hardware* y *software*, y la descripción detallada de las diferentes etapas fundamentales del proyecto: adquisición y envío de datos, almacenamiento de información, y monitoreo remoto mediante la aplicación móvil. Finalmente, en el capítulo IV se especifican las pruebas de validación efectuadas a diferentes parámetros de las etapas que conforman el sistema de monitoreo de colmenas de abejas melíferas basado en IoT con aplicación móvil, se presenta el proceso de implementación en un apiario localizado en la comunidad Pungal San Pedro del cantón Guano y se establece un análisis económico del proyecto desarrollado.

# **CAPÍTULO I**

# <span id="page-21-1"></span><span id="page-21-0"></span>**1. DIAGNÓSTICO DEL PROBLEMA**

En el siguiente capítulo se detalla el origen del problema propuesto y diferentes aproximaciones tecnológicas presentadas por otros autores. Además, se puntualizan las razones que motivaron al planteamiento, la contribución que se pretende alcanzar y la finalidad que se persigue con el Trabajo de Integración Curricular.

#### <span id="page-21-2"></span>**1.1. Antecedentes**

En este apartado se describen herramientas tecnológicas de diversos autores, destinadas al monitoreo de ciertas variables de interés en colmenas de abejas melíferas. Además, se describe al apiario en el que se pretende aplicar el presente Trabajo de Integración Curricular y se delimita geográficamente a la comunidad a la que pertenece.

#### <span id="page-21-3"></span>*1.1.1. Antecedentes de investigación*

Las prácticas apícolas requieren dentro de sus fases operativas, procesos destinados a la inspección de las colmenas para determinar su integridad y la salud de las abejas melíferas, efectuados de manera presencial por los apicultores. Para efectuar dicho análisis, se comprueba el estado de las variables climáticas al interior de las mismas, tales como temperatura y humedad, además de otros factores. Alrededor del mundo, ciertos estudios se han enfocado en establecer un monitoreo remoto a dichas variables, como el desarrollado por investigadores de la Universidad de Córdoba, quienes detallaron la creación de un sistema electrónico basado en la plataforma Arduino, que por medio de sensores de temperatura y humedad, pudieron registrar los cambios de dichas variables dentro de las colmenas y evaluar la adaptabilidad de la termorregulación de las abejas dentro de las colonias en colmenas con tablas inferiores con malla abierta. (Sánchez et al., 2015, p. 209)

Otro estudio similar, es el desarrollado por investigadores de la facultad de Tecnologías de la Información de la Universidad de Ciencias y Tecnologías de la Vida de Letonia, quienes establecieron un sistema de monitoreo de temperatura de un solo punto que permite la identificación remota de la enjambrazón de las colmenas de abejas. En este proceso, la reina abandona la colmena y es seguida por aproximadamente la mitad de las obreras, con el fin de formar una nueva colmena, y dado que, durante el enjambre, la temperatura de la colonia aumenta

entre 1.5 °C y 3.4 °C, con el establecimiento de un sensor de temperatura en un lugar estratégico de la colmena, se puede detectar el inicio de dicho proceso, considerando necesaria su atención por parte del apicultor, ya que este es uno de los factores que pueden reducir significativamente la rentabilidad de la producción de miel y otros derivados apícolas (Zacepins et al., 2016, p. 76).

En ciertos países europeos se ha popularizado la adquisición del producto desarrollado por Pollenity. Su dispositivo uHive consiste en una colmena artificial que contiene sensores de temperatura y humedad que posibilita el monitoreo de las condiciones internas, y mediante una red WiFi se envían los datos hacia su dueño. La empresa señala que esta tecnología es idónea para personas que desean ejercer en sus hogares esta práctica, permitiéndoles además la polinización de sus jardines y reunir miel de forma casera (Pollenity, 2020). Sin embargo, los precios individuales de cada colmena uHive y demás periféricos son elevados. En Estados Unidos, la empresa The Bee Corp desplegó el desarrollo de un sistema que se basa en la utilización de cámaras infrarrojas para monitorear la temperatura de las colmenas y una plataforma para ayudar a los productores a mantenerse informados sobre los datos registrados por medio de dichos instrumentos (The Bee Corp, 2021).

Un estudio establecido por el Grupo de Microelectrónica de la Universidad Nacional de Colombia GMUN, especifica el desarrollo de un módulo destinado al registro de la temperatura y humedad internas de colmenas, con el fin de determinar alteraciones en dichas variables que podrían afectar la salud e integridad de una colmena apícola; todos los datos obtenidos son almacenados en un archivo de texto, para luego ser transferidos a un pendrive y además son mostrados sobre una pantalla LCD (Reyes et al., 2012, p. 1).

Se puede mencionar también, el trabajo presentado por un tesista de la Universidad Católica de Pereira, que exhibe el desarrollo de una aplicación web que permite registrar la temperatura y humedad relativa en un prototipo de cámara de cría para la abeja reina en la empresa Apiarios del Café S.A.S, cuya infraestructura empresarial está al servicio del proyecto. Además, emplean una placa Arduino Ethernet Shield, lo que posibilita la conexión directa a una red ethernet dentro de las instalaciones de la misma empresa (García Vallejo, 2018, p. 14).

Finalmente, el proyecto desarrollado por un estudiante de la Universidad de Cotopaxi en la empresa Odres Honey, basado en el análisis de las variables ambientales de temperatura y humedad, monitorea el estado general de una colmena situada dentro de dicha empresa y transmite la información adquirida a un servidor en la nube, considerando que cuentan con conexión cableada a internet dentro de las instalaciones (Gualotuña Guachamin, 2017, p. 12).

# <span id="page-23-0"></span>*1.1.2. Realidad de la zona*

En el Ecuador, la actividad apícola constituye una fuente de ingresos económicos para varios núcleos familiares. En el año 2018, el Registro Apícola, llevado a cabo por el Ministerio de Agricultura y Ganadería, señaló que en el país se encuentran registrados 1760 apicultores y 19155 colmenas. Además, se menciona que en la provincia de Chimborazo existen 1190 colmenas inscritas y 114 apicultores registrados (MAG, 2018). En Chimborazo, las zonas rurales alejadas de la población son los espacios predilectos para la instalación de apiarios; siendo uno de estos sitios la comunidad Pungal San Pedro, del cantón Guano. En dicho sector, se localiza el apiario objetivo del presente Trabajo de Integración Curricular.

El apiario mencionado, cuenta con un área de 84 m<sup>2</sup>, y alberga a 8 colmenas tipo Langstroth completas, 5 colmenas de media alza y 3 caza-enjambres. Este espacio se ubica a 200 m de la vivienda más cercana y dispone de cobertura de telefonía móvil; sin embargo, no cuenta con instalaciones eléctricas ni puntos de acceso a internet por tecnología cableada o inalámbrica. Las actividades apícolas, referentes a la creación, manejo de colmenas y la extracción de los productos derivados, son efectuadas por los apicultores encargados de este apiario mediante métodos manuales tradicionales. Las dos últimas actividades aludidas, son consideradas como las más laboriosas desde el punto de vista del apicultor; sin embargo, pueden optimizarse con ayuda de herramientas tecnológicas, como las propuestas a continuación.

## <span id="page-23-1"></span>**1.2. Planteamiento del problema**

En esta sección se identifica el problema, para posteriormente expresarlo y organizarlo.

#### <span id="page-23-2"></span>*1.2.1. Formulación del problema*

¿Cómo se podría diseñar e implementar un sistema de monitoreo de colmenas de abejas melíferas basado en IoT con aplicación móvil en la comunidad Pungal San Pedro, cantón Guano, provincia de Chimborazo?

#### <span id="page-23-3"></span>*1.2.2. Sistematización del problema*

¿Cuáles son los fundamentos teóricos relacionados a la apicultura, sistemas IoT, y aplicaciones móviles que posibiliten diseñar el sistema y la aplicación móvil propuestos? ¿Cuáles son los requerimientos que tiene que cumplir el sistema IoT de monitoreo y la aplicación móvil?

¿Qué diseños de sistema de monitoreo IoT y aplicación móvil se adaptan a los requerimientos establecidos?

¿Qué elementos de hardware y software permiten que el diseño del sistema IoT de monitoreo de colmenas de abejas melíferas y de la aplicación móvil sean implementados?

¿Cómo evaluar si el sistema IoT de monitoreo de colmenas de abejas melíferas y la aplicación móvil cumplen con los requerimientos propuestos?

#### <span id="page-24-0"></span>**1.3. Justificación**

En el presente apartado se dan a conocer las prácticas y riesgos derivados de la actividad apícola que motivan el planteamiento del proyecto técnico, seguido de la conceptualización de la estructura propuesta para el mismo.

# <span id="page-24-1"></span>*1.3.1. Justificación teórica*

Para producir miel, una sustancia fundamental para su supervivencia, una abeja obrera debe recorrer largas trayectorias entre especies vegetales recolectando néctar y polen, acumulándose cierta cantidad del mismo en las vellosidades de su cuerpo. Ello posibilita que el polen sea transferido entre flores u otras plantas, fertilizándolas, pudiendo así reproducirse y prosperar. Ciertamente, las abejas son responsables de la polinización de la mayoría de los cultivos y de las flores silvestres, y por tanto constituyen el soporte de los hábitats naturales de otros animales e insectos. De todos los animales, las abejas son las polinizadoras dominantes, visitando más del 90 % de los principales cultivos del mundo (Zhang, Lu and Liu, 2022, p. 13).

La apicultura es un proceso que implica el cuidado de colonias de abejas melíferas en colmenas artificiales elaboradas por humanos, con el fin de obtener una gran variedad de productos tales como miel, cera, jalea real, entre otros. La actividad mencionada, se puede dividir en tres fases operativas principales, en primer lugar se tiene a la población de colmenas que implica crear y poblar nuevas colmenas y además asegurar que las que se encuentren superpobladas se separen; luego la fase intermedia, el manejo de colmenas, que incluye la inspección de las colmenas para determinar su integridad y la salud de las abejas melíferas; y por último, se cuenta con la extracción, envasado y la venta de los productos derivados de la actividad apícola (Pernal, 2021, p. 381).

Al mencionar la segunda y tercera fase operativa, se diferencia la principal problemática a tratar mediante el proyecto propuesto, pues la inspección de las colmenas para determinar su integridad y la salud de las abejas melíferas, además de comprobar el estado de cosecha, requieren una serie

de sesiones de supervisión presencial por parte del apicultor, las cuales conllevan a la realización manual de varias de acciones con sus propios riesgos incluidos. La apicultura tiene muchos factores de riesgo como levantar objetos pesados, torceduras, posicionamientos incómodos, golpes, fatiga visual, además de algunos riesgos particulares de la actividad como los que resultan de las picaduras de abejas y la exposición a ahumadores (Fels et al., 2019, p. 19).

También se debe analizar que las prácticas de manejo de los apicultores, los hace responsables de aprender cómo reconocer los signos y síntomas de enfermedades bacterianas, virales o fúngicas y cómo identificar parásitos y plagas, lo que los conlleva a usar productos químicos para controlarlos, con ello están expuestos a dichos pesticidas y otras sustancias; adicionando la exposición a aquellos químicos empleados para fumigar los cultivos cercanos, considerando que los apiarios se encuentran en zonas rurales y próximas a zonas de cultivo (Filgueira, 2020). Además, debe existir una consideración especial en los recursos invertidos en efectuar las supervisiones presenciales, pues para cada sesión se requiere invertir en transporte, personal de apoyo, equipo y materiales de protección personal; adicional, medicamentos en caso de picaduras y accidentes (Junta de Andalucía, 2012, p. 6).

La supervisión realizada por parte del apicultor es un proceso de suma importancia para el desarrollo óptimo de las colmenas de abejas melíferas; sin embargo, esta actividad requiere de un extensivo trabajo y tiempo invertido, además de la exposición prolongada a los factores de riesgo mencionados. Al implementar un sistema de monitoreo basado en IoT con aplicación móvil, que le permita al apicultor conocer el estado de las colmenas de manera remota, se disminuyen las fatigosas jornadas de trabajo, y los demás riegos mencionados; además, podrá aplicar una respuesta oportuna en caso de detectarse variaciones perjudiciales en los datos que son monitoreados, evitando así pérdidas en la población de abejas, la producción de miel y otros derivados del proceso de producción apícola.

### <span id="page-25-0"></span>*1.3.2. Justificación aplicativa*

El presente proyecto propone el diseño y la implementación de un sistema de monitoreo de colmenas de abejas melíferas basado en IoT con aplicación móvil, que posibilite que el apicultor reduzca las fatigosas jornadas de revisión presenciales de las colmenas y demás problemáticas antes mencionadas, dado que puede monitorear el estado de las colmenas de forma remota mediante internet, a través de la aplicación móvil. Además, puede aplicar las acciones correctivas necesarias en caso de detectarse anomalías en los datos que son monitoreados, o acudir de forma oportuna al determinarse el momento idóneo de cosecha, evitando así pérdidas y optimizando la producción.

El sistema propuesto cuenta con sensores que permiten determinar el estado de las variables de temperatura y humedad internas de la cámara de cría de una colmena de tipo Langstroth, además del peso de la misma. Mediante una tarjeta de desarrollo y la tecnología GSM/GPRS se posibilita el acceso a internet y con ello el envío de los datos de las variables monitoreadas a una base de datos alojada en la nube; adicionalmente se ha presentado el desarrollo de una aplicación móvil que le muestre al apicultor el estado de las variables monitoreadas, el registro histórico de las mismas y la generación de notificaciones en caso de determinarse que el peso de la colmena revela que la cosecha es idónea o cuando los variables registradas indican rangos nocivos para la población de abejas o la integridad de la colmena. El sistema posee autonomía energética, lo que favorece su instalación en apiarios sin conexión a la red eléctrica.

# <span id="page-26-0"></span>**1.4. Objetivos**

A continuación, se establecen las metas que se propone conseguir con el Trabajo de Integración Curricular.

## <span id="page-26-1"></span>*1.4.1. Objetivo general*

Diseñar e implementar un sistema de monitoreo de colmenas de abejas melíferas basado en IoT con aplicación móvil en Pungal San Pedro, cantón Guano.

### <span id="page-26-2"></span>*1.4.2. Objetivos específicos*

- Estudiar los fundamentos teóricos relacionados a la apicultura, IoT y aplicaciones móviles.
- Establecer los requerimientos que tiene que cumplir el sistema IoT de monitoreo y la aplicación móvil.
- Diseñar el sistema de monitoreo de colmenas de abejas melíferas basado en IoT y la aplicación móvil correspondiente, en base a los requerimientos establecidos.
- Seleccionar el hardware y software que permitan que el diseño del sistema IoT de monitoreo de colmenas de abejas melíferas y de la aplicación móvil sean implementados.
- Evaluar si el sistema IoT de monitoreo de colmenas de abejas melíferas y la aplicación móvil cumplen con los requerimientos propuestos.

# **CAPÍTULO II**

# <span id="page-27-1"></span><span id="page-27-0"></span>**2. MARCO TEÓRICO**

En este capítulo se describe a la apicultura, el papel que desempeñan las abejas melíferas, la colmena y sus características, además del manejo y cuidado de un apiario por parte del apicultor. Posteriormente, se abordan las tecnologías aplicables a un sistema de monitoreo y la conceptualización del Internet de las Cosas (IoT). Finalmente se detalla a las aplicaciones móviles y sus métodos de desarrollo.

### <span id="page-27-2"></span>**2.1. La apicultura**

Apicultura proviene de los términos latinos *Apis* (abejas) y *Cultura* (cultivo), y se considera una ciencia aplicada que involucra los procesos destinados a la crianza de abejas con diversos fines. Los beneficios obtenidos mediante esta práctica, considerada dentro del concepto de desarrollo agrícola a pequeña escala, comprenden los productos apícolas tales como miel, polen, jalea real, propóleo, cera, apitoxina, entre otros.

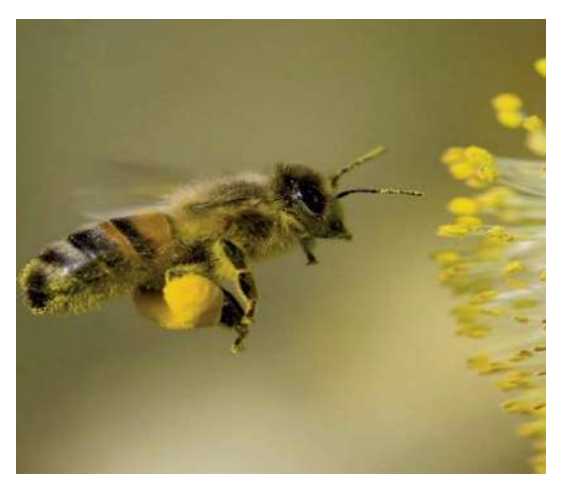

**Ilustración 1-2:** Abeja melífera **Fuente:** (INDAP, 2016)

<span id="page-27-3"></span>La abeja melífera o doméstica, mostrada en la Ilustración 1-2, es la especie de abeja con mayor distribución en el mundo y también la más utilizada en la apicultura. Se desarrolla en sociedades denominadas colonias, caracterizadas por niveles de organización y jerarquía interna específicos. En la apicultura, las colonias de abejas son situadas en estructuras físicas construidas por el hombre, conocidas como colmenas artificiales; la agrupación de estas en un espacio determinado se denomina colmenar o apiario (Oscar Rodríguez, 2019, p. 7).

Esta especie cumple un papel fundamental como el principal polinizador de los ecosistemas agrícolas modernos, necesarios para la producción de muchos de los cultivos alimentarios del mundo. El apicultor, mostrado en la Ilustración 2-2, debe ser un administrador conocedor de la salud de las abejas, los sistemas de producción apícola y las prácticas de seguridad alimentaria (Pernal, 2021, p. 328).

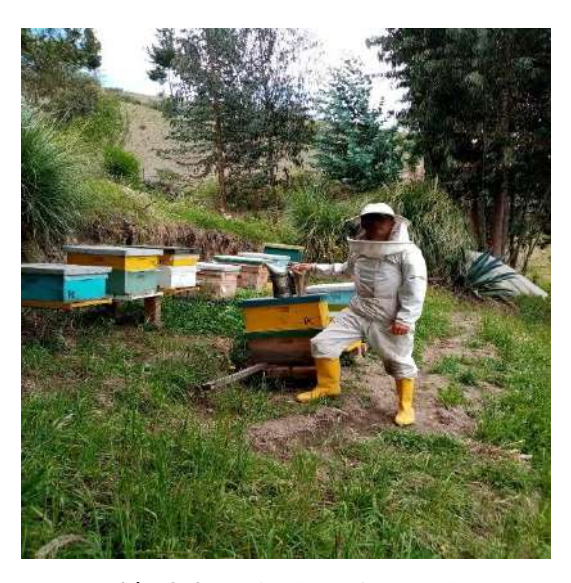

**Ilustración 2-2:** Apicultor efectuando revisión a colmena **Realizado por:** Lara Sandra, Cisneros Emanuel, 2022

# <span id="page-28-1"></span><span id="page-28-0"></span>*2.1.1. La colmena*

Una colmena constituye el nido de la colonia de abejas, empleado para su protección, reproducción y el almacenamiento de las sustancias que aprovechan para su alimentación y demás tareas de supervivencia; se encuentra conformada por panales que consisten en estructuras formadas por celdas de forma hexagonal hechas de cera, esto se puede visualizar en la Ilustración 3-2, que funcionan como lugares de almacenamiento para miel y alojamiento de larvas y crías. En las actividades apícolas, el ser humano ha desarrollado colmenas artificiales con el fin de facilitar las labores de crianza de las abejas, además de la revisión del estado de la colonia y recolección de productos.

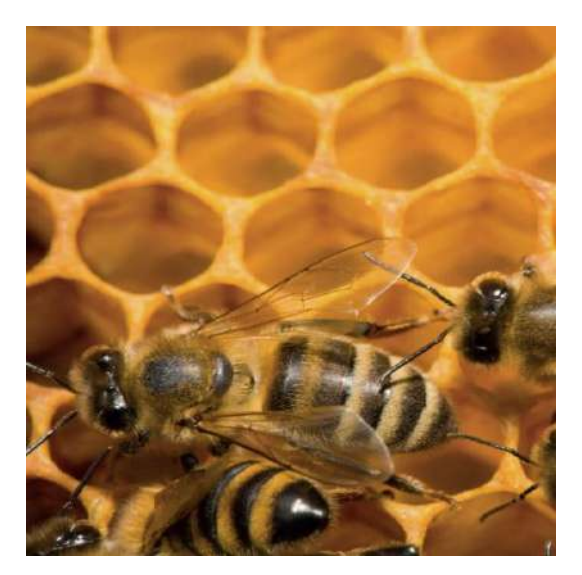

**Ilustración 3-2:** Celdas hexagonales **Fuente:** (INDAP, 2016)

<span id="page-29-1"></span>La crianza de abejas es una antigua tradición que se remonta a miles años atrás. Las abejas se han alojado domésticamente en vasijas de barro, cestas de hierba cubiertas de barro, troncos huecos y maderos tejidos con paja. Con el paso del tiempo se idearon cajones de dimensiones variadas, destinados a que las abejas elaborasen sus panales en los techos y paredes; sin embargo, estos modelos de colmena rústica, que, si bien estaban destinados a obtener los productos elaborados por las abejas, acarreaban problemas debido a la limitada capacidad de revisión de la colmena por parte del apicultor en caso de plagas y enfermedades.

A medida que se ha desarrollado la ciencia de la apicultura y la producción de miel, también lo han hecho las opciones de alojamiento para las abejas que tienen los apicultores. La colmena moderna, surgió con la necesidad de revisión y supervisión de cada parte de la misma por parte del apicultor; esta consiste en una estructura física exterior que alberga a la colonia, empleando en su mayoría madera o incluso plástico. La cubierta protege los recursos y los miembros de la colonia en el interior, y su estructura interna consta de un grupo móvil de secciones individuales, empleadas para almacenar el alimento de las abejas y hospedar a las crías. La colonia no podría sobrevivir sin las láminas de panal que sirven de almacenamiento (Argüello Nájera, 2010).

### <span id="page-29-0"></span>*2.1.1.1. Habitantes de una colmena*

Al igual que los humanos en su vida y cultura, la población de abejas tiene una jerarquía dentro de la colmena; existen tres tipos principales de habitantes en una colmena: las abejas obreras, los zánganos y la abeja reina, la Ilustración 4-2 muestra los distintos tipos miembros hablados. Dentro de cada colmena existe una única abeja reina, originada de una larva de abeja que es alimentada

exclusivamente con jalea real; caracterizada por poseer un tamaño mayor a las demás, alas cortas y un abdomen alargado. El trabajo principal de la abeja reina es poner huevos y asegurar el ciclo de trabajo y la supervivencia de la colmena.

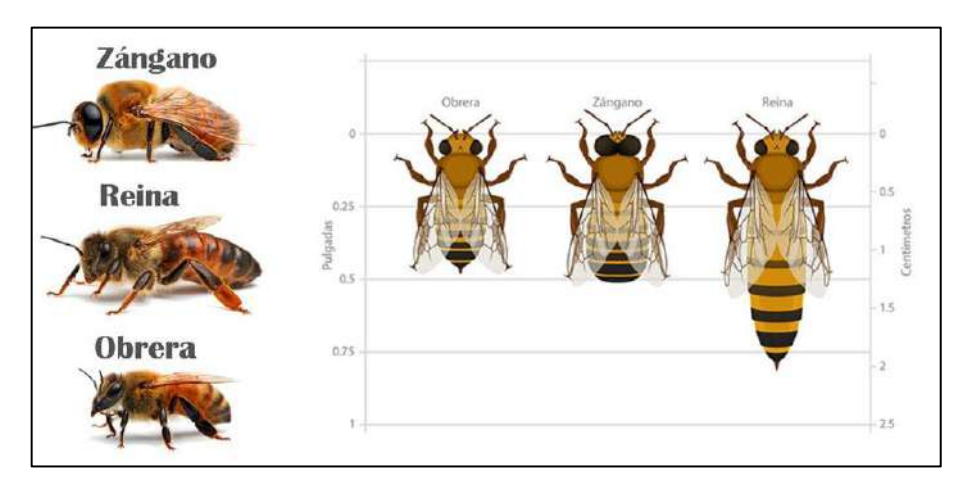

<span id="page-30-0"></span>**Ilustración 4-2:** Habitantes de una colmena **Fuente:** (Agrotendencia, 2018)

Las abejas obreras son la población mayoritaria dentro de la colmena, solo viven un aproximado de seis semanas y pasan sus días realizando tareas que benefician a su colonia en su conjunto. Realizan viajes de recolección de néctar de flores, que colocan dentro de una cavidad abdominal para mezclarlo con una enzima especializada. Después, al regresar a la colmena, la abeja obrera transfiere el néctar de su lengua a la lengua de otra obrera, donde el líquido del néctar se evapora y se convierte en miel. Dicha miel se deposita en las celdas del panal, y para llenar una celda, una abeja obrera debe efectuar alrededor de 20 viajes.

Cuando una abeja obrera cumple aproximadamente 10 días, desarrolla una glándula productora de cera única dentro de su abdomen. Las glándulas de las abejas obreras convierten el contenido de azúcar de la miel en cera, que se filtra a través de poros en sus abdómenes, formando pequeñas escamas de cera. Luego, estos insectos mastican estos pedazos de cera hasta que se vuelven suaves y moldeables, para posteriormente agregar la cera masticada a la construcción del panal. Los zánganos generalmente obtienen las celdas en el fondo de la colmena y hacen la menor cantidad de trabajo, su función consiste en fecundar a la reina y otorgar calor al núcleo de la colmena que contiene a los huevos. Una vez que fecundan a la reina, mueren (Miranda Ocaña and Miranda Ocaña, 2008, pp. 7–14).

### <span id="page-31-0"></span>*2.1.1.2. Tipos de colmena*

Los apicultores en su tarea pueden emplear dos tipos de colmenas, las fijas y las movilistas. En las primeras, los panales son construidos por las abejas obreras, pegados a las paredes, la Ilustración 5-2 muestra una colmena fijada en el tronco de un árbol; su construcción y materiales imposibilitan el movimiento de la estructura interna y por tanto inspecciones y revisiones por parte del apicultor. Presentan una tasa de uso muy bajo debido a los inconvenientes mencionados.

Por otro lado, las colmenas movilistas contienen en su interior cuadros móviles extraíbles e intercambiables, elaborados a base de madera, en las que los panales son situados. Estos cuadros móviles presentan alambres paralelos a los que se les fija una lámina de cera, que contiene impresas de manera artificial las formas hexagonales a partir de las cuales las abejas obreras construyen las celdas que emplean para el depósito de miel y polen. Existen diferentes tipos de colmenas movilistas, pero las más utilizadas son las de tipo Layens y Langstroth. (Besora Magem, 2015, p. 1)

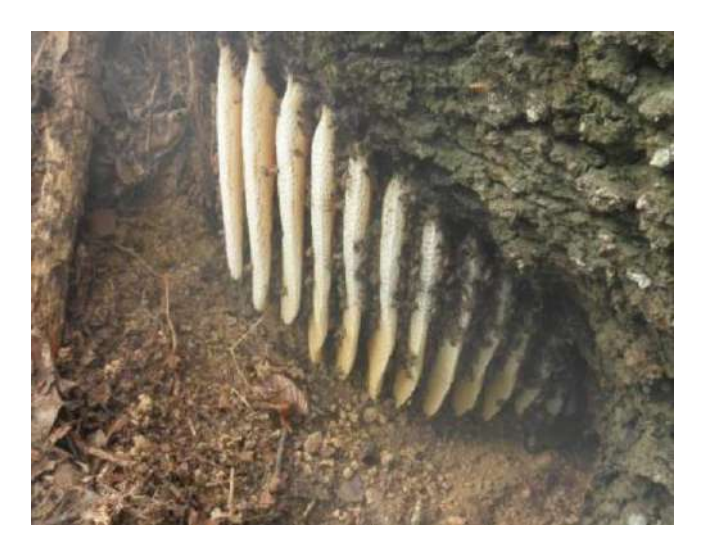

**Ilustración 5-2:** Colmena fija en un árbol **Fuente:** (Besora Magem, 2015)

#### <span id="page-31-1"></span>a) Colmena Layens

Esta colmena presenta una ventaja económica, pero se caracteriza por un crecimiento horizontal, manteniendo los cuadros móviles destinados a la producción de miel y cuidado de las larvas en un único compartimento; por ello, su desarrollo y capacidad de ampliación están limitados.

b) Colmena Langstroth

Este tipo de colmena fue patentada por Lawrence Langstroth y es el más utilizado a nivel mundial, debido al característico crecimiento vertical que posee, además de partes desmontables y medidas estructurales que facilitan las tareas de las abejas en la colonia. Esta colmena posibilita la revisión y manipulación de los panales, transporte de los mismos por medio de los marcos móviles, una producción de miel mayor y se disminuye el impacto sobre su estructura, evitando que las abejas se vean forzadas a construir nuevos panales.

La colmena Langstroth, vista en la Ilustración 6-2, está formada por cajas colocadas de manera vertical, que contienen los marcos móviles en los que se desarrollan los panales; la caja inferior se emplea para que la abeja reina deposite los huevos y se desarrollen las nuevas abejas, mientras que las cajas superiores se destinan a la producción de miel. Un tamiz colocado sobre la caja inferior posibilita el paso de las abejas obreras, pero impide el de la abeja reina, con ello se garantiza que las cajas superiores se destinen únicamente a la producción de miel.

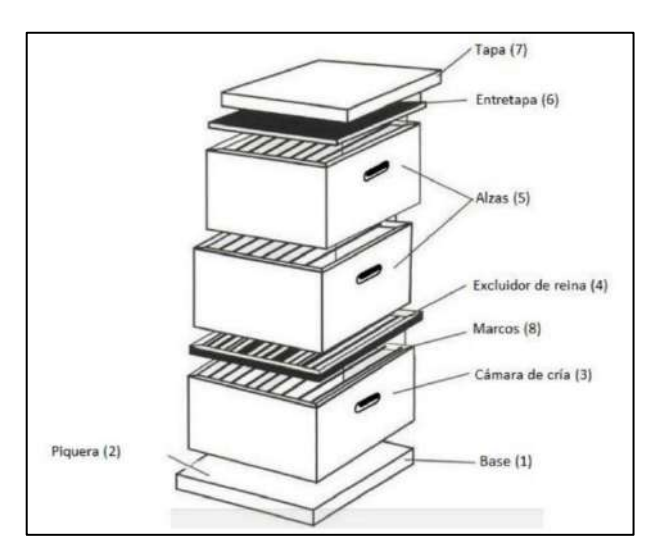

**Ilustración 6-2:** Colmena Langstroth

**Fuente:** (Besora Magem, 2015)

<span id="page-32-0"></span>Partes de una colmena Langstroth:

-Base: Sobre este descansa la estructura de la colmena, se sitúa a una distancia prudencial del suelo para evitar humedad y la entrada de invasores.

-Piquera: Es el espacio situado entre la base y la primera caja, posibilita la entrada y salida de la población de abejas. Puede cerrarse por medio de una guardapiquera.

-Cámara de cría: Es la primera caja y se coloca sobre la base, está destinada a la reproducción exclusivamente.

-Excluidor de reina: Constituye un tamiz que posibilita el paso para las abejas obreras, pero no para la reina. Así se garantiza que las cajas superiores no sean empleadas para el depósito de huevos por la abeja reina.

-Alzas: Son los cuadros superiores, destinados al almacenamiento y producción de miel y cera. -Entretapa: Es la cubierta que se posiciona sobre la última alza, permite la creación de una cámara de aire.

-Tapa: Constituye el techo de la colmena y evita que ingrese aire, agua y agentes externos perjudiciales. Es común la utilización de una cubierta de zinc como refuerzo.

## <span id="page-33-0"></span>*2.1.1.3. Variables de interés de una colmena*

En la apicultura, la colmena constituye el habitáculo de la colonia de abejas; en ella existe una organización perfecta que posibilita no sólo su supervivencia, sino además la producción de reservas alimenticias, resguardo y reproducción. A medida que la población crece, estos insectos construyen panales de cera destinados al depósito de sus crías y al almacenamiento de miel, néctar y polen. El ambiente interno de la colmena se desarrolla en ausencia de luz y se ve influenciado en gran medida por la temperatura y humedad, debido a que de dichas variables ambientales depende la supervivencia, sanidad y conducta de las abejas (Coppa, 2006, p. 26).

Miles de años de evolución han conseguido que las abejas desarrollen mecanismos de autorregulación de las variables de temperatura y humedad internas, con el fin de garantizar su supervivencia. El apicultor en su tarea, efectúa una serie de revisiones presenciales con el fin de inspeccionar el estado de la colmena y de la población, revisando precisamente los valores de temperatura y humedad internas, aplicando acciones correctivas en casos en los que los mecanismos propios de las abejas no hayan conseguido retornar a dichas variables a sus rangos idóneos; además, se inspecciona el estado de los marcos móviles para establecer si debe proceder a cosechar la miel.

### a) Temperatura

La temperatura al interior de la colmena es trascendental para el desarrollo de las actividades y la supervivencia de las abejas. Estos insectos cumplen una tarea fundamental en sus colmenas: la termorregulación de colonias, pues este proceso puede mantener la colonia dentro de un rango de temperatura de 32 °C a 36 °C, incluso cuando la temperatura del exterior varía dentro de un rango de -20 °C a 48 °C (Henández Carlos and Castellanos, 2020, p. 756). Las abejas tienen la capacidad de detectar pequeñas fluctuaciones de temperatura, y lo hacen con los receptores de temperatura en los cinco segmentos distales de sus antenas, de hecho, pueden detectar una diferencia de temperatura de 0.25 °C.

Las condiciones óptimas de crianza permiten que las larvas se desarrollen más rápido, lo que ayuda a fomentar el rápido crecimiento de la colonia o su recuperación después de ser atacada por plagas o depredadores. Sus crías se desarrollan mejor alrededor de los 34.5 °C. Pocas abejas emergen por debajo de los 28 °C, o por encima de los 37 °C (Ellis, 2016). En estos extremos, las abejas emergentes suelen tener alas y piezas bucales malformadas, comportamientos anormales y vidas cortas.

Ciertos factores conllevan a que se eleve o decremente la temperatura del nido; por ejemplo, se genera una fiebre a nivel de colonia en un intento de superar las infecciones por patógenos. Además, temperaturas demasiado bajas al interior detallan la disminución de la población debido a la muerte de las abejas, la migración debido a la movilización de la reina. Si bien las abejas poseen mecanismos propios de termorregulación, una lectura de temperatura fuera de los rangos tolerables, que exista de manera prolongada, debe alertar a los apicultores a tomar medidas correctivas, pues su entorno puede haberse visto afectado por otro tipo de factores externos, amenazando la integridad de la colonia.

#### b) Humedad

Las abejas han desarrollado adaptaciones para lidiar con las fluctuaciones ambientales, incluida la humedad. Además de la humedad ambiental, las abejas crean humedad a través de procesos vivos como ingresar agua, extraer néctar húmedo e incluso su respiración. Si bien es importante mantener la cría por encima de un cierto nivel de humedad, es importante que el aire húmedo no se condense en las paredes internas de la colmena o incluso en el propio panal. Un nivel de humedad elevado dentro de la colmena puede ocasionar una serie de eventos perjudiciales, como que el néctar que ingresa a la colmena se acidifique y resulte mortal al ser ingerido por las abejas o la proliferación de hongos y bacterias (Henández Carlos and Castellanos, 2020, p. 757).

Existen ciertos inconvenientes durante los meses de invierno y primavera en los climas templados, pues la humedad ambiental tiende a ser alta debido a las precipitaciones y las bajas temperaturas del aire. Curiosamente, la mayor parte de la humedad que se encuentra en la colmena es el resultado directo del metabolismo de las abejas; la respiración produce  $CO<sub>2</sub>$  y H<sub>2</sub>O. Saber cuándo la humedad relativa de la colmena es tan alta que existe riesgo de condensación genera una alerta útil para que los apicultores aumenten la ventilación de la colmena.

El estudio efectuado por Oertel*, "Relative Humidity and Temperature Within the Beehive"* señala que la humedad relativa recomendada para el interior de la colmena, con especial énfasis en la cámara de cría, tiene un rango del 50 % al 60 %. Además, menciona que durante su estudio se

pudo determinar que las lecturas de temperatura y humedad internas efectuadas, fueron uniformes en la zona de la cámara de cría, mientras que, en las alzas superiores, dichos parámetros tendían a variar junto con la temperatura y humedad relativa del exterior (Oertel, 1949, p. 529).

#### c) Peso

El peso de la colmena varía de acuerdo a la cantidad de miel fabricada o consumida por las abejas dependiendo las condiciones externas. Por ejemplo, las abejas no pueden salir al exterior cuando la temperatura es demasiado baja y requieren mantenerse alimentadas y calientes, por lo que necesitan una cierta cantidad de reservas de miel para sobrevivir. Por ello es imprescindible que el apicultor, durante sus revisiones a las colmenas, lleve un registro del peso de las mismas con el fin de comprobar si las reservas de miel incrementan, se mantienen o si han bajado considerablemente; en este último caso debe proporcionarles a las abejas de recursos alimenticios extras para evitar la pérdida de la población.

Adicional, el pesaje de la colmena le indica al apicultor si es el momento idóneo de cosecha de la miel. Las abejas, fabrican miel y llenan los marcos móviles con el fin de establecer reservas alimenticias, y una vez que están colmados, se encuentran listos para proceder con la extracción por parte del apicultor. Para ello se debe considerar que dadas las características físicas de una colmena Langstroth, por ejemplo, como menciona Jean-Prost (2007, p. 452), durante el transcurso de una recolección se puede estimar en 20 kilogramos a la miel contenida en 10 cuadros móviles de este tipo de colmena. Un marco móvil de una colmena Langstroth puede almacenar un máximo de 3 kilogramos de miel. También se señala que, una colmena de tipo Langstroth con una colonia media (ni fuerte, ni débil), ronda los 2-3 kg de abejas, sin contar con las provisiones (Jean-Prost, 2007, p. 319).

Para establecer cálculos de peso análogos a las diferentes medidas de masa mencionadas (kg), se puede emplear el kilogramo-fuerza (kgf); recordando que un kilogramo-fuerza equivale al peso de un cuerpo cuya masa es un kilogramo (Tambutti and Muñoz, 2005, p. 114).

## <span id="page-35-0"></span>*2.1.2. Manejo de un apiario*

Un apiario consiste en el lugar en el que se localiza el conjunto de colmenas propiedad del apicultor. Estos lugares no son naturales, sino creados por el hombre para facilitar el cuidado de las abejas, mantenimiento de las colmenas y la recolección de productos derivados de la actividad apícola, sumado al hecho de que de manera natural no existen colonias de abejas melíferas tan próximas entre sí. El apicultor debe proporcionar los recursos necesarios y establecer las
condiciones idóneas para conservar el hogar de las abejas, garantizando así una producción óptima.

#### *2.1.2.1. Ubicación de un apiario*

Un apiario debe situarse al aire libre, en el que se garantice la mínima interferencia de personas sin conocimientos sobre la actividad apícola; ello se debe a que las actividades humanas ajenas a la misma pueden perturbar el entorno de desarrollo de las abejas, además de exponerse a riesgos asociados a picaduras. Al mismo tiempo, se debe proporcionar al apiario una localización cercana a fuentes de agua y acceso a flora.

## *2.1.2.2. Riesgos para el apicultor en el manejo del apiario*

Existen ciertos peligros relacionados a la proximidad a los sitios dedicados a la apicultura; sin embargo, en relación con los riesgos de esta actividad, quienes son más propenso a los mismos son precisamente los apicultores. En sus labores cotidianas, un apicultor se expone a una variedad de factores que pueden desencadenar accidentes; por mencionar algunos se tiene la tendencia a caídas, intoxicación, picaduras, inhalación de humo, golpes, exposición a quemaduras, sobreesfuerzos, aplastamientos, entre otros; por ello es indispensable contar con los conocimientos necesarios en el área, un equipo de protección adecuado y emplear las herramientas pertinentes para efectuar sus tareas (Junta de Andalucía, 2012, p. 6).

## *2.1.2.3. Revisiones periódicas del apiario*

Mantener una colmena es más desafiante que instalarla. El mantenimiento adecuado crea condiciones favorables para las abejas melíferas; además, mantener la estructura del apiario en condiciones idóneas promueve una cosecha de miel saludable y ayuda a evitar que los insectos se escapen. Las tareas de revisión se destinan esencialmente a mantener la integridad física de la colmena, a precautelar la salud de las abejas y a verificar el estado de la producción de miel.

Las técnicas de revisión y cuidado efectuadas por el apicultor, son en su mayoría, manuales. Un apicultor verifica las condiciones ambientales externas, además del estado interno de las colmenas; busca que no exista humedad pues la proliferación de hongos y bacterias es sumamente perjudicial. Adicionalmente, efectúa tareas específicas en caso de detectar comportamientos extraños en las abejas debido a variaciones bruscas de la temperatura interna. En caso de una disminución radical de la población de abejas, traslada ejemplares de colmenas sanas para que habiten aquella diezmada. También, en temporadas con escasa vegetación o que presentan condiciones climáticas que impiden a las abejas explorar y obtener su alimento, les proporciona agua y néctar, garantizando su supervivencia.

Cabe mencionar que las revisiones del apicultor también se destinan a verificar el estado del proceso de producción de miel, analizando los marcos móviles de las colmenas. Los marcos pertenecientes a las alzas se destinan a que las abejas construyan sus panales y los empleen como lugares de almacenamiento de miel; una vez que el apicultor detecta que las celdas de los panales colocados en los marcos se encuentran llenos o incluso cubiertos de cera, procede a la extracción de miel. Las revisiones suelen requerir de trabajo arduo y de personal adicional, pues un apiario común está formado por un número considerable de colmenas, y un apicultor puede poseer varios apiarios; y todos ellos requieren revisiones periódicas, en un lapso de 15 días o incluso revisiones semanales.

# **2.2. Tecnologías para sistemas de monitoreo**

Un sistema de monitoreo otorga información provechosa a los apicultores, para que estos puedan tomar decisiones pertinentes en beneficio de sus colmenas de abejas melíferas. Este sistema no es más que una herramienta tecnológica que facilita la obtención de datos de variables de importancia como temperatura, humedad y peso de la colmena (Kviesis and Zacepins, 2015, p. 86).

La arquitectura que define un sistema de monitoreo se basa en las necesidades del usuario, en este caso del apicultor; además, se requiere establecer un análisis para establecer las tecnologías a ser utilizadas.

## *2.2.1. Tarjetas de desarrollo*

Se considera a las tarjetas de desarrollo como el conjunto de elementos electrónicos en un circuito impreso, que poseen un microcontrolador o algún otro tipo de dispositivo lógico programable; este circuito posibilita a los usuarios la asociación de periféricos para realizar tareas específicas. Las tarjetas de desarrollos permiten comúnmente la unión de conectores, memorias, reguladores, entre otros (Palma Castro and Rodríguez Osorio, 2018, p. 45). En el mercado se encuentran disponibles una gran variedad de estas tarjetas.

## *2.2.1.1. Arduino*

Arduino responde a la necesidad de crear prototipos en proyectos de electrónica y programación a diferentes niveles. Se ha consolidado como una de las placas de desarrollo más conocidas a nivel mundial, en la Ilustración 7-2 se muestra los modelos más comunes de la familia de tarjetas Arduino, adquiriendo popularidad por ser una plataforma electrónica de código abierto, que simplifica la manipulación de entradas y salidas según la programación del usuario (Arduino, 2018).

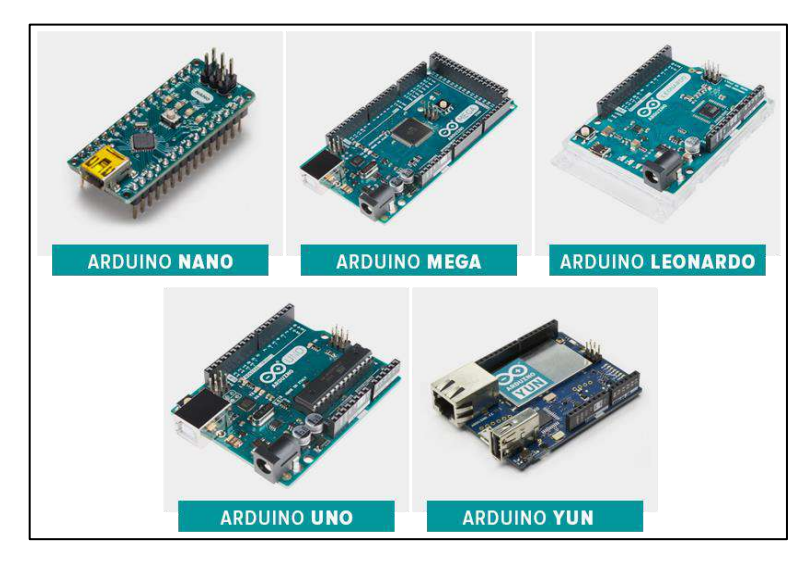

**Ilustración 7-2:** Modelos de tarjetas Arduino **Fuente:** (Arduino, 2018)

## *2.2.1.2. Raspberry Pi*

La tarjeta de desarrollo Raspberry PI mostrada en la Ilustración 8-2, es considerada como un ordenador de bajo costo, y de tamaño reducido, al que se le pueden conectar periféricos de entrada y de salida; se basa en sistemas operativos libres basados en GNU/Linux. Además, puede programarse con lenguajes tales como "Scratch" y "Phyton"(Raspberry Pi Foundation, 2022).

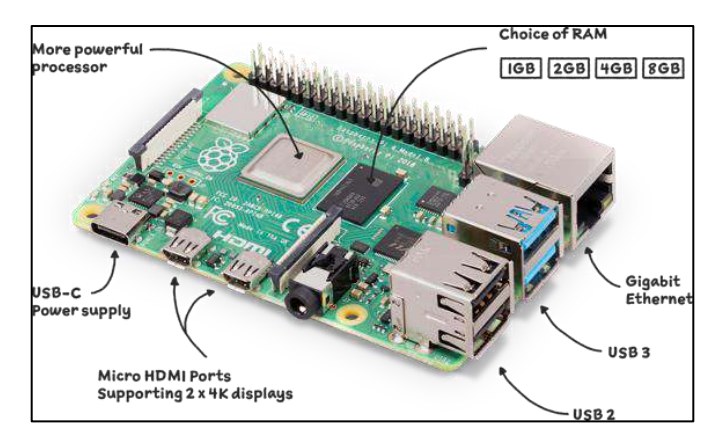

**Ilustración 8-2:** Tarjeta Raspberry Pi **Fuente:** (Raspberry Pi Foundation, 2022)

# *2.2.1.3. FPGA*

Las Matrices de Puertas Programables en Campo o *Field Programmable Gate Arrays*, son dispositivos electrónicos que contienen circuitos integrados reprogramables de manera física, compuestos por bloques lógicos; por ello su denominación popular de *"*hardware programable*"*  (Becerra-Vargas, Sánchez-Nieto and Pinto-Arias, 2016, p. 23). Se detalla un ejemplar en la Ilustración 9-2.

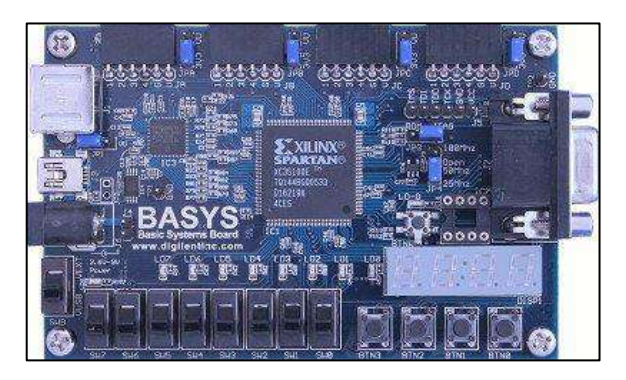

**Ilustración 9-2:** Tarjeta FPGA **Fuente:**(SENSORICX, 2022)

## *2.2.1.4. NodeMCU*

La Ilustración 10-2 presenta una tarjeta NodeMCU, la cual se define como una placa de desarrollo abierto tanto a nivel de *software* como de *hardware*. Posee un kit de desarrollo que facilita la programación del microcontrolador integrado, que a su vez se encarga de gestionar las entradas, salidas y el procesamiento del programa; este se encuentra incorporado en un SoC, *System on a Chip*, denominado ESP8266. Además, posee un módulo WiFi que potencia su aplicación en sistemas inalámbricos (Olivar Ruiz, 2021, p. 16).

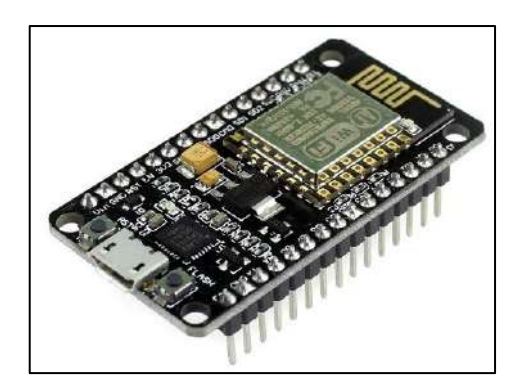

**Ilustración 10-2:** Tarjeta NodeMCU **Fuente:**(Olivar Ruiz, 2021)

#### *2.2.2. Sensores o transductores*

Los sensores o transductores son dispositivos eléctricos o electrónicos que posibilitan la conversión de la energía proveniente de variables físicas a señales eléctricas proporcionales. Las señales eléctricas son acondicionadas posteriormente por un circuito que provee una conversión analógica/digital o digital/analógica para el posterior procesamiento de la información obtenida por parte de un microcontrolador o un dispositivo lógico (SIAPA, 2014, p. 5).

## *2.2.2.1. De temperatura*

La temperatura se define como una magnitud física que posee relación con la energía interna de un sistema o cuerpo, específicamente con la energía cinética promedio de sus átomos y moléculas. Es la manifestación de la energía térmica de la materia, medible con diversas escalas; existe una variedad de instrumentos que posibilitan su detección (Gutiérrez Hinestroza and Iturralde Kure, 2017, p. 28).

#### a) RTD

Un RTD o Detector de Temperatura Resistivo, permite medir las variaciones de temperatura a través del cambio en la resistencia del conductor, compuesto por aleaciones metálicas, produciendo una mayor resistencia al aumentar la temperatura.

## b) Termocuplas / Termopares

Son sensores formados por dos tipos de metales, generalmente encapsulados, que entregan un voltaje reducido, comúnmente en milivoltios, en proporción a la temperatura detectada.

| <b>Tipo</b> | <b>Aleación</b>     | <b>Características</b>            | Rango               | <b>Sensibilidad</b> |
|-------------|---------------------|-----------------------------------|---------------------|---------------------|
| K           | (Cromo/Aluminio)    | Gran cantidad de aplicaciones     | $-200$ °C a         | 41 $\mu$ V/ °C      |
|             |                     |                                   | $+1200$ °C          | aprox.              |
| E           | (Cromo/Constantán)  | No son magnéticos                 |                     | $68 \mu V$ °C       |
|             |                     | Usados para bajas temperaturas    |                     | aprox.              |
| J           | (Hierro/Constantán) | Rango limitado                    | -40 °C a +750 °C    |                     |
| N           | (Nicrosil/Nisil)    | Apropiado para altas temperaturas |                     | $10 \mu V$ °C       |
|             |                     | Gran estabilidad                  |                     | aprox.              |
| B           | (Platino/Rodio)     | Apropiado para altas temperaturas | Superior a 1800 °C. |                     |

**Tabla 1-2:** Tipos de termocuplas o termopares y sus características

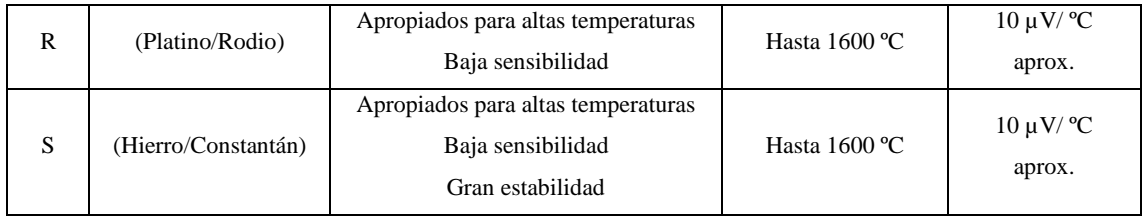

**Fuente:** (Gutiérrez Hinestroza and Iturralde Kure, 2017) **Realizado por:** Lara Sandra, Cisneros Emanuel, 2022

## c) Termistores

Son sensores de temperatura basados en el principio de funcionamiento de las variaciones de resistencia existentes en un semiconductor según el cambio de temperatura; existen los de tipo NTC, Coeficiente de Temperatura Negativo o en inglés *Negative Temperature Coefficient* y PTC, Coeficiente de Temperatura Positivo o en inglés *Positive Temperature Coefficient.* Los termistores tipo PTC, aumentan su resistencia conforme aumenta la temperatura; mientras que en los termistores de tipo NTC, disminuye la resistencia a medida que la temperatura incrementa.

## *2.2.2.2. De humedad*

La humedad expresa la cantidad de agua que se encuentra en un ambiente determinado, ya sea en estado líquido, sólido o gaseoso. Las maneras más conocidas de representar la humedad son a través de humedad absoluta, relativa y específica (Serna Ruiz, Ros García and Rico Noguera, 2010, p. 69).

#### Humedad absoluta

Indica la relación entre la masa de agua presente en una sustancia y el volumen de dicha sustancia, comúnmente expresado en  $\frac{\text{kg}}{m^3}$ .

#### Humedad específica

Representa la relación entre la masa de agua (kg) y la masa de la sustancia seca (kg).

#### Humedad relativa (Hr)

La humedad relativa es la representación porcentual de la cantidad de agua que contiene un gas y la cantidad de aire que tendría en estado de saturación considerando condiciones de igual temperatura y presión.

Además, de acuerdo con el mecanismo de detección de la humedad, se pueden encontrar diferentes tipos de sensores.

#### a) Sensor por deformación

El principio de funcionamiento de los sensores por deformación está en las variaciones de sus dimensiones; actualmente, se fabrican fibras sintéticas donde su magnitud de dimensión se ve afectada por la cantidad de agua que es absorbida, generando una variación de la resistividad del material del cual está hecho. Generalmente estos tipos de sensores son de tamaño reducido y es requerida una amplificación de la señal obtenida.

#### b) Bulbos húmedos y secos

Conocidos también como psicrómetros, permiten medir la cantidad de moléculas de agua que están presentes en el aire. Se conforman por un bulbo seco y un bulbo húmedo, la evaporación del agua del bulbo húmedo produce una reducción de temperatura en comparación de la medida del bulbo seco, permitiendo así interpretar la humedad relativa del aire (Corona Ramírez, Abarca Jiménez and Mares Carreño, 2019, p. 202).

c) Sensor de humedad de contacto

Este tipo de sensores poseen dos electrodos que han sido insertados en sustancias con mezclas sólidas formando un circuito cerrado; su principio de funcionamiento se basa en la resistencia que se presenta entre los electrodos; al incrementar la humedad, disminuye la resistencia entre los terminales y el flujo de corriente aumenta, dichas variaciones pueden ser procesadas como señales (Corona Ramírez, Abarca Jiménez and Mares Carreño, 2019, p. 203).

## *2.2.2.3. De fuerza*

#### a) Galgas extensiométricas

El efecto piezorresistivo consiste en la variación de resistencia de un conductor (o semiconductor) al ser sometido a una fuerza mecánica externa que deforma dicho material; este principio es la base para las galgas extensiométricas, considerándose así, como transductores de fuerza (Mercedes Granda and Mediavilla Bolado, 2015, p. 353).

## b) Células de carga

Son transductores creados con el fin de medir fuerzas; son diseñados de tal manera que en su soporte (construido con aleaciones metálicas) se encuentren galgas extensiométricas y a través de un arreglo, como un puente de Wheatstone, se obtenga una salida de señal de milivoltios (Mercedes Granda and Mediavilla Bolado, 2015, p. 362).

## *2.2.3. Tecnologías inalámbricas*

Cuando se habla de este tipo de tecnologías se hace alusión a métodos y estándares que posibilitan el intercambio de información sin conexión cableada; es decir de una manera inalámbrica, como por ejemplo WiFi, Bluetooth, entre otros (Corral González and García Valdés, 2015, p. 13). La Ilustración 11-2 expone ciertas las tecnologías inalámbricas usadas en la actualidad.

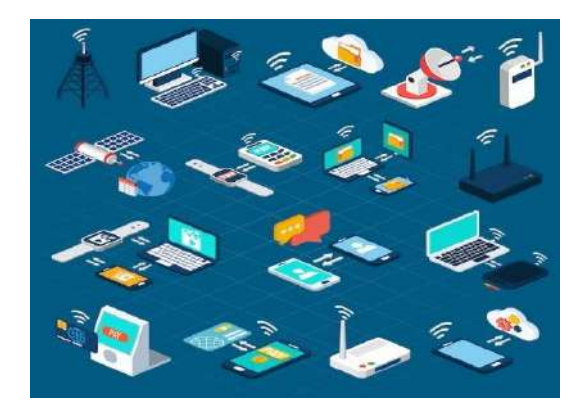

**Ilustración 11-2:** Tecnologías inalámbricas **Fuente:** (Macrovector, 2022)

## *2.2.3.1. WiFi*

La tecnología WiFi, acrónimo de *"Wireless Fidelity"*, es una forma de conexión inalámbrica de redes locales, su nombre técnico es IEEE 802.11; su funcionamiento se basa en señales de radio con una frecuencia de 2.4 GHz y 5Ghz. En la actualidad existen variaciones de este estándar (802.11b, 802.11a, 802.11g, 802.11n, 802.11ac, 802.11ax) con ciertas características particulares (Roa Hernández, 2020, p. 35).

#### *2.2.3.2. Bluetooth*

Es conocido por ser una tecnología que trabaja a baja potencia, corto alcance y bajo costo; permite la conexión entre dispositivos móviles dentro de un área inalámbrica personal (WPA o *Wireless Personal Area Network*) sin necesidad de un punto de acceso como lo hace WiFi, trabaja a una frecuencia de radio de 2.4 GHz (Kurose and Ross, 2010, p. 526).

GSM, conocida como Sistema Global para Comunicaciones Móviles o en inglés *Global System for Mobile Communications* es una tecnología originaria en Europa que integra un sistema de telefonía digital celular. Al hablar de GSM, se puede relacionar a las generaciones de esta tecnología; 1G o primera generación permite únicamente el tráfico de voz por medio de sistemas analógicos. En la segunda generación o 2G se implementaron los sistemas digitales, y posteriormente apareció 2.5G permitiendo servicios de voz y de datos (conexión a internet). Los sistemas de tercera generación o 3G implementan un servicio de voz y datos con mayor capacidad de velocidad (Kurose and Ross, 2010, p. 530).

## *2.2.4. Fuentes de alimentación*

Se denominan así a las fuentes de energía eléctrica capaces de alimentar circuitos o sistemas electrónicos en forma de tensión o corriente, a una frecuencia y potencia de trabajo específicas. Las fuentes de alimentación de energía eléctrica primarias más comunes son: la red eléctrica y las baterías.

## *2.2.4.1. Red eléctrica*

La fuente de alimentación a través de la red eléctrica varía según la ubicación geográfica entre continentes, es así que América posee una tensión alterna sinusoidal de 127 Voltios eficaces a 60 Hz; Europa Continental posee una tensión alterna sinusoidal, de 230 Voltios eficaces a 50 Hz. Otras regiones poseen tensiones alternas sinusoidales, que van desde 85 Voltios a 264 Voltios eficaces, a distinta frecuencia (Pallás Areny, 2006, p. 53).

#### *2.2.4.2. Baterías*

Las baterías convierten la energía química en eléctrica debido a reacciones químicas de oxidaciónreducción; cuando la reacción es irreversible se considera como batería primaria (o pila) y cuando es reversible se denomina batería secundaria (o acumulador). Ciertas baterías poseen celdas conectadas, lo cual permite obtener múltiplos de voltajes o tensiones, según el número de celdas. Las baterías que son aptas a recargarse pueden suministrar un voltaje continuo siempre y cuando no existan cargas ni descargas bruscas.

## **2.3. Internet de las Cosas (IoT)**

En la actualidad el internet permite una conexión a través del mundo entero, facilitando el acceso de información o intercambio de datos entre usuarios finales; sin embargo, con el paso del tiempo, se han desarrollado maneras de que los "objetos" del mundo como lo conocemos, también envíen o reciban dicha información, una idea de lo antes mencionado se puede ver en la Ilustración 12- 2. Es así que nace el Internet de las Cosas o por sus siglas en inglés *Internet of Things* (abreviado como IoT) donde se define como una tecnología empleada para la conexión de distintos tipos de "cosas" a internet, todo esto con la ayuda de la electrónica e informática (Moisés Barrio, 2018, pp. 19– 33).

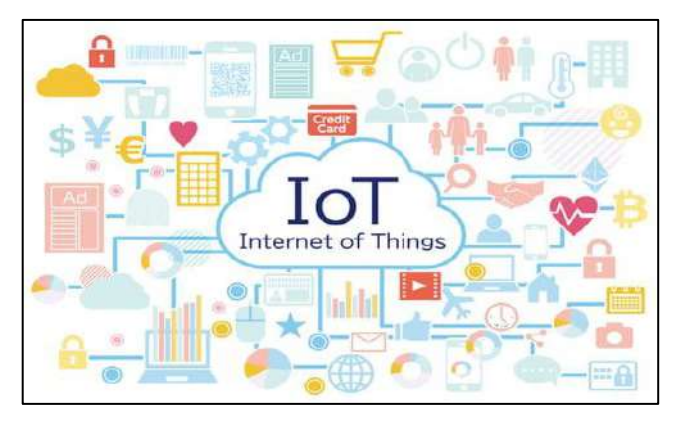

**Ilustración 12-2:** Concepto del Internet de las Cosas **Fuente:** (López Jurado, 2021)

# *2.3.1. Características*

## a) Comunicación

Las "cosas", deben establecer una conexión entre ellas en una red, o conectarse a la red más grande de todas, internet, donde se necesitan tecnologías o estándares de comunicación; entre los estándares más utilizados se encuentran las tecnologías inalámbricas, como: 2G, 3G, 4G, 5G, WiFi, Bluetooth, Zigbee, etc.

## b) Identificación

Cuando se requiere obtener información desde un servidor (solicitud enviada por el usuario final), la identificación debe estar ligada al objeto, mostrando la información solicitada del objeto requerido.

#### c) Detección

Existen elementos electrónicos (sensores en su mayoría) que recolectan datos del entorno donde el objeto está situado, dicha información es utilizada más adelante por el dispositivo o enviada a través de internet.

#### d) Actuación

Existen dispositivos IoT que poseen actuadores que manipulan el entorno físico a través de señales eléctricas recibidas remotamente a través de internet por un usuario final o por la programación del mismo objeto.

## e) Procesamiento de información integrado

En la actualidad, los dispositivos IoT, poseen dentro de su hardware un microcontrolador o microprocesador, el cual es la base para el procesamiento de la información.

#### f) Localización

Ciertos "objetos" poseen tecnologías extras como el GPS que significa "Sistema de Posicionamiento Global" o en inglés *"Global Positioning System"*; o tan solo con el análisis de tráfico de Internet o de las celdas de telefonía móvil, se puede llegar a localizar un dispositivo o en lo posible, acercarnos a él.

#### g) Interfaces de usuario

Existen dispositivos IoT que se comunican con los usuarios; esta comunicación está dada por una interfaz que posibilita la interacción entre ambos.

#### *2.3.2. Dispositivos IoT*

Los dispositivos IoT son objetos adecuados con sensores y/o actuadores que están conectados a una plataforma de Internet de las Cosas, que integra datos y aplica análisis para compartir la información más valiosa con aplicaciones creadas para abordar necesidades específicas. Además, todos los datos analizados se pueden recopilar y enviar a servidores en la nube que ejecutan algoritmos para analizar toda esta información, lo que lleva a modelos que podrían utilizarse para predecir condiciones futuras. La información recopilada por los dispositivos conectados posibilita tomar decisiones inteligentes, lo que ayuda a ahorrar tiempo y dinero (Beniwal and Singhrova, 2021).

A medida que las tecnologías y las estrategias de conectividad más nuevas llegan al mercado, la innovación de IoT evoluciona, fomentando la transformación de objetos no conectados en dispositivos inteligentes conectados. Esta tendencia engloba a un sinnúmero de sectores productivos de todo tipo, incluyendo la apicultura.

# **2.4. Aplicación móvil**

Una aplicación móvil es un tipo de *software* cuya finalidad es ejecutarse en dispositivos móviles, siendo estos principalmente teléfonos inteligentes o tabletas. Se puede acceder a este tipo de aplicaciones por medio de diferentes plataformas de distribución, pertenecientes a las compañías creadoras de los diferentes sistemas operativos móviles existentes. Como ejemplo se tiene a Android, cuya plataforma es Google Play; iOS con App Store, o Windows Phone con Windows Phone Store (Vittone and Cuello, 2013, p. 14).

Además, existen herramientas destinadas para diseñadores y programadores, orientadas al desarrollo de este tipo de aplicaciones; que facilitan la producción de la aplicación y su lanzamiento. El diseño y desarrollo de una aplicación contempla un proceso completo que va desde la concepción de la idea hasta su publicación en las plataformas de distribución y análisis de funcionamiento.

#### *2.4.1. Sistemas operativos móviles*

Un sistema operativo móvil consiste en el *software* de bajo nivel que actúa como intermediario entre el dispositivo móvil empleado, y el usuario; además, su tarea es la de gestionar los recursos del sistema informático, tanto del *hardware* como *software*. Este tipo de sistema operativo es la plataforma sobre la que se posibilita la ejecución de los programas sobre el dispositivo móvil empleado. Existen diferentes sistemas operativos móviles desarrollados, los más populares son: Android, publicado por Google; iOS perteneciente a Apple, Windows Phone desarrollado por Microsoft; además Symbian de Symbian Ltd, entre otros. Las proporciones de participación de mercado de esos sistemas operativos son Android 47.51 %, iOS 41.97 %, Symbian 3.31 % y Windows Phone OS 2.57 % (Hamed, Dara and Kremer, 2017, p. 110).

Android es un sistema operativo móvil de código abierto desarrollado por la empresa Google. Está basado en Linux y ofrece una extensa gama de bibliotecas que permiten a los desarrolladores de aplicaciones crear diferentes aplicaciones, que generalmente están escritas en el lenguaje de programación Java, a continuación, en la Ilustración 13-2, se presenta el logo de Android.

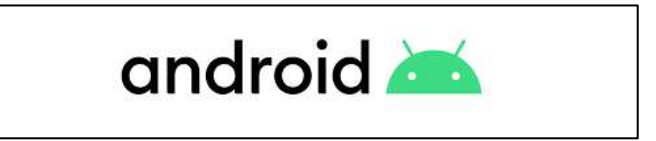

**Ilustración 13-2:** Logotipo del sistema operativo Android **Fuente:** (Android, 2022)

*2.4.1.2. iOS*

Apple iOS es un sistema operativo de teléfono móvil de código fuente cerrado desarrollado por la empresa Apple; en esencia, es empleado en los productos exclusivos de Apple (iPhone, iPod y iPad), el logotipo de dicho sistema operativo es mostrado en la Ilustración 14-2. Su arquitectura se basa en tres capas incorporadas entre sí. La primera proporciona una infraestructura básica utilizada por las aplicaciones; la segunda, es la capa de medios; y la tercera capa es el sistema operativo central.

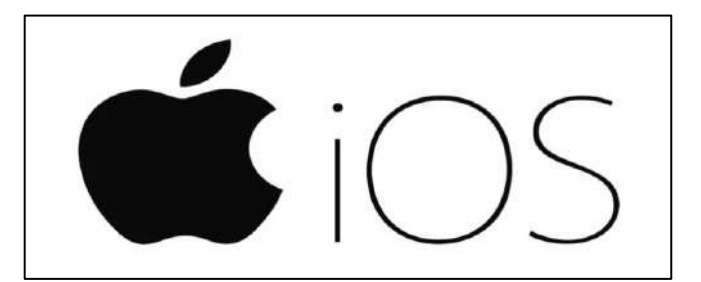

**Ilustración 14-2:** Logotipo del sistema operativo iOS **Fuente:** (García, 2021)

*2.4.1.3. Symbian*

La Ilustración 15-2 indica el logo de Symbian OS, el cual es un sistema operativo móvil de código abierto escrito en lenguaje de programación C++ desarrollado por Symbian Ltd. en 1977; es utilizado principalmente por teléfonos Nokia. El sistema operativo Symbian consta de varias capas, como bibliotecas del sistema operativo, motores de aplicaciones, capa de interfaz de hardware, entre otras. Symbian fue el sistema operativo para dispositivos móviles más frecuente hasta 2010, cuando fue absorbido por Android.

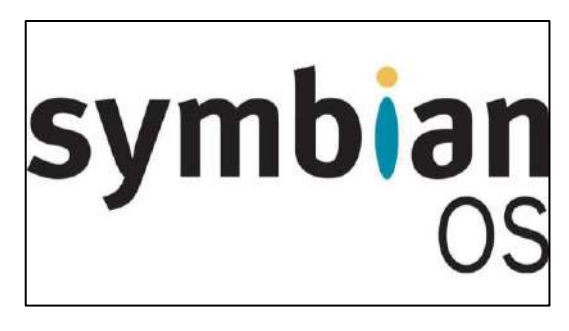

**Ilustración 15-2:** Logotipo del sistema operativo Symbian **Fuente:** (Catellanos, 2014)

*2.4.1.4. Windows Phone*

Windows Phone OS es un sistema operativo móvil de código fuente cerrado desarrollado por Microsoft Corporation y utilizado por múltiples dispositivos inteligentes (asistentes digitales personales, teléfonos inteligentes y dispositivos táctiles). La Ilustración 16-2 presenta, el logo de Windows Phone.

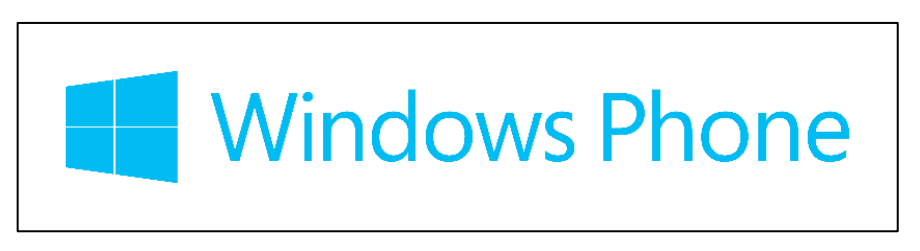

**Ilustración 16-2:** Logotipo del sistema operativo Windows Phone **Fuente:** (Geeks 2019)

## *2.4.2. Desarrollo de aplicaciones móviles*

El desarrollo de aplicaciones móviles implica un proceso de creación de software para teléfonos inteligentes y asistentes digitales. Dicho software se puede preinstalar en el dispositivo, descargar desde una tienda de aplicaciones móviles o acceder a través de un navegador web móvil. Los lenguajes de programación y marcado utilizados para este tipo de desarrollo de software incluyen Java, Swift, C++, HTML5, entre otros.

Existen diferentes tipos de aplicaciones móviles de acuerdo al enfoque de desarrollo que se plantee, siendo predilectas en la mayoría de casos las aplicaciones nativas o aplicaciones web. Las aplicaciones móviles nativas se crean específicamente para interactuar con un solo sistema operativo; debido a que trabajan con ese sistema, pueden aprovechar el software y las funciones integradas en esa plataforma. Por otro lado, una aplicación web es aquella que posibilita su acceso mediante un navegador web, pudiendo adaptarse a cualquier dispositivo; estos no son nativos de un sistema operativo, y no requieren ser descargados o instalados. Para desarrollar una aplicación móvil, ya sea esta nativa o web, existen disponibles varias herramientas con diferentes características, que se adaptan a la necesidad del usuario o de su creador.

## *2.4.2.1. Herramientas de desarrollo para aplicaciones web*

Las aplicaciones móviles web no requieren ser instaladas por medio de plataformas de distribución, ya que son creadas con independencia de cualquier sistema operativo. Se accede a ellas por medio de una URL en un navegador web. Este tipo de aplicaciones emplean los lenguajes de programación HTML y CSS. Cuenta con ciertas restricciones en el acceso a determinadas características en el dispositivo. Existen numerosas herramientas disponibles para el desarrollo de aplicaciones móviles web tales como GitHub, WordPress, Bootstrap, Dreamweaver, entre otros.

## *2.4.2.2. Herramientas de desarrollo para aplicaciones nativas*

Las aplicaciones nativas se programan específicamente para un sistema operativo determinado, utilizando sus bibliotecas de códigos y accediendo a las funciones de hardware disponibles, empleando entornos de desarrollo integrado, y paquetes de herramientas y datos en un lenguaje concreto denominados SDK, o *Software Development Kit*.

Las aplicaciones nativas tienden a ser más rápidas y receptivas. Debido a que el código que ejecuta la aplicación se almacena localmente en el dispositivo, no es necesario esperar a que se descargue contenido estático como imágenes y texto de la web. Además, las aplicaciones nativas pueden ejecutarse de forma asincrónica, lo que significa que la información dinámica puede almacenarse localmente en el teléfono temporalmente y sincronizarse con el servidor central basado en la web más adelante.

Existen diferentes entornos de desarrollo integrado (por sus siglas en inglés *Integrated Development Environment*, IDE), destinados al desarrollo de aplicaciones móviles nativas, que integran una serie de funcionalidades referentes al sistema operativo al que destinarán la publicación de la aplicación; cada una poseerá sus propias herramientas de diseño, interfaz, depuración y corrección de código, emuladores, soporte de compilación, consola de desarrollador, entre otras; y de acuerdo al sistema operativo se basarán en un lenguaje de programación diferente. Ejemplos de estas herramientas destinadas a Android son Android Studio, Xamarin, Firebase, entre otros; además, herramientas de este tipo disponibles para iOS incluyen a XCode, AppCode, Appy Pie, entre otros.

# **CAPÍTULO III**

# **3. MARCO METODOLÓGICO**

En el presente capítulo se describen los tipos de investigación y metodologías empleadas para el desarrollo del sistema IoT de monitoreo y la aplicación móvil, además de los requerimientos que deben cumplir. Adicionalmente, se exhibe la concepción general del proyecto, la selección del *hardware* y *software* y la descripción a detalle de las diferentes etapas fundamentales: adquisición y envío de datos, de almacenamiento de información y etapa de monitoreo remoto mediante la aplicación móvil.

## **3.1. Tipos de investigación**

Para el desarrollo del Trabajo de Integración Curricular, se emplea la investigación descriptiva como herramienta para detallar la realidad y características relacionadas a la apicultura, IoT y aplicaciones móviles. Además, se utiliza a la investigación aplicada, para emplear los conocimientos científicos en los problemas de la sociedad, y en este caso se propone un sistema de monitoreo de colmenas de abejas melíferas basado en IoT y el desarrollo de la aplicación móvil correspondiente como un método para optimizar los procesos de revisión y cuidado de las colmenas por parte del apicultor.

#### **3.2. Métodos**

El proyecto requiere la utilización de varios métodos de investigación. El método sintético, para resumir los aspectos relevantes de los temas de análisis para el desarrollo del sistema, tales como la apicultura, IoT y aplicaciones móviles. El método deductivo, dado que se parte de los principios teóricos mencionados y de postulados con validez comprobada relacionados a la electrónica e informática, y se busca aplicarlos a casos particulares. El método experimental, pues una vez implementado el sistema de monitoreo basado en IoT y desarrollada la aplicación móvil, se deben efectuar pruebas de funcionamiento, destinadas a validar el prototipo.

## **3.3. Requerimientos**

Previo al diseño y desarrollo del sistema de monitoreo de colmenas de abejas melíferas basado en IoT y la aplicación móvil respectiva, se deben definir los requerimientos necesarios; estos se detallan a continuación:

-Detección de la temperatura y humedad de la cámara de cría, y del peso de toda la colmena mediante sensores.

-Capacidad de conexión a internet mediante la tecnología GSM/GPRS, que permita la adaptabilidad del sistema de monitoreo a IoT.

-Exportación de datos registrados por los sensores a una base de datos en la nube.

-Monitorización remota del estado de las variables analizadas por medio de una aplicación móvil. -Emisión de notificaciones en la aplicación en caso de detectarse rangos no apropiados en las variables de temperatura y humedad de la cámara de cría, y al determinarse que el peso de una colmena es el idóneo para la cosecha de miel.

-Autonomía energética del sistema de monitoreo.

-Escalabilidad del sistema.

# **3.4. Concepción general de la arquitectura**

En la Ilustración 1-3, se muestra el concepto general del proyecto a realizar, donde se distinguen las tres etapas fundamentales: adquisición y envío de datos, almacenamiento de información y monitoreo remoto mediante la aplicación móvil.

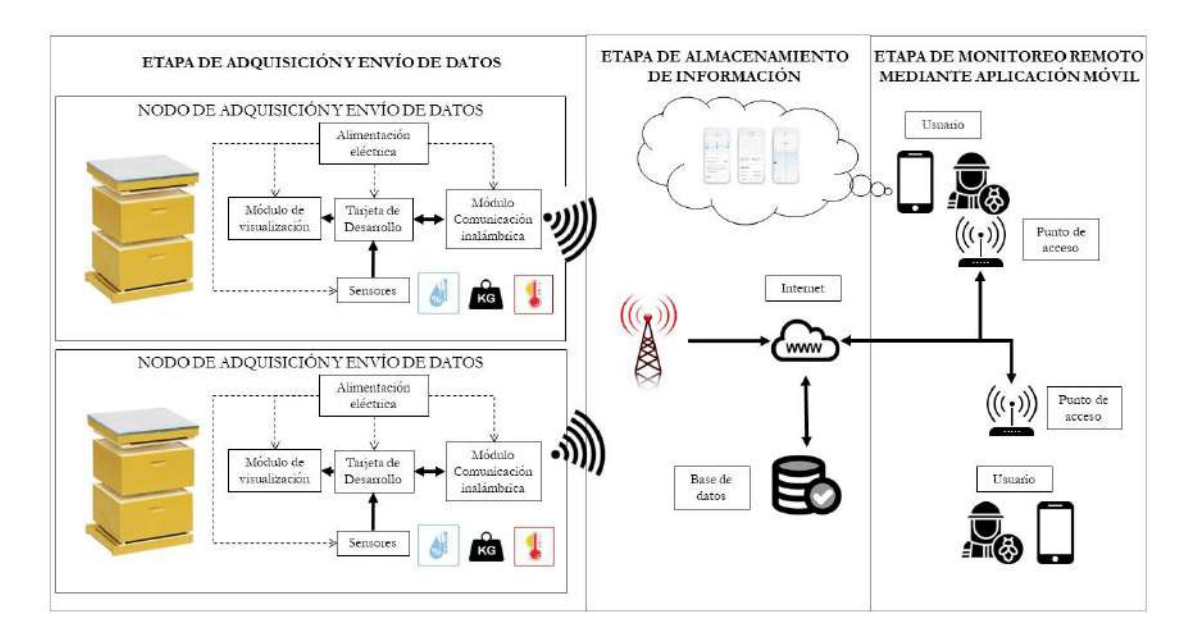

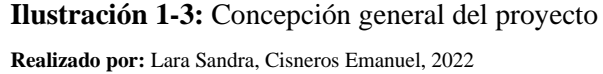

La primera etapa está conformada por los nodos de adquisición y envío de datos; cada uno de ellos contiene los elementos requeridos para analizar una colmena del apiario, incluyendo una tarjeta de desarrollo a la que se conectan un mecanismo de visualización presencial y los sensores responsables de medir los valores de las variables de humedad y temperatura internas de la cámara

de cría, así como sensores que determinan el peso de la colmena; a su vez, la tarjeta de desarrollo está conectada a un módulo de comunicación inalámbrica GSM/GPRS, el cual permite la conexión a internet, posibilitando la adaptabilidad del sistema a IoT. Esto considerando que las locaciones en las que se encuentran las colmenas no poseen acceso a internet por tecnología cableada o WiFi, dado que son situadas a una distancia prudente de las estructuras residenciales de las zonas rurales. Además, se requieren elementos electrónicos adicionales, detallados en las secciones siguientes del capítulo. Finalmente cabe mencionar que los datos recopilados son enviados hacia la nube.

La segunda etapa incluye el proceso de creación de una base de datos localizada en la nube, que posibilita la recepción y almacenamiento de los datos provenientes de los nodos de adquisición y envío de datos. La tercera etapa, corresponde al monitoreo remoto de las variables de temperatura, humedad y peso, y a la visualización de la información generada en las colmenas de manera histórica por medio de la aplicación móvil. Se destacan registros sobre el estado general de las variables monitoreadas, y notificaciones al detectarse que las colmenas pueden ser cosechadas o al determinarse estados indeseados en la temperatura o humedad, con el fin de que el apicultor efectúe las acciones que considere pertinentes. Cabe mencionar que el sistema es escalable, se puede expandir debido a que se puede implementar nodos de adquisición y envío de datos por colmena a monitorear, estableciendo parámetros tanto en la base de datos como en la aplicación móvil que posibiliten distinguir el apiario y la colmena a la que corresponde la información procesada.

# **3.5. Selección de hardware**

A continuación, se presentan los dispositivos y elementos electrónicos que conforman el hardware de los nodos de adquisición y envío de datos, y ciertas consideraciones para ser seleccionados.

#### *3.5.1. Selección de la tarjeta de desarrollo Arduino Nano*

Se observan, en la Tabla 1-3, ciertas características de tarjetas de desarrollo a ser consideradas.

| Características | Arduino    | <b>Raspberry Pi</b>     | <b>FPGA</b>                | <b>NodeMCU</b>                |
|-----------------|------------|-------------------------|----------------------------|-------------------------------|
|                 |            | <b>Ouad Core 1.2GHz</b> | $C$ yclone <sup>®</sup> IV | <b>Tensilica</b><br>$32$ -bit |
| Procesador      | ATmega328P | Broadcom BCM2837        | EP4CE22F17C6N              | <b>RISC CPU Xtensa</b>        |
|                 |            | 64bit CPU               | <b>FPGA</b>                | LX106                         |

**Tabla 1-3:** Comparativa entre tarjetas de desarrollo

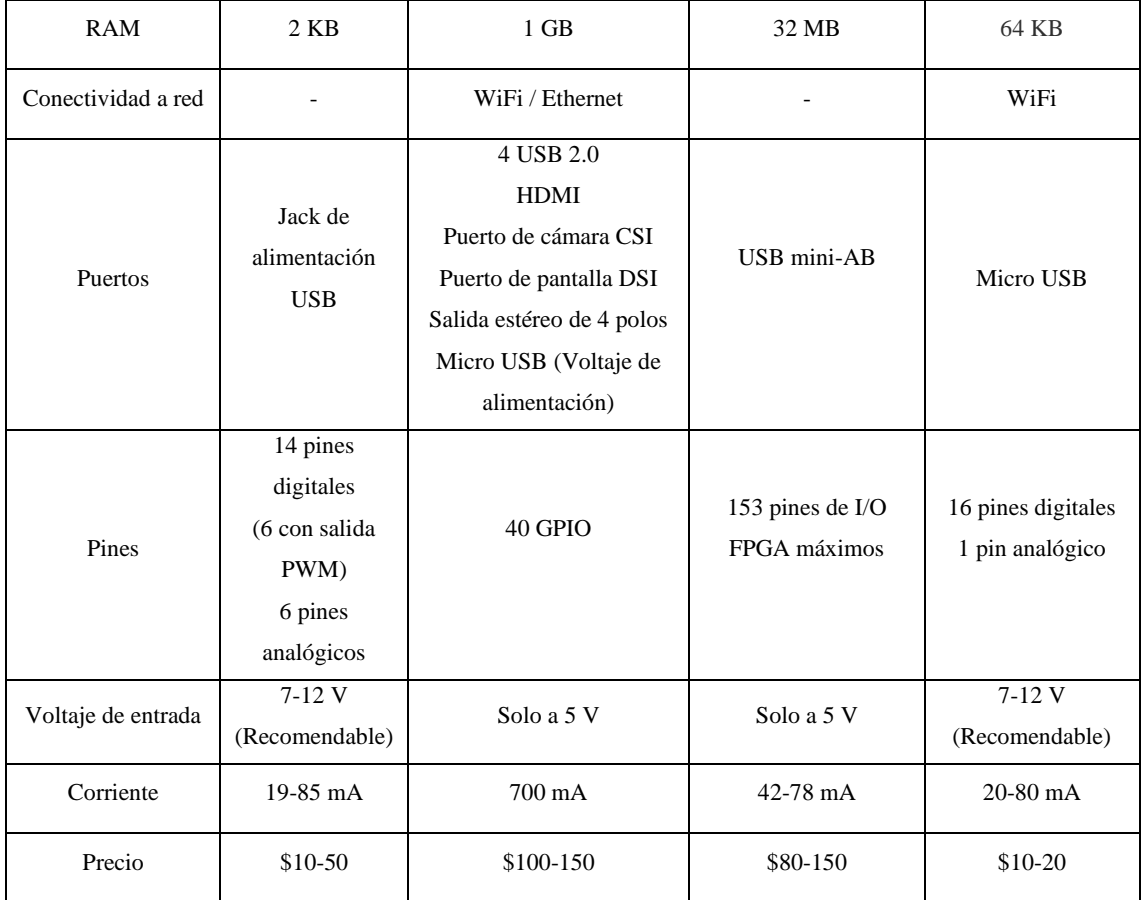

**Realizado por:** Lara Sandra, Cisneros Emanuel, 2022

En función al análisis de la Tabla 1-3 se establece que la tarjeta de desarrollo a utilizarse es Arduino, dado que presenta un número pertinente de pines analógicos y digitales para el proyecto, y a su vez, se encuentra en un precio económico a diferencia de otras tarjetas; posee un rango de alimentación versátil, tiene una interfaz amigable de programación (IDE de Arduino), presenta compatibilidad con módulos adicionales del mercado y tiene una gran comunidad en línea.

Puesto que existen diferentes versiones de tarjetas de desarrollo Arduino, se procede a realiza un análisis comparativo de las características principales de las más utilizadas.

| Característica       | <b>Arduino Nano</b> | <b>Arduino Uno</b>    | <b>Arduino Mega2560</b> |
|----------------------|---------------------|-----------------------|-------------------------|
| Procesador           | ATmega328           | ATmega328P            | ATmega2560              |
| Voltaje de operación | 5 V                 | 5 V                   | 5 V                     |
| Voltaje de entrada   | $7-12$ V            | $7-12$ V              | $7-12$ V                |
| Corriente            | 19 mA               | 20 mA por Pin         | 20 mA por Pin           |
| Pines digitales      | 22 (6 son PWM)      | 14 (6 con salida PWM) | 54 (15 con salida PWM)  |
| Pines analógicos     | 8                   | 6                     | 16                      |
| Velocidad de reloj   | 16 MHz              | 16 MHz                | 16 MHz                  |

**Tabla 2-3:** Comparativa entre modelos de la tarjeta de desarrollo Arduino

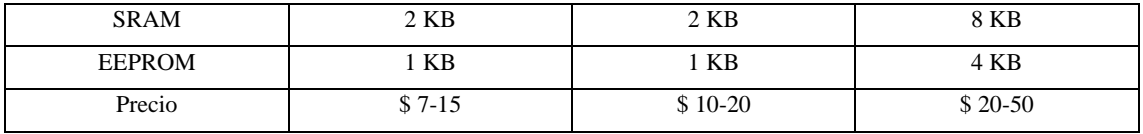

**Realizado por:** Lara Sandra, Cisneros Emanuel, 2022

En base a la información de la Tabla 2-3, la versión de la tarjeta de desarrollo Arduino seleccionada es: Arduino Nano, mostrada en la Ilustración 2-3; esto debido a que los pines analógicos y digitales que provee la tarjeta son suficientes para implementar el proyecto, su costo y demás características.

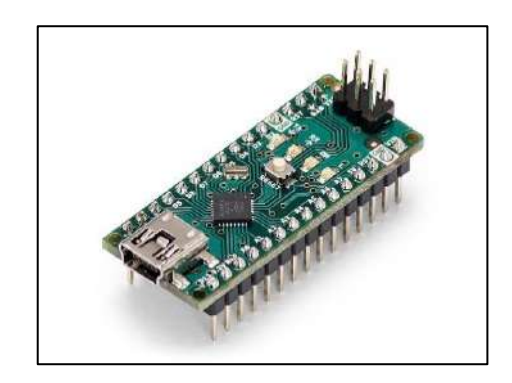

**Ilustración 2-3:** Arduino Nano **Fuente:** (Arduino 2018)

## *3.5.2. Sensor de temperatura y humedad DHT22*

Existen sensores compatibles con la tarjeta de desarrollo escogida previamente, siendo dos de los más utilizados DHT11 y DHT22, detallados en la Ilustración 3-3. Los sensores de temperatura y humedad DHT están conformados por un sensor de humedad capacitivo y un termistor, poseen un chip interior que realiza la conversión analógica-digital y entregan una señal digital con la temperatura y la humedad sensada; dicha señal digital se puede leer fácilmente desde un microcontrolador (Adafruit, 2012).

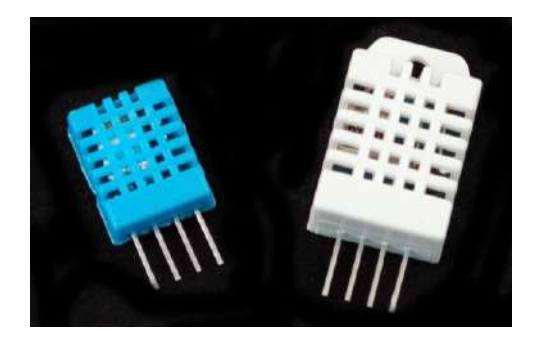

**Ilustración 3-3:** Sensor DHT11 y DHT22 **Fuente:** (Adafruit, 2012)

| Característica           | <b>DHT11</b>        | <b>DHT22</b>               |
|--------------------------|---------------------|----------------------------|
| Alimentación             | $3-5$ V             | $3-5$ V                    |
| Corriente                | 2.5 mA máximo       | 2.5 mA máximo              |
| Rango de temperatura     | Desde -20 a 60 $°C$ | Desde -40 a 80 $\degree$ C |
| Exactitud de temperatura | $+2$ °C             | $\pm$ 0.5 °C               |
| Rango de humedad         | 20-80 %             | $0-100%$                   |
| Exactitud de humedad     | 5 %                 | $2 - 5\%$                  |
| Precio                   | $$3-7$              | $$5-10$                    |

**Tabla 3-3:** Comparativa entre sensor de humedad y temperatura, DHT11 y DHT22

**Fuente:** (Adafruit, 2012)

**Realizado por:** Lara Sandra, Cisneros Emanuel, 2022

Tras analizar la Tabla 3-3, se elige el sensor DHT22, debido a que, si bien presenta un precio mayor, exhibe mejores características: rangos de temperatura y humedad más amplios y mayor precisión para la detección de las variables descritas.

# *3.5.3. Celda de carga 50 kg SEN-10245*

Esta celda, de manera individual, soporta una carga de hasta 50 kg o 110 lb. También denominado SEN-10245, tiene una tasa de error de 0.05 % a una temperatura de funcionamiento entre  $0 - 50$ °C; estas celdas son usadas con un módulo HX711 debido a que la señal producida por la celda, necesita ser amplificada (Sparkfun, 2022). En la Ilustración 4-3 se observa la celda de carga de 50 kg y en la Tabla 4-3, sus características técnicas.

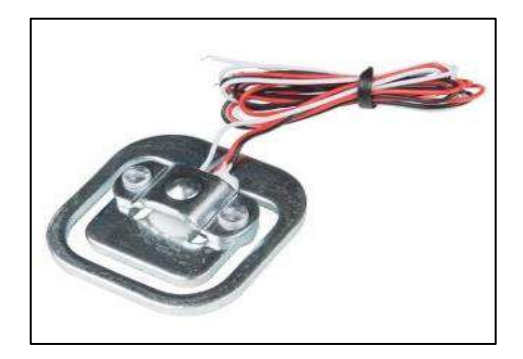

**Ilustración 4-3:** Celda de carga 50 kg SEN-10245 **Fuente:** (Sparkfun, 2022)

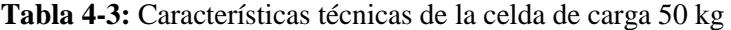

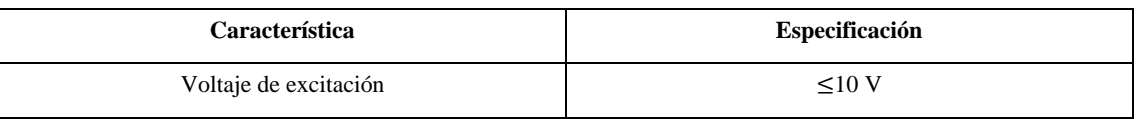

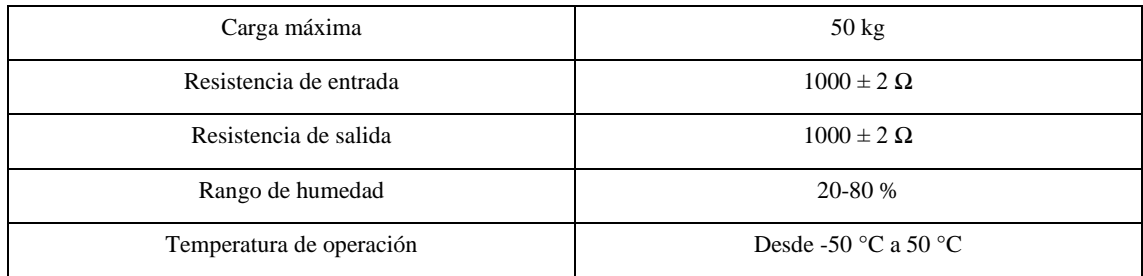

**Fuente:** (Sparkfun, 2022)

**Realizado por:** Lara Sandra, Cisneros Emanuel, 2022

# *3.5.4. Módulo HX711*

En la Ilustración 5-3, se presenta al módulo HX711, que es un transmisor que actúa como intermediario para las celdas de cargas y las tarjetas de desarrollo. Este posibilita la lectura de las celdas de carga, proporciona el acondicionamiento de las señales analógicas a digitales de 24 bits, tiene una alimentación recomendada de 5 V, con un consumo menor a 10 mA (NAYLAMP MECHATRONICS, 2022). Se mencionan algunas características técnicas en la Tabla 5-3. Al ser el módulo de acoplamiento específico para las celdas de carga SEN-10245, es idóneo para la aplicación al proyecto.

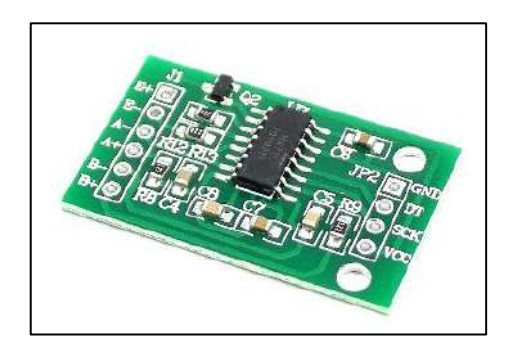

**Ilustración 5-3:** Módulo HX711 **Fuente:** (NAYLAMP MECHATRONICS, 2022)

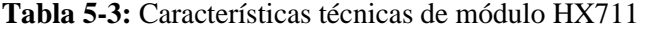

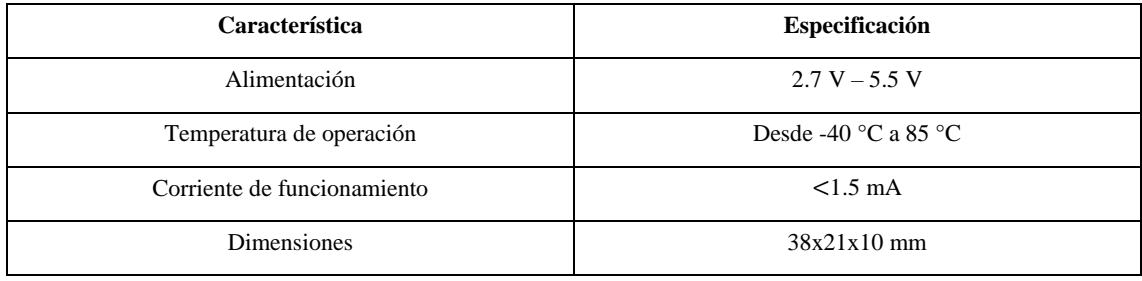

**Fuente:** (NAYLAMP MECHATRONICS, 2022)

**Realizado por:** Lara Sandra, Cisneros Emanuel, 2022

# *3.5.5. LCD 16x2 I2C*

La Pantalla de Cristal Líquido o *Liquid Crystal Display* (LCD), presentada en la Ilustración 6-3, muestra datos a través de caracteres en sus 16 columnas y 2 filas. Ampliamente utilizada, de bajo costo y se encuentra fácilmente en el mercado. Ciertas características técnicas de esta pantalla son: voltaje de operación entre 4.7 V - 5.3 V, corriente de funcionamiento de 1 mA sin retroiluminación, y entre 20 mA - 50 mA encendido según caracteres mostrados, dispone de 1280 pixeles (WatElectronics, 2021). En la Tabla 6-3 se detallan otras características. Existen modelos de estas pantallas que vienen incorporadas con adaptadores que posibilitan el protocolo de comunicación I2C (circuito inter-integrado o *inter-integred circuit*).

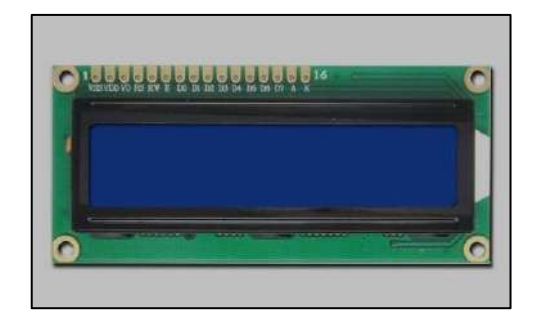

**Ilustración 6-3:** Pantalla de Cristal Líquido 16x2 I2C **Realizado por:** Lara Sandra, Cisneros Emanuel, 2022

| Característica              | Especificación                 |
|-----------------------------|--------------------------------|
| Alimentación                | $4.7 V - 5.3 V$                |
| Número de pines             | 16                             |
| Corriente de funcionamiento | $1 \text{ mA} - 50 \text{ mA}$ |
| <b>Dimensiones</b>          | $72x25$ mm                     |

**Tabla 6-3:** Características técnicas de LCD 16x2

**Fuente:** (WatElectronics, 2021)

**Realizado por:** Lara Sandra, Cisneros Emanuel, 2022

# *3.5.6. Módulo GSM/GPRS*

Debido a que el sistema requiere de comunicación inalámbrica a internet, para adaptarse al paradigma de IoT, se plantea en la Tabla 7-3 ciertas características de módulos compatibles con Arduino y que se encuentren de manera comercial.

| Característica                  | <b>GSM/GPRS SIM800L</b>  | $GSM/GPRS + GPS$<br>SIM808 Shield | <b>GSM/GPRS 900 Shield</b> |
|---------------------------------|--------------------------|-----------------------------------|----------------------------|
| Voltaje de alimentación         | $3.4 V - 4.4 V$          | 3.4 V-4.4 V                       | $3.4 V - 4.4 V$            |
| Regulador interno               |                          | Si                                | Si                         |
| Placa shield                    |                          | Si.                               | Si                         |
| Corriente                       | $18 \text{ mA}$          | $43 \text{ mA}$                   | $18 \text{ mA}$            |
|                                 | (modo <i>stand by</i> )  | (modo <i>stand by</i> )           | (modo stand by)            |
| Banda soportada                 | Cuatribanda: GSM850,     | Cuatribanda: GSM850,              | Cuatribanda: GSM850,       |
| (MHz)                           | EGSM900, DCS1800 y       | EGSM900, DCS1800 y                | EGSM900, DCS1800 y         |
|                                 | <b>PCS1900</b>           | <b>PCS1900</b>                    | <b>PCS1900</b>             |
| Ranura tarjeta SIM<br>Micro SIM |                          | Estándar                          | Estándar                   |
| Comunicación con                | <b>UART</b>              | <b>UART</b>                       | <b>UART</b>                |
| microcontrolador                |                          |                                   |                            |
| <b>GPS</b>                      | $\overline{\phantom{a}}$ | Si                                |                            |
| Precio                          | $$10-20$                 | $$30-50$                          | $$20-40$                   |

**Tabla 7-3:** Comparativa entre módulos GSM/GPRS

**Realizado por:** Lara Sandra, Cisneros Emanuel, 2022

Con base a la información presentada en la Tabla 7-3, se selecciona el módulo GSM/GPRS SIM 800L debido a que posee características similares a los otros módulos a un costo más bajo. También se debe resaltar que este módulo, visualizado en la Ilustración 7-3, permite la conexión a internet gracias al Servicio General de Paquetes Vía Radio, GPRS o por sus siglas en inglés *General Packet Radio Service*.

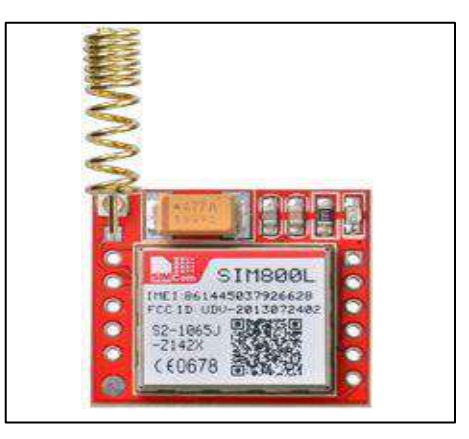

**Ilustración 7-3:** Módulo GSM/GPRS SIM800L **Fuente:** (LME, 2022)

# *3.5.7. Conversor DC-DC MP1584*

El conversor mostrado en la Ilustración 8-3, permite la conversión de voltaje DC a DC con una eficiencia máxima del 92 %, con un voltaje de entrada entre los 4.5 V a 28 V y voltaje de salida ajustable de 0.8 V a 18 V; también posee el integrado MP1584 conformado por MOSFETS, proporcionando una salida máxima de corriente continua de 3 A y un pico máximo de 4 A (MPS, 2022), se halla fácilmente en el mercado y el costo es reducido, las características técnicas se muestran en la Tabla 8-3.

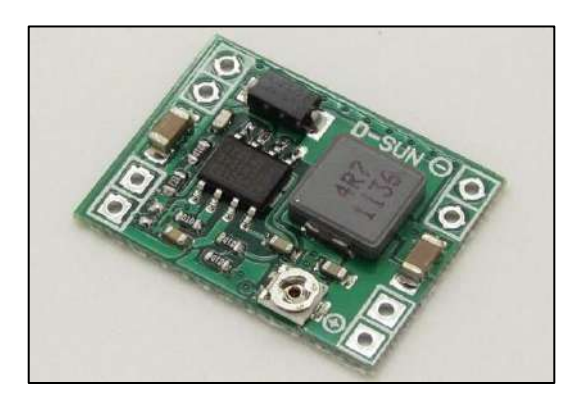

**Ilustración 8-3:** Módulo Conversor DC-DC MP1584 **Realizado por:** Lara Sandra, Cisneros Emanuel, 2022

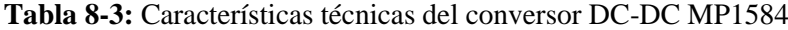

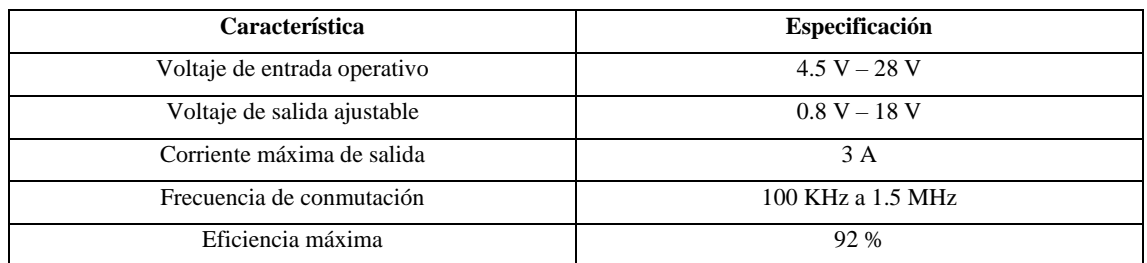

**Fuente:** (MPS, 2022)

**Realizado por:** Lara Sandra, Cisneros Emanuel, 2022

## *3.5.8. Sistema de alimentación eléctrica*

Dado que se plantea como requerimiento la autonomía energética para el sistema, y con este fin se debe establecer cierto hardware complementario. En base a la información presentada en el documento en la sección 2.1.2.1, donde se menciona que las colmenas deben ser situadas en lugares abiertos, en la zona rural de preferencia, se establece el uso de paneles solares y baterías, permitiendo así el funcionamiento del nodo de adquisición y envío de datos.

# *3.5.8.1. Cálculos requeridos para la selección de componentes*

Para poder elegir los elementos hardware que permitan la autonomía energética se debe conocer la energía diaria requerida por el sistema. Previo a ello, se establece el cálculo de la potencia nominal a través de la Ecuación 1-3.

**Ecuación 1-3:** Obtención de la potencia eléctrica

$$
P = V \cdot I \, [W]
$$

Donde:

P es la potencia nominal, cuya unidad es el vatio o W.

V es el voltaje de alimentación de cada elemento, su unidad es el voltio o V

I es la corriente consumida en cada dispositivo, cuya unidad es el amperio o A.

La obtención de la energía diaria consumida se determina con la Ecuación 2-3, descrita a continuación.

**Ecuación 2-3:** Obtención de la energía diaria necesaria

$$
E = P \cdot H \, [Wh]
$$

Donde:

E es la energía necesaria, cuya unidad es el vatio hora o Wh.

P es la potencia nominal.

H tiempo de funcionamiento, cuya unidad es la hora o h.

En la Tabla 9-3, se describe el consumo total diario de los elementos que tienen el NAED, considerando un voltaje de operación de 5 V.

**Tabla 9-3:** Cálculos de la potencia nominal y el consumo diario de energía.

| Elemento del                      | <b>Corriente</b> | Potencia   | Tiempo de     | Consumo diario |
|-----------------------------------|------------------|------------|---------------|----------------|
| sistema                           | (A)              | <b>(W)</b> | operación (h) | (Wh/día)       |
| Arduino Nano                      | 0.019            | 0.095      | 24            | 2.28           |
| DHT <sub>22</sub>                 | 0.0025           | 0.0125     | 24            | 0.3            |
| Módulo HX711                      | 0.0015           | 0.0075     | 24            | 0.18           |
| LCD 16x2                          | 0.05             | 0.25       | 24            | 6              |
| Módulo SIM800L<br><b>GSM/GPRS</b> | 0.018            | 0.09       | 24            | 2.16           |
| <b>TOTAL</b>                      | 0.091            | 0.455      | 24            | 10.92          |

**Realizado por:** Lara Sandra, Cisneros Emanuel, 2022

Al valor obtenido se le aplica un factor de seguridad del 20 % (Alvarado Ladrón de Guevara, 2018, p. 47), dando como resultado la energía total diaria necesaria de 13.1 Wh por día.

#### • Horas Solar Pico HSP

Las horas solar pico o HSP se obtienen a través de la Ecuación 3-3.

**Ecuación 3-3:** Obtención de las horas solar pico

$$
HSP = \frac{Irradiación}{1000W/m^2} [h]
$$

Considerando que en el cantón Guano, al que pertenece la comunidad Pungal San Pedro, se tiene una irradiación media anual de 5.4 Wh/m<sup>2</sup> (WeatherSpark, 2022); dando como resultado 5.4 horas solar pico.

## *3.5.8.2. Panel solar*

Es el dispositivo encargado de convertir la energía solar en eléctrica. Existen modelos con diferentes características de acuerdo con la potencia, voltaje o corriente requeridos. Se selecciona un panel de 12 V y que proporciona 6 W, cuyas dimensiones son: 170x200 mm, que puede apreciar en la Ilustración 11-3. El panel mencionado es de tipo monocristalino debido a que presenta mayor eficiencia frente a los de tipo policristalino (SOLAR MAG, 2020). A la salida de este se conecta otro conversor DC-DC reductor (mencionado en la sección 3.5.7) para que entregue un voltaje constante al módulo cargador de baterías TP4056.

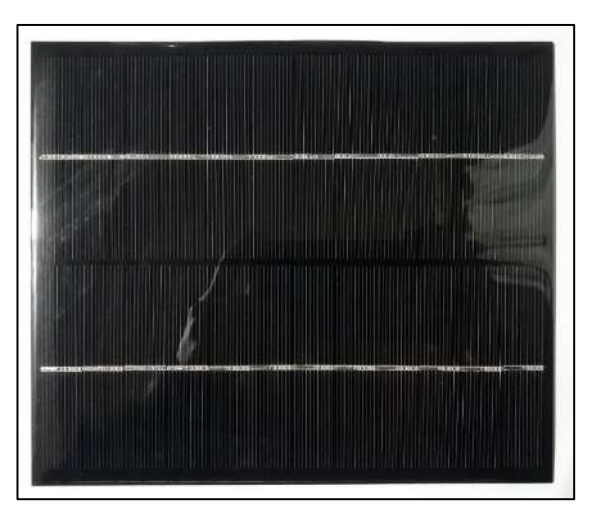

**Ilustración 9-3:** Panel Solar 12V, 6W **Realizado por:** Lara Sandra, Cisneros Emanuel, 2022

Considerando el panel mencionado, se procede a determinar la energía generada por el panel, para conocer si es capaz de satisfacer la demanda, para ello se hace uso de la Ecuación 4-3.

# **Ecuación 4-3:** Obtención de la energía generada por el panel  $Equal = Panel \cdot HSP$  [Wh]

Donde:

Epanel es la energía generada por el panel seleccionado, su unidad es el vatio hora o Wh Ppanel es la potencia del panel.

Dando como resultado una energía de 32.4 Wh, confirmando que se puede hacer uso del panel seleccionado.

## *3.5.8.3. Baterías Li-Ion 18650*

Se plantea el uso de baterías recargables de Iones de Litio o Li-Ion 18650 debido a que presentan un tamaño reducido (18 mm de diámetro x 650 mm de largo), poseen menor costo que las baterías de Polímero de Litio o Li-Po, exhiben mayor rendimiento en comparación a otras baterías de distinto material y se encuentran fácilmente en el mercado. Generalmente estas baterías tienen un voltaje nominal de 3.7 V.

Para dimensionar la capacidad de la batería se recurre a la Ecuación 5-3.

**Ecuación 5-3:** Obtención de la capacidad de la batería

$$
C = \frac{D \cdot E}{Vbat \cdot Pd} \, [Ah]
$$

Donde:

C es la capacidad de la batería, su unidad es amperios hora o Ah.

D son los días de autonomía, cuya unidad está dada en días.

E es la energía diaria necesaria, su unidad es vatio hora por día o Wh/día.

Vbat es el voltaje nominal de la batería, su unidad es el voltaje o V.

Pd es la profundidad de descarga en porcentaje, recordando que, si esta variable presenta mayor porcentaje, menores son los ciclos de la batería y por ende su vida útil disminuye (Alvarado Ladrón de Guevara, 2018, p. 44). Entonces; se considera 70 % o 0.7.

Reemplazando en la Ecuación 5-3, los valores conocidos y considerando 1 día de autonomía, se obtiene un resultado de 5.07 Ah necesarios.

La batería escogida es la ICR 18650 26J-M de Samsung, visualizada en la Ilustración 10-3, debido al prestigio de la marca y a que presenta un voltaje de 3.7 V y una corriente de 2600 mAh; considerando dichos datos técnicos se procede a emplear 2 baterías conectadas en paralelo, para obtener una capacidad de 5.2 Ah, con lo cual se satisfacen los requerimientos energéticos del sistema.

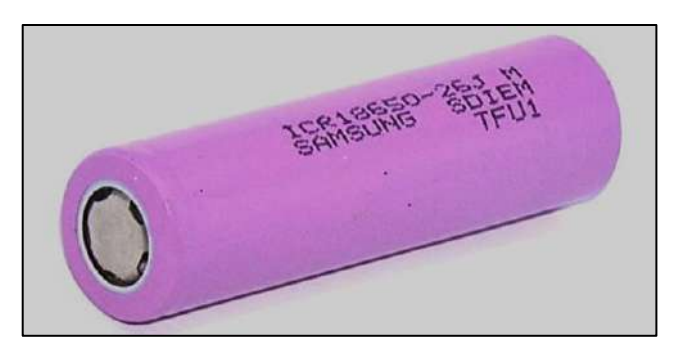

**Ilustración 10-3:** Batería ICR Samsung 18650 26J-M **Realizado por:** Lara Sandra, Cisneros Emanuel, 2022

#### *3.5.8.4. Módulo cargador de batería TP4056*

Dada la elección de la batería de tipo Li-Ion, con las consideraciones del punto anterior, se necesita un módulo capaz de proporcionar carga y proteger dichas baterías; es así que, el módulo TP4056, presentado en la Ilustración 11-3, es idóneo para realizar dicha tarea: el voltaje de entrada permitido es 4.5 V a 6 V, desconecta la batería si excede la carga máxima de 4.2 V o si es menor a 2.9 V; también posee un mecanismo de desconexión si la demanda de corriente del circuito al que alimenta es superior a 3 A o cuando se genera un cortocircuito (GROBOTRONICS, 2022).

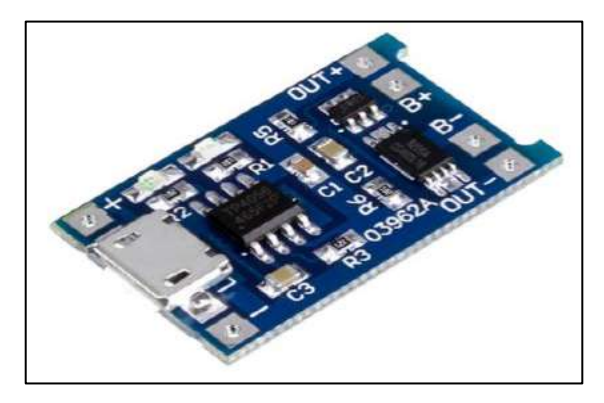

**Ilustración 11-3:** Módulo cargador de batería Li-Ion TP4056 **Fuente:** (GROBOTRONICS, 2022)

# *3.5.8.5. Conversor DC-DC XL6009*

Para alimentar al circuito principal, es necesario elevar el voltaje de la batería, para ello se utiliza un conversor de tipo elevador. El módulo DC-DC XL6009, mostrado en la Ilustración 12-3, posee una eficiencia de hasta 94%, el voltaje de entrada se encuentra en un rango de 3-32 V y el voltaje de salida es de 5-35 V, ajustable. La corriente máxima de salida es de 4 A, además se encuentra fácilmente de manera comercial a un bajo costo, y posee dimensiones aceptables para el proyecto. (ELECTRONICSCOMP, 2019)

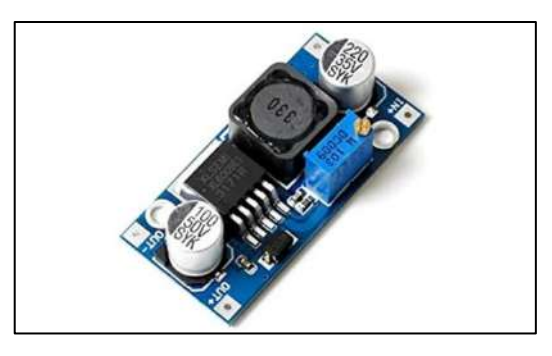

**Ilustración 12-3:** Conversor DC-DC XL60009 **Fuente:** (ELECTRONICSCOMP, 2019)

# **3.6. Selección de software**

En este apartado se presentan las herramientas informáticas que permiten que se lleve a cabo el proyecto presentado.

# *3.6.1. Arduino IDE*

Debido a que se ha escogido la tarjeta de desarrollo Arduino Nano, existe un entorno de desarrollo integrado o IDE, mostrada en la Ilustración 13-3, propio de la familia de Arduino, conocido como el *software* que posibilita la creación del código a ser subido a la tarjeta seleccionada (*hardware).* Además, este editor presenta una intuitiva interacción con el usuario, dando paso a la creación de bocetos o *sketchs* que pueden ser compilados, subidos, guardados, entre otras acciones (Arduino, 2022). La versión usada es V1.8.19.

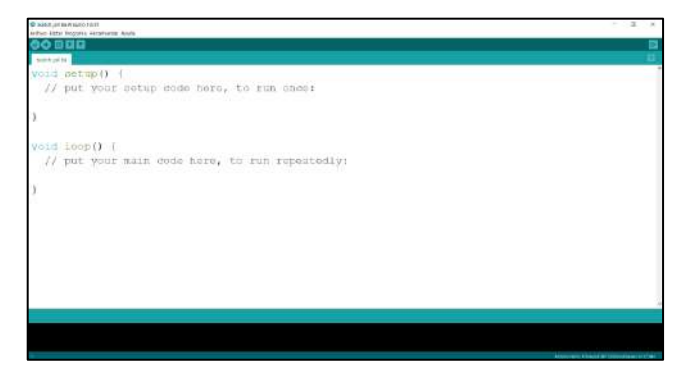

**Ilustración 13-3:** Pantalla del IDE de Arduino **Realizado por:** Lara Sandra, Cisneros Emanuel, 2022

## *3.6.2. Eagle PCB*

Eagle es un *software* perteneciente a la familia de Autodesk, muy utilizado a nivel mundial gracias a su popularidad a través de los años; posee herramientas que facilitan el diseño electrónico, sencilla ubicación de componentes, elaboración de diagramas esquemáticos y un buen algoritmo de enrutamiento para crear placas de circuito impreso o por sus siglas en inglés PCB (AUTODESK, 2022). Para este proyecto la versión establecida es la 9.6.2 y en la Ilustración 14-3 se puede ver la pantalla del esquemático del *software* mencionado.

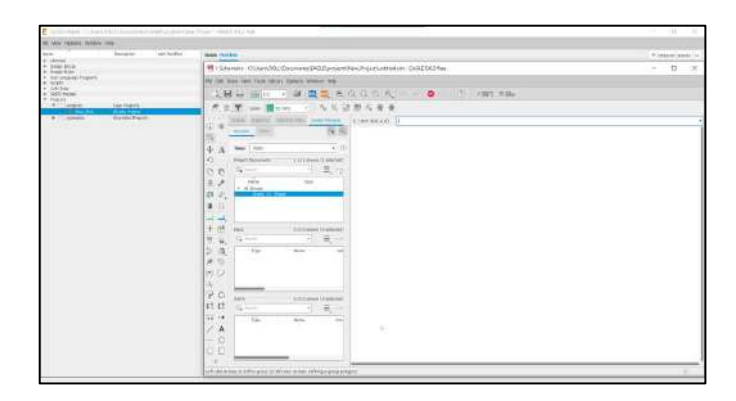

**Ilustración 14-3:** Pantalla del esquemático de Eagle **Realizado por:** Lara Sandra, Cisneros Emanuel, 2022

#### *3.6.3. Firebase*

Debido a que se ha planteado el desarrollo de una aplicación móvil, es necesario establecer una base de datos que permita almacenar cierta información que nuestro sistema exija, es así que se escoge Firebase. Se trata de una herramienta perteneciente a Google, que ayuda a la creación de aplicaciones móviles y el impulso de las mismas. Presenta servicios necesarios como "Realtime Database", vista en la Ilustración 15-3, la cual es una base de datos NoSQL (No Solo Lenguaje de Consulta Estructurado o por sus siglas en inglés *Not Only Structured Query Language*) que reside en la nube, dando paso al almacenamiento en tiempo real (Firebase, 2022).

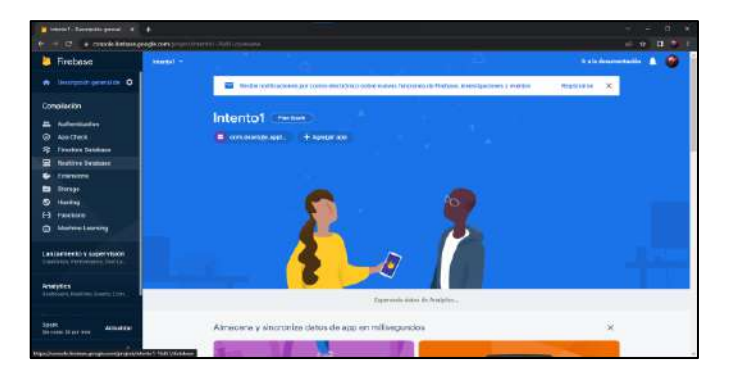

**Ilustración 15-3:** Consola de Firebase para ayuda del desarrollo de aplicación móvil **Realizado por:** Lara Sandra, Cisneros Emanuel, 2022

# *3.6.4. Android Studio*

Considerando que los móviles Android presentan un porcentaje mayoritario en cuanto al uso de sistemas operativos, se plantea el uso del *software* oficial Android Studio, cuyo IDE se muestra en la Ilustración 16-3. Entre sus características principales están el uso de compilador flexible, emulación de la aplicación desarrollada, compatibilidad con servicios de Google, etc. (Developers, 2021) La versión a ser utilizada para el proyecto es Android Studio Chipmunk 11.0.12.

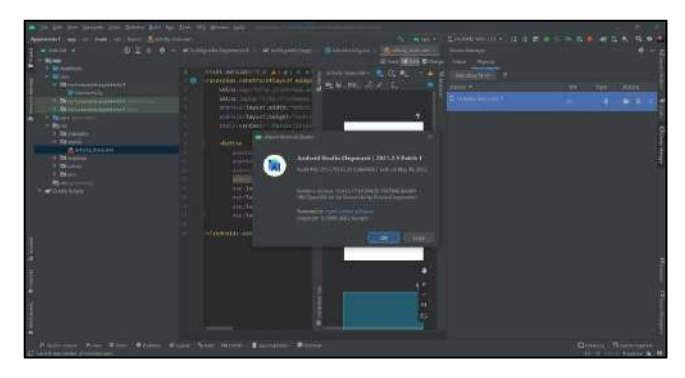

**Ilustración 16-3:** Interfaz del software Android Studio **Realizado por:** Lara Sandra, Cisneros Emanuel, 2022

# *3.6.5. SolidWorks*

SolidWorks es una herramienta informática que permite el diseño asistido por computadora, o por sus siglas en inglés *Computer-Aided Design*, CAD, permite crear piezas en 2 o 3 dimensiones y posibilita el ensamblaje de estas; posibilita un análisis de las piezas creadas, la simulación dichas piezas para entornos reales y muchas otras funciones (SOLIDBI, 2022). La versión requerida es la SOLIDWORKS 2020 SP3.0. En la Ilustración 17-3 se puede observar la pantalla inicial para el diseño de piezas.

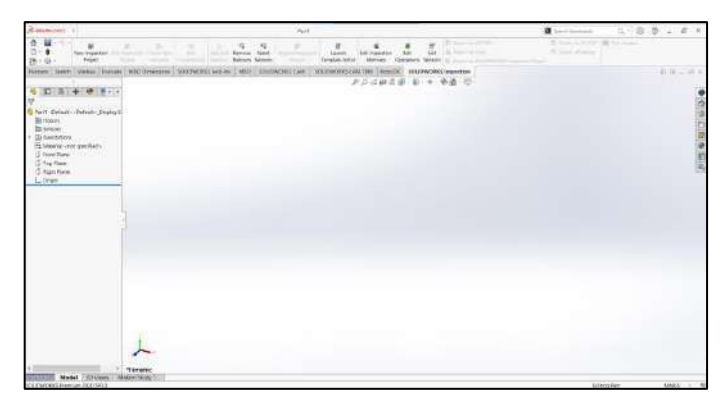

**Ilustración 17-3:** Interfaz del software SOLIDWORKS **Realizado por:** Lara Sandra, Cisneros Emanuel, 2022

### **3.7. Etapa de adquisición y envío de datos**

Como se ha mencionado, el proyecto contempla tres etapas fundamentales. En el siguiente apartado se establece el desarrollo de la primera etapa, que contempla a los nodos de adquisición y envío de datos (NAED). Cada nodo se establece en una colmena específica, permitiendo el análisis y manejo de la información proveniente de sus variables de interés: temperatura y humedad de la cámara de cría, y peso total de la colmena. Se describe posteriormente el proceso de diseño y construcción del nodo, su programación correspondiente y el proceso de montaje en la colmena.

#### *3.7.1. Diseño del nodo de adquisición y envío de datos NAED*

Para este punto se detalla el diagrama de bloques del nodo de adquisición y envío de datos NAED, el esquema de conexión electrónica, diseño de la placa de circuito impreso, diseño estructural de la cubierta metálica para las celdas de carga y la integración del circuito en la carcasa.

#### *3.7.1.1. Diagrama de bloques del NAED*

La Ilustración 18-3 presenta la estructura por bloques de cada nodo; el mismo está conformado por cinco partes fundamentales: en primer lugar, se tiene el bloque de sensores, quienes adquieren los datos provenientes de las variables de humedad y temperatura de la cámara de cría, y el peso de la colmena. Un segundo bloque corresponde al procesamiento de la información generada, por parte de la tarjeta de desarrollo. Luego se tiene el bloque de comunicación inalámbrica, que contiene la tarjeta GSM/GPRS que posibilita la adaptabilidad del sistema a IoT. El cuarto bloque consiste en el mecanismo de visualización presencial de las variables sensadas y la alerta sonora. Finalmente, el quinto incluye el sistema de alimentación autónoma. La Tabla 10-3, contiene detallados los elementos electrónicos pertenecientes a cada bloque.

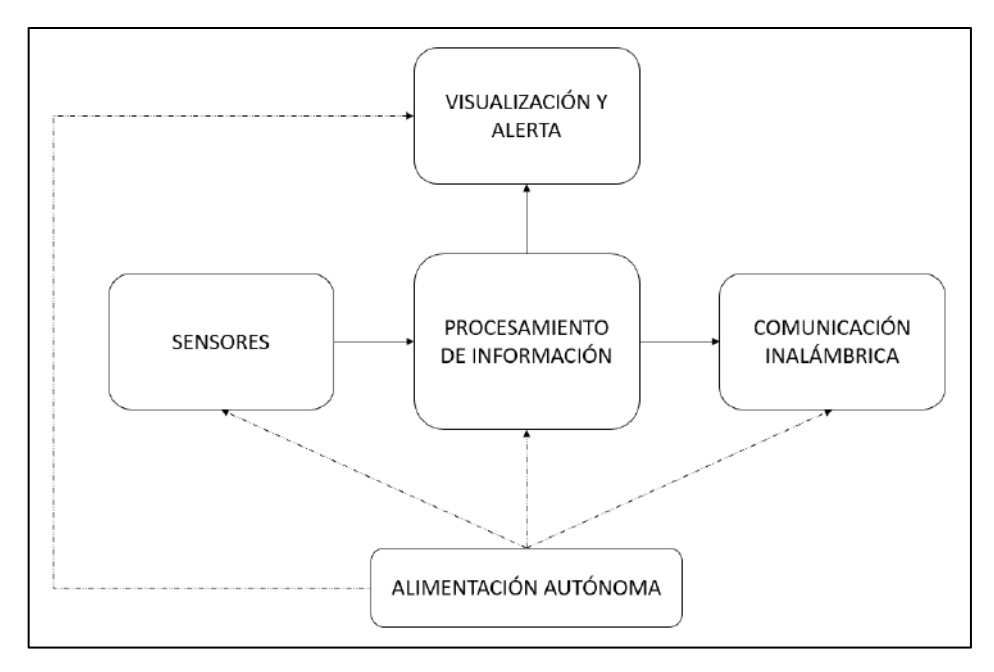

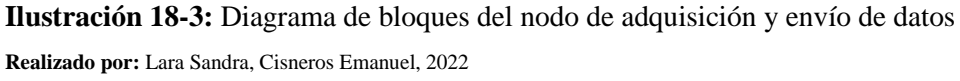

| <b>Bloque</b>                | <b>Elementos</b>                      |  |  |
|------------------------------|---------------------------------------|--|--|
| Procesamiento de información | Tarjeta Arduino Nano                  |  |  |
|                              | Sensor de temperatura y humedad DHT22 |  |  |
| <b>Sensores</b>              | 4 celdas de carga de 50 kg SEN-10245  |  |  |
|                              | Módulo HX711                          |  |  |
|                              | Resistencia de 10 $K\Omega$           |  |  |
| Comunicación inalámbrica     | Módulo GSM/GPRS SIM 800L              |  |  |
|                              | Pantalla LCD 16X2                     |  |  |
|                              | <b>Buzzer</b>                         |  |  |
| Visualización y alerta       | Botón de 2 pines                      |  |  |
|                              | Resistencia de 220 $\Omega$           |  |  |
|                              | Diodo rectificador 1n4001             |  |  |
|                              | Transistor 2N3904                     |  |  |
|                              | Panel solar monocristalino 12 V, 6 W  |  |  |
|                              | Conversor DC-DC MP1584                |  |  |
| Alimentación autónoma        | Módulo cargador de baterías TP4056    |  |  |
|                              | Batería Samsung ICR 18650 26J-M       |  |  |
|                              | Conversor DC-DC XL6009                |  |  |

**Tabla 10-3:** Elementos pertenecientes a los bloques del NAED.

**Realizado por:** Lara Sandra, Cisneros Emanuel, 2022

### *3.7.1.2. Esquema de conexión eléctrica*

A continuación, se detallan las conexiones efectuadas para los bloques de: alimentación autónoma y para los bloques de procesamiento de información, sensores, comunicación inalámbrica y el de visualización y alerta del nodo de adquisición y envío de datos.

a) Esquema de conexión del bloque de alimentación autónoma

Se ha empleado un panel solar de 12 V y 6 W, que entrega el voltaje generado a un módulo reductor MP1584. Dicho módulo tiene una salida de voltaje regulada a 5 V que alimenta un módulo cargador de baterías TP4056; este último tiene cuatro pines de salida, dos de ellos se destinan para cargar la batería Samsung ICR 18650 26J-M, y los restantes conectan a un módulo elevador XL6009. Esta conexión se establece con la finalidad de que, en condiciones de luz, el circuito restante utilice directamente la potencia generada por el panel solar, además de que la batería sea cargada, y que, al no existir luz, se alimente únicamente con la batería. El esquema de conexión se observa en la Ilustración 19-3.

- En el panel solar, dependiendo la irradiancia y nubosidad, el voltaje entregado por el panel solar varía, otorgando como salida un máximo de +12 VCC. Se conecta a los pines IN+ e INdel módulo reductor MP1584.
- Las salidas OUT+ y OUT- del módulo reductor MP1584 se regulan a +5 VCC.
- El módulo cargador de baterías TP4056 recibe los 5 V generados por el conversor DC-DC MP1584 en sus pines IN+ e IN-. Su salida posibilita cargar a la batería Samsung ICR 18650 a través de los pines B+ y B-; al mismo tiempo, este dispositivo se conecta al módulo elevador XL6009 por medio de los puertos OUT+ y OUT-.
- El módulo elevador XL6009 recibe el voltaje generado por el módulo cargador de baterías o por la batería (cuando el panel no otorgue energía por falta de luz solar, generalmente en la noche) en los pines IN+ e IN-, permitiendo elevar el voltaje para el circuito principal a +12 VCC.

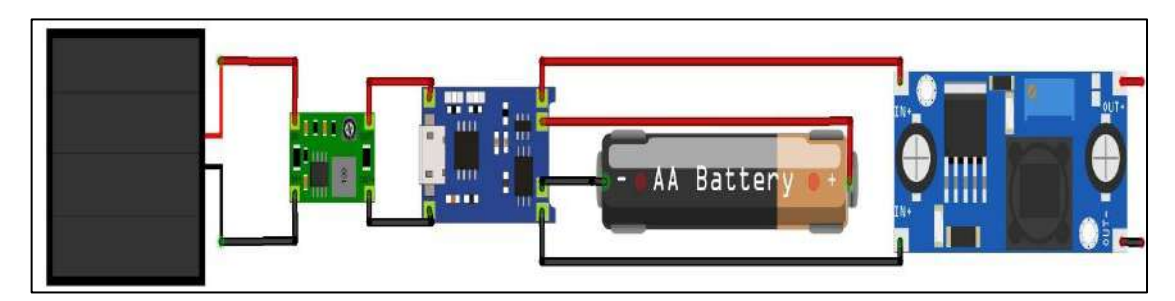

**Ilustración 19-3:** Conexión del bloque de alimentación autónoma **Realizado por:** Lara Sandra, Cisneros Emanuel, 2022
b) Esquema de conexión de los bloques de sensores, procesamiento de información, comunicación GSM y el de visualización y alerta.

Los elementos electrónicos de los bloques mencionados obtienen su alimentación de la salida de la fuente generada por el bloque de alimentación autónoma. El bloque de procesamiento de información contiene a la tarjeta de desarrollo Arduino Nano, cuyos puertos se encuentran conectados a los elementos electrónicos de los bloques restantes. El bloque de sensores lo conforman un sensor DHT22 que permite obtener lecturas de temperatura y humedad de la cámara de cría de la colmena; cuatro celdas de carga SEN-10245 situadas en la base de la colmena que posibilitan medir el peso total de la misma y un módulo HX711. El bloque de comunicación GSM lo integra el módulo SIM800L GSM/GPRS; y el bloque de visualización y alerta está conformado por una pantalla LCD 16X2, un buzzer y un transistor 2N3904. Adicionalmente se emplea un módulo convertidor DC-DC MP1584, un diodo rectificador 1n4001, una resistencia de 10 KΩ, una resistencia de 220  $\Omega$  y un botón. Las conexiones establecidas entre estos bloques se detallan en la Ilustración 20-3.

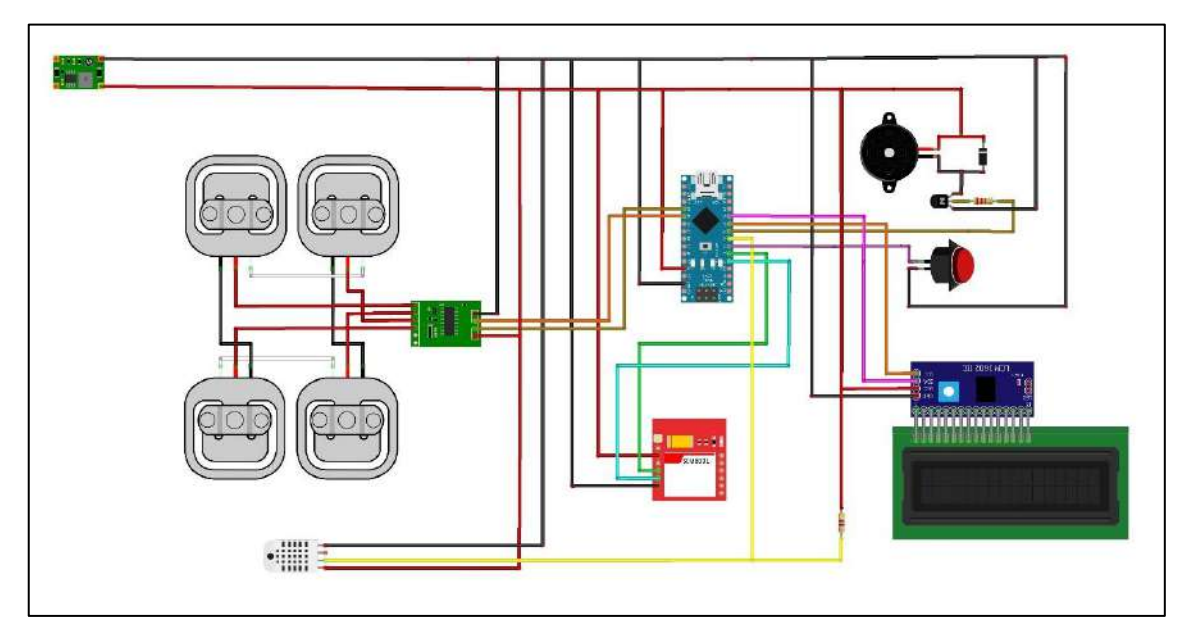

**Ilustración 20-3:** Conexión de los elementos que componen un NAED **Realizado por:** Lara Sandra, Cisneros Emanuel, 2022

• Las salidas de +12 VCC y GND generadas por el bloque de alimentación autónoma se encuentra conectadas a borneras, que a su vez se acoplan a los pines IN+ e IN- del módulo convertidor DC-DC MP1584. Las salidas OUT+ y OUT- del convertidor, generan una salida de +4.2 VCC, y se destinan al suministro eléctrico de distintos componentes del circuito. Se establece un GND general para el circuito.

- Los pines VCC y GND del módulo SIM800L, se utilizan para la alimentación del componente, mientras que los puertos RX y TX se conectan a los puertos D3 Y D2 del Arduino Nano, respectivamente.
- El sensor de temperatura y humedad DHT22 tiene 4 terminales: VCC, DATA, NC y GND. El terminal NC no se conecta. Los pines VCC y GND se emplean para la alimentación, el pin DATA se enlaza al pin D5 de la tarjeta de desarrollo Arduino Nano y a un terminal de la resistencia de 10 KΩ, que a su vez conecta su terminal restante a la salida de +4.2 VCC generada por el módulo convertidor DC-DC.
- Las 4 celdas de carga Sen-10245 se designan como CC1, CC2, CC3 y CC4. Cada una de ellas tienen 3 cables terminales, denominados RED, WHT y BLK. Los terminales WHT de la CC1 y la CC4 se conectan entre sí, así como los terminales WHT de las celdas CC2 y CC3. Adicionalmente, los terminales BLK de CC3 y CC4 se conectan entre sí, mientras que los puertos BLK de CC1 y CC2 se enlazan. Los terminales RED de cada una de las celdas se conectan al módulo HX711 en el orden siguiente: CC1 con E+; CC2 con A-; CC3 con E- ; CC4 con A+. Los puertos GND y VCC del componente HX711, se conectan al convertidor MP1584 y los puertos DT y SCK se enlazan a los pines A1 y A0 del Arduino Nano.
- El puerto D6 del Arduino Nano se vincula a la base del transistor 2N3904 por medio de la resistencia de 220 Ω. El emisor se enlaza a GND y el colector al pin negativo del buzzer; el pin positivo del buzzer se conecta a la fuente de +4.2 VCC. Se conecta en paralelo un diodo rectificador 1n4001 al buzzer, uniendo el pin positivo al cátodo del diodo y el negativo al ánodo.
- La pantalla LCD 16X2, tiene acoplado un adaptador I2C que permite su conexión al Arduino Nano. Dicho adaptador tiene cuatro pines: VCC, GND, SCL y SDA. Los dos primeros se conectan al convertidor MP1584 para su alimentación, el pin SCL al puerto D7 de Arduino, y el SDA al D8.
- El botón tiene conectado un terminal al puerto D4 de Arduino Nano y el restante a GND.
- La tarjeta de desarrollo Arduino Nano tiene las conexiones detalladas previamente, y sus pines 5VCC y GND enlazados a los terminales OUT+ y OUT- del módulo convertidor MP1584.

### *3.7.1.3. Diseño de la placa de circuito impreso (PCB)*

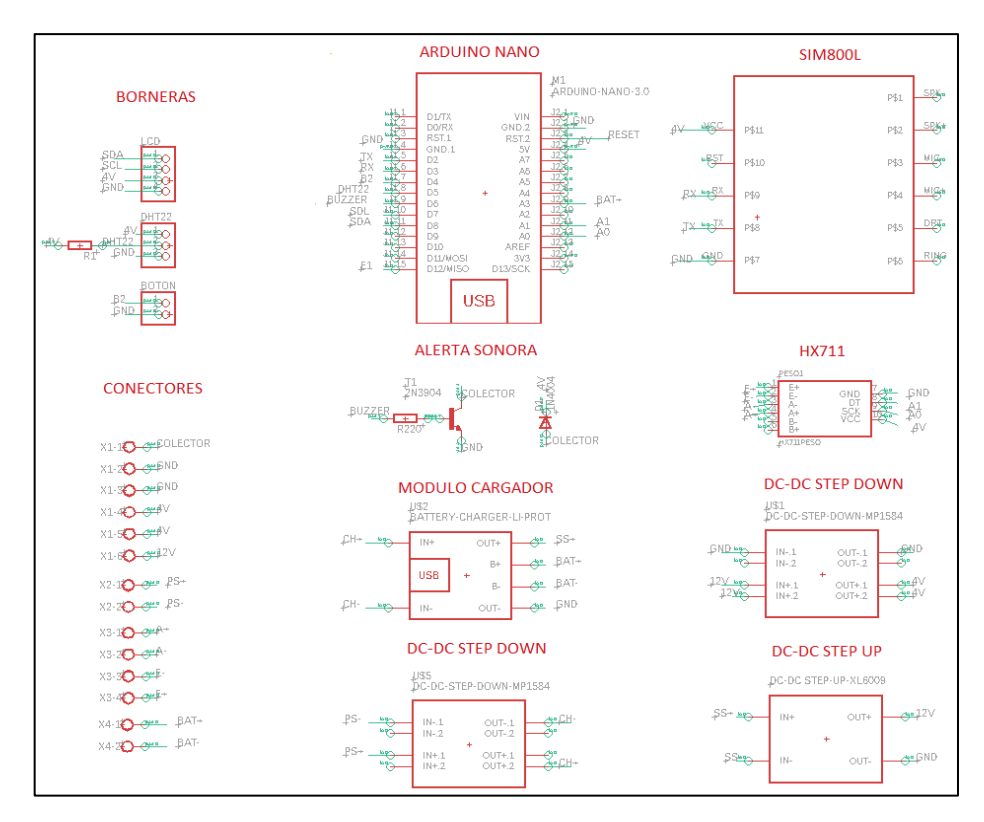

**Ilustración 21-3:** Esquemático diseñado del nodo de adquisición y envío de datos

Para diseñar la placa de circuito impreso que contenga las conexiones especificadas previamente, se ha optado por emplear el *software* Eagle. Se ingresan los elementos electrónicos requeridos y se establecen las conexiones necesarias para obtener el circuito del nodo de adquisición y envío de datos, con ello se obtiene el esquemático detallado en la Ilustración 21-3. Con el esquemático y estableciendo las rutas de conexión, se obtiene el diseño de la PCB en la herramienta Board de Eagle; a su vez, mediante la técnica de impresión tradicional sobre una baquelita, se genera la placa requerida. Ambos se visualizan en la Ilustración 22-3.

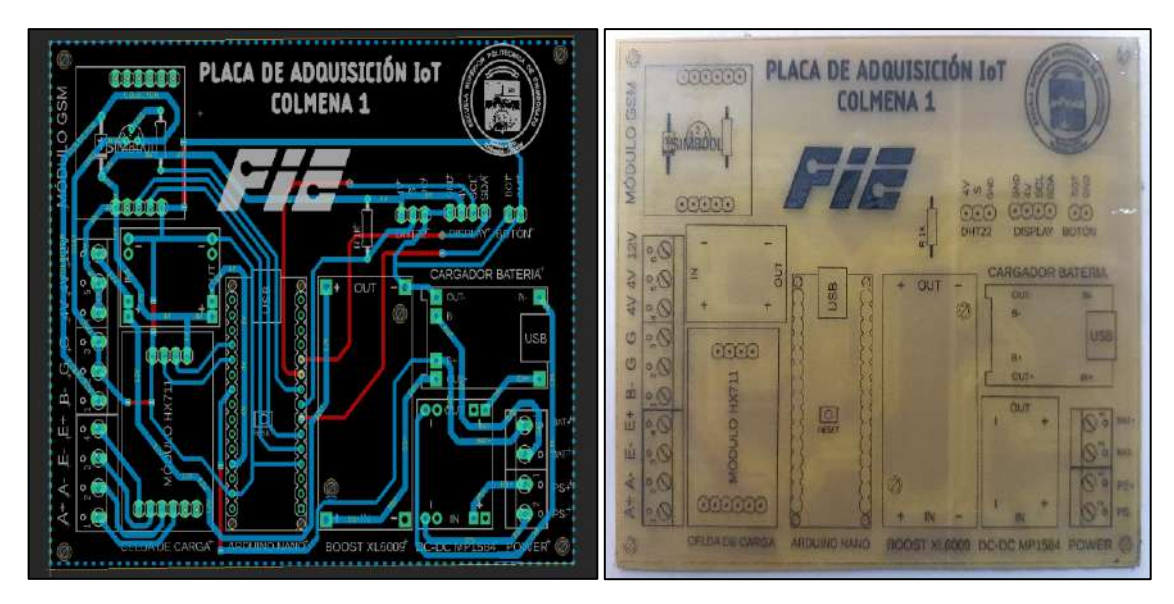

**Ilustración 22-3:** Diseño e impresión de la PCB **Realizado por:** Lara Sandra, Cisneros Emanuel, 2022

## *3.7.1.4. Diseño estructural de cubierta metálica para las celdas de carga*

El peso de la colmena Langstroth se determina mediante la utilización de 4 celdas de carga Sen-10245 colocadas de manera simétrica en la base de la misma, como se detalla en la Ilustración 23-3; ello con el fin de obtener un mecanismo de soporte máximo de carga de 200 kg, dado que dichos dispositivos cuentan con una capacidad máxima de carga individual de 50 kg. Dichas celdas de carga se encuentran conectadas entre sí, formando un puente de Wheatstone, cuyos terminales se integran al módulo amplificador HX711, como se muestra en la Ilustración 24-3.

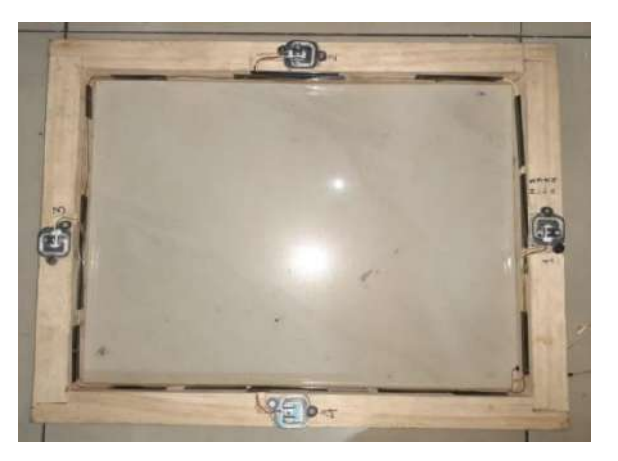

**Ilustración 23-3:** Celdas Sen-10245 colocadas sobre la base de la colmena Langstroth **Realizado por:** Lara Sandra, Cisneros Emanuel, 2022

La diferencia de voltaje en los puntos de medición del puente de debe a la deformación generada al aplicar la carga de la colmena sobre la estructura de las celdas. Dicho voltaje, es amplificado y acondicionado por el módulo HX711 para su posterior procesamiento en la tarjeta de desarrollo Arduino Nano, la cual mediante la programación respectiva obtiene el valor del peso de la colmena en kilogramos-fuerza (kgf).

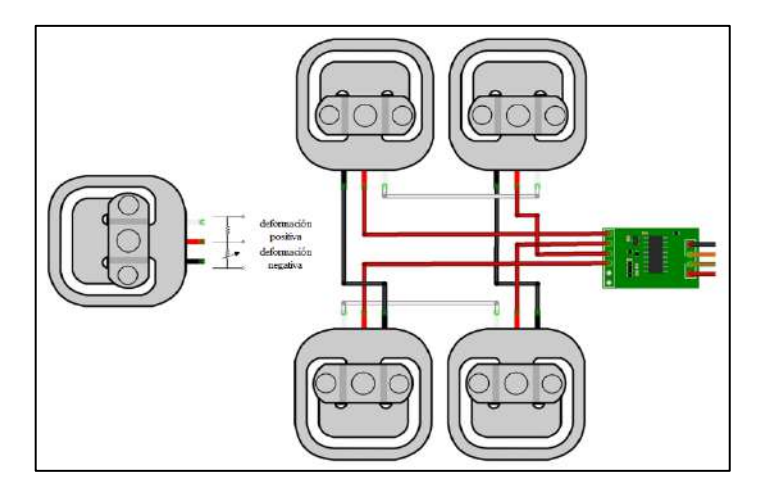

**Ilustración 24-3:** Puente de Wheatstone formado por las celdas de carga e integradas al módulo HX711. **Realizado por:** Lara Sandra, Cisneros Emanuel, 2022

Con el fin de proteger a las celdas de carga y a la base, fabricada de madera, del efecto de la intemperie y así evitar su deterioro, se utiliza un canal U de acero de 50 mm, capaz de encajar sin rozamiento sobre el mecanismo mostrado en la Ilustración 23-3. A su vez, se sitúa una placa de acero sobre el canal U, destinada al descanso de la estructura restante de la colmena. El canal U y la placa de acero pueden visualizarse en la Ilustración 25-3.

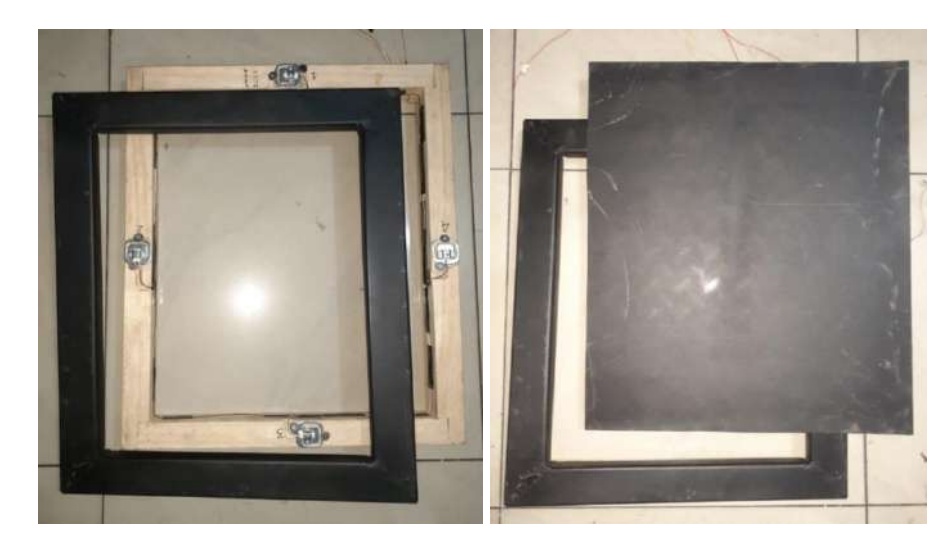

**Ilustración 25-3:** Diseño estructural metálico del canal U y placa de acero **Realizado por:** Lara Sandra, Cisneros Emanuel, 2022

#### *3.7.1.5. Integración del circuito en la carcasa*

Considerando que cada NAED debe ser instalado en una colmena de abejas melíferas, en la intemperie, se requiere de parámetros de protección adecuados para los elementos electrónicos que lo conforman. Las celdas de carga situadas en la base se encuentran resguardadas por el canal U y la placa de acero; y el circuito desplegado en la PCB por una carcasa con nivel de protección IP 67. Adicionalmente para las conexiones entre los sensores y la carcasa, se utilizan conectores macho-hembra enroscables metálicos de 4 pines. El circuito integrado en la carcasa se puede visualizar en la Ilustración 26-3. Se han construido dos nodos de adquisición y envío.

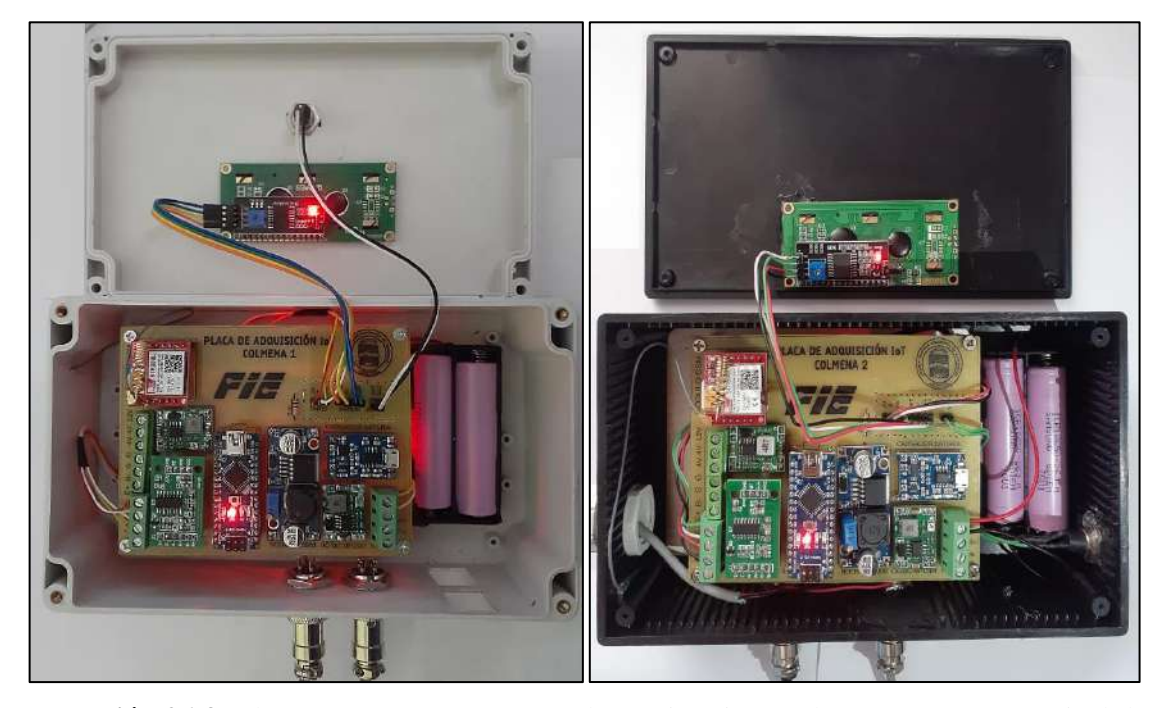

**Ilustración 26-3:** Placas PCB y componentes electrónicos integrados en carcasas con nivel de protección IP 67.

**Realizado por:** Lara Sandra, Cisneros Emanuel, 2022

### *3.7.2. Programación del nodo de adquisición y envío de datos*

En esta sección se describen los parámetros de trabajo determinados para que los bloques de sensores, comunicación inalámbrica y de visualización y alerta, puedan cumplir con los requerimientos establecidos para el sistema IoT, mediante el código de programación establecido en la tarjeta Arduino Nano del bloque de procesamiento de información.

# *3.7.2.1. Diagrama de flujo del programa*

La tarjeta de desarrollo Arduino Nano a través de su IDE, permite generar un código para que el *hardware* ejecute dichas instrucciones; dicho programa contiene dos secciones indispensables, la primera es la inicialización del sistema y configuración y la segunda, un ciclo repetitivo indefinido. Se puede observar el diagrama de flujo para este proceso, en la Ilustración 27-3, Ilustración 28-3 e Ilustración 29-3, seguido de la descripción del programa.

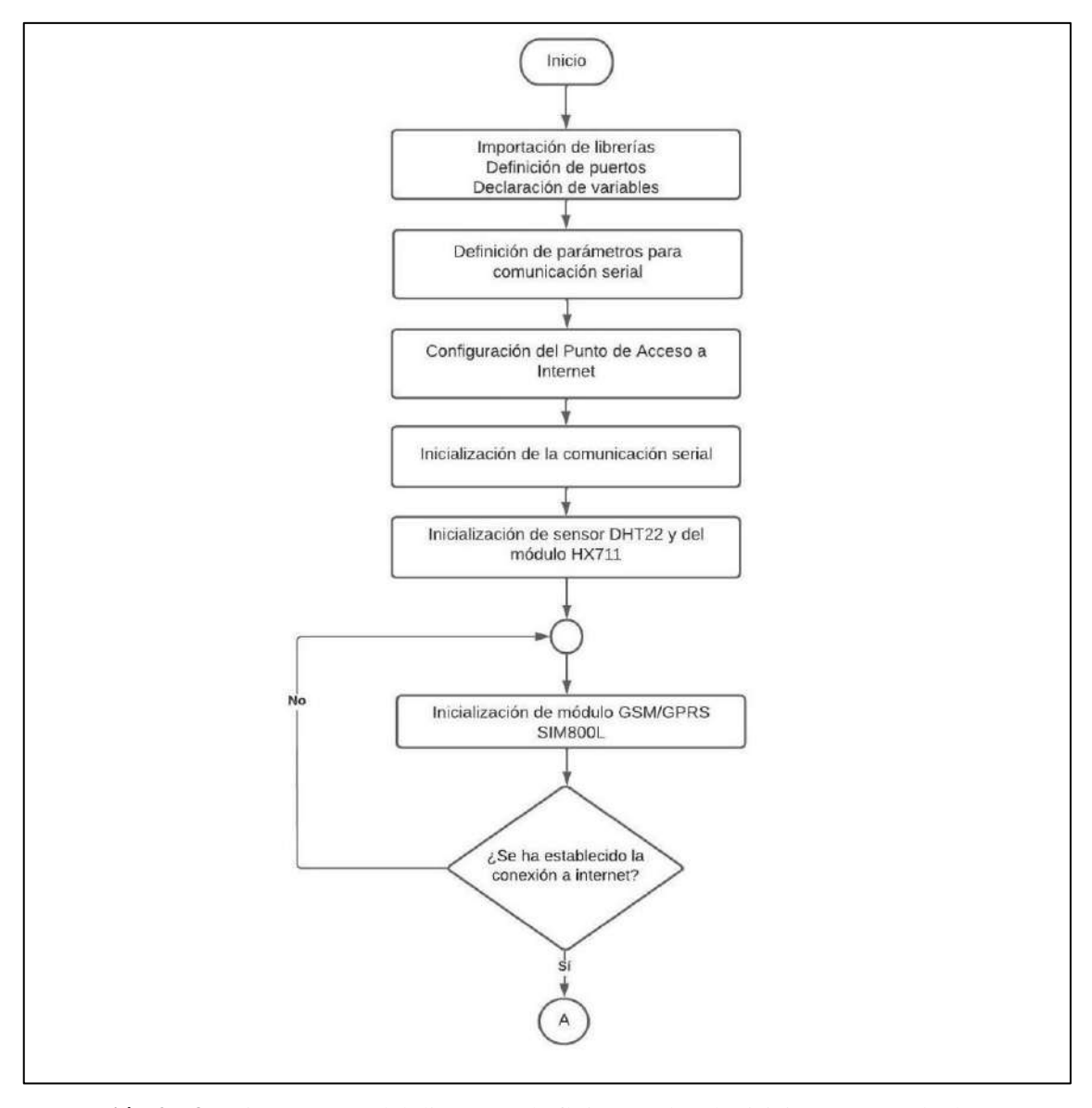

**Ilustración 27-3:** Primera parte del diagrama de flujo para la adquisición y envío de datos **Realizado por:** Lara Sandra, Cisneros Emanuel, 2022

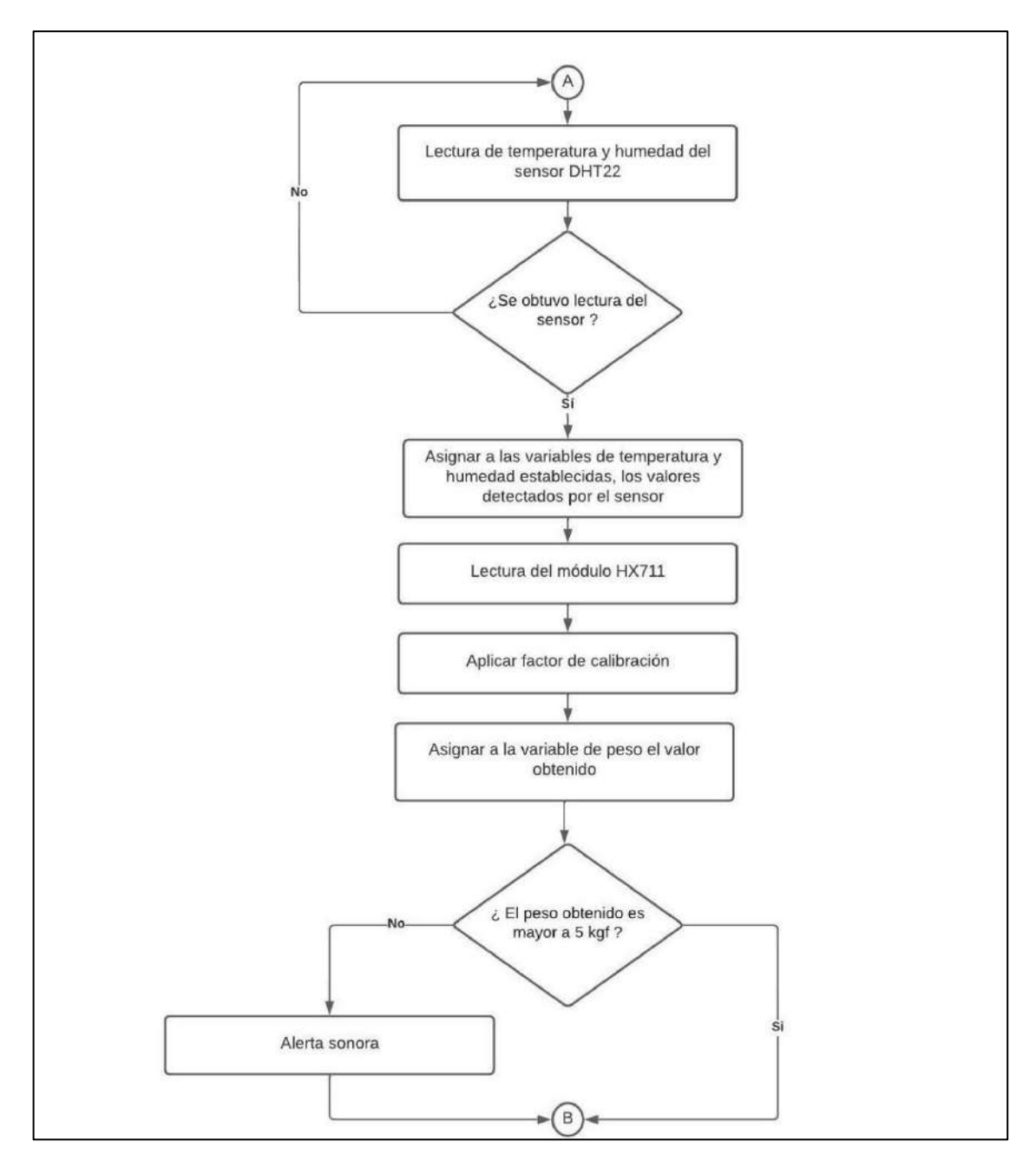

**Ilustración 28-3:** Segunda parte del diagrama de flujo para la adquisición y envío de datos **Realizado por:** Lara Sandra, Cisneros Emanuel, 2022

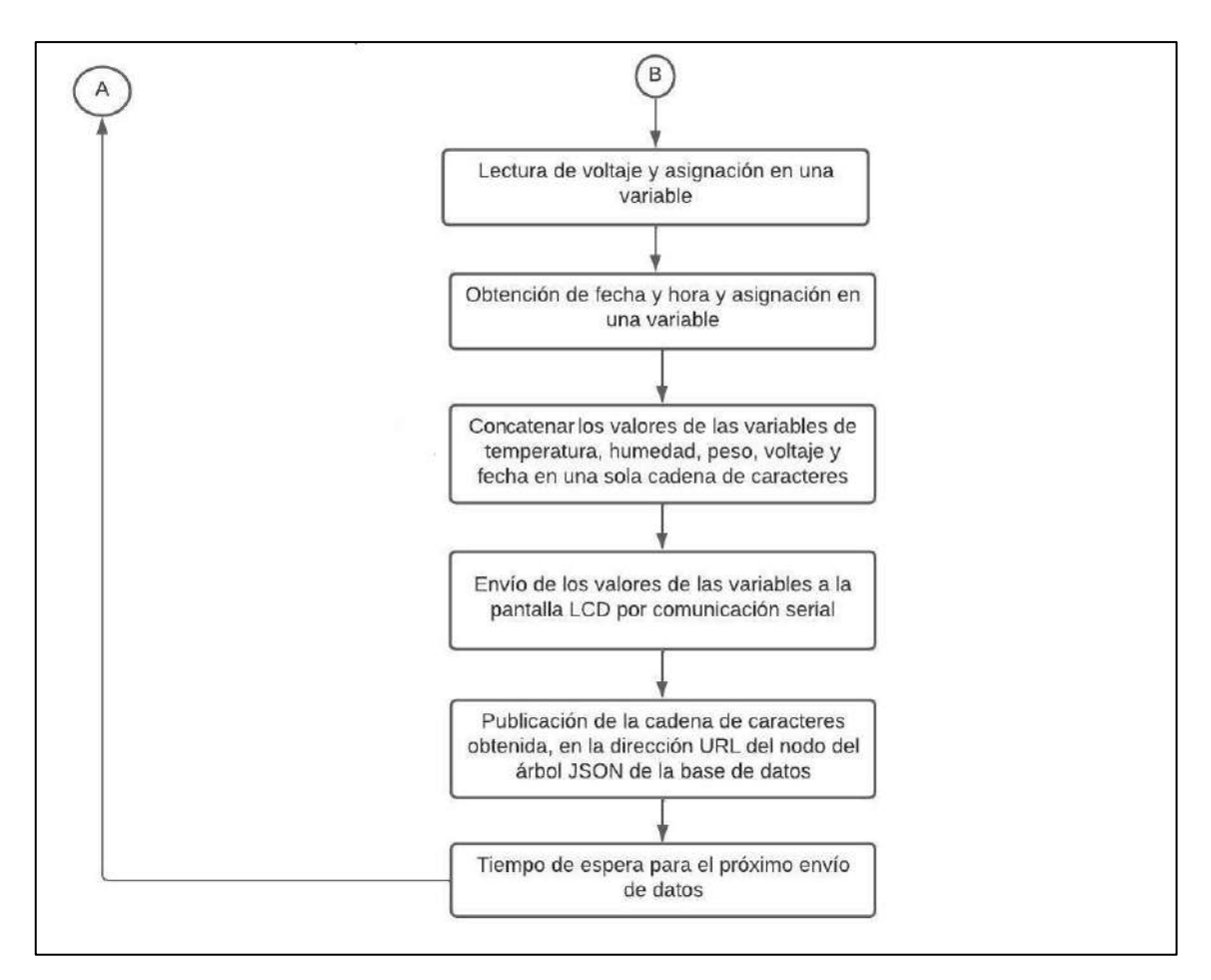

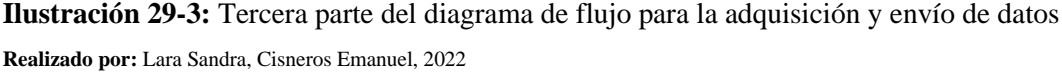

### *3.7.2.2. Descripción del programa*

## **Inicio**

-Se realiza una importación de todas las librerías a utilizar:

Librería DHT: destinada para la serie de sensores de temperatura y humedad DHT compatibles con microcontroladores comerciales como Arduino.

Librería HX711: permite conectar el módulo HX711 para leer celdas de carga.

Librería Wire: establece la comunicación con dispositivos I2C/TWI.

Librería SoftwareSerial: posibilita la comunicación en serie entre pines digitales de la placa Arduino a través de un mecanismo de réplica.

-Se define los puertos o pines, de la tarjeta de desarrollo Arduino Nano a usarse, de acuerdo con las conexiones detalladas previamente en la sección 3.7.1.2.

-Se declaran las variables globales, encargadas de almacenar valores, tanto los obtenidos por los sensores como otros necesarios en el programa.

-Se configura el puerto serial propio de Arduino Nano y se crea los nuevos puertos virtuales, se establece la velocidad de comunicación.

-Se establece el nombre de punto de acceso o APN, para obtener una dirección IP proporcionada por la operadora del SIM acoplado a la tarjeta GSM/GPRS; a su vez, se describe el usuario y contraseña.

-Se empieza la comunicación del puerto serial, propio del Arduino Nano y a su vez de los virtuales creados para los módulos y la pantalla LCD.

-Se inicializa el sensor de humedad y temperatura DHT22 y el módulo amplificador HX711.

-Se inicializa el módulo GSM/GPRS SIM800L; si se ha establecido la conexión a internet continúa al siguiente paso, y si no cumple esta condición, se vuelve a inicializar el módulo en un ciclo repetitivo, hasta que logre su cometido de enlazarse a la red.

### **Ciclo repetitivo**

-Se inicializa el ciclo repetitivo con la lectura de los valores de humedad y temperatura, proporcionados por el sensor DHT22.

-Si se obtienen datos provenientes del sensor, se los almacenan en las variables de temperatura y humedad creadas previamente. Si no se registran lecturas del sensor, en dichas variables se almacenan una cadena de caracteres vacía.

-Se obtiene la lectura de los sensores de carga el SEN-10245, a través del módulo HX711.

-Se realiza una operación aplicando un factor de calibración, para obtener el valor del peso de la colmena.

-Se asigna a la variable peso el valor obtenido tras la operación.

-Se realiza una condición en la que se pregunta si el peso es mayor a 5 kgf. Si la respuesta es negativa, la alarma sonora empieza se acciona por medio del buzzer por unos segundos; si la respuesta es afirmativa, continúa con el proceso.

-Se realiza la lectura del voltaje de la batería y se la asigna en una variable.

-Se obtiene la fecha y hora por medio del módulo GSM/GPRS SIM800L y se asigna dicho valor a una variable.

-Se concatenan todos los valores asignados a las variables de humedad, temperatura, peso, voltaje, fecha y hora, en una sola variable de tipo cadena.

-Se envían los valores individuales de las variables al LCD a través de la comunicación serial para poder visualizarlas,

-La anidación en la base de datos genera una única dirección para cada nodo, por ende, se escribe la dirección URL del nodo del árbol JSON creado en la base de datos de Firebase; en dicha dirección se publican los datos de los valores concatenados obtenidos.

-Se designa una espera para el próximo envío de datos.

-Se retorna al primer punto del ciclo repetitivo.

### *3.7.3. Montaje en la colmena*

La Ilustración 30-3, muestra el modelo tridimensional de la ubicación del NAED en una colmena. La carcasa que contiene el circuito principal se posiciona en una de las paredes externas de la colmena; además, por medio de dos conectores macho-hembra enroscables metálicos de 4 pines se vincula el sensor DHT22 (ubicado al interior de la cámara de cría, junto a los marcos móviles) y el puente de Wheatstone formado por las 4 celdas de carga SEN-10245 (situado bajo la base de la colmena y protegido por el canal U y la placa de acero).

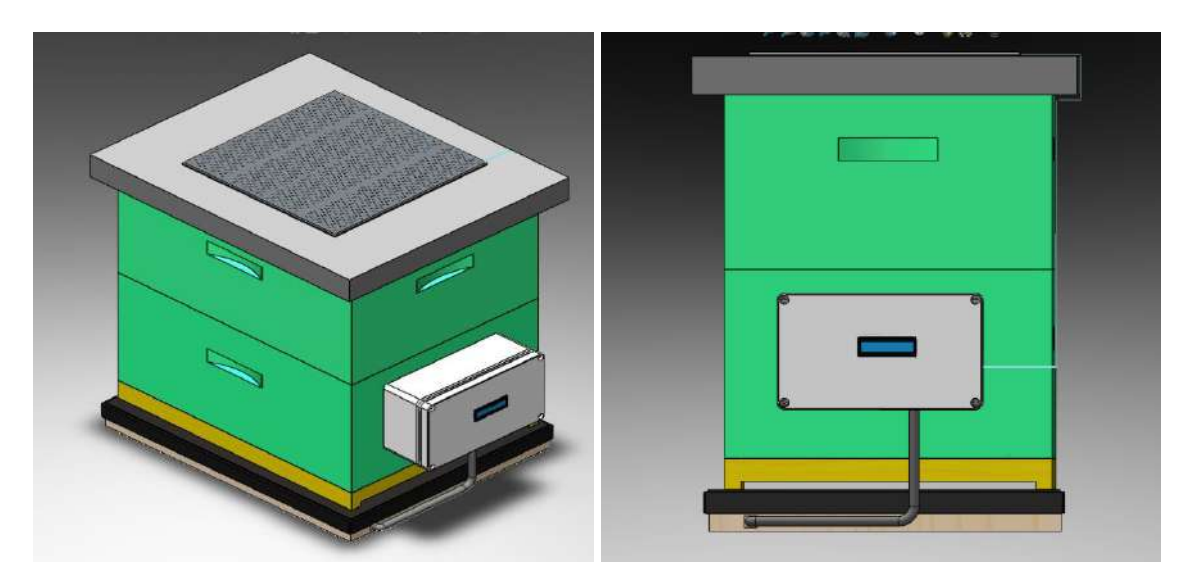

**Ilustración 30-3:** Modelo tridimensional de la ubicación del NAED en una colmena. **Realizado por:** Lara Sandra, Cisneros Emanuel, 2022

### **3.8. Etapa de almacenamiento de información**

La etapa señalada incluye a la base de datos responsable de almacenar y administrar la información proveniente de los nodos de adquisición y envío, desarrollada en Firebase. Además, la misma se encarga de gestionar los datos de registro de usuario resultantes de la aplicación móvil, la cual a su vez accede a la información procedente de las colmenas de abejas en la etapa de visualización y monitoreo remoto, que se detalla en la siguiente sección.

# *3.8.1. Creación de la base de datos*

La plataforma Firebase posibilita el desarrollo de la base de datos necesaria para el sistema, mediante la herramienta Realtime Database. Para su creación, se dirige a la página oficial de Firebase y se inicia sesión con una cuenta de Google; luego se selecciona la opción "Ir a la consola". Dentro de la consola, se debe elegir "Agregar proyecto", con lo que se despliega una ventana que solicita el ingreso de un nombre para el proyecto, generándose así un identificador único; se presiona el botón "Continuar".

A continuación, se debe habilitar la herramienta Google Analytics mediante el *slider* presentado en la página y presionar en "Continuar", para luego proceder con la configuración de la misma; después se debe seleccionar el botón "Crear proyecto" y tras el tiempo de espera generado por la plataforma, se presiona "Continuar". Finalmente, en la página generada, se debe elegir la herramienta "Realtime Database", configurar la ubicación del servidor más cercano y establecer las reglas de seguridad iniciales para la base de datos a generar. Con el procedimiento detallado, se obtiene una base de datos en tiempo real, a la que se le deben incorporar configuraciones adicionales para que cumpla con las funcionalidades requeridas por el sistema de monitoreo. El proceso de creación se registra en el ANEXO B.

### *3.8.2. Activación del mecanismo de autenticación para la aplicación*

Dado que la aplicación móvil, a detallarse en la siguiente sección, mantiene una comunicación bidireccional con la base de datos, receptando la información originada en la colmena y enviando información relativa a los usuarios registrados por medio de sus interfaces, es necesario establecer parámetros de autenticación. Con este fin, una vez que se ha accedido a la base de datos creada, se selecciona la herramienta "Authentication", y después de presionar el botón "Comenzar" visualizado en la Ilustración 31-3, se despliegan los distinto mecanismos de autenticación aplicables a la aplicación móvil. El elegido es "correo electrónico/contraseña".

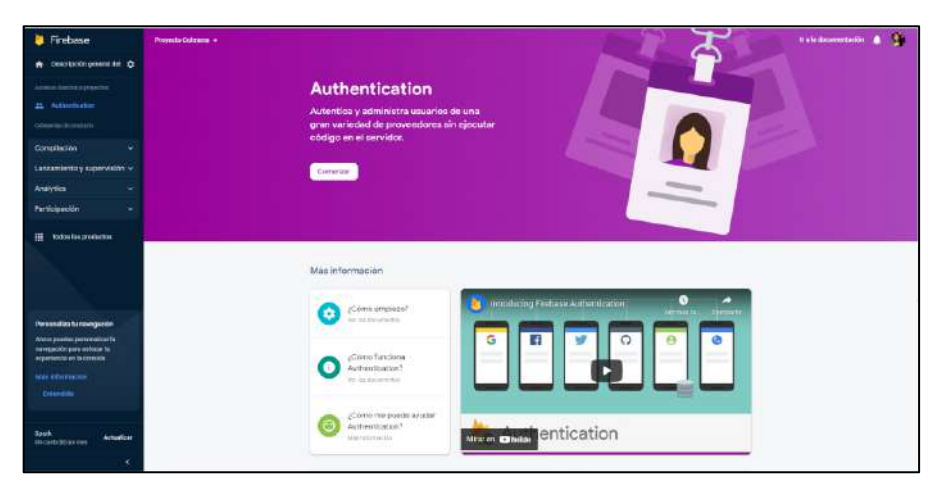

**Ilustración 31-3:** Selección de la herramienta "Autenticación" en Firebase **Realizado por:** Lara Sandra, Cisneros Emanuel, 2022

### *3.8.3. Estructuración del árbol JSON*

La información dirigida a la base de datos, es almacenada como objetos JSON, en una estructura denominada árbol. Dicho árbol JSON, desarrollado para su posterior utilización en el monitoreo remoto por parte de la aplicación móvil, contiene varios nodos jerarquizados a diferentes niveles. Los nodos iniciales, se crean en la base de datos, para establecer el direccionamiento desde la aplicación móvil de los siguientes nodos, relativos a la información de registro de usuario, apiarios e identificadores de colmenas; dentro de estos últimos se procede a anidar la información proveniente de las variables analizadas en las colmenas, en el nodo "DATOS". Cada vez que el circuito establecido en la colmena envía los datos requeridos a la base de datos, se crea un nuevo nodo que contiene información referente a la fecha "f", lectura de humedad relativa "h", peso de la colmena "p", lectura de temperatura "t", y voltaje de alimentación detectado "v". El esquema de anidación se describe en la Ilustración 32-3.

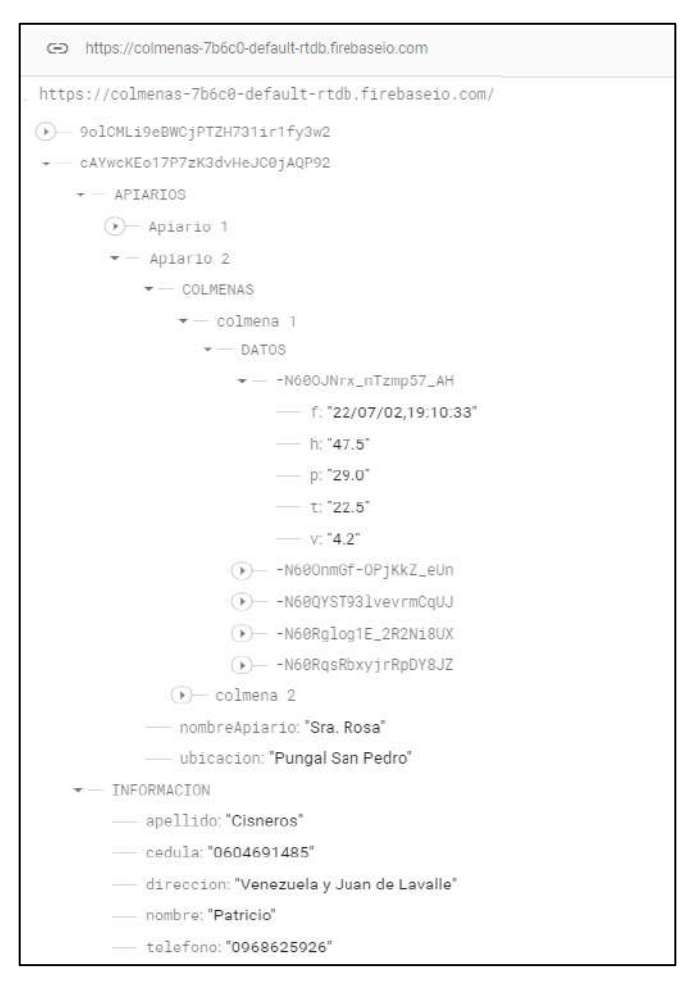

### **Ilustración 32-3:** Esquema de la base de datos

desarrollada en Firebase

**Realizado por:** Lara Sandra, Cisneros Emanuel, 2022

## **3.9. Etapa de monitoreo remoto mediante la aplicación móvil**

Esta etapa se enfoca en el monitoreo remoto mediante la aplicación móvil, del estado de las variables de interés en las colmenas obtenidas por el sistema IoT. En esta sección se detalla el diagrama general de la aplicación móvil, su creación, la sincronización de la aplicación con la base de datos de Firebase, el desarrollo de la programación en Android Studio; además, las distintas interfaces que presenta la aplicación y un esquema que especifica la secuencia entre ellas.

### *3.9.1. Concepción general de la aplicación*

Se plantea un diagrama con la concepción general del funcionamiento de la aplicación móvil, el cual se visualiza en la Ilustración 33-3. Se detalla que, tras el proceso de inicio de sesión o registro de usuario, se tiene acceso a un listado de los apiarios registrados bajo el identificador único del apicultor. Al acceder a un apiario en específico, se puede visualizar un listado de las colmenas que tienen instalado un NAED.

Si se presiona el botón de una colmena específica, se observa el estado de las variables de temperatura y humedad de la cámara de cría y el peso total de la colmena por medio de datos numéricos o mediante gráficas históricas. Cabe resaltar que la aplicación genera notificaciones al detectarse que las variables de temperatura y humedad de una colmena se encuentran fuera de sus rangos normales, cuando el peso de la colmena determine que se encuentra lista para ser cosechada o en caso de detectarse un peso inferior al de la estructura de la colmena.

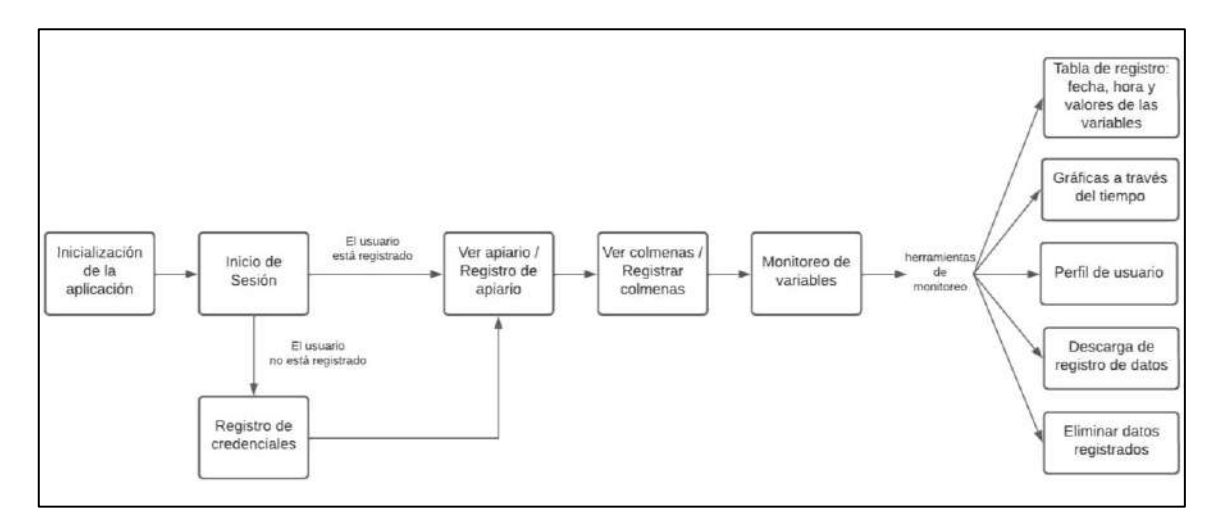

**Ilustración 33-3:** Concepción general de la aplicación móvil

**Realizado por:** Lara Sandra, Cisneros Emanuel, 2022

### *3.9.2. Creación de un nuevo proyecto en Android Studio*

Previo a desarrollar la aplicación móvil, se debe crear un nuevo proyecto en el software Android Studio. Para esto se debe ejecutar el software desde un ordenador, para luego seleccionar en orden "File", "New" y "New Project". Aparece una ventana emergente con plantillas base, conocidas como *templates*; sin embargo, dado que se requiere configurar todos los parámetros de la aplicación, se elige el cuadro denominado "Empty Activity" y se presiona "Next". En la siguiente ventana se debe establecer un nombre para la aplicación o proyecto, la dirección de almacenamiento del mismo, el lenguaje de programación, siendo el tipo "Java" el elegido. También se especifica la versión mínima del sistema operativo Android para que la aplicación pueda ejecutarse, siendo "Android 5.0 (Lollipop)", que pertenece al 98.6 % del total de dispositivos Android actuales. Este proceso se detalla en el ANEXO C.

## *3.9.3. Sincronización de Android Studio con la base de datos*

Después de crear el nuevo proyecto en Android Studio, se debe iniciar sesión en dicho software con las credenciales del correo electrónico de Google con el que se creó la base de datos en Firebase. En la pestaña "Tools" de la barra de herramientas se selecciona "Firebase", para luego elegir "Realtime Database" de entre las opciones de la lista desplegable. Se abre en el navegador web predeterminado, la página oficial de Firebase y se debe elegir el proyecto correspondiente a la base de datos desarrollada. Finalmente, se despliega una ventana que señala que la aplicación y la base de datos se han conectado exitosamente. El proceso se visualiza en el ANEXO D. Con ello se puede establecer posteriormente un flujo bidireccional de información.

## *3.9.4. Estructura del proyecto de Android Studio*

Android Studio posee una estructura conformada por módulos, que contienen las carpetas principales en las que se almacenan los archivos de código fuente; en estos últimos se modifican o crean todas las instancias requeridas para la aplicación final. En la Ilustración 34-3 se puede observar el contenido del módulo "app".

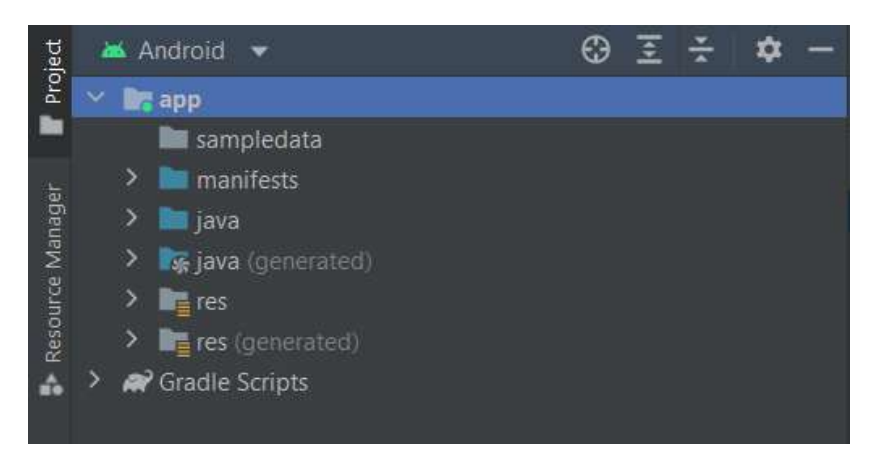

**Ilustración 34-3:** Módulo "app" del proyecto de la aplicación móvil de Android Studio **Realizado por:** Lara Sandra, Cisneros Emanuel, 2022

Para la aplicación desarrollada, denominada "ABEJApp", entre las carpetas del módulo principal se encuentran:

• manifests

Contiene el archivo AndroidManifest.xml, donde se escribe el código con información esencial, como las herramientas Android, concesión de permisos, sistema operativo, versión de la aplicación, entre otros. Se visualizan en la Ilustración 35-3.

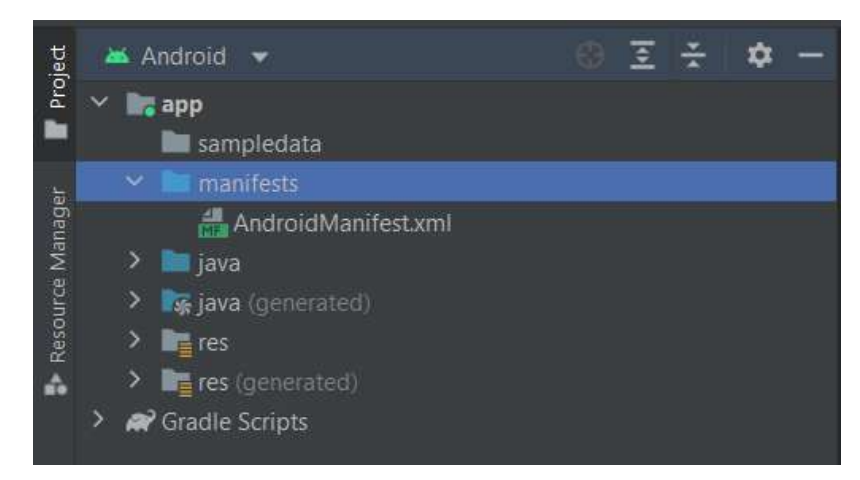

**Ilustración 35-3:** Carpeta "manifests" con archivo

AndroidManifest.xml del módulo "app" **Realizado por:** Lara Sandra, Cisneros Emanuel, 2022

• java

Esta carpeta posee las instancias denominadas "clases" con archivos de código en formato .java, en los que se establece la programación constitutiva de la aplicación, con acciones ejecutadas directamente en las interfaces, actividades principales que posibilitan la comunicación con las colmenas y la base de datos, además de otras funcionalidades requeridas de acuerdo a la concepción de la aplicación. En la ilustración 36-3 se puede observar dicha carpeta y las clases contenidas.

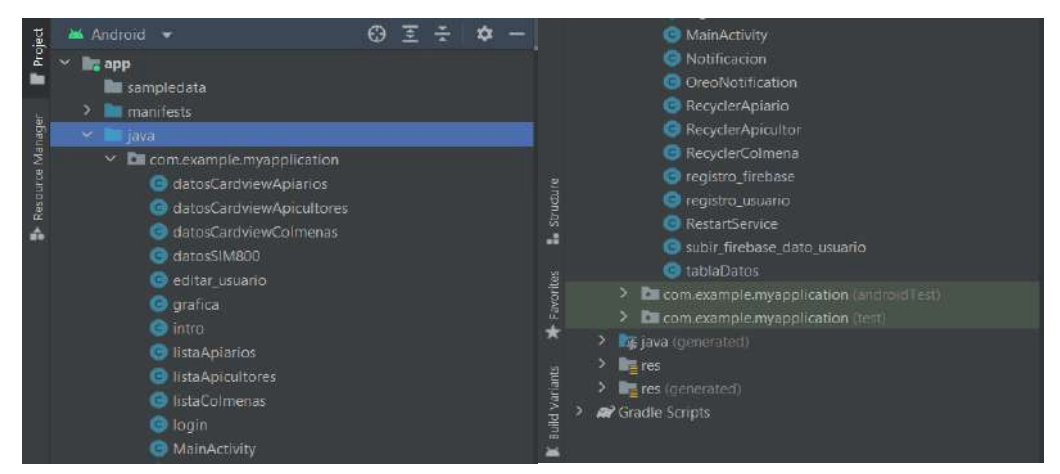

**Ilustración 36-3:** Carpeta "java" del módulo "app" con las clases consecutivas del programa

**Realizado por:** Lara Sandra, Cisneros Emanuel, 2022

Dentro de "java", se escribe el código que determina las condiciones para que se envíen las notificaciones de los rangos no apropiados del monitoreo de la cámara de cría de la colmena, y al determinarse el estado de la colmena en base al peso indicado. Los rangos y estados se han establecido en base a la teoría detallada previamente y se especifican en la Tabla 11-3 y en la Tabla 12-3, respectivamente.

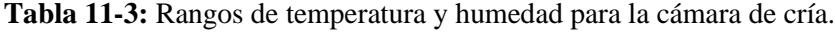

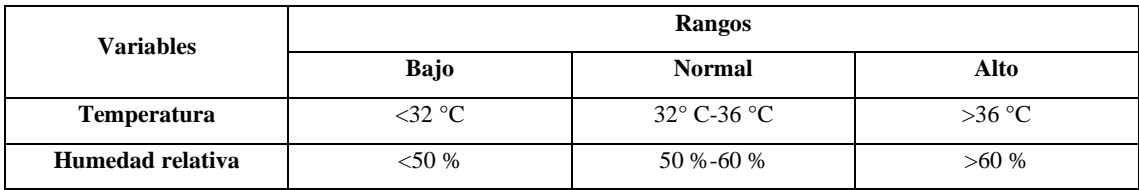

**Realizado por:** Lara Sandra, Cisneros Emanuel, 2022

Para la determinación del estado de la colmena, en base al peso detectado, se considera que un ejemplar vacío tipo Langstroth (hecho de pino), pesa 30 kgf aproximadamente.

**Tabla 12-3:** Rangos de peso de la colmena Langstroth.

| Variable | Estado         |                               |           |  |  |  |
|----------|----------------|-------------------------------|-----------|--|--|--|
|          | Robo/accidente | <b>Crecimiento</b>            | Cosecha   |  |  |  |
| Peso     | $<$ 30 kgf     | $\geq$ 30 kgf y $\leq$ 52 kgf | $>52$ kgf |  |  |  |

**Realizado por:** Lara Sandra, Cisneros Emanuel, 2022

La configuración para la generación de notificaciones en las condiciones indicadas, se detallan en la Ilustraciones 37-3, 38-3 y 39-3.

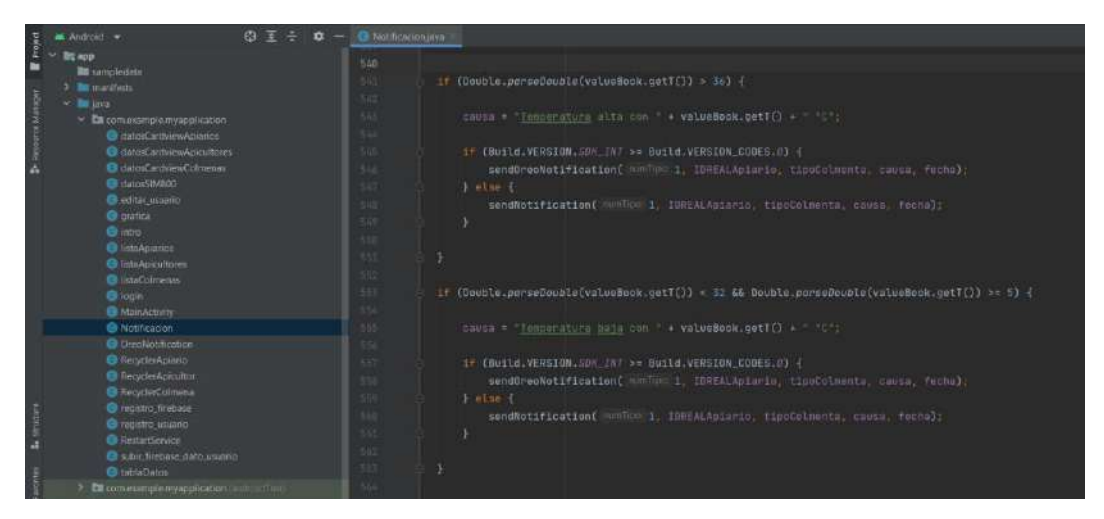

**Ilustración 37-3:** Programación dentro de la carpeta "java" para la generación de notificaciones con respecto a criterios de temperatura

**Realizado por:** Lara Sandra, Cisneros Emanuel, 2022

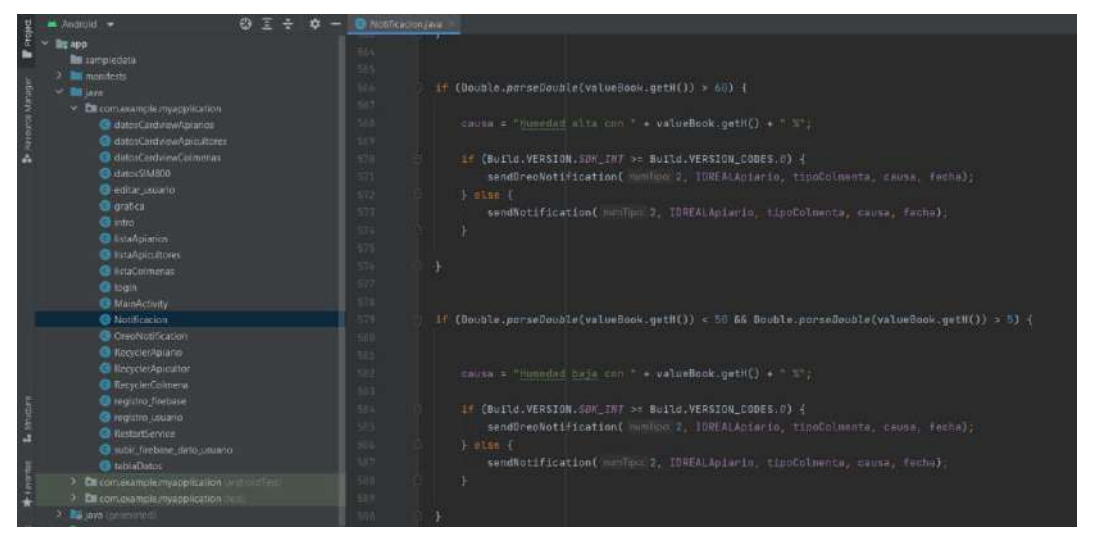

**Ilustración 38-3:** Programación dentro de la carpeta "java" para la generación de notificaciones con respecto a criterios de humedad.

**Realizado por:** Lara Sandra, Cisneros Emanuel, 2022

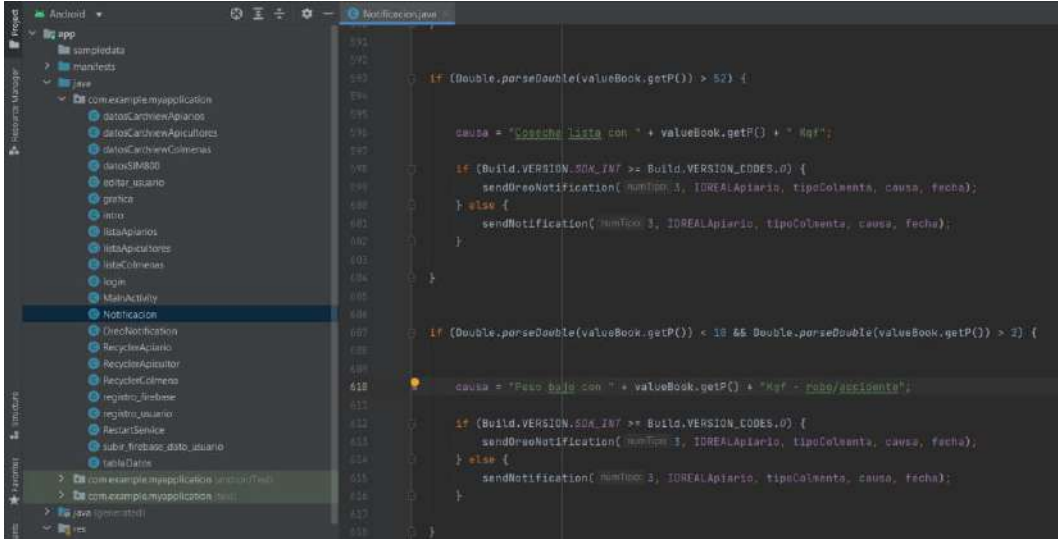

**Ilustración 39-3:** Programación dentro de la carpeta "java" para la generación de notificaciones con respecto a criterios de kilogramos-fuerza. **Realizado por:** Lara Sandra, Cisneros Emanuel, 2022

## • res

Contiene carpetas en las que se hallan todos los archivos fuente que posibilitan la creación visual de la aplicación móvil y archivos con formato .xml. Se pueden almacenar imágenes con formato .png, entre otros. Su contenido se visualiza en la Ilustración 40-3.

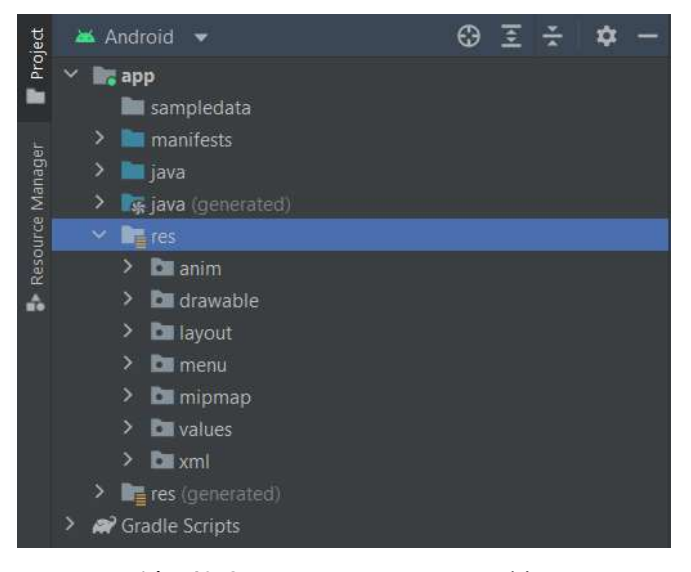

**Ilustración 40-3:** Carpeta "res" con archivos gráficos y de código fuente .xml **Realizado por:** Lara Sandra, Cisneros Emanuel, 2022

## *3.9.5. Descripción de las interfaces de la aplicación móvil*

La aplicación ABEJApp, cuenta con diferentes interfaces intuitivas. Al inicializarse, se despliega la ventana de bienvenida indicada en el costado izquierdo de la Ilustración 41-3, junto con un mensaje de voz que menciona: "Bienvenido al sistema de monitoreo para colmenas". Después de unos segundos, de manera automática se muestra la ventana de inicio de sesión/registro, señalada en la sección derecha de la Ilustración 41-3. Esta interfaz contiene dos campos para el inicio de sesión, en el que se debe digitar el correo electrónico y contraseña del usuario, en caso de tener credenciales registradas previamente. Si no es el caso, se procede a seleccionar la opción "Regístrate", de la sección inferior de la pantalla.

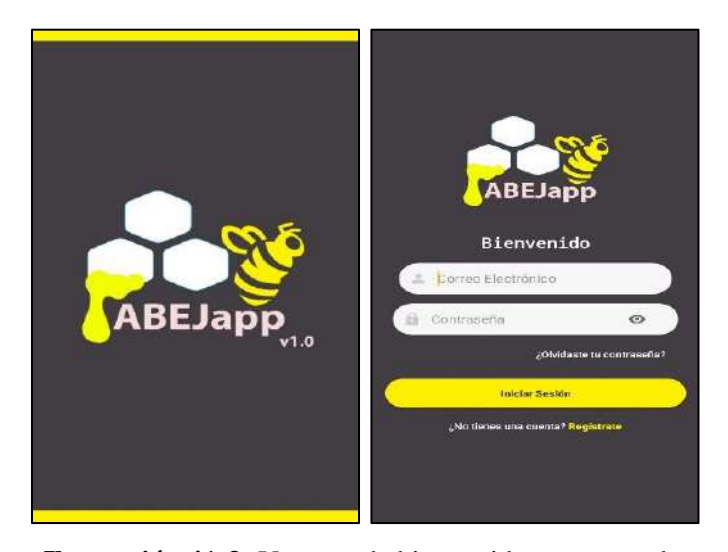

**Ilustración 41-3:** Ventana de bienvenida y ventana de inicio de sesión/registro **Realizado por:** Lara Sandra, Cisneros Emanuel, 2022

Si se ha seleccionado la opción de registro, se abre la ventana de registro de credenciales de usuario, mostrada a la izquierda de la Ilustración 42-3, a la par de un mensaje de voz que indica: "Registro de nuevo usuario". Dentro de esta interfaz se deben llenar tres campos: el correo electrónico, una contraseña y la confirmación de la contraseña. Dicha contraseña debe tener un mínimo de 8 caracteres; al no cumplirse con esta condición, se proyecta un mensaje de aviso que le indica al usuario el mensaje: "La contraseña debe contener más de 8 caracteres". Tras establecer de manera correcta lo indicado, se selecciona el botón "Crear credenciales". Después de presionar ese botón, se visualiza la pantalla de configuración de cuenta, detallada a la derecha de la Ilustración 42-3, al igual que un mensaje que señala "Cuenta creada". Se deben llenar cinco campos, incluyendo nombres, apellidos, número de teléfono, número de cédula y dirección del usuario. Después de establecerlos, se presiona el botón "Registrarse".

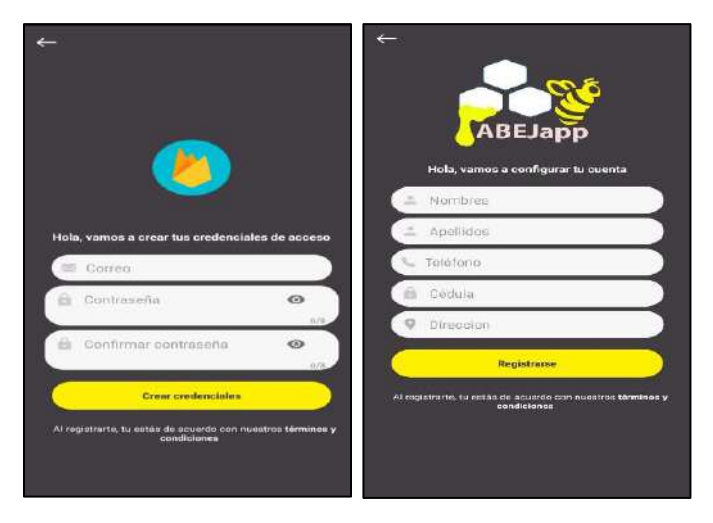

**Ilustración 42-3:** Ventana de registro de credenciales de usuario y ventana de configuración de cuenta **Realizado por:** Lara Sandra, Cisneros Emanuel, 2022

Posteriormente, se deben agregar los apiarios y las colmenas a monitorear, enlazando el identificador generado automáticamente desde la aplicación en la base de datos, con la tarjeta Arduino Nano ubicada en cada colmena. Con ello, se tiene acceso a las funciones de monitoreo de la aplicación. Las ventanas de registro de un nuevo apiario o una nueva colmena se señalan en la Ilustración 43-3.

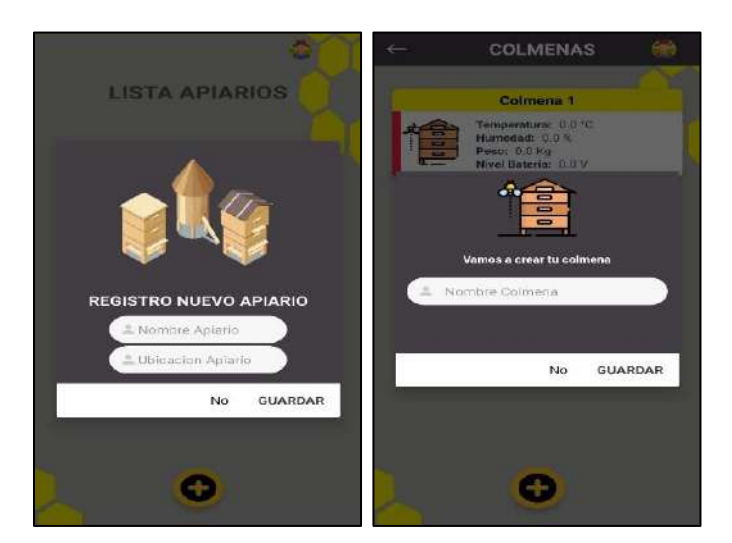

**Ilustración 43-3:** Ventana de registro de apiario y ventana de creación de una nueva colmena **Realizado por:** Lara Sandra, Cisneros Emanuel, 2022

Por otro lado, si en la ventana mostrada al costado izquierdo de la ilustración 42-3, se ingresan credenciales registradas previamente, surge un mensaje de voz que señala: "iniciando sesión, espere un momento", y seguido se muestra la interfaz de listado de apiarios, indicada a la izquierda de la Ilustración 44-3. En ella se muestran todos los apiarios registrados previamente, señalando la ubicación del mismo y el número de colmenas que cuentan con un nodo de adquisición y envío de datos instalado. Se selecciona el apiario a examinar. Luego, se ingresa a la interfaz de listado de colmenas, mostrada a la derecha de la Ilustración 44-3.

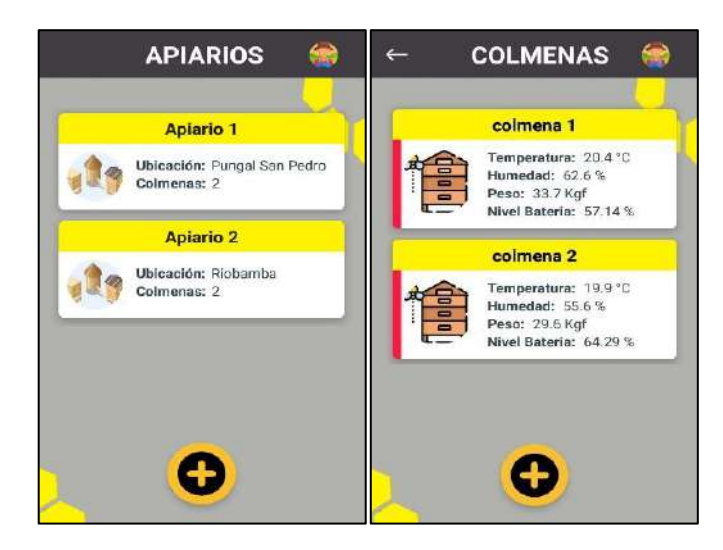

**Ilustración 44-3:** Ventana de listado de apiarios y ventana de listado de colmenas **Realizado por:** Lara Sandra, Cisneros Emanuel, 2022

En esta ventana se detallan todas las colmenas que tienen un nodo de adquisición y datos instalado, y cuya tarjeta de desarrollo Arduino ha sido vinculada a la base de datos y a la aplicación. En cada cuadro, se muestran por medio de valores numéricos, los datos de las variables de temperatura y humedad de la cámara de cría, el peso total de la colmena, y el porcentaje de la batería del nodo, en tiempo real. Además, el recuadro de cada colmena contiene una franja de color en el extremo izquierdo, siendo verde si se ha llegado al peso idóneo de cosecha y roja cuando aún no tiene dicho peso. Se puede seleccionar uno de los recuadros para visualizar a detalle el estado específico de una colmena.

Después de seleccionar un recuadro, se abre la ventana de estado de las variables, visualizado en la Ilustración 45-3. En esta se detallan los valores numéricos indicados previamente, y en la parte inferior de la ventana se tienen dos botones, "TABLAS DE DATOS" y "GRÁFICAS"; el primero abre un conjunto de opciones.

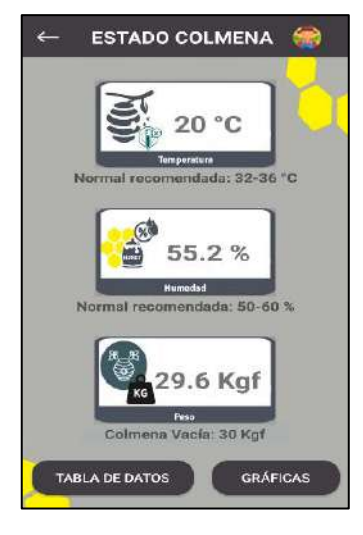

**Ilustración 45-3:** Ventana de estado de las variables **Realizado por:** Lara Sandra, Cisneros Emanuel, 2022

Al seleccionar el botón "TABLAS DE DATOS", se despliegan las opciones visualizadas desde la Ilustración 46-3 hasta la Ilustración 50-3. La primera denominada "Tabla", describe el historial de datos; en las columnas se clasifican la fecha y los valores de las variables monitoreadas

| <b>HISTORIAL DE DATOS COLMENA</b> |                                     |                    |                           |                                             |                    |  |  |  |  |
|-----------------------------------|-------------------------------------|--------------------|---------------------------|---------------------------------------------|--------------------|--|--|--|--|
|                                   | <b>APICULTOR: Patricio Cisneros</b> |                    | <b>APIARIO: Apiario 1</b> |                                             | COLMENA: colmena 2 |  |  |  |  |
| <b>No</b>                         | <b>FECHA</b>                        | <b>TEMPERATURA</b> | <b>HUMEDAD</b>            | <b>PESO</b>                                 | <b>BATERIA</b>     |  |  |  |  |
| 774                               | 2022/07/19<br>02:11:17              | 20.0 °C            | 55.4%                     | 29.6 Kgf                                    | 64,29%             |  |  |  |  |
| 775                               | 2022/07/19<br>02:41:21              | 20.0 °C            | 55.2%                     | 31.5 Kgf                                    | 64,29%             |  |  |  |  |
| 776                               | 2022/07/19<br><b>AR 44 AR</b>       | 19.9 °C            | 55.6%                     | 29.6 Kaf                                    | 64.29%             |  |  |  |  |
| ⊞<br>Tabla                        | $\frac{1}{2}$                       |                    |                           | $\langle \overline{a} \overline{b} \rangle$ | Ш                  |  |  |  |  |

**Ilustración 46-3:** Ventana de la herramienta "Tablas" **Realizado por:** Lara Sandra, Cisneros Emanuel, 2022

La ilustración 47-3, muestra la herramienta "Gráfica", que despliega las diferentes curvas generadas por las variables sensadas en la colmena a través del tiempo.

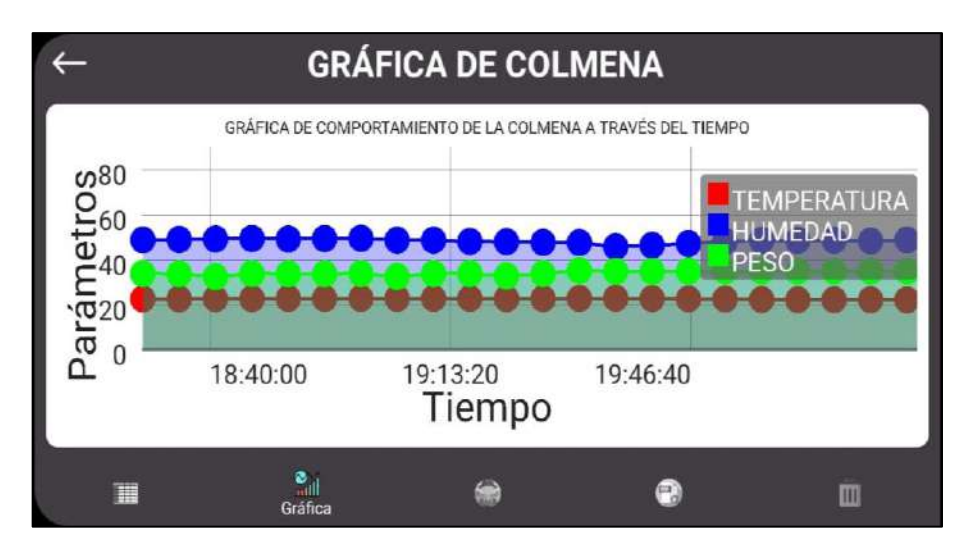

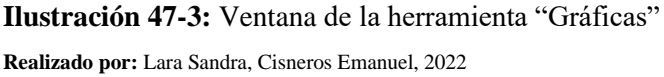

Si se presiona el botón central, se activa la herramienta "Perfil", también localizada en la esquina superior derecha de las demás interfaces. Se despliega un mensaje que le pregunta al usuario si desea verificar la información del usuario, como lo detalla el costado izquierdo de la Ilustración 48-3; al aceptar, se despliega la interfaz mostrada a la derecha. Esta herramienta también posibilita el cierre de sesión en la aplicación.

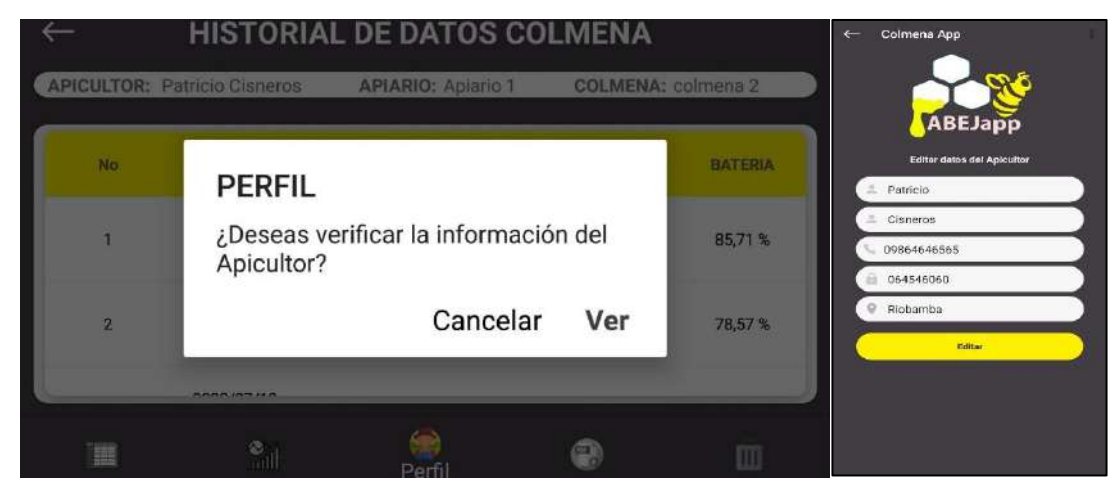

**Ilustración 48-3:** Mensaje emergente de confirmación, al activar la herramienta "Perfil" y ventana de información de usuario **Realizado por:** Lara Sandra, Cisneros Emanuel, 2022

El penúltimo botón activa la herramienta "Descargar", que muestra un mensaje de permiso de descarga de un archivo PDF con los datos del apicultor, apiario y colmena, registrados hasta ese momento; se lo señala en la parte izquierda de la Ilustración 49-3. Un ejemplo del archivo generado se indica a la derecha.

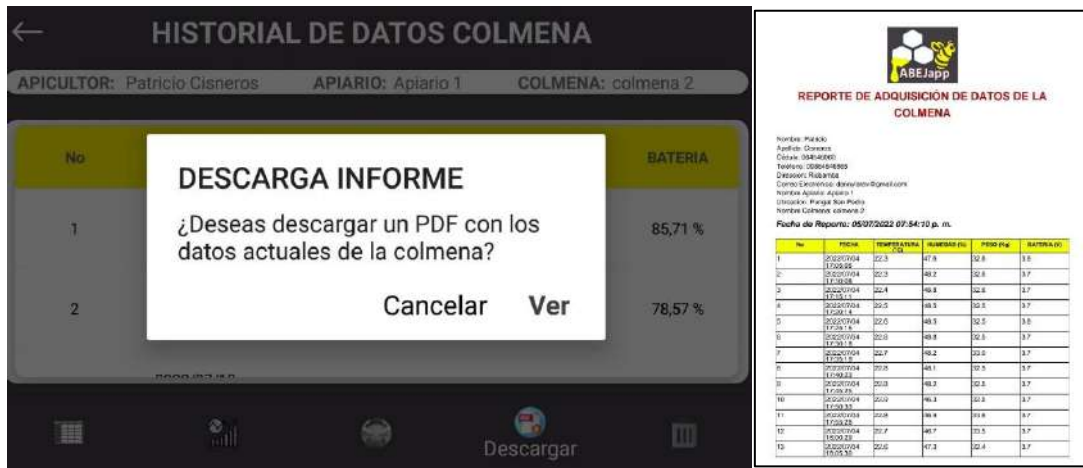

**Ilustración 49-3:** Mensaje emergente de confirmación, al activar la herramienta "Descargar" y reporte generado con dicha herramienta **Realizado por:** Lara Sandra, Cisneros Emanuel, 2022

El último botón, "Eliminar", genera un mensaje emergente, que le permite al usuario borrar los datos de la tabla registrados hasta ese momento. Se detalla en la Ilustración 50-3.

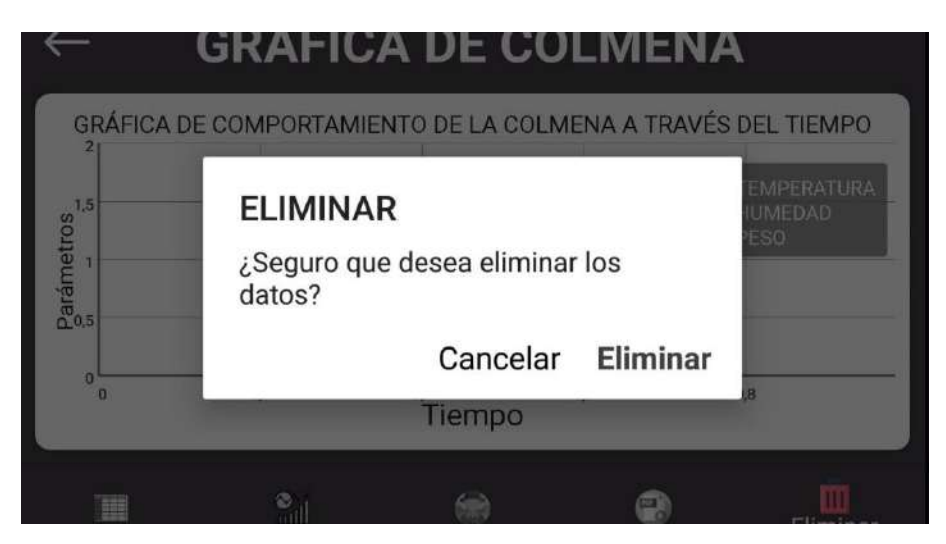

**Ilustración 50-3:** Mensaje emergente de confirmación, al activar la herramienta "Eliminar"

**Realizado por:** Lara Sandra, Cisneros Emanuel, 2022

# **CAPÍTULO IV**

# **4. MARCO DE ANÁLISIS E INTERPRETACIÓN DE RESULTADOS**

En este capítulo se especifican las pruebas efectuadas a diferentes parámetros de las etapas que conforman el sistema de monitoreo de colmenas de abejas melíferas basado en IoT con aplicación móvil.

## **4.1. Caracterización de la etapa de adquisición y envío de datos**

Como se ha mencionado en apartados anteriores, esta etapa se conforma por los diferentes nodos de adquisición y envío de datos (NAED). Dado que para este proyecto se han desarrollado dos nodos para ser implementados en diferentes colmenas, las pruebas se especifican para: el NAED 1 y 2.

### *4.1.1. Validación de sensores*

En esta sección se efectúan pruebas orientadas a los elementos pertenecientes al bloque de sensores de cada NAED. Dichos sensores posibilitan adquirir valores de temperatura, humedad y peso. Para las dos primeras variables, se utiliza el sensor DHT22; para el peso, el mecanismo formado por el puente de Wheatstone que contiene las 4 celdas de carga SEN-10245 y el módulo amplificador HX711.

Cada sensor requiere la evaluación de la exactitud y repetibilidad de sus mediciones. Para el primer criterio, se considera el cálculo del error relativo porcentual de un conjunto de datos que compara la medida registrada por el sensor DHT22 y la resultante de un equipo comercial, como criterio de calidad del resultado experimental. Según Graciela Lecumberry (2005, p. 15) el error relativo porcentual (er %) es empleado como criterio de calidad de un resultado estableciéndose que, si el valor obtenido es menor al 1 %, el resultado experimental es muy bueno; por otro lado, si el valor se encuentra en el intervalo del 1 % a menos del 5 % es bueno, del 5 % al 10 % es aceptable. Si es superior al 10 %, el resultado es poco confiable.

En el caso del segundo parámetro, se establecen las condiciones ambientales para registrar un único valor real de la variable analizada y se tabulan los datos obtenidos por el sensor. Con ello se calcula la media, desviación estándar y coeficiente de variación para establecer el análisis de dispersión necesario al conjunto de datos. Dicho coeficiente es utilizado por ciertos autores para

aceptar o rechazar la validez de los experimentos (Gordón-Mendoza and Camargo-Buitargo, 2015, p. 56). Si es próximo a 0 %, la muestra es compacta, existiendo poca variabilidad; si supera el 30 %, la media es poco representativa; y si tiende al 100 %, los datos son muy dispersos y deben descartarse (Requena Serra, 2016).

## *4.1.1.1. Validación del sensor DHT22*

Este sensor mide las variables de temperatura y humedad en el NAED 1 y el NAED 2.

## a) Temperatura

Para la variable de temperatura analizada por el sensor DHT22, se han establecido las dos pruebas mencionadas.

• Prueba de exactitud de la medición de temperatura:

Se utiliza el equipo patrón comercial "Termohigrómetro BOECO Germany BOE-327", visualizado en la Ilustración 1-4, cuya hoja de datos menciona que su exactitud es de  $\pm 1$  °C en temperatura. Se han establecido 20 muestras de medición de la temperatura referencial otorgada por el equipo y de la temperatura determinada por el sensor DHT22 en el mismo instante; esta prueba se efectúa en los NAED 1 y 2. Las muestras tiene una diferencia temporal de 5 minutos. Una vez recopilados los datos, se determina el error relativo porcentual entre la medida de temperatura referencial y la determinada por el sensor DHT22.

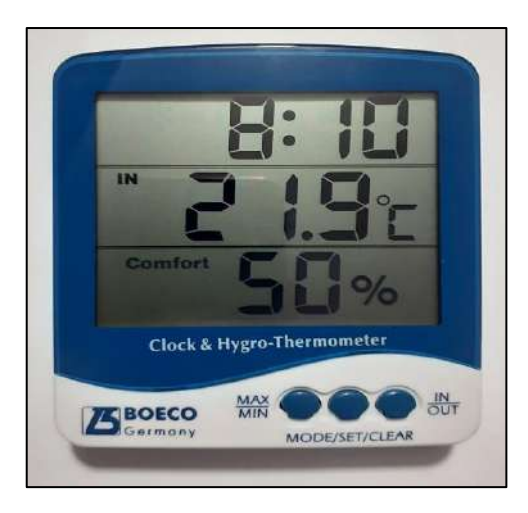

**Ilustración 1-4:** Termohigrómetro comercial BOECO Germany BOE-327 **Realizado por:** Lara Sandra, Cisneros Emanuel, 2022

|                         | NAED <sub>1</sub>                                             |                                                                        |                          |                                 | <b>NAED2</b>                                           |                                                                        |                          |                                 |
|-------------------------|---------------------------------------------------------------|------------------------------------------------------------------------|--------------------------|---------------------------------|--------------------------------------------------------|------------------------------------------------------------------------|--------------------------|---------------------------------|
| <b>Muestra</b>          | <b>Temperatura</b><br>referencial del<br>equipo $(^{\circ}C)$ | <b>Temperatura</b><br>medida por el<br>sensor DHT22<br>$({}^{\circ}C)$ | <b>Error</b><br>absoluto | <b>Error</b><br>relativo<br>(%) | Temperatura<br>referencial del<br>equipo $(^{\circ}C)$ | <b>Temperatura</b><br>medida por el<br>sensor DHT22<br>$({}^{\circ}C)$ | <b>Error</b><br>absoluto | <b>Error</b><br>relativo<br>(%) |
| $\mathbf{1}$            | 21.2                                                          | 21.2                                                                   | 0.0                      | 0.00                            | 25.0                                                   | 25.1                                                                   | 0.1                      | 0.40                            |
| $\overline{2}$          | 21.1                                                          | 21.4                                                                   | 0.3                      | 1.42                            | 25.7                                                   | 25.7                                                                   | 0.0                      | 0.00                            |
| $\overline{\mathbf{3}}$ | 21.1                                                          | 21.5                                                                   | 0.4                      | 1.90                            | 28.1                                                   | 28.4                                                                   | 0.3                      | 1.07                            |
| $\overline{\mathbf{4}}$ | 21.3                                                          | 21.5                                                                   | 0.2                      | 0.94                            | 30.2                                                   | 30.1                                                                   | 0.1                      | 0.33                            |
| $\overline{5}$          | 21.2                                                          | 21.6                                                                   | 0.4                      | 1.89                            | 32.1                                                   | 32.6                                                                   | 0.5                      | 1.56                            |
| 6                       | 21.5                                                          | 21.6                                                                   | 0.1                      | 0.47                            | 36.8                                                   | 37.4                                                                   | 0.6                      | 1.63                            |
| $\overline{7}$          | 22.1                                                          | 21.7                                                                   | 0.4                      | 1.81                            | 43.2                                                   | 43.6                                                                   | 0.4                      | 0.93                            |
| 8                       | 21.3                                                          | 21.7                                                                   | 0.4                      | 1.88                            | 47.8                                                   | 47.5                                                                   | 0.3                      | 0.63                            |
| $\boldsymbol{9}$        | 23.0                                                          | 22.6                                                                   | 0.4                      | 1.74                            | 40.8                                                   | 40.8                                                                   | 0.0                      | 0.00                            |
| 10                      | 24.5                                                          | 24.3                                                                   | 0.2                      | 0.82                            | 33.3                                                   | 33.0                                                                   | 0.3                      | 0.90                            |
| $\overline{11}$         | 26.6                                                          | 26.4                                                                   | 0.2                      | 0.75                            | 31.7                                                   | 31.9                                                                   | 0.2                      | 0.63                            |
| $\overline{12}$         | 26.7                                                          | 27.1                                                                   | 0.4                      | 1.50                            | 28.9                                                   | 28.6                                                                   | 0.3                      | 1.04                            |
| $\overline{13}$         | 28.7                                                          | 28.2                                                                   | 0.5                      | 1.74                            | 31.2                                                   | 30.8                                                                   | 0.4                      | 1.28                            |
| $\overline{14}$         | 29.4                                                          | 29.4                                                                   | $\overline{0.0}$         | $\overline{0.00}$               | 27.6                                                   | 27.2                                                                   | 0.4                      | 1.45                            |
| $\overline{15}$         | 30.1                                                          | 29.8                                                                   | 0.3                      | 1.00                            | 26.7                                                   | 26.6                                                                   | 0.1                      | 0.37                            |
| 16                      | 29.9                                                          | 29.8                                                                   | 0.1                      | 0.33                            | 25.7                                                   | 25.9                                                                   | 0.2                      | 0.78                            |
| 17                      | 30.9                                                          | 30.8                                                                   | 0.1                      | 0.32                            | 23.7                                                   | 23.7                                                                   | 0.0                      | 0.00                            |
| $\overline{18}$         | 29.7                                                          | 29.3                                                                   | 0.4                      | 1.35                            | 24.5                                                   | 24.2                                                                   | 0.3                      | 1.22                            |
| 19                      | 29.8                                                          | 29.4                                                                   | 0.4                      | 1.34                            | 24.5                                                   | 24.0                                                                   | 0.5                      | 2.04                            |
| 20                      | 29.5                                                          | 29.6                                                                   | 0.1                      | 0.34                            | 22.6                                                   | 22.3                                                                   | 0.3                      | 1.33                            |

**Tabla 1-4:** Error relativo porcentual entre el valor de temperatura referencial y el valor de temperatura medido por el sensor DHT22 para el NAED 1 y el NAED 2.

De acuerdo a la Tabla 1-4, el error relativo porcentual máximo entre la temperatura medida por el equipo comercial y la determinada por el sensor DHT22 del NAED 1 es igual a 1.90 %. De acuerdo a los parámetros de análisis de datos experimentales detallados previamente, dado que el valor se encuentra en el rango 1 % a <5 %, el criterio de calidad para los resultados experimentales es: "bueno". Si se considera la exactitud del equipo comercial y del sensor DHT22, el error absoluto máximo para medidas de temperatura es de 1.5 °C; en el NAED 1 este es igual a 0.5°C, por lo que se determina que el sensor no agrega error al sistema.

En NAED 2, el error relativo porcentual máximo encontrado (2.04 %) se encuentra en el rango 1 % a <5 %, por tanto, el criterio de calidad para los resultados es: "bueno". Considerando que el error absoluto máximo para el NAED 2 es de 0.6 °C, se concluye que no se agrega error al sistema debido al sensor.

• Prueba de repetibilidad de la medición de humedad relativa:

La segunda prueba, de repetibilidad, emplea 20 muestras del valor de temperatura determinado por el sensor DHT22 para la misma temperatura real (18.5 °C) en un ambiente controlado, con un período entre registros de aproximadamente 1 minuto. Con los valores tabulados, se obtiene la media, desviación estándar y con ellos, el coeficiente de variación.

**Tabla 2-4:** Determinación del coeficiente de variación del conjunto de valores de temperatura obtenidos por el sensor DHT22 para la misma temperatura real en el NAED 1 y 2.

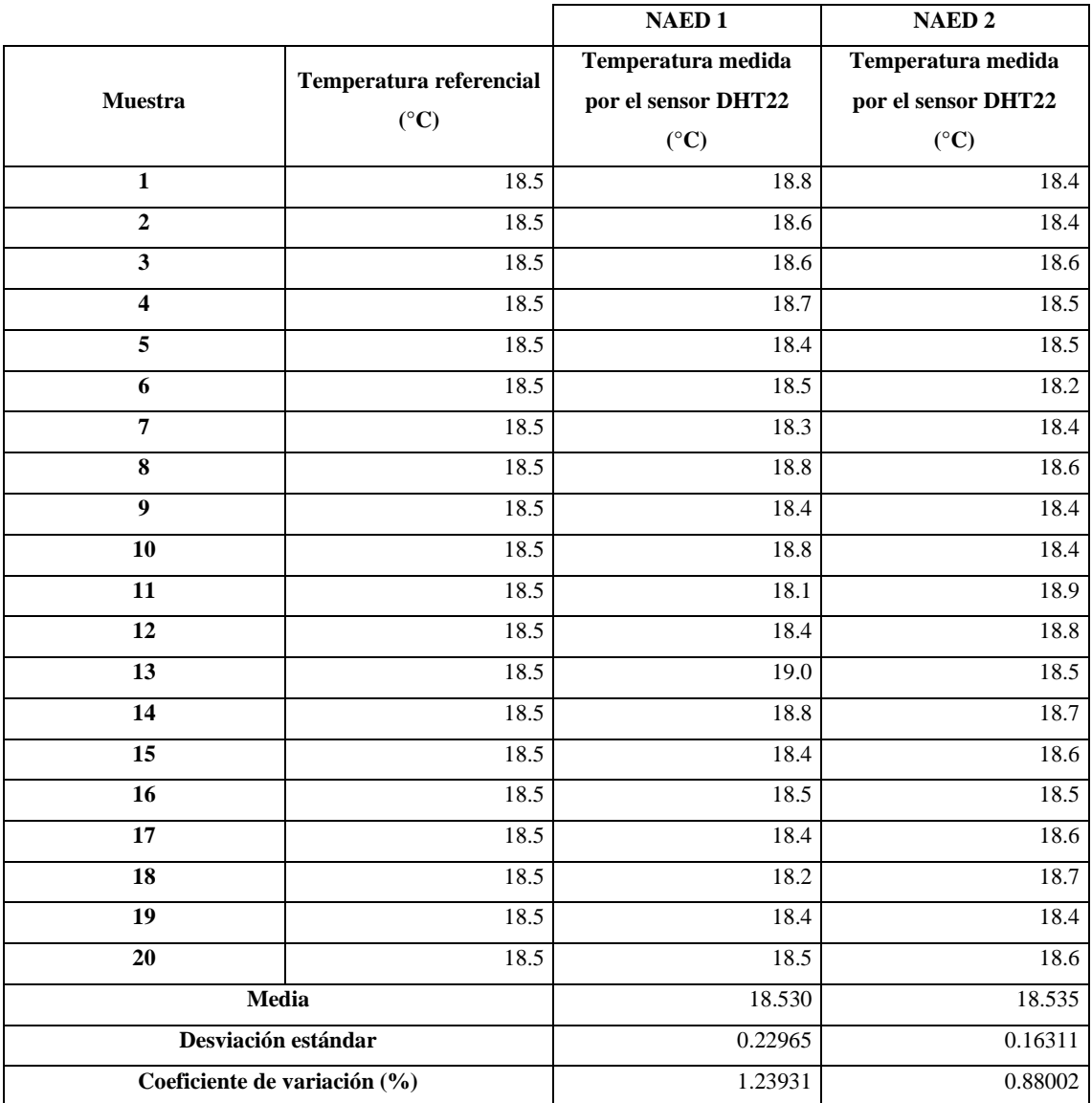

**Realizado por:** Lara Sandra, Cisneros Emanuel, 2022

En la Tabla 2-4 se visualiza que, al determinar el coeficiente de variación, el valor resultante es 1.24% para el NAED 1 y 0.88 % para el NAED 2. De acuerdo a los parámetros de análisis propuestos previamente, dado que los valores porcentuales son próximos a 0 % y menores a 30 %, se determina que las muestras son compactas, existiendo poca variabilidad en los datos. Además, se considera que tanto para el NAED 1 como para el NAED 2, los resultados experimentales de temperatura determinados por el sensor DHT22 son válidos.

### b) Humedad relativa

Para el caso de la variable de humedad relativa determinada por el sensor DHT22, se establecen las mismas pruebas: la evaluación del criterio exactitud de la medición, empleando el termohigrómetro BOE-327 de la sección anterior, considerando que presenta una exactitud de  $\pm 5$ % para humedad relativa, y la prueba de repetibilidad.

• Prueba de exactitud de la medición de humedad relativa:

Para el NAED 1 y 2, se han establecido 20 muestras de medición, con una diferencia temporal de 5 minutos, de la humedad relativa referencial determinadas por el dispositivo comercial y por el sensor DHT22.

|                         | <b>NAED1</b>                                 |                                                                    |                          |                                    | <b>NAED2</b>                                        |                                                             |                          |                             |
|-------------------------|----------------------------------------------|--------------------------------------------------------------------|--------------------------|------------------------------------|-----------------------------------------------------|-------------------------------------------------------------|--------------------------|-----------------------------|
| <b>Muestra</b>          | Humedad<br>referencial<br>del equipo<br>(RH% | <b>Humedad</b><br>medida<br>por sensor<br><b>DHT22</b><br>$(RH\%)$ | <b>Error</b><br>absoluto | <b>Error</b><br>relativo<br>$(\%)$ | <b>Humedad</b><br>referencial<br>del equipo<br>(RH% | Humedad<br>medida<br>por sensor<br><b>DHT22</b><br>$(RH\%)$ | <b>Error</b><br>absoluto | Error<br>relativo<br>$(\%)$ |
| $\mathbf{1}$            | 60                                           | 58.2                                                               | 1.8                      | 3.00                               | 38                                                  | 39.6                                                        | 1.6                      | 4.21                        |
| $\overline{2}$          | 61                                           | 59.5                                                               | 1.5                      | 2.46                               | 40                                                  | 41.1                                                        | 1.1                      | 2.75                        |
| 3                       | 60                                           | 58.6                                                               | 1.4                      | 2.33                               | 40                                                  | 41.4                                                        | 1.4                      | 3.50                        |
| $\overline{\mathbf{4}}$ | 62                                           | 60.1                                                               | 1.9                      | 3.06                               | 42                                                  | 43.2                                                        | 1.2                      | 2.86                        |
| $\overline{5}$          | 61                                           | 59.5                                                               | 1.5                      | 2.46                               | 43                                                  | 44.2                                                        | 1.2                      | 2.79                        |
| 6                       | 54                                           | 55.4                                                               | 1.4                      | 2.59                               | 41                                                  | 42.5                                                        | 1.5                      | 3.66                        |
| $\overline{7}$          | 54                                           | 55.6                                                               | 1.6                      | 2.96                               | 48                                                  | 50                                                          | $\overline{2}$           | 4.17                        |
| 8                       | 53                                           | 51.7                                                               | 1.3                      | 2.45                               | 49                                                  | 50.4                                                        | 1.4                      | 2.86                        |
| $\boldsymbol{9}$        | 54                                           | 52.6                                                               | 1.4                      | 2.59                               | 48                                                  | 50.3                                                        | 2.3                      | 4.79                        |
| 10                      | 54                                           | 52.3                                                               | 1.7                      | 3.15                               | 48                                                  | 49.8                                                        | 1.8                      | 3.75                        |
| 11                      | 53                                           | 51.9                                                               | 1.1                      | 2.08                               | 51                                                  | 53.3                                                        | 2.3                      | 4.51                        |
| 12                      | $\overline{51}$                              | 49.7                                                               | 1.3                      | 2.55                               | $\overline{52}$                                     | 54.1                                                        | $\overline{2.1}$         | 4.04                        |
| 13                      | 50                                           | 48.9                                                               | 1.1                      | 2.20                               | 56                                                  | 57.6                                                        | 1.6                      | 2.86                        |
| 14                      | 44                                           | 42.2                                                               | 1.8                      | 4.09                               | 55                                                  | 57.3                                                        | 2.3                      | 4.18                        |
| 15                      | 42                                           | 40.6                                                               | 1.4                      | 3.33                               | 55                                                  | 57.2                                                        | 2.2                      | 4.00                        |

**Tabla 3-4:** Error relativo porcentual entre los valores de humedad relativa referencial y de humedad relativa medida por el sensor DHT22 para el NAED 1 y el NAED 2.

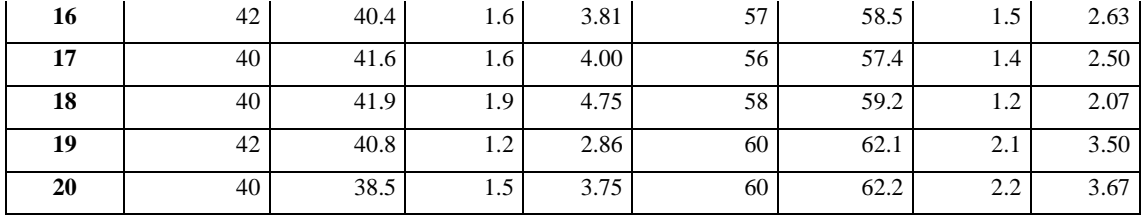

Como se detalla en la Tabla 3-4 el error relativo porcentual presenta un máximo valor de 4.75 %. Se establece que el criterio de calidad para los resultados experimentales es: "bueno" pues este se encuentra en el rango del 1 % a <5 %. Considerando la exactitud de humedad relativa del equipo comercial y del sensor, se determina que este último no agrega error al sistema, dado que el error absoluto máximo para el NAED 1 es de 1.9 % de humedad relativa.

Para el NAED 2, existe un error relativo porcentual máximo de 4.79 %. Se establece que el criterio de calidad para los resultados experimentales es: "bueno" dado el rango de 1 % a <5 %. El sensor no agrega error al sistema, pues el error absoluto máximo es de 2.3 % de humedad relativa.

• Prueba de repetibilidad de la medición de humedad relativa:

Se emplean 20 muestras del valor de humedad relativa medido, en un ambiente controlado, por el sensor DHT22 para la misma humedad relativa real (55 %). Con los valores recolectados, se obtiene la media, desviación estándar y el coeficiente de variación.

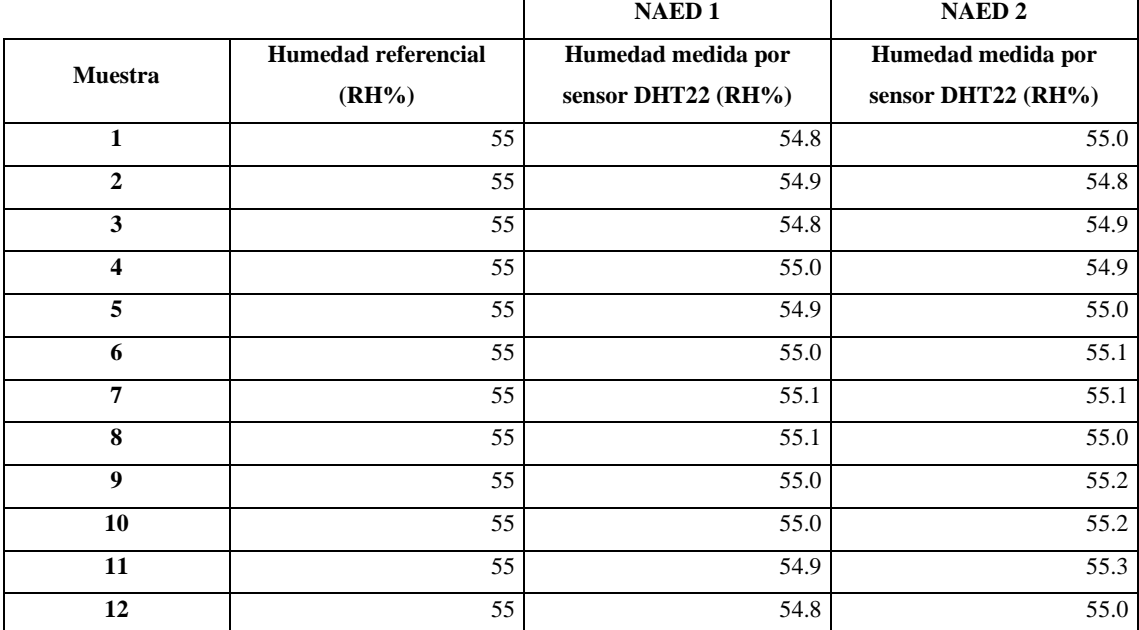

**Tabla 4-4:** Determinación del coeficiente de variación del conjunto de valores de humedad relativa obtenidos por el sensor DHT22 para la misma temperatura real en el NAED 1 y 2.

 $\Gamma$ 

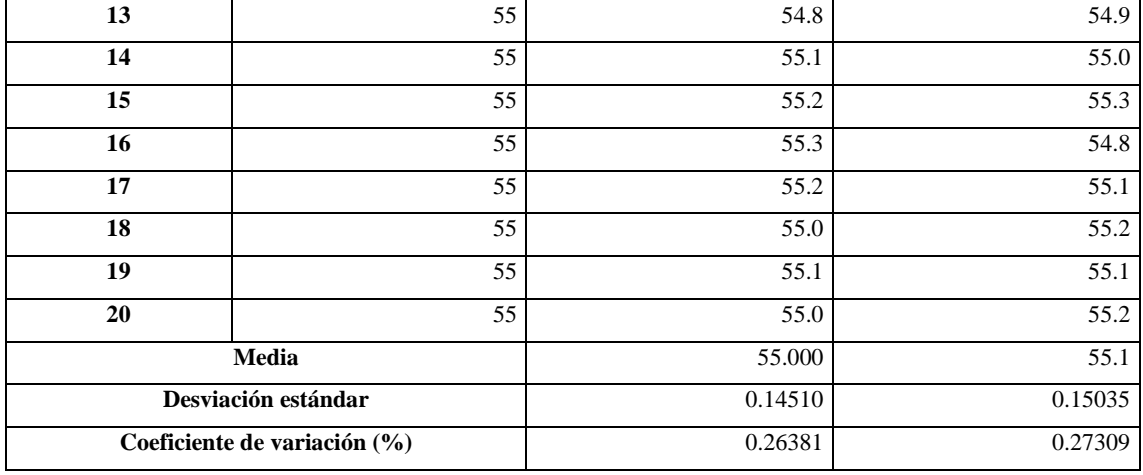

La Tabla 4-4 muestra que el coeficiente de variación es 0.26 % para el NAED 1 y 0.27 % para el NAED 2. De acuerdo al análisis empleado, dado que los valores porcentuales son próximos a 0 % y menores a 30 %, las muestras se consideran compactas, con poca variabilidad. Se establece además la validez de los resultados experimentales de humedad relativa determinados por el sensor DHT22 para cada NAED.

## *4.1.1.2. Validación del mecanismo de pesaje*

En cada NAED, el peso de determina mediante el mecanismo que incluye el puente de Wheatstone formado por 4 celdas de carga SEN-10245 y el módulo HX711. Las mediciones resultantes del puente son amplificadas por el módulo y multiplicadas por el factor obtenido tras el proceso de calibración. Para validar su funcionamiento, se efectúan dos pruebas: la evaluación de la exactitud de las mediciones y la repetibilidad.

• Prueba de la exactitud de la medición de peso:

Se consideran 20 muestras de la medida de peso referencial determinadas por la balanza digital comercial "CAMRY TCS-150-JE21", visualizada en la Ilustración 2-4, y del valor de peso registrado por el mecanismo de pesaje; esta prueba se efectúa en los NAED 1 y 2, con una diferencia temporal de 5 minutos entre cada muestra.

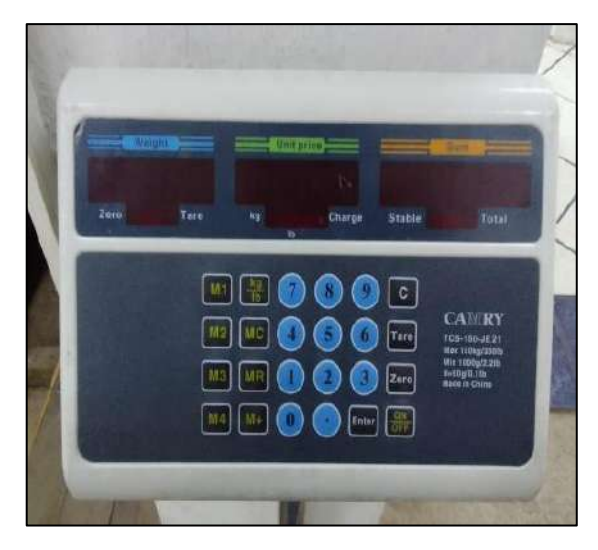

**Ilustración 2-4:** Balanza digital comercial "CAMRY TCS-150-JE21" **Realizado por:** Lara Sandra, Cisneros Emanuel, 2022

**Tabla 5-4:** Tabulación del error relativo porcentual entre el valor de peso determinado por el equipo patrón y el medido por el mecanismo propio del NAED 1 y el NAED 2.

|                         | <b>NAED1</b>                                                  |                                                                               |                   |                                 | <b>NAED2</b>                                                  |                                                                               |                          |                                 |
|-------------------------|---------------------------------------------------------------|-------------------------------------------------------------------------------|-------------------|---------------------------------|---------------------------------------------------------------|-------------------------------------------------------------------------------|--------------------------|---------------------------------|
| <b>Muestra</b>          | Kilogramos-<br>fuerza<br>referenciales<br>del equipo<br>(kgf) | Kilogramos-<br>fuerza<br>medidos por<br>el<br>mecanismo<br>de pesaje<br>(kgf) | Error<br>absoluto | <b>Error</b><br>relativo<br>(%) | Kilogramos-<br>fuerza<br>referenciales<br>del equipo<br>(kgf) | Kilogramos-<br>fuerza<br>medidos por<br>el<br>mecanismo<br>de pesaje<br>(kgf) | <b>Error</b><br>absoluto | <b>Error</b><br>relativo<br>(%) |
| $\mathbf{1}$            | 3.50                                                          | 3.4                                                                           | 0.10              | 2.86                            | 2.80                                                          | 2.7                                                                           | 0.10                     | 3.57                            |
| $\overline{2}$          | 5.70                                                          | 5.6                                                                           | 0.10              | 1.75                            | 4.10                                                          | 4.0                                                                           | 0.10                     | 2.44                            |
| $\overline{\mathbf{3}}$ | 6.95                                                          | 6.8                                                                           | 0.15              | 2.16                            | 6.75                                                          | 6.6                                                                           | 0.15                     | 2.22                            |
| $\overline{\mathbf{4}}$ | 7.25                                                          | 7.1                                                                           | 0.15              | 2.07                            | 8.65                                                          | 8.6                                                                           | 0.05                     | 0.58                            |
| $\overline{5}$          | 8.45                                                          | 8.3                                                                           | 0.15              | 1.78                            | 9.20                                                          | 9.1                                                                           | 0.10                     | 1.09                            |
| 6                       | 10.55                                                         | 10.4                                                                          | 0.15              | 1.42                            | 11.35                                                         | 11.2                                                                          | 0.15                     | 1.32                            |
| $\overline{7}$          | 12.50                                                         | 12.4                                                                          | 0.10              | 0.80                            | 13.90                                                         | 13.8                                                                          | 0.10                     | 0.72                            |
| 8                       | 14.90                                                         | 14.8                                                                          | 0.10              | 0.67                            | 18.45                                                         | 18.4                                                                          | 0.05                     | 0.27                            |
| $\boldsymbol{9}$        | 22.75                                                         | 22.7                                                                          | 0.05              | 0.22                            | 20.00                                                         | 20.0                                                                          | 0.00                     | 0.00                            |
| 10                      | 23.85                                                         | 23.8                                                                          | 0.05              | 0.21                            | 23.45                                                         | 23.4                                                                          | 0.05                     | 0.21                            |
| 11                      | 24.50                                                         | 24.5                                                                          | 0.00              | 0.00                            | 26.10                                                         | 26.1                                                                          | 0.00                     | 0.00                            |
| 12                      | 26.55                                                         | 26.6                                                                          | 0.05              | 0.19                            | 29.70                                                         | 29.7                                                                          | 0.00                     | 0.00                            |
| 13                      | 28.60                                                         | 28.6                                                                          | 0.00              | 0.00                            | 31.55                                                         | 31.5                                                                          | 0.05                     | 0.16                            |
| 14                      | 29.45                                                         | 29.4                                                                          | 0.05              | 0.17                            | 38.40                                                         | 38.5                                                                          | 0.10                     | 0.26                            |
| 15                      | 29.70                                                         | 29.7                                                                          | 0.00              | 0.00                            | 45.55                                                         | 45.5                                                                          | 0.05                     | 0.11                            |
| 16                      | 30.20                                                         | 30.3                                                                          | 0.10              | 0.33                            | 49.60                                                         | 49.8                                                                          | 0.20                     | 0.40                            |

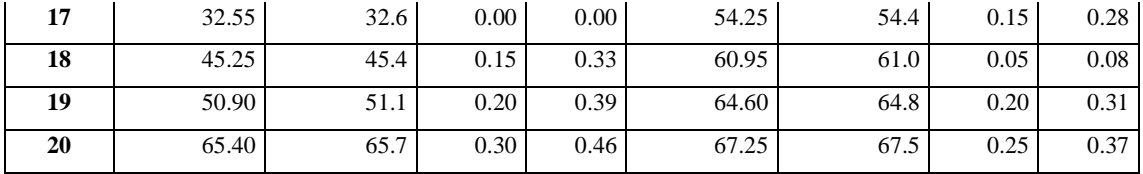

En la Tabla 5-4 se aprecia que, el error relativo porcentual máximo entre el peso establecido por el equipo comercial y el medido por el mecanismo de pesaje del NAED 1, es igual a 2.86 %; y para el NAED 2, de 3.57 %. Empleando los parámetros de análisis de datos experimentales detallados previamente, considerando que dicho valor se encuentra en el rango del 1 % a <5 %, el criterio de calidad para los resultados experimentales es: "bueno", para ambos. Además, considerando que los errores absolutos máximos para el NAED 1 y NAED 2 son de 0.30 kfg y 0.25 kgf, respectivamente, y que los valores mínimos para los cuales está diseñado el sistema rodean los 30 kgf (peso aproximado de una colmena Langstroth vacía), el error absoluto no representa más del 1 % del peso medible de la estructura física al que se destina el mecanismo, siendo tolerable para su aplicación.

• Prueba de repetibilidad de la medición de peso:

En la prueba de repetibilidad, se emplean 20 muestras del valor medido por el mecanismo de pesaje de cada nodo, para la misma medida real (29.7 kgf) de una colmena vacía. Con los valores recolectados, se obtiene la media, desviación estándar y el coeficiente de variación.

**Tabla 6-4:** Determinación del coeficiente de variación del conjunto de valores peso obtenidos por el mecanismo de pesaje de cada nodo, para un peso real de 29.7 kgf.

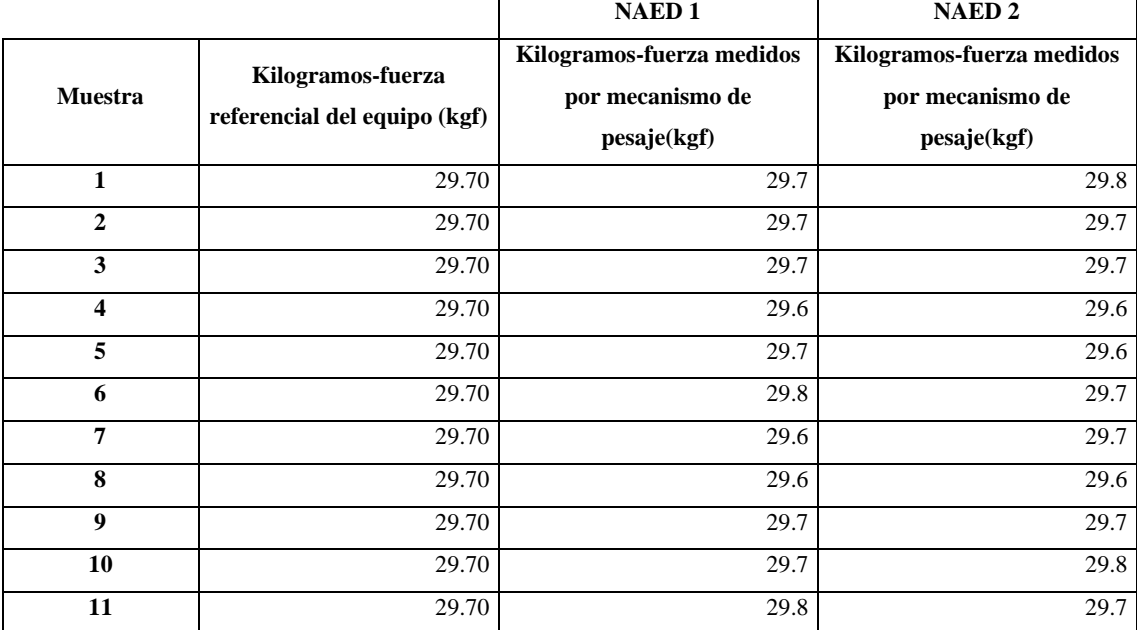

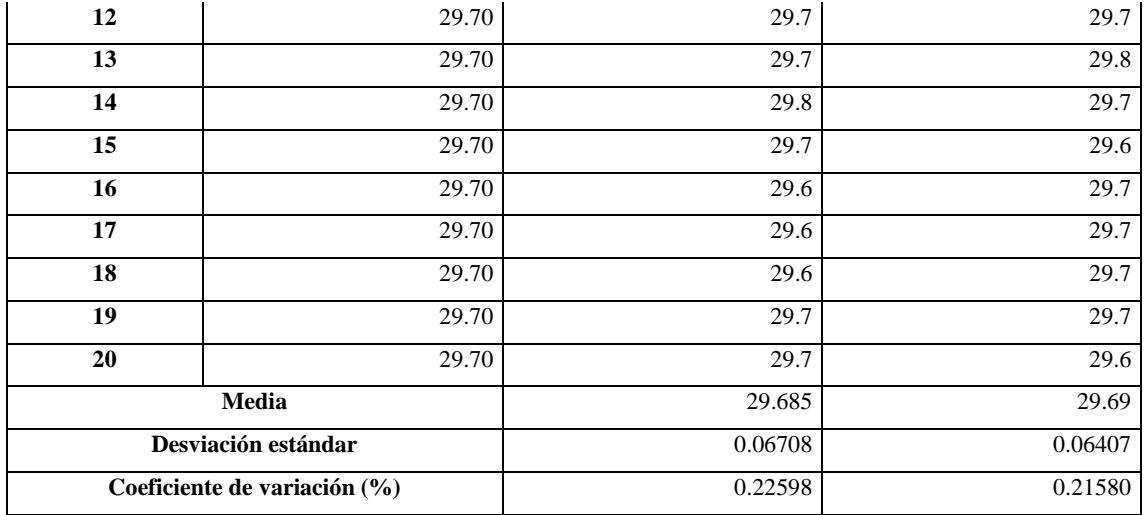

En la Tabla 6-4 se muestra que, al calcular el coeficiente de variación el valor resultante es 0.23 % para el NAED 1 y 0.22 % para el NAED 2. Dado que los valores porcentuales son próximos a 0 % y menores a 30 %, las muestras son compactas, existiendo poca variabilidad en los datos. Se considera que para cada NAED, los resultados experimentales de peso determinados por el mecanismo son válidos.

# *4.1.2. Análisis del consumo de datos móviles*

Dado que el sistema tiene como requerimiento la capacidad de conexión a internet mediante la tecnología GSM/GPRS, que permita la adaptabilidad del sistema de monitoreo a IoT, en esta sección se ha establecido el cálculo de la cantidad de datos móviles consumidos al enviar la información de las variables monitoreadas en los NAED a la nube.

La tarjeta SIM utilizada en cada NAED pertenece a la operadora CNT móvil, la cual, mediante el servicio de consulta de datos móviles (\*611#) proporciona mecanismos de visualización vía SMS de los datos disponibles. Para determinar los datos móviles consumidos por un NAED, se consulta la cantidad de datos disponibles en cada uno empleando un dispositivo móvil, luego, se comienza el proceso normal de monitoreo del sistema durante 24 horas, con un período de envío de datos de aproximadamente 30 minutos. Al finalizar, se ejecuta nuevamente el proceso y se registra la nueva cantidad de datos disponibles. Los mensajes se visualizan en la Ilustración 3-4.

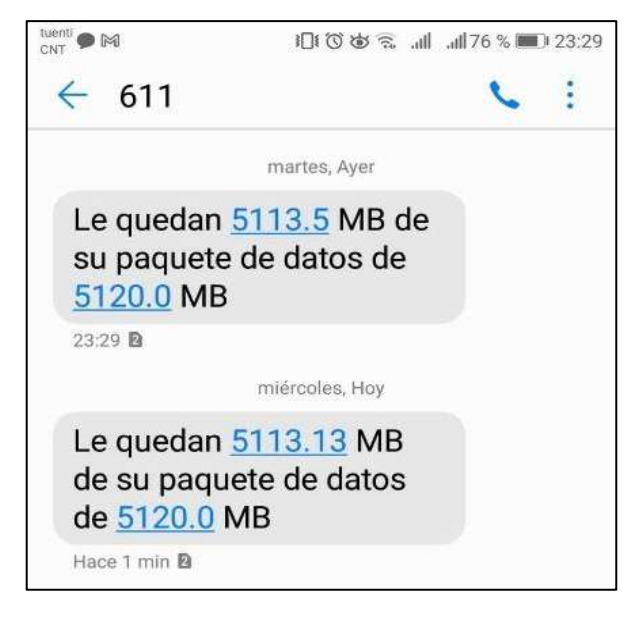

**Ilustración 3-4:** Datos móviles registrados en un NAED con una diferencia de 24 horas. **Realizado por:** Lara Sandra, Cisneros Emanuel, 2022

Al inicio del ciclo de prueba de 24 horas se obtiene un registro de 5113.5 MB disponibles, mientras que al finalizar se tienen 5113.13 MB, estableciéndose entonces un consumo diario aproximado de 0.37 MB. Si se proyecta a 30 días, se obtiene que el consumo mensual de datos móviles por colmena es de 11.1 MB, encontrándose dentro de los planes de datos móviles más económicos del mercado.

### *4.1.3. Autonomía energética*

En esta sección se establecen criterios de evaluación del bloque de alimentación autónoma de cada NAED. Las pruebas aplicadas incluyen el cálculo de las horas de autonomía generadas por el bloque y la comprobación de la operatividad constante debido a la independencia energética del sistema.

## *4.1.3.1. Cálculo de horas de autonomía del NAED*

La prueba detallada se inicia con valores de voltaje en los bancos de baterías de cada NAED iguales a 2.8 V. Se los expone a la luz solar durante aproximadamente 12 horas, para luego proceder a cubrirlos y evitar su contacto con cualquier tipo de radiación lumínica, hasta que el envío de datos se vea interrumpido por el apagado del circuito. Con ello se obtiene el comportamiento de carga y descarga de cada uno. Los resultados se observan en la tabla contenida en el ANEXO E, y las curvas generadas en la Ilustración 4-4.
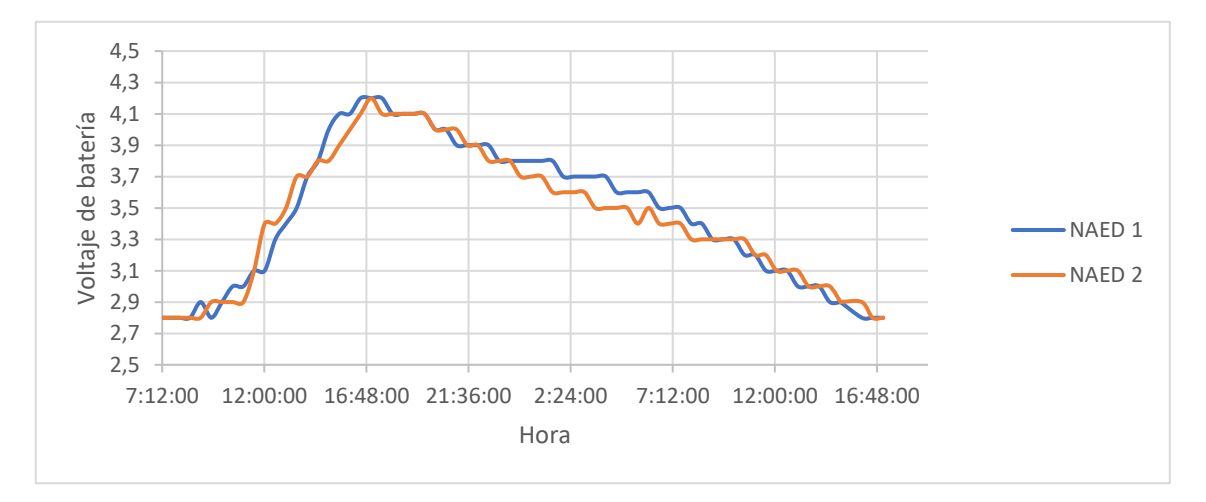

**Ilustración 4-4:** Carga y descarga del banco de baterías del NAED 1 y NAED 2 **Realizado por:** Lara Sandra, Cisneros Emanuel, 2022

La evaluación del bloque de alimentación autónoma revela que, al exponer al dispositivo a 12 horas de luz solar ininterrumpidas, el banco de baterías mantiene una autonomía energética de 23 horas.

#### *4.1.3.2. Comprobación de operatividad constante*

Para esta prueba se han tabulado los valores del voltaje de la batería del bloque de alimentación de cada NAED durante 72 horas, con intervalo entre registros de 30 minutos aproximadamente. Las tablas resultantes se pueden visualizar en el ANEXO F. Con los datos obtenidos, se han generado gráficas que describen el comportamiento del voltaje de la batería de cada NAED en función del tiempo, detalladas en las Ilustraciones 5-4 y 6-4.

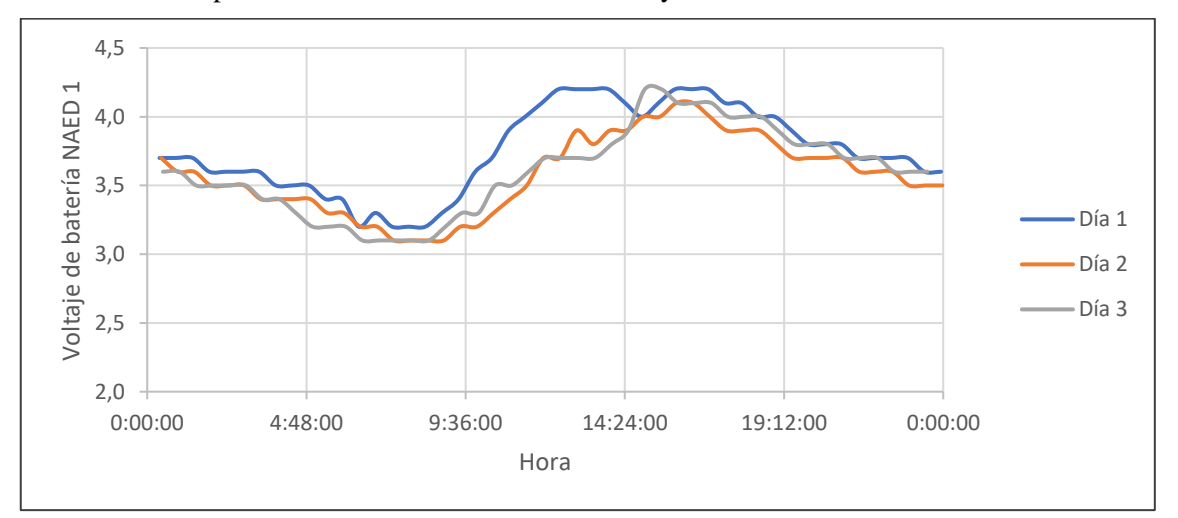

**Ilustración 5-4:** Evolución de los valores del voltaje de la batería del bloque de alimentación del NAED 1, durante 72 horas.

**Realizado por:** Lara Sandra, Cisneros Emanuel, 2022

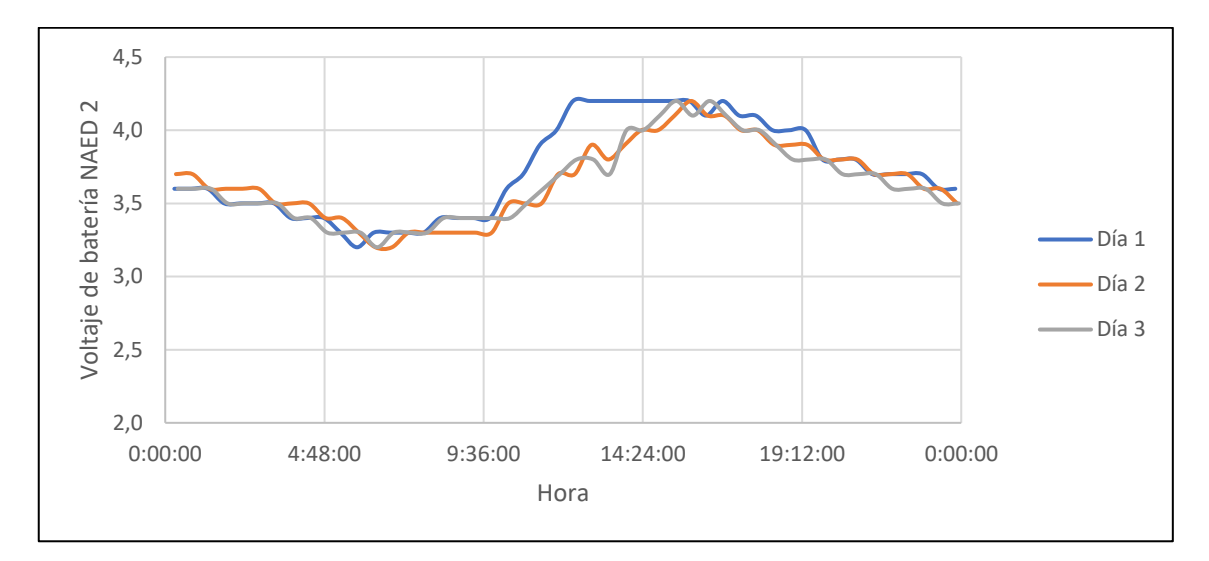

**Ilustración 6-4:** Evolución de los valores del voltaje de la batería del bloque de alimentación del NAED 2, durante 72 horas. **Realizado por:** Lara Sandra, Cisneros Emanuel, 2022

Para que un NAED pare su funcionamiento, las baterías en paralelo del bloque de alimentación deben descender hasta un voltaje de 2.8 V. Como se observa en las ilustraciones previas, el mecanismo de alimentación autónoma recarga el banco de baterías durante las horas en las que la radiación solar está presente, llegando a un pico de 4.2 V. Ello permite que dicha energía mantenga en funcionamiento a los nodos durante la noche, produciéndose una descarga en el voltaje que alcanza un mínimo de 3.1 V para el NAED 1, y de 3.2 V para el NAED 2, superior al voltaje mínimo de operación señalado. Con ello, se determina que el dimensionamiento del bloque de alimentación mantiene en constante operatividad a cada nodo de adquisición y envío, con completa autonomía energética.

#### **4.2. Caracterización de la etapa de almacenamiento de datos**

Para la etapa de almacenamiento en la base de datos, se han determinado pruebas de confirmación del almacenamiento de los datos provenientes de la etapa de adquisición y envío de datos. La primera comprueba el almacenamiento de información tras receptar datos provenientes de los nodos y la segunda estima la cantidad de datos de almacenamiento requerido en Firebase.

#### *4.2.1. Almacenamiento de la información proveniente de las colmenas*

Al configurar la ruta de almacenamiento en el árbol JSON, los datos referentes a la fecha y hora de adquisición, y los valores de humedad relativa, temperatura, peso y voltaje de la batería son registrados en la base de datos. Se genera un nuevo nodo con un identificador distinto cada vez que se recepta un conjunto de datos.

Para esta prueba, se ha establecido un intervalo de 5 minutos entre envío aproximadamente. Posterior a cada envío se puede visualizar en Firebase la generación de un nuevo nodo que contiene todos los datos mencionados, representado por un identificador diferente al previo, como se indica en la Ilustración 7-4. Además, en la Ilustración 8-4 se observan el contenido de 12 nodos generados para diferentes procesos de registro.

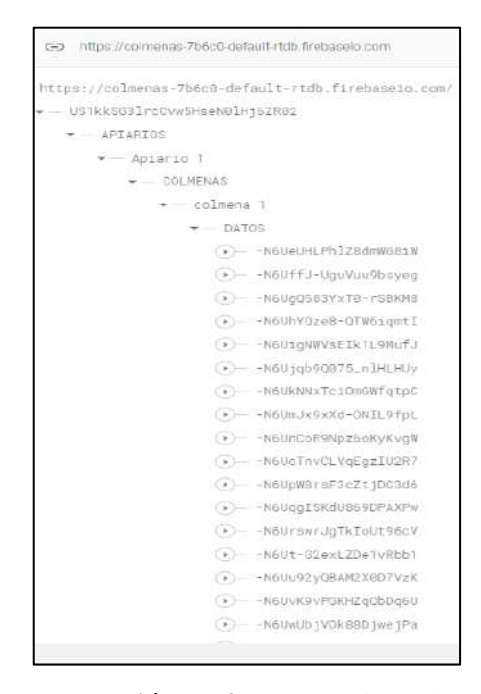

**Ilustración 7-4:** Generación de

nodos en la base de datos

**Realizado por:** Lara Sandra, Cisneros Emanuel, 2022

| https://colmenas-7b6c0-default-rtcb frebaseio.com | https://colmenas-7b6c0-default-rtdb.firebaselo.com | https://colmenas-7b6c0-default-rtdb.firebaseip.com |
|---------------------------------------------------|----------------------------------------------------|----------------------------------------------------|
| - - N6V8aWJ01v-qVrMk9HA                           | - - N6YDDnX I66tZMSvRNw                            | - - N6VHsx4CNP7tX7EkN5d                            |
| f: "22/07/08.18:30:08"                            | f '22/07/08,18:50:21                               | $-1.722/07/08.19.10.43$                            |
| h: "47.0"                                         | h'49.2'                                            | h: "49.3"                                          |
| p''32.4"                                          | p: '32.4"                                          | p: "32.4"                                          |
| t: 23.7                                           | t:23.3                                             | t: "23.2"                                          |
| $V^{\prime}$ $^{\prime\prime}$ 3.4"               | V'3.3'                                             | V''3.1''                                           |
| - - N6V9m_VGXHrRR7126Z1                           | - - N6VEOTbiKtnrIW3cZTN                            | - - N6VJ223xdLCvcMJBBZ-                            |
| $-7.722/07/08,18.35.14$                           | f:'22/07/08.18:55:28'                              | $-$ f: "22/07/08.19.15.48"                         |
| h. "50.1"                                         | $h' 49.4^*$                                        | $+ 49.3$                                           |
| p: 32.4                                           | $p: 32.4^{\circ}$                                  | $- p$ : "32.4"                                     |
| t: "23.4"                                         | $+23.2$                                            | 1''23.2''                                          |
| v: "3.3"                                          | V:3.2"                                             | V: "3.0"                                           |
| - - N6VAuMuTs93a62LJJxc                           | - - N6VFZCHLzW8Qp5tqpOP                            | $\bullet -$ -N6VKDV471YqY1gOYn-z                   |
| $-7.$ "22/07/08.18:40:15"                         | f:"22/07/08.19:00:32"                              | - f: "22/07/08.19:20:55"                           |
| h: "49.7"                                         | 11'49.5'                                           | $- h$ : "49.3"                                     |
| p: "32.4"                                         | p: '32.4'                                          | $- p$ : "34.2"                                     |
| 1.723.2                                           | $+ '23.1'$                                         | $+$ $+$ $23.2$ <sup>*</sup>                        |
| V: "3.3"                                          | V: '3.1"                                           | $ 11.73.0$ "                                       |
| - - N6VC3Kb6zXKTUR81TwS                           | - - N6VG1VT3Q_XXHWdw19D                            | $\star$ -N6VL0BN-1Z7_MGw1Lu                        |
| f:"22/07/08.18:45:16"                             | f: '22/07/08,19:05:38"                             | $+22/07/08.19:26:01'$                              |
| $h$ $49.5^{\circ}$                                | h'49.4'                                            | h: "49.2"                                          |
| p: "32.4"                                         | p. '32.4"                                          | p: "32.4"                                          |
|                                                   |                                                    |                                                    |
| $-t$ $23.2$                                       | t'23.2'                                            | t: "23.1"<br>V: "2.9"                              |
| V''3.3''                                          | V: 3.2"                                            |                                                    |
|                                                   |                                                    |                                                    |

**Ilustración 8-4:** Contenido de 12 nodos generados en la base de datos al receptar información proveniente de la etapa de adquisición y envío de datos.

Las Ilustraciones 7-4 y 8-4 comprueban que la información referente a la humedad relativa, temperatura, peso y voltaje de la batería del sistema incorporado a las colmenas se registra exitosamente en la base de datos, generando un nuevo nodo de información por cada envío efectuado.

### *4.2.2. Estimación de la cantidad de datos de almacenamiento*

Firebase proporciona herramientas de análisis de la base de datos Realtime Database. Una de ellas, mediante gráficas temporales, permite analizar la cantidad de datos almacenados. Considerando un intervalo entre envío de datos de aproximadamente 30 minutos, se analizan las gráficas de almacenamiento generadas tras 24 horas de monitoreo de dos colmenas, visualizadas en la Ilustración 9-4.

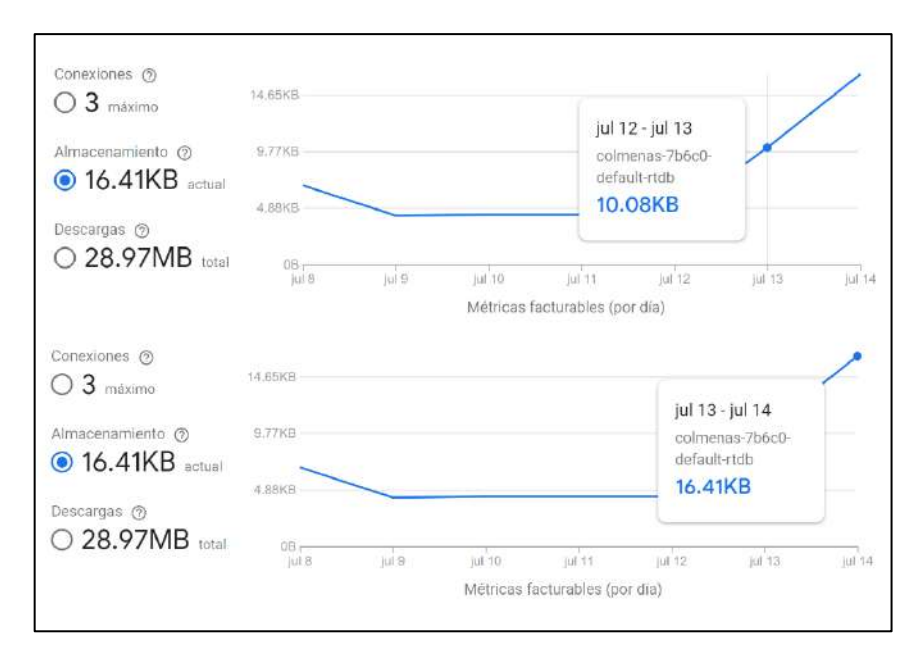

**Ilustración 9-4:** Gráficas de almacenamiento en la base de datos de la información procedente de dos colmenas, en un período de 24 horas. **Realizado por:** Lara Sandra, Cisneros Emanuel, 2022

En la gráfica superior de la Ilustración 9-4, se observa la cantidad de datos almacenados en la base de datos a las 00:00 horas del día 13 de julio/2022; en la inferior se detalla el almacenamiento 24 horas después. La diferencia entre ellas determina que los datos de almacenamiento generados por el monitoreo de dos colmenas en ese período requieren un espacio de 6.33 KB, dando un promedio diario por colmena de 3.165 KB. Si se proyecta de manera mensual, por cada colmena monitoreada se requiere un espacio de almacenamiento en la base de datos de 94.95 KB; y dado que Firebase proporciona el almacenamiento gratuito de 1 GB, se concluye que los recursos de almacenamiento proporcionados para el proyecto son suficientes y posibilitan la escalabilidad del mismo.

#### **4.3. Caracterización de la etapa de monitoreo remoto**

La aplicación móvil cuenta con un conjunto de funcionalidades detalladas en la sección 3.9. En este apartado se evalúa si la información generada en el proceso de registro de nuevos usuarios, y creación de instancias para nuevos apiarios y colmenas se almacena exitosamente en la base de datos. Además, se comprueba la generación de las notificaciones solicitadas en los requerimientos.

#### *4.3.1. Verificación de envío de información hacia la base de datos*

En apartados anteriores se detallan las diferentes interfaces que posee la aplicación móvil. Ciertas ventanas posibilitan el registro e ingreso de credenciales de un nuevo usuario, además de la creación de instancias para nuevos apiarios y colmenas. Dicha información se direcciona a la base de datos, en la que de manera jerárquica se establecen nuevos nodos.

Se requiere la verificación del envío de esta información desde la aplicación móvil hacia la base de datos. Para este propósito se generan dos nuevos usuarios, y para cada uno un apiario que contenga dos colmenas. La Ilustración 10-4 muestra el proceso de generación en la aplicación y la Ilustración 11-4 detalla los nodos generados en la base de datos.

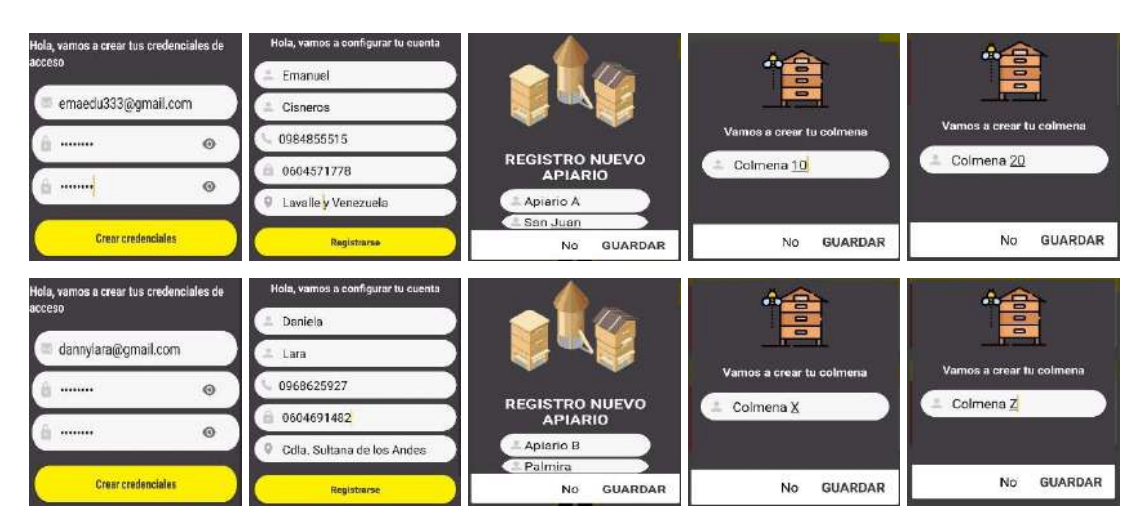

**Ilustración 10-4:** Generación de usuarios e instancias adicionales en las interfaces de la aplicación móvil.

**Realizado por:** Lara Sandra, Cisneros Emanuel, 2022

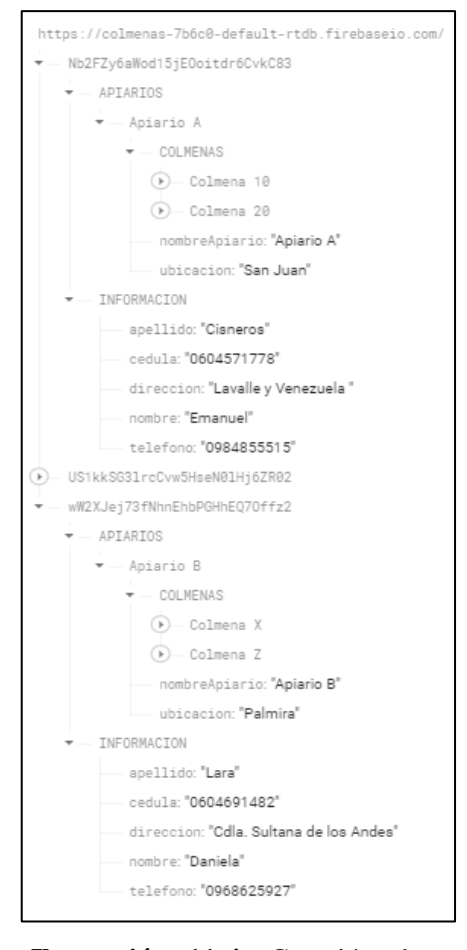

**Ilustración 11-4:** Creación de nodos con la información generada en la Ilustración 10-4. **Realizado por:** Lara Sandra, Cisneros Emanuel, 2022

Los nuevos usuarios e instancias generadas en la aplicación se almacenan exitosamente en la base de datos, como se observa en la Ilustración 11-4. Si se requiere la vinculación de un nodo JSON específico denominado "Colmena" con un NAED instalado en una colmena real, basta con configurar la ruta establecida hacia el nodo JSON requerido dentro de la programación de la tarjeta Arduino del NAED. Con ello la nueva colmena accede a las funcionalidades completas del sistema de monitoreo y a las herramientas de la aplicación móvil. Así se demuestra la escalabilidad del sistema.

#### *4.3.2. Activación de notificaciones*

En la aplicación móvil, se han establecido parámetros para la generación de notificaciones en los siguientes casos: al detectarse que los valores de temperatura o humedad registrados se encuentran en un rango determinado como "alto" o "bajo", y al establecerse que el estado del peso de la colmena indica "cosecha". Se evalúa la generación de notificaciones en cada caso.

Como se ha detallado en la Tabla 11-3, el rango "alto" y "bajo" de temperatura son: ">36 °C" y "<32°C", respectivamente. Entonces, se coloca al sensor DHT22 del NAED 1 en un entorno cuya temperatura se registra como 24.4 °C, y en otro en el que la temperatura es igual a 46.9 °C. En la Ilustración 12-4 se visualizan las notificaciones generadas para cada condición.

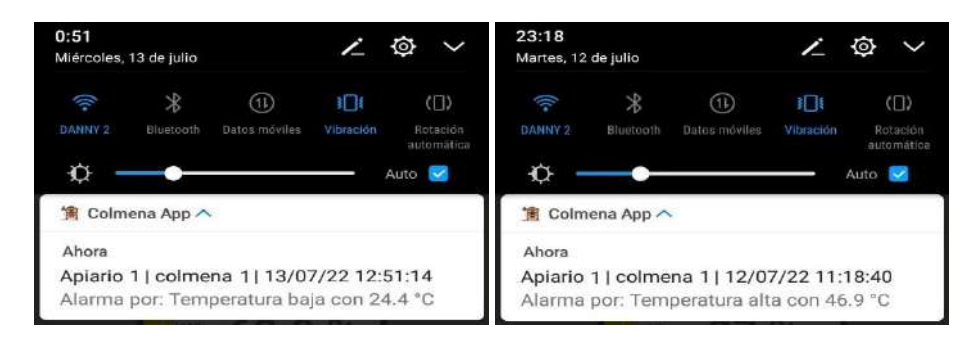

**Ilustración 12-4:** Generación de notificaciones al detectarse un rango "alto" y "bajo" de temperatura. **Realizado por:** Lara Sandra, Cisneros Emanuel, 2022

Para la humedad relativa, el rango "alto" y "bajo" es respectivamente ">60 %" y "<50 %". Al modificar las condiciones del entorno, se logran registrar lecturas de 36.2 % y 72.6 %, mediante el sensor DHT22. En la Ilustración 13-4 se detallan las notificaciones generadas bajo esas condiciones.

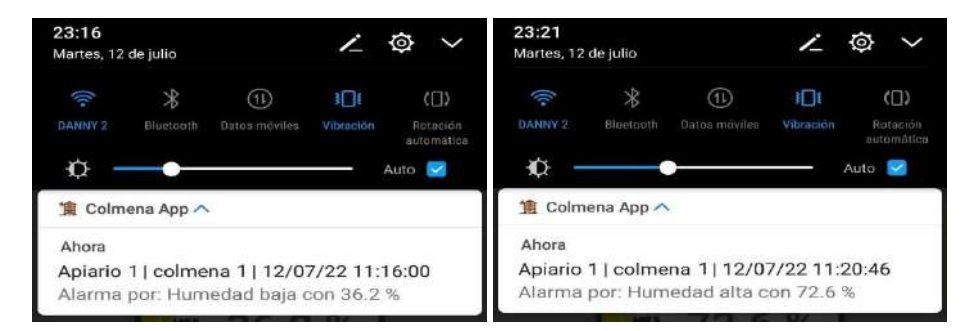

**Ilustración 13-4:** Generación de notificaciones al detectarse un rango "alto" y "bajo" de humedad relativa. **Realizado por:** Lara Sandra, Cisneros Emanuel, 2022

En el caso de la lectura del peso, para determinarse que el estado de la colmena es "cosecha", se debe registrar una medida sobre el mecanismo de pesaje mayor a "52 kgf". Se modifica la estructura hasta alcanzar una medida de 90.5 kgf. La Ilustración 14-4 detalla la notificación generada en esa condición.

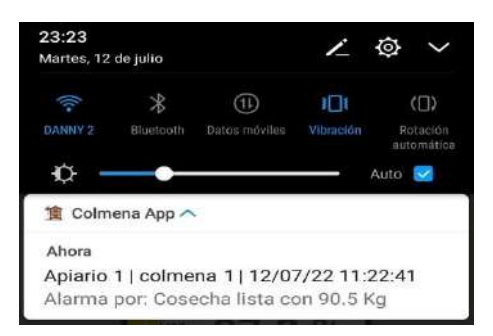

**Ilustración 14-4:** Notificación al detectarse un estado de "cosecha". **Realizado por:** Lara Sandra, Cisneros Emanuel, 2022

La aplicación está configurada para que al detectarse rangos no apropiados de la temperatura y humedad (estados "alto" y "bajo"), y cuando el estado determinado por el peso detectado sea "cosecha", se emitan notificaciones que incluyen la fecha y la hora de la emisión de la alerta. Como se detallan en las ilustraciones previas, dichas notificaciones se generan satisfactoriamente en los casos indicados, cumpliendo con dicho requerimiento planteado.

#### **4.4. Evaluación de la comunicación entre etapas**

Los datos registrados por la etapa de adquisición y envío, son enviados a la nube para proceder con la etapa de almacenamiento de datos, que a su vez genera un proceso de migración de información de los valores de interés de la colmena hacia la aplicación móvil (etapa de monitoreo remoto). En esta sección se procede a determinar el retardo generado durante el proceso y la integridad del envío de los valores de monitoreo al atravesar cada etapa.

#### *4.4.1. Retardo generado en el envío de datos*

El envío de los datos de las variables de interés en la colmena, al atravesar cada etapa, adquiere cierta latencia debido a varios factores. En esta sección se evalúa la latencia generada entre cada una y el retardo total, obteniéndose al final la media. Se establece una tabulación de 20 muestras, con la hora registrada en los eventos señalados: el envío de datos desde cada NAED, la recepción de los valores en la base de datos y la publicación de los mismos en la aplicación móvil.

|                         | Etapa 1:<br>Adquisición y<br>envío de datos | Etapa 2:<br>Almacenamiento<br>de información | Etapa 3:<br>Monitoreo<br>mediante<br>aplicación móvil | <b>Retardo</b><br>entre etapa<br>1 y 2 | <b>Retardo</b><br>entre etapa<br>2y3 | <b>Retardo</b><br>total |
|-------------------------|---------------------------------------------|----------------------------------------------|-------------------------------------------------------|----------------------------------------|--------------------------------------|-------------------------|
| <b>Muestra</b>          | Hora                                        | Hora                                         | Hora                                                  | <b>Tiempo</b>                          | <b>Tiempo</b>                        | <b>Tiempo</b>           |
| $\mathbf{1}$            | 8:53:14                                     | 8:53:22                                      | 8:53:28                                               | 0:00:08                                | 0:00:06                              | 0:00:14                 |
| $\overline{2}$          | 8:58:19                                     | 8:58:26                                      | 8:58:29                                               | 0:00:07                                | 0:00:03                              | 0:00:10                 |
| 3                       | 9:03:24                                     | 9:03:29                                      | 9:03:36                                               | 0:00:05                                | 0:00:07                              | 0:00:12                 |
| $\overline{\mathbf{4}}$ | 9:08:30                                     | 9:08:37                                      | 9:08:41                                               | 0:00:07                                | 0:00:04                              | 0:00:11                 |
| 5                       | 9:13:34                                     | 9:13:40                                      | 9:13:43                                               | 0:00:06                                | 0:00:03                              | 0:00:09                 |
| 6                       | 9:18:38                                     | 9:18:47                                      | 9:18:55                                               | 0:00:09                                | 0:00:08                              | 0:00:17                 |
| $\overline{7}$          | 9:23:42                                     | 9:23:49                                      | 9:23:55                                               | 0:00:07                                | 0:00:06                              | 0:00:13                 |
| 8                       | 9:28:48                                     | 9:28:55                                      | 9:29:01                                               | 0:00:07                                | 0:00:06                              | 0:00:13                 |
| $\boldsymbol{9}$        | 9:33:55                                     | 9:34:00                                      | 9:34:04                                               | 0:00:05                                | 0:00:04                              | 0:00:09                 |
| 10                      | 9:39:01                                     | 9:39:09                                      | 9:39:16                                               | 0:00:08                                | 0:00:07                              | 0:00:15                 |
| 11                      | 9:44:06                                     | 9:44:16                                      | 9:44:25                                               | 0:00:10                                | 0:00:09                              | 0:00:19                 |
| 12                      | 9:49:11                                     | 9:49:19                                      | 9:49:26                                               | 0:00:08                                | 0:00:07                              | 0:00:15                 |
| 13                      | 9:54:16                                     | 9:54:26                                      | 9:54:31                                               | 0:00:10                                | 0:00:05                              | 0:00:15                 |
| 14                      | 9:59:22                                     | 9:59:30                                      | 9:59:35                                               | 0:00:08                                | 0:00:05                              | 0:00:13                 |
| 15                      | 10:04:27                                    | 10:04:34                                     | 10:04:38                                              | 0:00:07                                | 0:00:04                              | 0:00:11                 |
| 16                      | 10:09:32                                    | 10:09:37                                     | 10:09:41                                              | 0:00:05                                | 0:00:04                              | 0:00:09                 |
| 17                      | 10:14:37                                    | 10:14:46                                     | 10:14:54                                              | 0:00:09                                | 0:00:08                              | 0:00:17                 |
| 18                      | 10:19:42                                    | 10:19:48                                     | 10:19:52                                              | 0:00:06                                | 0:00:04                              | 0:00:10                 |
| 19                      | 10:24:47                                    | 10:24:55                                     | 10:25:01                                              | 0:00:08                                | 0:00:06                              | 0:00:14                 |
| 20                      | 10:29:52                                    | 10:29:59                                     | 10:30:08                                              | 0:00:07                                | 0:00:09                              | 0:00:16                 |
|                         |                                             | Media                                        |                                                       | 0:00:07                                | 0:00:06                              | 0:00:13                 |

**Tabla 7-4:** Tabulación del horario de envío de datos desde el NAED 1, recepción en la base de datos y publicación en la aplicación.

**Tabla 8-4:** Tabulación del horario de envío de datos desde el NAED 2, recepción en la base de datos y publicación en la aplicación.

|                | Etapa 1:<br>Adquisición y<br>envío de datos | Etapa 2:<br><b>Almacenamiento</b><br>de información | Etapa 3:<br><b>Monitoreo</b><br>mediante<br>aplicación móvil | Retardo<br>entre etapa<br>1 y 2 | <b>Retardo</b><br>entre etapa<br>2 y 3 | <b>Retardo</b><br>total |
|----------------|---------------------------------------------|-----------------------------------------------------|--------------------------------------------------------------|---------------------------------|----------------------------------------|-------------------------|
| <b>Muestra</b> | Hora                                        | Hora                                                | Hora                                                         | <b>Tiempo</b>                   | <b>Tiempo</b>                          | <b>Tiempo</b>           |
| 1              | 8:56:33                                     | 8:56:39                                             | 8:56:44                                                      | 0:00:06                         | 0:00:05                                | 0:00:11                 |
| $\mathbf{2}$   | 9:01:39                                     | 9:01:43                                             | 9:01:47                                                      | 0:00:04                         | 0:00:04                                | 0:00:08                 |

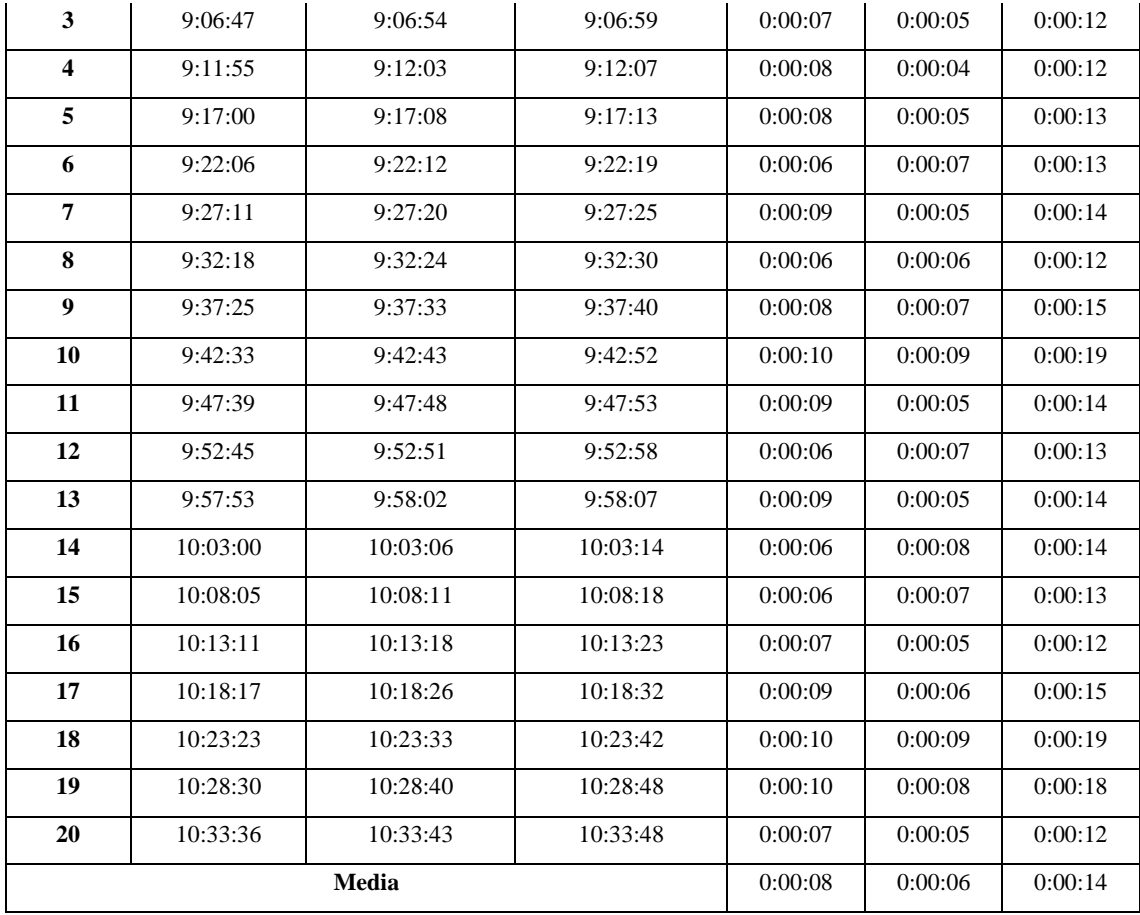

Como se observa en la Tabla 7-4, para el NAED 1, la latencia promedio registrada entre la etapa de adquisición y envío, y la etapa de almacenamiento, es de 7 segundos; y entre esta y la etapa de monitoreo remoto, es de 6 segundos. El retardo total promedio entre la primera y última etapa es de 13 segundos. El promedio de retardos señalados en la Tabla 8-4, indica que para el NAED 2, las latencias promedio entre etapas son de 8 y 6 segundos, y el retardo total promedio entre la primera y última etapa es de 14 segundos. Dado que el sistema no se considera crítico, el retardo total promedio generado en cada NAED es tolerable y no genera efectos negativos en el monitoreo.

#### *4.4.2. Integridad del envío de información*

Los datos obtenidos por el bloque de sensores se visualizan en la pantalla LCD ubicada en el NAED, y luego de ser concatenados en la etapa de adquisición y envío, se destinan a la base de datos, para finalmente publicarse en la aplicación móvil.

En esta prueba, efectuada en campo con los NAED instalados en las colmenas de abejas melíferas, se evalúa, durante cada proceso de envío efectuado, la integridad del contenido de información que llega a cada etapa constitutiva. Se toma como referencia un intervalo entre envío de datos de aproximadamente 5 minutos y una tabulación de 20 muestras.

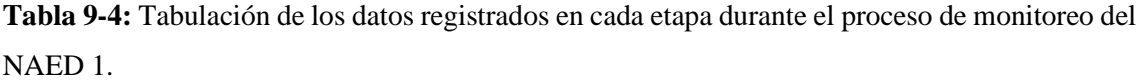

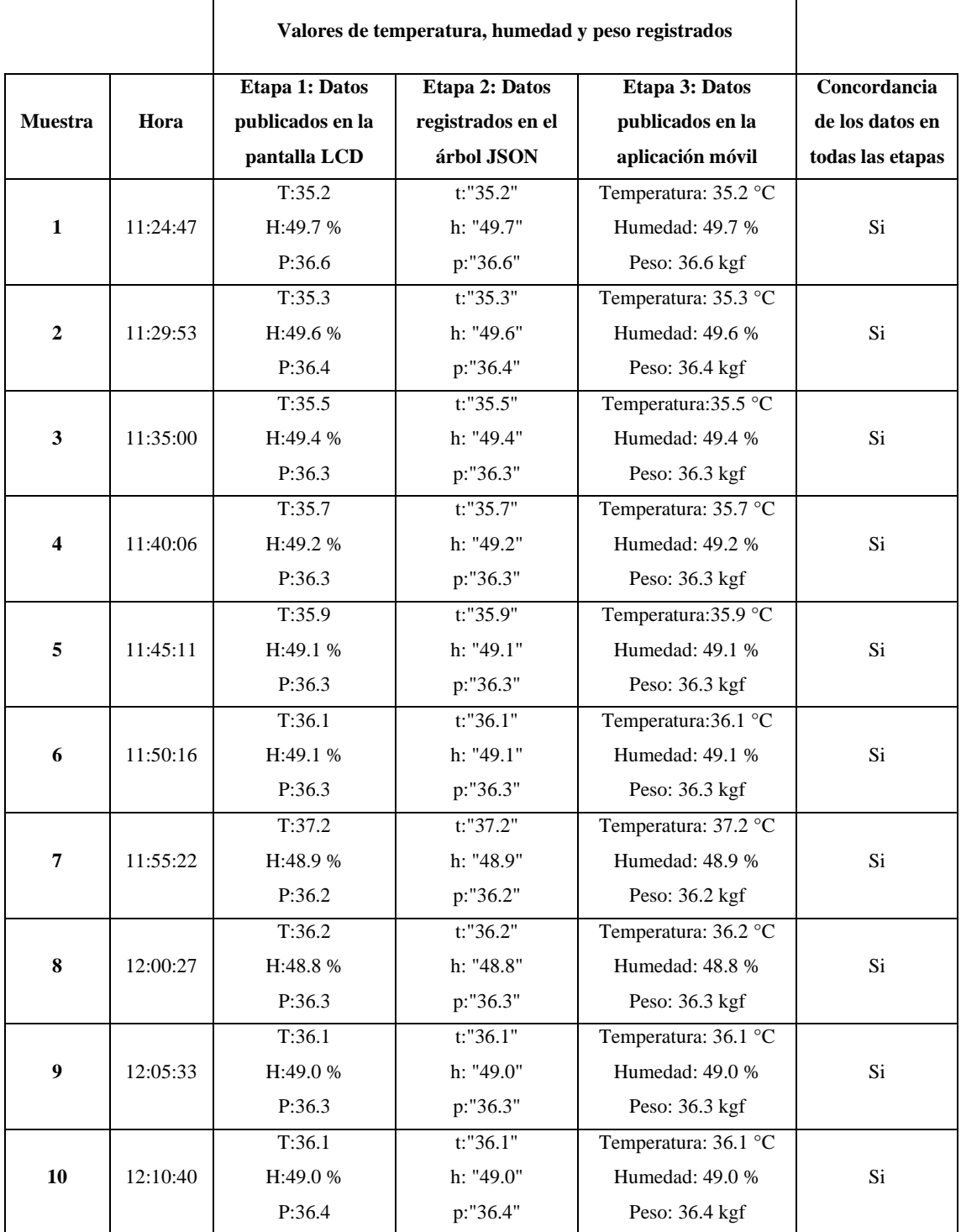

**Realizado por:** Lara Sandra, Cisneros Emanuel, 2022

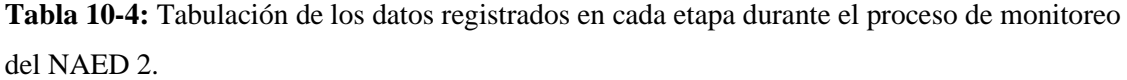

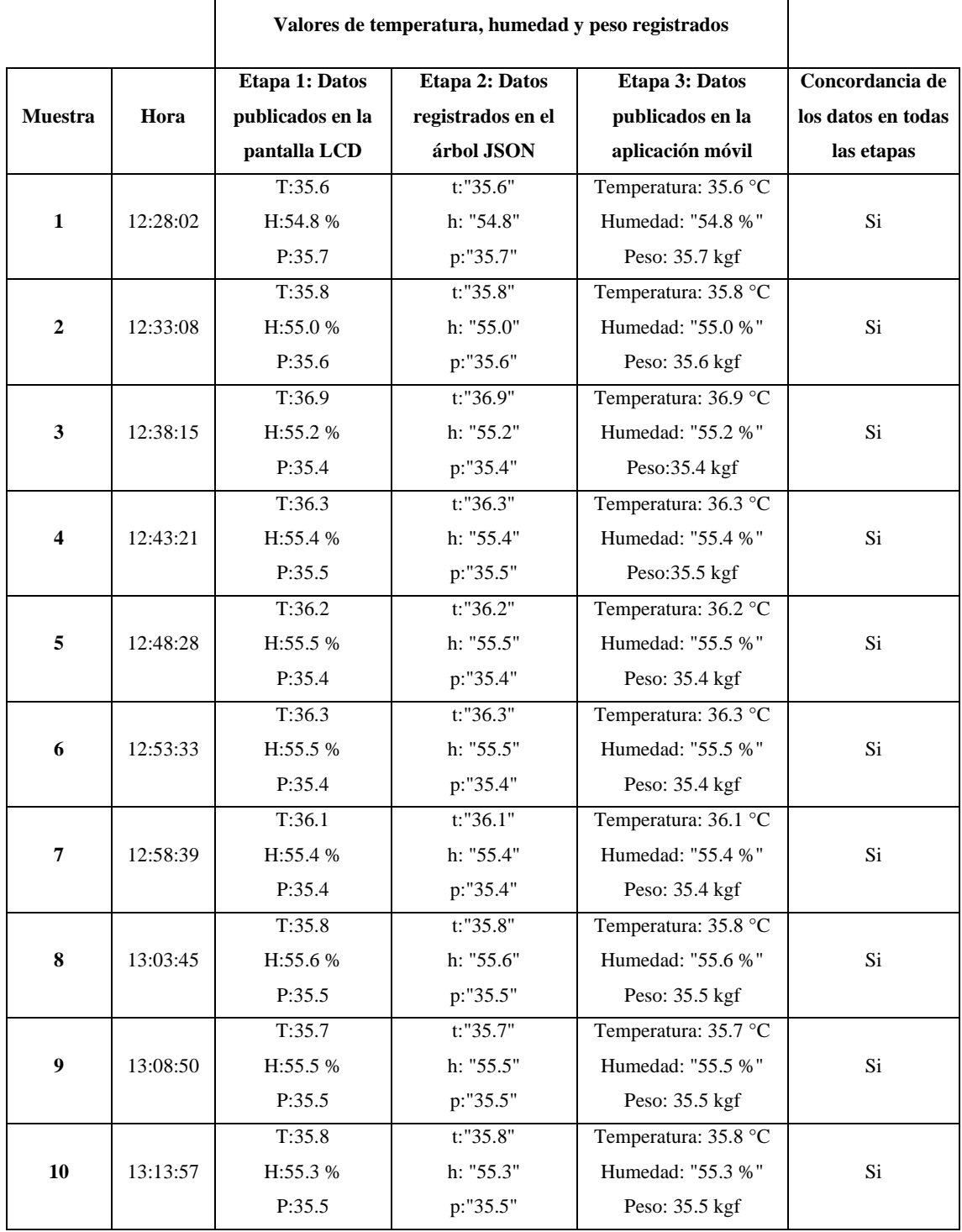

Las Tablas 9-4 y 10-4, muestran que tanto para el NAED 1 como para el NAED 2, los datos registrados durante la etapa de almacenamiento y la etapa de monitoreo remoto, corresponden a los valores detectados por los sensores en la etapa de adquisición y envío de datos. Con ello se comprueba que con el sistema implementando, se mantiene la integridad de la información referente al monitoreo de las variables de interés de las colmenas de abejas melíferas durante todas sus etapas; desde la lectura efectuada por los sensores, hasta la publicación en la aplicación móvil destinada al apicultor.

### **4.5. Implementación**

Como se ha mencionado, previo a la instalación del sistema de monitoreo de colmenas de abejas melíferas basado en IoT con aplicación móvil, se han desarrollado dos nodos de adquisición y envío de datos (NAED), mostrados en la Ilustración 15-4, cuyo proceso de diseño y fabricación se ha detallado en la sección 3.7. Para la implementación, cada NAED se ha instalado en una colmena diferente de un apiario localizado en la comunidad Pungal San Pedro del cantón Guano, en la provincia de Chimborazo. Las colmenas del apiario pueden visualizarse en la Ilustración 16- 4.

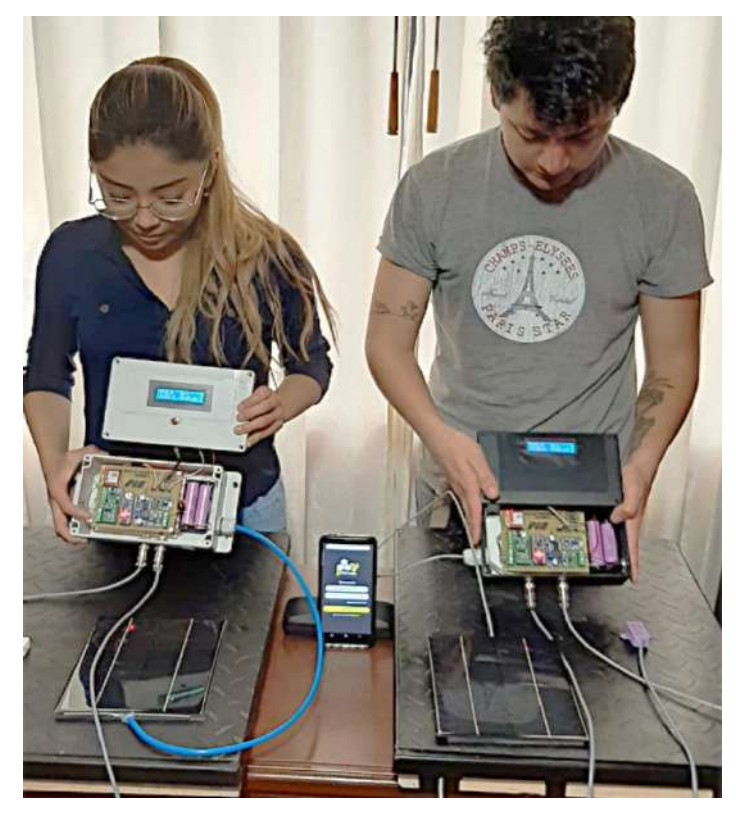

**Ilustración 15-4:** Tesistas con los nodos de adquisición y envío construidos. **Realizado por:** Lara Sandra, Cisneros Emanuel, 2022

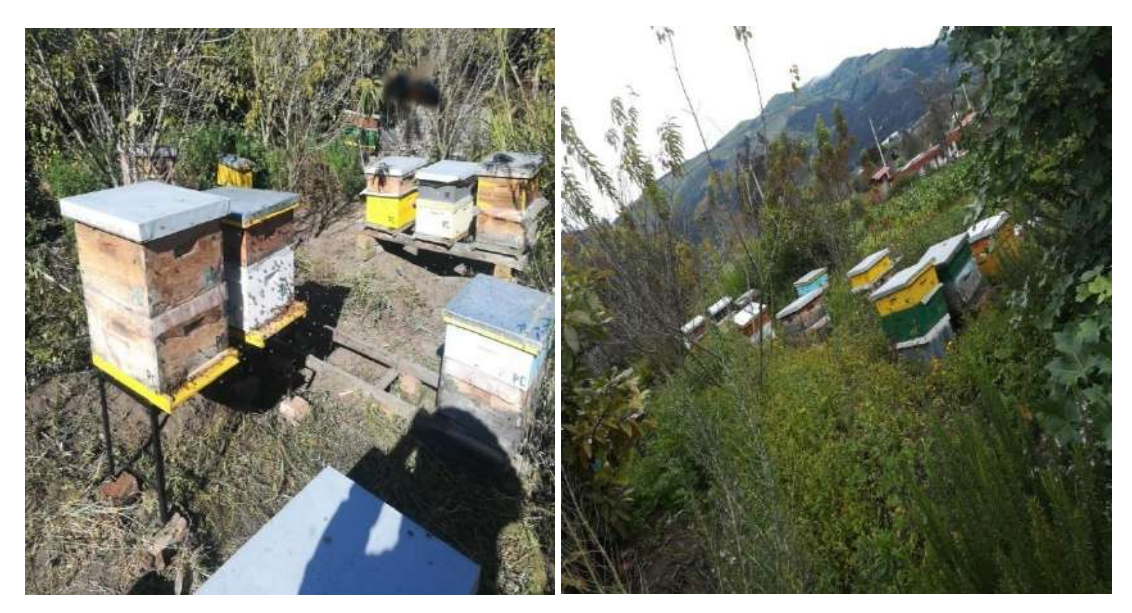

**Ilustración 16-4:** Colmenas de abejas pertenecientes al apiario localizado en Pungal San Pedro.

Después del proceso de instalación de los equipos, se aprecia cada nodo de adquisición y envío de datos desarrollado, en sus colmenas correspondientes por medio de la Ilustración 17-4. Además, con ayuda del apicultor se inspecciona que las colonias de abejas melíferas no se hayan visto afectadas tras la implementación, acción detallada en la Ilustración 18-4.

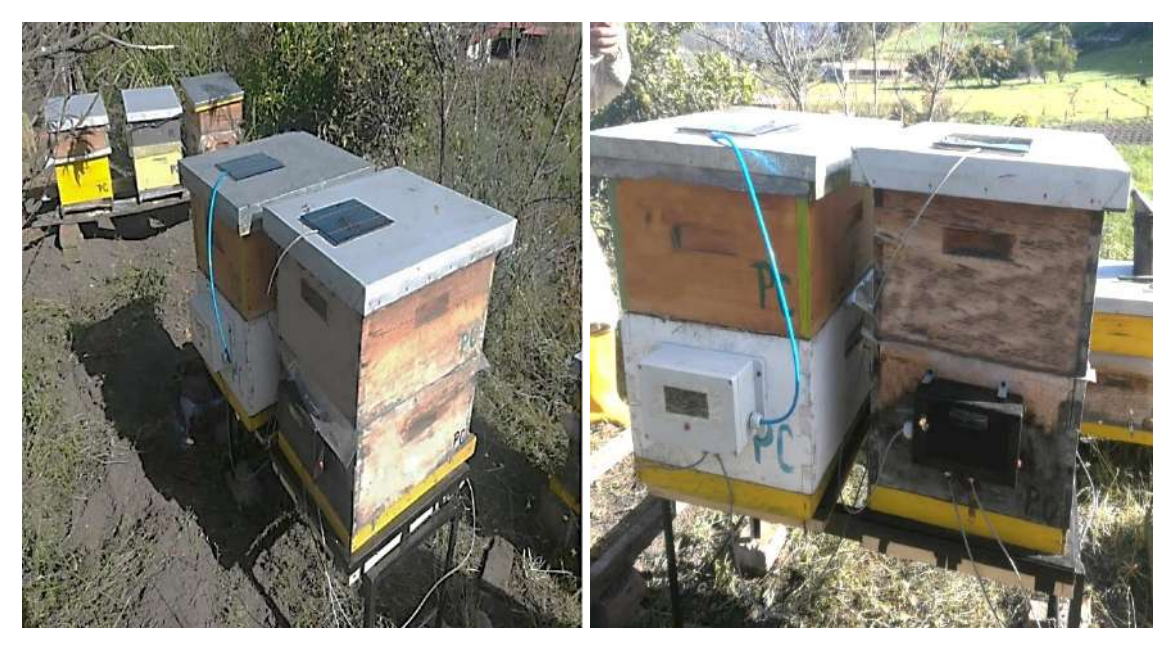

**Ilustración 17-4:** Implementación del NAED 1 y NAED 2 en las colmenas el apiario. **Realizado por:** Lara Sandra, Cisneros Emanuel, 2022

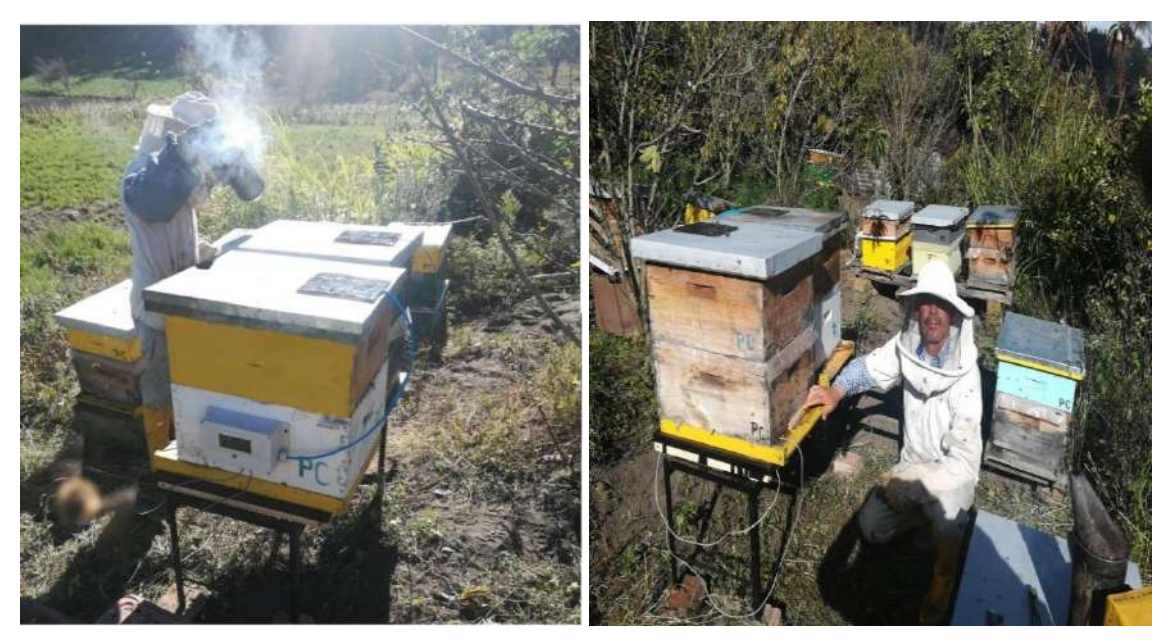

**Ilustración 18-4:** Verificación de las condiciones de las colonias al implementar los NAED. **Realizado por:** Lara Sandra, Cisneros Emanuel, 2022

## **4.6. Análisis económico**

En la Tabla 11-4 se exhibe el costo total requerido para la construcción de un NAED, para ello se describen los costos unitarios referentes a cada elemento que lo compone y la cantidad requerida.

| <b>Elemento</b>                                | Cantidad       | <b>Costo Unitario</b><br>(USD) | <b>Costo Total (USD)</b> |
|------------------------------------------------|----------------|--------------------------------|--------------------------|
| Arduino Nano                                   | 1              | \$15.00                        | \$15.00                  |
| Módulo GSM/GPRS SIM800L                        | 1              | \$14.00                        | \$14.00                  |
| Módulo HX711                                   | 1              | \$7.00                         | \$7.00                   |
| SEN-10245                                      | 4              | \$6.00                         | \$24.00                  |
| Sensor de humedad y temperatura DHT22          | $\mathbf{1}$   | \$7.00                         | \$7.00                   |
| LCD 16x2 I2C                                   | $\mathbf{1}$   | \$10.00                        | \$10.00                  |
| Conversor DC-DC MP1584                         | $\overline{c}$ | \$3.00                         | \$6.00                   |
| Panel solar 12 V, 6 W                          | 1              | \$5.00                         | \$35.00                  |
| Baterías Samsung ICR 18650 26J-M               | $\overline{c}$ | \$14.00                        | \$28.00                  |
| Módulo cargador de batería TP4056              | 1              | \$4.00                         | \$4.00                   |
| Conversor Elevador XL6009                      | 1              | \$5.00                         | \$5.00                   |
| Baquelita de cobre                             | 1              | \$8.00                         | \$8.00                   |
| Carcasa con protección IP67                    | $\mathbf{1}$   | \$12.00                        | \$12.00                  |
| Conectores enroscables de 4 pines Macho-Hembra | $\overline{2}$ | \$6.00                         | \$12.00                  |
| Canal U 50mm de acero 3 m                      | 1              | \$15.00                        | \$15.00                  |
| Placa de acero 530x430 mm                      | 1              | \$15.00                        | \$15.00                  |

**Tabla 11-4:** Análisis económico para la construcción de un NAED.

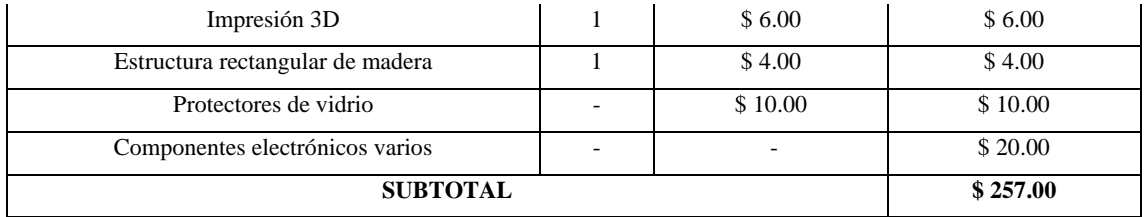

Se debe considerar que, para el presente Trabajo de Integración Curricular se han construido dos nodos de adquisición y envío (NAED), además de los recursos invertidos para el desarrollo de la base de datos y la aplicación móvil, por lo que la inversión requerida es superior.

## **CONCLUSIONES**

- Se diseñó e implementó un sistema de monitoreo de colmenas de abejas melíferas basado en IoT con una aplicación móvil, en un apiario localizado en la comunidad Pungal San Pedro, del cantón Guano. Con ello se estableció un mecanismo de monitoreo remoto de las variables de temperatura y humedad de la cámara de cría, y del peso de la colmena, disminuyendo las sesiones de supervisión presencial efectuadas por el apicultor que demandan la ejecución manual de actividades laboriosas, reduciendo la inversión de recursos y la exposición a determinados riesgos.
- El establecimiento de un estudio teórico previo posibilitó la comprensión de las particularidades de la problemática presentada, para analizar mecanismos de solución basados en herramientas tecnológicas; estas últimas involucraron elementos *hardware y software*  aplicables a sistemas de monitoreo, el paradigma del Internet de las Cosas (IoT), bases de datos y el desarrollo de aplicaciones móviles.
- Los requerimientos para el sistema IoT y la aplicación móvil incluyeron las especificaciones generales del funcionamiento del mecanismo de monitoreo remoto, adaptabilidad a IoT, autonomía energética y escalabilidad del sistema.
- La arquitectura general del Trabajo de Integración Curricular describe tres etapas fundamentales: adquisición y envío de datos, almacenamiento de información en la base de datos y monitoreo remoto mediante la aplicación móvil.
- A través de un proceso de selección analítico-comparativo, se establecieron las herramientas *hardware* y *software* que permitieron la construcción e implementación del sistema IoT y la aplicación móvil.
- El proceso de validación permitió verificar el funcionamiento del sistema IoT y la aplicación móvil, conforme los requerimientos establecidos. Las pruebas de exactitud y repetibilidad en el bloque de sensores, determinaron que estos no agregan error al sistema. La evaluación del bloque de alimentación reveló que, tras 12 horas de luz solar, este genera una autonomía energética de 23 horas. Las pruebas de integridad del envío determinaron que no se produjeron pérdidas de datos al atravesar las etapas.

#### **RECOMENDACIONES**

- Se sugiere efectuar un estudio que permita determinar si la radiación emitida por los elementos electrónicos utilizados en los nodos de adquisición y envío de datos interfiere en el comportamiento de las colonias de abejas melíferas.
- Se propone la realización de un proceso de seguimiento a la vida útil de los elementos que conforman el bloque de alimentación autónoma, pues los paneles solares y baterías disminuyen su eficiencia y rendimiento con el paso del tiempo.
- Se recomienda ampliar el proyecto y establecer mecanismos de automatización del proceso de cosecha y recolección de miel, sin vulnerar la integridad y salud de las colonias de abejas melíferas.

## **BIBLIOGRAFÍA**

- **ADAFRUIT**, 2012. DHT11, DHT22 and AM2302 Sensors. [en línea]. [Consulta: 31 May 2022]. Disponible en: https://learn.adafruit.com/dht.
- **AGROTENDENCIA**, 2018. Apicultura. [en línea]. [Consulta: 9 April 2022]. Disponible en: https://agrotendencia.tv/agropedia/tendencias/apicultura-y-produccion-de-miel-de-abeja/.
- **ALVARADO LADRÓN DE GUEVARA, J.**, 2018. *Diseño y cálculo de una instalación fotovoltaica aislada* [en línea]. Madrid: UNIVERSIDAD POLITÉCNICA DE MADRID. [Consulta: 3 June 2022]. Disponible en: https://oa.upm.es/52204/1/PFC\_JORGE\_ALVARADO\_LADRON\_DE\_GUEVARA.pdf.
- **ANDROID**, 2022. What is Android? [en línea]. [Consulta: 22 May 2022]. Disponible en: https://www.android.com/intl/es\_es/what-is-android/.
- **ARDUINO**, 2018. What is Arduino? [en línea]. [Consulta: 20 April 2022]. Disponible en: https://www.arduino.cc/en/Guide/Introduction.
- **ARDUINO**, 2022. Arduino Integrated Development Environment (IDE) v1. [en línea]. [Consulta: 6 June 2022]. Disponible en: https://docs.arduino.cc/software/idev1/tutorials/arduino-ide-v1-basics.
- **ARGÜELLO NÁJERA, O.**, 2010. *Guía práctica sobre el manejo técnico de colmenas* [en línea]. S.l.: s.n. [Consulta: 10 April 2022]. Disponible en: http://bibliotecadigital.agronet.gov.co/bitstream/11438/8805/1/manejocolmenas.pdf.
- **AUTODESK**, 2022. What is EAGLE? [en línea]. [Consulta: 9 June 2022]. Disponible en: https://www.autodesk.com/products/eagle/overview?term=1-YEAR&tab=subscription.
- **BECERRA-VARGAS, J.A., SÁNCHEZ-NIETO, D.A. and PINTO-ARIAS, A.**, 2016. Diseño e implementación de una tarjeta entrenadora para fpga con aplicaciones prácticas para el laboratorio de microelectrónica de la universidad francisco de paula santander. *Respuestas* [en línea], vol. 9, no. 2, pp. 23–29. [Consulta: 20 April 2022]. ISSN 2422-5053. DOI 10.22463/0122820X.694. Disponible en: https://revistas.ufps.edu.co/index.php/respuestas/article/view/694.
- **BENIWAL, G. and SINGHROVA, A.**, 2021. A systematic literature review on IoT gateways. *Journal of King Saud University - Computer and Information Sciences* [en línea], [Consulta: 23 April 2022]. ISSN 1319-1578. DOI https://doi.org/10.1016/j.jksuci.2021.11.007. Disponible en: https://www.sciencedirect.com/science/article/pii/S1319157821003219.
- **BESORA MAGEM, J.**, 2015. Colmena y portanúcleo tipo Langstroth. [en línea]. S.l.: [Consulta: 6 May 2022]. Disponible en: https://esf-cat.org/wpcontent/uploads/2017/04/Informe-t%C3%A9cnico-colmena-langstroth.pdf.
- **CATELLANOS, L.**, 2014. Symbian. [en línea]. [Consulta: 24 May 2022]. Disponible en: https://dtyoc.com/2014/02/07/symbian/.
- **COPPA, R.**, 2006. La colmena: un ecosistema en equilibrio. *Estación Experimental Agropecuaria Esquel* [en línea]. S.l.: Instituto Nacional de Tecnología Agropecuaria. Estación Experimental Agropecuaria Esquel, pp. 25–30. [Consulta: 10 April 2022]. Disponible en: https://inta.gob.ar/sites/default/files/script-tmp-miscelaneas\_06.pdf.
- **CORONA RAMÍREZ, L.G., ABARCA JIMÉNEZ, G.S. and MARES CARREÑO, J.**, 2019. *Sensores y actuadores: Aplicaciones con Arduino® (2a. ed.)* [en línea]. Patria. México: s.n. [Consulta: 20 April 2022]. ISBN 978-607-550-122-2. Disponible en: https://elibro.net/es/lc/espoch/titulos/121284.
- **CORRAL GONZÁLEZ, P. and GARCÍA VALDÉS, J.R.**, 2015. *Prácticas de Tecnologías de Redes Inalámbricas* [en línea]. S.l.: Universidad Miguel Hernández. [Consulta: 26 April 2022]. ISBN 978-84-16024-23-0. Disponible en: https://books.google.com.ec/books?id=jWnXCQAAQBAJ.
- **DEVELOPERS**, 2021. Introducción a Android Studio. [en línea]. [Consulta: 10 June 2022]. Disponible en: https://developer.android.com/studio/intro?hl=es-419.
- **ELECTRONICSCOMP**, 2019. XL6009 DC- DC Adjustable Step UP Boost Power Converter Module. [en línea]. [Consulta: 13 June 2022]. Disponible en: https://www.electronicscomp.com/xl6009-dc-dc-adjustable-step-up-boost-powerconverter-module-india.
- **ELLIS, J.**, 2016. Colony level thermoregulation and the honey bee dance language. *American Bee Journal* [en línea], [Consulta: 10 June 2022]. Disponible en: https://americanbeejournal.com/colony-level-thermoregulation-and-the-honey-bee-dancelanguage/#:~:text=Bees%20are%20so%20good%2C%20in,40%20to%20104%C2%B0F.
- **FELS, D.I., BLACKLER, A., COOK, D. and FOTH, M.**, 2019. Ergonomics in apiculture: A case study based on inspecting movable frame hives for healthy bee activities. *Heliyon* [en línea], vol. 5, no. 7, pp. e01973. [Consulta: 16 March 2022]. ISSN 2405-8440. DOI https://doi.org/10.1016/j.heliyon.2019.e01973. Disponible en: https://www.sciencedirect.com/science/article/pii/S2405844019355938.
- **FILGUEIRA, M.**, 2020. ¿Adiós a la miel? Los riesgos que acechan a los apicultores. *LA NACION* [en línea]. 12 February 2020. [Consulta: 8 May 2022]. Disponible en: https://www.lanacion.com.ar/sociedad/apicultores-profesion-riesgo-herbicidas-avanceagricultura-nid2332044/.
- **FIREBASE**, 2022. Make your app the best it can be. [en línea]. [Consulta: 10 June 2022]. Disponible en: https://firebase.google.com/.
- **GARCÍA, R.**, 2021. Software ¿Qué es iOS? Todo sobre el sistema operativo de Apple. [en línea]. [Consulta: 24 May 2022]. Disponible en: https://www.adslzone.net/reportajes/software/que-es-ios/.
- **GARCÍA VALLEJO, J.L.**, 2018. *Desarrollo de un aplicativo web para el monitoreo y control remoto del funcionamiento de un prototipo de cámara de cría de abeja reina* [en línea]. Trabajo de grado. Pereira: Universidad Católica de Pereira. [Consulta: 14 March 2022]. Disponible en: https://repositorio.ucp.edu.co/bitstream/10785/5014/3/DDMIST32.pdf.
- **GEEKS, J.**, 2019. Dale un segunda vida a tu Windows Phone. ¡No lo tires! [en línea]. [Consulta: 24 May 2022]. Disponible en: https://geeks.ms/jorge/2019/02/05/dale-un-segunda-vida-atu-windows-phone-no-lo-tires/.
- **GORDÓN-MENDOZA, R. and CAMARGO-BUITARGO, I.**, 2015. Selección de estadísticos para la estimación de la precisión experimental en ensayos de maíz. *Agronomía Mesoamericana* [en línea], vol. 26, no. 1, pp. 55–63. [Consulta: 9 July 2022]. ISSN 1021- 7444. DOI 10.15517/am.v26i1.16920. Disponible en: https://www.scielo.sa.cr/pdf/am/v26n1/a06v26n1.pdf.
- **GRACIELA LECUMBERRY, M.S.**, 2005. *El proceso de medición: Análisis y comunicación de datos experimentales* [en línea]. Río Cuarto - Argentina: Universidad Nacional de Río Cuarto. [Consulta: 9 July 2022]. Disponible en: https://www.unrc.edu.ar/unrc/digtal/El\_proceso\_de\_med.pdf.
- **GROBOTRONICS**, 2022. Lithium Battery Charger and Protection Module 1A TP4056. [en línea], [Consulta: 13 June 2022]. Disponible en: https://grobotronics.com/lithium-batterycharger-and-protection-module-tp4056.html?sl=en.
- **GUALOTUÑA GUACHAMIN, J.G.**, 2017. *Sistema de control y monitoreo remoto de colmenas de abejas para la empresa "ODRES HONEY", ubicada en la parroquia de Amaguaña, cantón Quito de la provincia de Pichincha* [en línea]. Tesis. Latacunga: Universidad Técnica de Cotopaxi. [Consulta: 14 March 2022]. Disponible en: http://repositorio.utc.edu.ec/bitstream/27000/5612/1/T-000815.pdf.
- **GUTIÉRREZ HINESTROZA, M. del V. and ITURRALDE KURE, S.A.**, 2017. *Fundamentos Básicos de Instrumentación y Control* [en línea]. UPSE. S.l.: s.n. [Consulta: 20 April 2022]. ISBN 978-9942-8603-7-8. Disponible en: https://www.fnmt.es/documents/10179/10666378/Fundamentos+b%C3%A1sico+de+inst rumentaci%C3%B3n+y+control.pdf/df746edc-8bd8-2191-2218-4acf36957671.
- **HAMED, T., DARA, R. and KREMER, S.C.**, 2017. Intrusion Detection in Contemporary Environments. *Computer and Information Security Handbook* [en línea]. S.l.: Elsevier, pp.

109–130. [Consulta: 19 May 2022]. Disponible en: https://www.sciencedirect.com/science/article/pii/B9780128038437000065.

- **HENÁNDEZ CARLOS, A. and CASTELLANOS, I.**, 2020. Efecto del tamaño interno de la colmena en la producción de cría, miel y polen en colonias de Apis mellifera en el altiplano central de México. *Revista Mexicana de Ciencias Pecuarias* [en línea], vol. 11, no. 3, pp. 757–770. [Consulta: 5 April 2022]. ISSN 2448-6698. DOI 10.22319/rmcp.v11i3.5019. Disponible en: http://www.scielo.org.mx/scielo.php?pid=S2007-11242020000300757&script=sci\_arttext#:~:text=Las%20abejas%20almacenan%20grand es%20cantidades,20%20y%2048%20%C2%B0C.
- **INDAP**, 2016. *Manual Apícola* [en línea]. S.l.: s.n. [Consulta: 9 April 2022]. Disponible en: https://agronomia.uc.cl/extension/publicaciones-1/151-manual-apicola-indap-uc/file.
- **JEAN-PROST, P.**, 2007. *APICULTURA Conocimiento de la abeja Manejo de la colmena* . Mundi-Prensa. S.l.: s.n. ISBN 84-8476-204-1.
- **JUNTA DE ANDALUCÍA**, 2012. *Seguridad laboral en la actividad apícola. Consejería de agricultura, pesca y medio ambiente.* [en línea]. S.l.: s.n. [Consulta: 10 April 2022]. Disponible en: https://www.juntadeandalucia.es/export/drupaljda/Manual\_de\_seguridad\_laboral\_en\_la\_a ctividad\_apicola.pdf.
- **KUROSE, J.F. and ROSS, K.W.**, 2010. *Redes de computadoras: Un enfoque descendente*. PEARSON. S.l.: s.n. ISBN 978-84-7829-119-9.
- **KVIESIS, A. and ZACEPINS, A.**, 2015. System Architectures for Real-time Bee Colony Temperature Monitoring. *Procedia Computer Science* [en línea], vol. 43, pp. 86–94. [Consulta: 20 April 2022]. ISSN 1877-0509. DOI https://doi.org/10.1016/j.procs.2014.12.012. Disponible en: https://www.sciencedirect.com/science/article/pii/S1877050914015804.
- **LME**, 2022. Send Receive SMS & Call with SIM800L GSM Module & Arduino. [en línea]. [Consulta: 29 May 2022]. Disponible en: https://lastminuteengineers.com/sim800l-gsmmodule-arduino-tutorial/#hardware-overview-of-sim800l-gsmgprs-module.
- **LÓPEZ JURADO, C.**, 2021. Internet de las cosas (IoT): qué es, para qué sirve y algunos ejemplos. [en línea]. [Consulta: 24 May 2022]. Disponible en: https://es.ccm.net/faq/53517-internet-de-las-cosas-iot-que-es-para-que-sirve-y-algunosejemplos.
- **MACROVECTOR**, 2022. Iconos isométricos de tecnologías inalámbricas. [en línea]. [Consulta: 26 April 2022]. Disponible en: https://www.freepik.es/vector-gratis/iconosisometricos-tecnologias-inalambricas\_3887174.htm.
- **MAG**, 2018. Ecuador tiene 1760 apicultores registrados. [en línea]. [Consulta: 24 June 2022]. Disponible en: https://www.agricultura.gob.ec/ecuador-tiene-1760-apicultores-

registrados/#:~:text=Quito%2C%206%20de%20julio%20de,%2C%20polen%2C%20pro p%C3%B3leo%20y%20cera.

- **MERCEDES GRANDA, M. and MEDIAVILLA BOLADO, E.**, 2015. *Instrumentación electrónica: transductores y acondicionadores de señal* [en línea]. S.l.: Editorial de la Universidad de Cantabria. [Consulta: 26 April 2022]. ISBN 978-84-8102-747-1. Disponible en: https://elibro.net/es/lc/espoch/titulos/53391.
- **MIRANDA OCAÑA, R. and MIRANDA OCAÑA, P.**, 2008. *Prácticas de apicultura* [en línea]. S.l.: Junta de Castilla y León. [Consulta: 8 May 2022]. Disponible en: https://cortasdeblas.org/files/practicasApicultura.pdf.
- **MOISÉS BARRIO, A.**, 2018. *Internet de las cosas* [en línea]. Reues S.A. Madrid: s.n. [Consulta: 14 May 2022]. ISBN 978-84-290-2038-0. Disponible en: https://elibro.net/es/lc/espoch/titulos/121519.
- **MPS**, 2022. MP1584. [en línea]. [Consulta: 1 June 2022]. Disponible en: https://www.monolithicpower.com/en/mp1584.html.
- **NAYLAMP MECHATRONICS**, 2022. Módulo HX711 transmisor de celda de carga. [en línea]. [Consulta: 4 June 2022]. Disponible en: https://naylampmechatronics.com/fuerzapeso/147-modulo-hx711-transmisor-de-celda-de-carga.html.
- **OERTEL, E.**, 1949. Relative Humidity and Temperature Within the Beehive. *Journal of Economic Entomology* [en línea], vol. 42, no. 3, pp. 528–531. [Consulta: 16 April 2022]. DOI https://doi.org/10.1093/jee/42.3.528. Disponible en: https://academic.oup.com/jee/article/42/3/528/2204476?login=true.
- **OLIVAR RUIZ, P.**, 2021. *Diseño de un medidor doméstico IoT* [en línea]. S.l.: Universidad de Valladolid. [Consulta: 1 July 2022]. Disponible en: https://uvadoc.uva.es/bitstream/handle/10324/46556/TFG-I-1815.pdf?sequence=1&isAllowed=y.
- **OSCAR RODRÍGUEZ, F.**, 2019. *Apicultura para pequeños emprendedores Manual teóricopráctico para el manejo comercial de la abeja* [en línea]. DILEMA. S.l.: s.n. [Consulta: 5 April 2022]. ISBN 978-950-754-315-9. Disponible en: https://books.google.com.ec/books?id=ZudMlECcDQMC&printsec=frontcover&dq=apic ultura&hl=es-419&sa=X&redir\_esc=y#v=onepage&q=apicultura&f=false.
- **PALLÁS ARENY, R.**, 2006. *Instrumentos Electrónicos Básicos* [en línea]. MARCOMBO S.A. España: s.n. [Consulta: 12 May 2022]. Disponible en: https://kupdf.net/download/instrumentos-electronicos-basicos-ramon-pallasareny\_589b8bc86454a74a38b1ecae\_pdf.
- **PALMA CASTRO, C.D. and RODRÍGUEZ OSORIO, S.**, 2018. Tarjetas de Desarrollo: Herramientas para el diseño. *Letras ConCiencia TecnoLógica* [en línea], pp. 43–52.

[Consulta: 20 April 2022]. Disponible en: https://revistas.itc.edu.co/index.php/letras/article/view/104.

- **PERNAL, S.F.**, 2021. Introduction to Apiculture (Apis mellifera). *Veterinary Clinics of North America: Food Animal Practice* [en línea], vol. 37, no. 3, pp. 381–386. [Consulta: 5 April 2022]. ISSN 07490720. DOI 10.1016/j.cvfa.2021.06.013. Disponible en: https://pubmed.ncbi.nlm.nih.gov/34689908/.
- **POLLENITY**, 2020. Smart Beehive Equipment. [en línea]. [Consulta: 6 April 2022]. Disponible en: https://pollenity.com/product-category/smart-beehive-equipment/.
- **RASPBERRY PI FOUNDATION**, 2022. What is a Raspberry Pi? [en línea]. [Consulta: 20 April 2022]. Disponible en: https://www.raspberrypi.org/help/what-%20is-a-raspberry-pi/.
- **REQUENA SERRA, B.**, 2016. Coeficiente de variación de Pearson. [en línea]. [Consulta: 9 July 2022]. Disponible en:

https://www.universoformulas.com/estadistica/descriptiva/coeficiente-variacion-pearson/.

**REYES, O.A.M., ÁVILA, Á.A.M., SEBASTIAN ESLAVA, G. and ROZO, G.B.**, 2012. Beekeeping monitoring module. *2012 IEEE 4th Colombian Workshop on Circuits and Systems (CWCAS)* [en línea]. S.l.: s.n., pp. 1–6. [Consulta: 14 March 2022]. DOI 10.1109/CWCAS.2012.6404055. Disponible en:

https://ieeexplore.ieee.org/document/6404055.

- **ROA HERNÁNDEZ, R.A.**, 2020. *Manual para saber de todo sobre tecnología: Sin pasarse* [en línea]. S.l.: s.n. [Consulta: 26 April 2022]. ISBN 978-84-09-20228-7. Disponible en: https://books.google.com.ec/books?id=jC3eDwAAQBAJ.
- **SÁNCHEZ, V., GIL, S., FLORES, J.M., QUILES, F.J., ORTIZ, M.A. and LUNA, J.J.**, 2015. Implementation of an electronic system to monitor the thermoregulatory capacity of honeybee colonies in hives with open-screened bottom boards. *Computers and Electronics in Agriculture* [en línea], vol. 119, pp. 209–216. [Consulta: 13 March 2022]. ISSN 0168- 1699. DOI https://doi.org/10.1016/j.compag.2015.10.018. Disponible en: https://www.sciencedirect.com/science/article/pii/S0168169915003312.
- **SENSORICX**, 2022. Tarjetas FPGA: ¿Qué es y para qué sirve? [en línea]. [Consulta: 20 April 2022]. Disponible en: https://sensoricx.com/conocimiento/hablemos-de-las-tarjetas-fpga/.
- **SERNA RUIZ, A., ROS GARCÍA, F.A. and RICO NOGUERA, J.C.**, 2010. *Guía Práctica de Sensores* [en línea]. Creaciones Copyright. España: s.n. [Consulta: 20 April 2022]. ISBN 978-84-92779-49-9. Disponible en: https://books.google.com.ec/books?id=CuoXCd6ZZqwC.
- **SIAPA**, 2014. Sistemas de Control y Monitoreo. En: SIAPA (ed.), *Criterios y lineamientos técnicos para factibilidades* [en línea]. S.l.: s.n., pp. 1–35. [Consulta: 20 May 2022]. Disponible en:

https://www.siapa.gob.mx/sites/default/files/capitulo\_12.\_sistemas\_de\_control\_y\_monito reo\_automatico.pdf.

- **SOLAR MAG**, 2020. [Comparison] Monocrystalline vs Polycrystalline Solar Panels. [en línea]. [Consulta: 19 June 2022]. Disponible en: https://solarmagazine.com/solarpanels/monocrystalline-vs-polycrystalline-solar-panels/.
- **SOLIDBI**, 2022. SOLIDWORKS. ¿Qué es y para qué sirve? [en línea]. [Consulta: 10 June 2022]. Disponible en: https://solid-bi.es/solidworks/.
- **SPARKFUN**, 2022. Load Sensor 50 kg. [en línea]. [Consulta: 4 June 2022]. Disponible en: https://www.sparkfun.com/products/10245.
- **TAMBUTTI, R. and MUÑOZ, H.**, 2005. *Física Uno* [en línea]. Limusa. México D.F: s.n. [Consulta: 30 June 2022]. ISBN 968-18-6377-1. Disponible en: https://books.google.com.ec/books?id=q3cV2W4rNA8C&printsec=frontcover&hl=es&so urce=gbs\_ge\_summary\_r&cad=0#v=onepage&q&f=false.
- **THE BEE CORP**, 2021. Improve your pollination. Protect your yields. [en línea]. [Consulta: 10 April 2022]. Disponible en: https://www.thebeecorp.com/.
- **VITTONE, J. and CUELLO, J.**, 2013. *Diseñando apps para móviles* [en línea]. CATALINA DUQUE. S.l.: s.n. [Consulta: 28 April 2022]. ISBN 978-84-616-4933-4. Disponible en: https://books.google.com.ec/books?id=ATiqsjH1rvwC.
- **WATELECTRONICS**, 2021. What is LCD 16X2: Pin Configuration & Its Working. [en línea]. [Consulta: 31 May 2022]. Disponible en: https://www.watelectronics.com/lcd-16x2/.
- **WEATHERSPARK**, 2022. El clima y el tiempo promedio en todo el año en Guano Ecuador. [en línea]. [Consulta: 3 June 2022]. Disponible en: https://es.weatherspark.com/y/20025/Clima-promedio-en-Guano-Ecuador-durante-todoel-a%C3%B1o.
- **ZACEPINS, A., KVIESIS, A., STALIDZANS, E., LIEPNIECE, M. and MEITALOVS, J.**, 2016. Remote detection of the swarming of honey bee colonies by single-point temperature monitoring. *Biosystems Engineering* [en línea], vol. 148, pp. 76–80. [Consulta: 13 March 2022]. ISSN 1537-5110. DOI https://doi.org/10.1016/j.biosystemseng.2016.05.012. Disponible en: https://www.sciencedirect.com/science/article/pii/S1537511016300964.
- **ZHANG, H., LU, Q. and LIU, R.**, 2022. Widely targeted metabolomics analysis reveals the effect of fermentation on the chemical composition of bee pollen. *Food Chemistry* [en línea], vol. 375, pp. 131908. [Consulta: 16 March 2022]. ISSN 0308-8146. DOI https://doi.org/10.1016/j.foodchem.2021.131908. Disponible en: https://www.sciencedirect.com/science/article/pii/S0308814621029149.

## **ANEXOS**

# **ANEXO A.** CÓDIGO DEL PROGRAMA DESARROLLADO EN ARDUINO IDE PARA LOS NAED DE LAS COLMENAS

```
//Librerias
#include <LiquidCrystal_I2C.h>
#include <DHT.h>
#include <SoftwareSerial.h>
#include <Wire.h>
#include "HX711.h"
//Declaracion de Pines y Variables
#define rxlcd 8
#define txlcd 7
#define USE SSL true
#define DELAY MS 500
#define pinsensor A3
#define rxPin 2
#define txPin 3
const int Buzzer = 6;
bool relog = false;HX711 scale(A1, A0);float units;
int valor = 0;
float voltage = 0;float voltage2 = 0;String f;
DHT dht(DHT11_PIN, DHTTYPE);
#define DHTTYPE DHT22
#define DHT11 PIN 5
LiquidCrystal_I2C lcd(0x27, 16, 2);
char in Byte = ' ';
String A = " "const char separator = '-;
const int dataLength = 4;
String data[dataLength];
String str = " "bool dormir = false;
int timer = 0;unsigned long previous Millis = 0;
const long interval = 6000;
//Comunicación serial
SoftwareSerial SIM800(rxPin, txPin);
SoftwareSerial mySerial(rxlcd, txlcd);
SoftwareSerial one(0, 1);
//Establecer APN CNT
const String APN = "internet.cnt.net.ec";
const String USER = "";
const String PASS = "";
```
unsigned long previousMillis =  $0;$ #define interval 3000000 //Envío de datos c/ 5 min o 1800000 c/30min unsigned long previous Millis2 =  $0;$ 

```
#define interval2 30000
#define DEBUG true
bool inici = trueboolean waitResponse(String expected_answer = "OK", unsigned int timeout = 2000);
void setup() {
  pinMode(Buzzer, OUTPUT);
  pitarinicio();
  //Inicio de comunicación serial
  Serial.begin(9600);
  one.begin(9600);
  SIM800.begin(9600);
  Serial.println("SIM800...");
  mySerial.begin(9600);
  Serial.println("ABEJapp V.1.0");
  delay (2000);
  lcd.begin();
  pinMode(2, INPUT PULLUP);
  lcd.backlight();
  lcd.print("ABEJapp V.1.0");
 dormir = false;<br>lcd.clear();
  //Inicio de sensor DHT22
  dht.begin();
  //Inicio de módulo HX711
  \verb|scale.set_score|)|long zero factor = scale.read average();
\bar{1}void loop() { }//Inicio de comunicación GSM
   init_gsm();
  //Comprobación de conexión a internet
  if (currentMillis - previousMillis >= interval) {
    previously = currentMillisif (!is_gprs_connected()) {
      Serial.println(" conectando....");
     gprs_connect();
    \bar{1}String data = get temprature();
    \texttt{post\_to\_firebase}\left(\texttt{data}\right) ;
   Serial.println(" Enviado");
 \overline{\mathcal{X}}unsigned long currentMillis2 = millis();
  if (currentMillis2 - previousMillis2 >= interval2) {
   previouslyiousMillis2 = currentMillis2;
    if (!is_gprs_connected()) {
       Serial.println(" conectando...");
```

```
gprs connect();
\begin{smallmatrix}&&1\\&&1\\1&&&1\end{smallmatrix}//Activación y desactivación de pantalla LCD
 delay(200);if (dormin == false)
 \mathbf{f}timer++;if (timer > 100) {
     ISR sleep();
     \frac{-}{\text{domir}} = \text{true}\tt{timer} = 0;\mathbf{I}\overline{1}if (Serial.available()>0) {
     A = Serial.readStringUntil('\\n');Serial.println(A);
        for (int i = 0; i < dataLength ; i++)
     \mathbf{I}int index = A. index Of (separator);
       data[i] = A.substring(0, index);A = A.substring(intdex + 1);Serial.println(data[i]);
     1cd.setCursor(0, 0);1cd.print("P;");lcd.print(data[0]);
     1cd.setCursort(6, 0);1cd.print(" ");lcd.setCursor(0, 0);
     lcd.print("B;");led.print(data[1]);
     led.setCursor(13, 0);
     1cd.print(" ");1cd.setCursor(0, 1);1cd.print("T;");led.print(data[2]);
     lcd.setCursor(6, 1);1cd.print(" "");1cd.setCursor(8, 1);1cd.print("H;");lcd.print(data[3]);
     lcd.setCursor(14, 1);
     1cd.print("%");
     \begin{array}{c} \end{array}\overline{1}if (dormir == true)
 \overline{1}if (digitalRead(4) == LOW)\overline{A}Despertar();
```

```
\overline{\phantom{a}}\overline{1}\bar{Y}//Lectura de temperatura y humedad
String get_temprature()
\left\{ \right.topFn:
 float tt = dht.readTemperature();
  float hh = dht.readHumidity();
  // Verificación de lectura de sensor de humedad y peso
  if (String(hh, 1) == " " || String(tt, 1) == "")Serial.println(F("Failed to read from DHT sensor!"));
   goto topFn;
  \overline{1}//Lectura del peso y Factor de calibración
  scale.set_scale(480100);
  units = scale.get\_units(), 10;
  units = (\text{units} - 0.95) * 22.1;//Condición de peso para alerta sonora
    if (units < 0.5)
    \overline{A}units = 0.00;\mathcal{Y}if (units \leq 5)
    \mathcal{L}pitarpeso();
    \exists//Lectura de voltaje
  value = analogRead(pinSearch);voltage2 = getVCC();voltage = valor * ( voltage2 / 1023.0) / 10;
  //obtener fecha
  SIM800.print("AT+CCLK?\r");
  relog=true;
  waitResponse();
  delay(DELAY_MS);
  //Sincronización con la red
  SIM800.print("AT+CLTS=1\r");
  Serial.println("AT+CLTS=1");
  waitResponse();
  delay (DELAY MS) ;
  //Verificación de valor
  SIM800. print("AT+CLTS=?\rrbracket"
  Serial.println("AT+CLTS=?");
  waitResponse();
  delay (DELAY MS) ;
```

```
//Concatenación de valores de variables en variable string
string ff = f;
```

```
String Data = "{"}
  Data += "\"t\":\"" + String(tt, 1) + "\",";
  Data += "\Psi \wedge "\Psi \wedge "\Psi" + String(voltage, 1) + "\Psi", "\PsiData += "\"p\":\"" + String(units, 1) + "\",";
  Data \pm = \sqrt{\pi} \sqrt{\pi}; \sqrt{\pi} = \pm \sqrt{\pi}, \pi;
  Data += "\"h\":\"" + String(hh, 1) + "\"";
  Data += "}";
  String Data2 = String (units, 1) + "-" + String (voltage, 1) + "-" + String (tt, 1) + "-" + String (hh, 1) ;
 Serial.println(Data);
 one.println(Data2);
 return Data;
\Delta//Publicación en Firebase
void post to firebase (String data)
\left\{ \right.//Inicio de conexión HTTP
 SIM800.println("AT+HTTPINIT");
  waitResponse();
  delay(DELAY MS);
  //Habilitación de SSL 1.0
  if (USE SSL == true) {
   SIM800.println("AT+HTPSSL=1");
    waitResponse();
   delay(DELAY MS);
  \rightarrow//Configuración de parámetros para la sesión HTTP
  SIM800.println("AT+HTTPPARA=\"CID\",1");
  waitResponse();
  delay(DELAY MS);
  //Colocación de HTTP URL, URL Firebase y Key de Firebase
  SIM800.println("AT+HTTPPARA=\"URL\",https://colmenas-7b6c0-default-rtdb.firebaseio.com...
  .../US1kkSG31rcCvw5HseN01Hj6ZR02/APIARIOS/Apiario 1/COLMENAS/colmena 1...
  .../DATOS.json?auth=IehFnUkUAbBkbvt90YhqRgRIaULJESPwbLF19tGH");
  waitResponse();
  delay(DELAY_MS);
  //Configuración de redirección
  SIM800.println("AT+HTTPPARA=\"REDIR\",1");
  waitResponse();
  delay(DELAY_MS);
  //Configuración del tipo de contenido
  SIM800.println("AT+HTTPPARA=\"CONTENT\",\"application/json\"");
  waitResponse();
  delay(DELAY MS);
  //Configuración del tamaño de los datos
  SIM800.println("AT+HTTPDATA=" + String(data.length()) + ",10000");
  waitResponse("DOWNLOAD");
  //Envio de datos
  SIM800.println(data);
  waitResponse();
```

```
delay (DELAY MS) ;
  SIM800.println("AT+HTTPACTION=1");
    for (uint32 t start = minis(); minis() - start < 20000;){
    while(!SIM800.available());
    String response = SIM800.readString();
    if (response.indexOf("+HTTPACTION:") > 0)
    \mathfrak lSerial.println(response);
      break;
   \overline{1}\mathbf{I}delay (DELAY_MS) ;
  SIM800.println("AT+HTTPREAD");
  waitResponse("OK");
  delay(DELAY MS);
  //Finalización de conexión HTTP
  SIM800.println("AT+HTTPTERM");
  waitResponse("OK", 1000);
  delay(DELAY_MS);
\overline{Y}String sendData (String command, const int timeout, boolean debug)
\mathfrak{f}String response = "";
  SIM800.print(command);
  long int time = minlist();
  while ( (\text{time} + \text{timeout}) > \text{millis}(1))
  \left\{ \right.while (SIM800.available())
   \overline{A}char c = SIM800.read();
      response \pm c;
   \mathcal{F}\mathbf{1}if (debug)
  \overline{1}Serial.print(response);
  \mathcal{X}return response;
\mathbf{F}//Inicialización del GSM
void init gsm()
\mathfrak{f}//Pruebas de comando AT
  SIM800.\nprintIn("AT");waitResponse();
  delay(DELAY_MS);
  //verificación del SIM
  SIM800.println("AT+CPIN?");
  waitResponse("+CPIN: READY");
  delay(DELAY MS);
  //Encender todas la funcionalidades
  SIM800.\nprintln("AT+CFUN=1");
  waitResponse();
```

```
delay(DELAY MS):
  //Activar códigos de error detallados
  SIM800.println("AT+CMEE=2");
  waitResponse();
  delay(DELAY MS);
  //Registro a la red
  SIM800.println("AT+CREG?");
  waitResponse("+CREG: 0,");
  delay(DELAY_MS);
\bar{v}//Conexión a internet
void gprs_connect()
\mathbf f//Desactivación previa a conexión de GPRS
  SIM800.println("AT+SAPBR=0,1");
  waitResponse("OK", 60000);
  delay (DELAY MS) ;
  //Conectando a GPRS
  SIM800.println("AT+SAPBR=3,1,\"Contype\",\"GPRS\"");
  waitResponse();
  delay(DELAY MS);
  //Seteo del APN
  SIM800.println("AT+SAPBR=3,1,\"APN\",internet.cnt.net.ec");
  waitResponse();
  delay (DELAY_MS) ;
  //Activación de GPRS
  SIM800.println("AT+SAPBR=1,1");
  waitResponse("OK", 30000);
  delay(DELAY_MS);
  //Obtención de dirección IP
  SIM800.println("AT+SAPBR=2,1");
  waitResponse("OK");
  delay(DELAY_MS);
\mathbf{r}//Comprobación de conexión GPRS
boolean gprs disconnect ()
\mathbf{f}% _{0}\left| \mathbf{f}_{0}\right| ^{2}SIM800.println("AT+CGATT=0");
  waitResponse("OK", 60000);
 return true;
\ddot{\ }boolean is gprs_connected()
\{SIM800.println("AT+CGATT?");
  if(waitResponse("+CGATT: 1", 6000 == 1) { return false; }
 return true;
\ddot{\ast}
```

```
//Modo sleep pantalla LCD
void ISR sleep()
\overline{1}Serial.println("A dormir");
 lcd.noDisplay();
 lcd.noBacklight();
\mathcal{V}//Despertar pantalla LCD
void Despertar()
\mathbb{C}dormir = false;lcd.backlight();
 lcd.display();
 Serial.println("despertar");
\mathbb F//Pequeño pitido de inicio
void pitarinicio()
€
 digitalWrite(Buzzer, HIGH);
 delay(1000);
 digitalWrite(Buzzer, LOW);
 delay(1000);
\mathbb F//Alerta sonora
void pitarpeso()
€
 digitalWrite(Buzzer, HIGH);
 delay(100);digitalWrite(Buzzer, LOW);
 delav(100);
 digitalWrite(Buzzer, HIGH);
 delay(100);digitalWrite(Buzzer, LOW);
 delay(100);
\overline{1}//Leer voltaje
int getVCC() {
#if defined(_AVR_ATmegal284P_)
 ADMUX = BV (REFS0) | BV (MUX4) | BV (MUX3) | BV (MUX2) | BV (MUX1); // For ATmega1284
#elseADMUX = _BV(REFS0) | _BV(MUX3) | _BV(MUX2) | _BV(MUX1); // For ATmega328
#endif
 delay(2);ADCSRA | = \underline{B}V(ADSC);
 while (bit_is_set(ADCSRA, ADSC));
 uint8_t \tlow = ADC;unsigned int val = (ADCH \ll 8) | low;
  \triangleDCSRA | = BV (ADSC);
 while (bit_is_set(ADCSRA, ADSC));
 low = ADC;val = (ADCH << 8) | low;return (((long) 1024 \times 1100) / val) / 100;
```
## **ANEXO B.** PROCESO DE CREACIÓN DE LA BASE DE DATOS

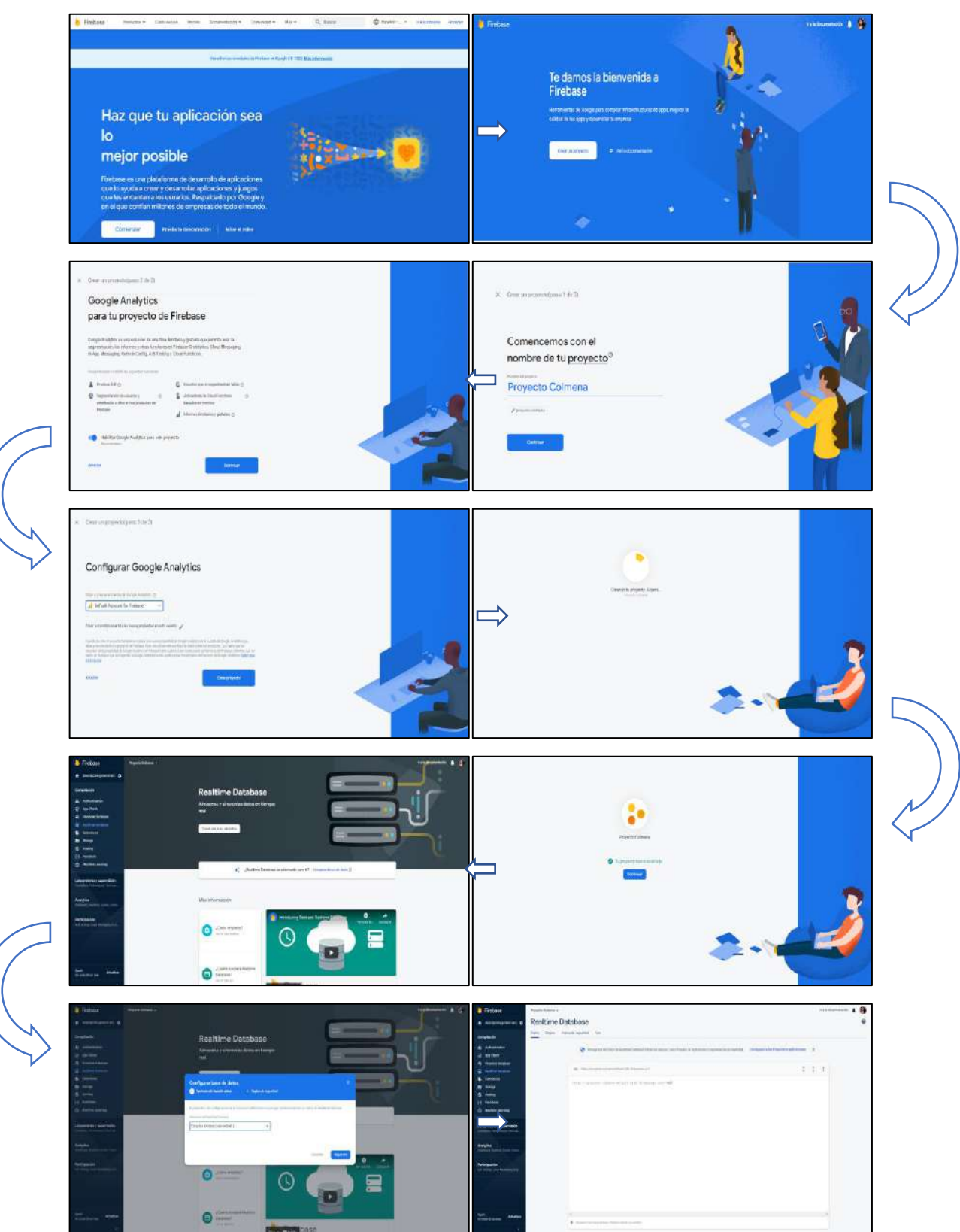

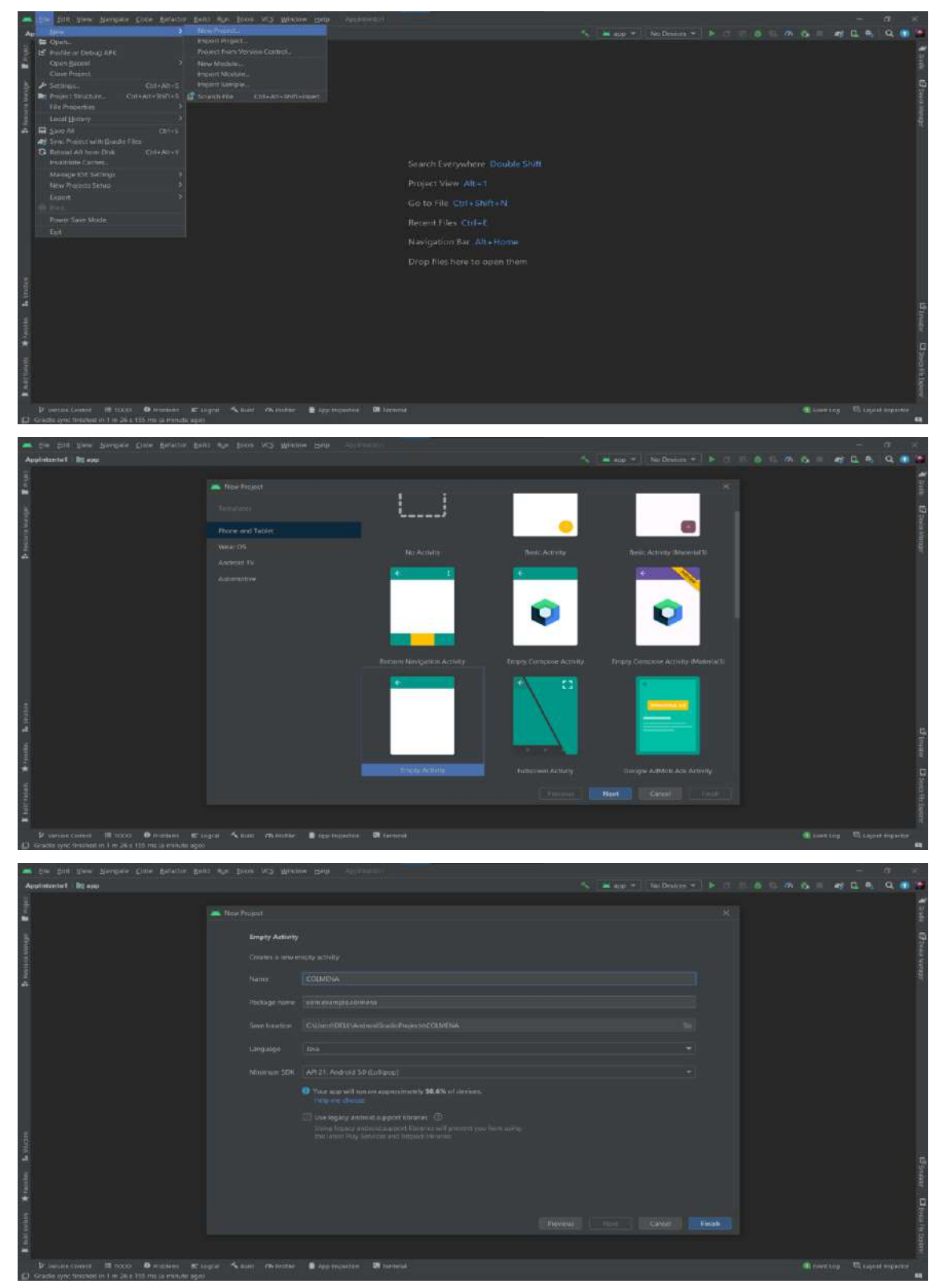

## **ANEXO C.** CREACIÓN DE NUEVO PROYECTO EN ANDROID STUDIO
#### **ANEXO D.** SINCRONIZACIÓN ENTRE ANDROID STUDIO Y FIREBASE

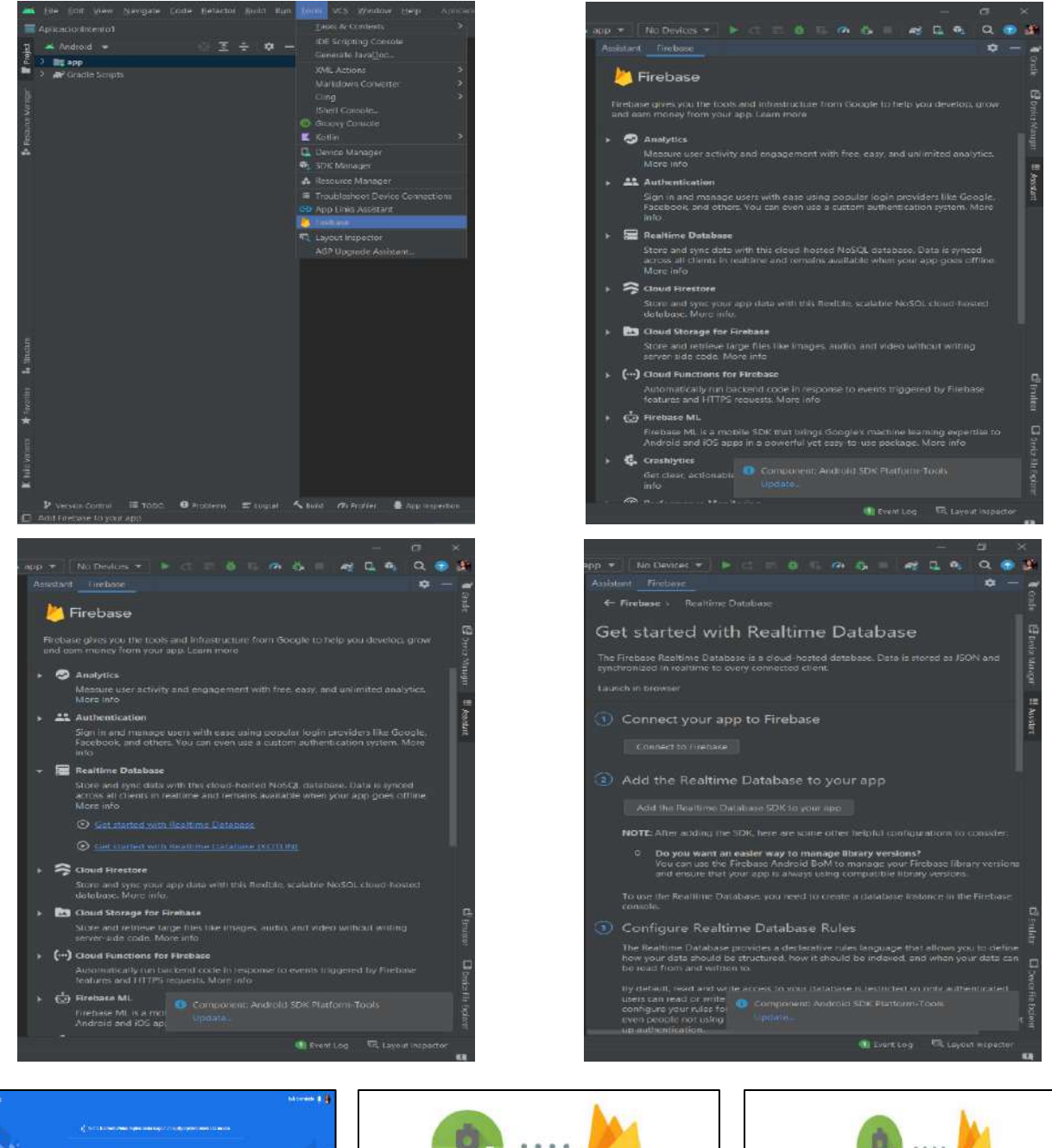

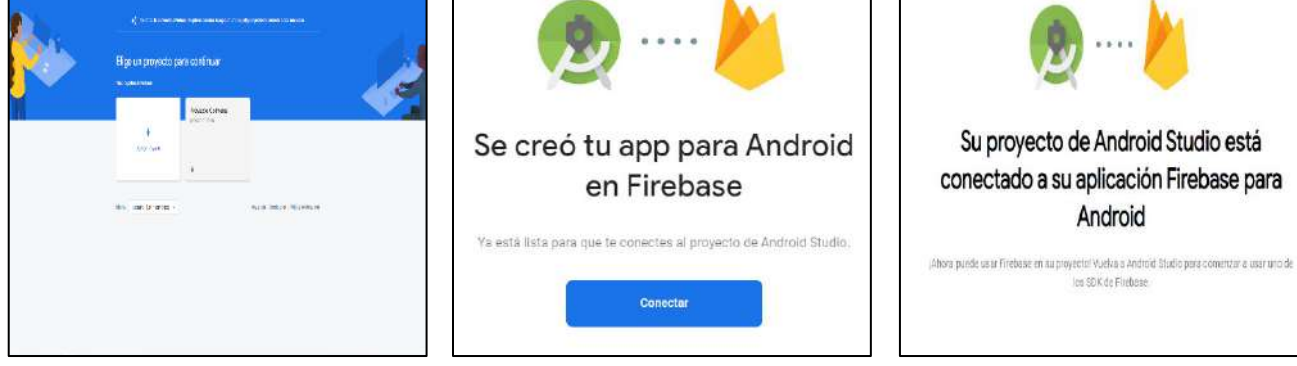

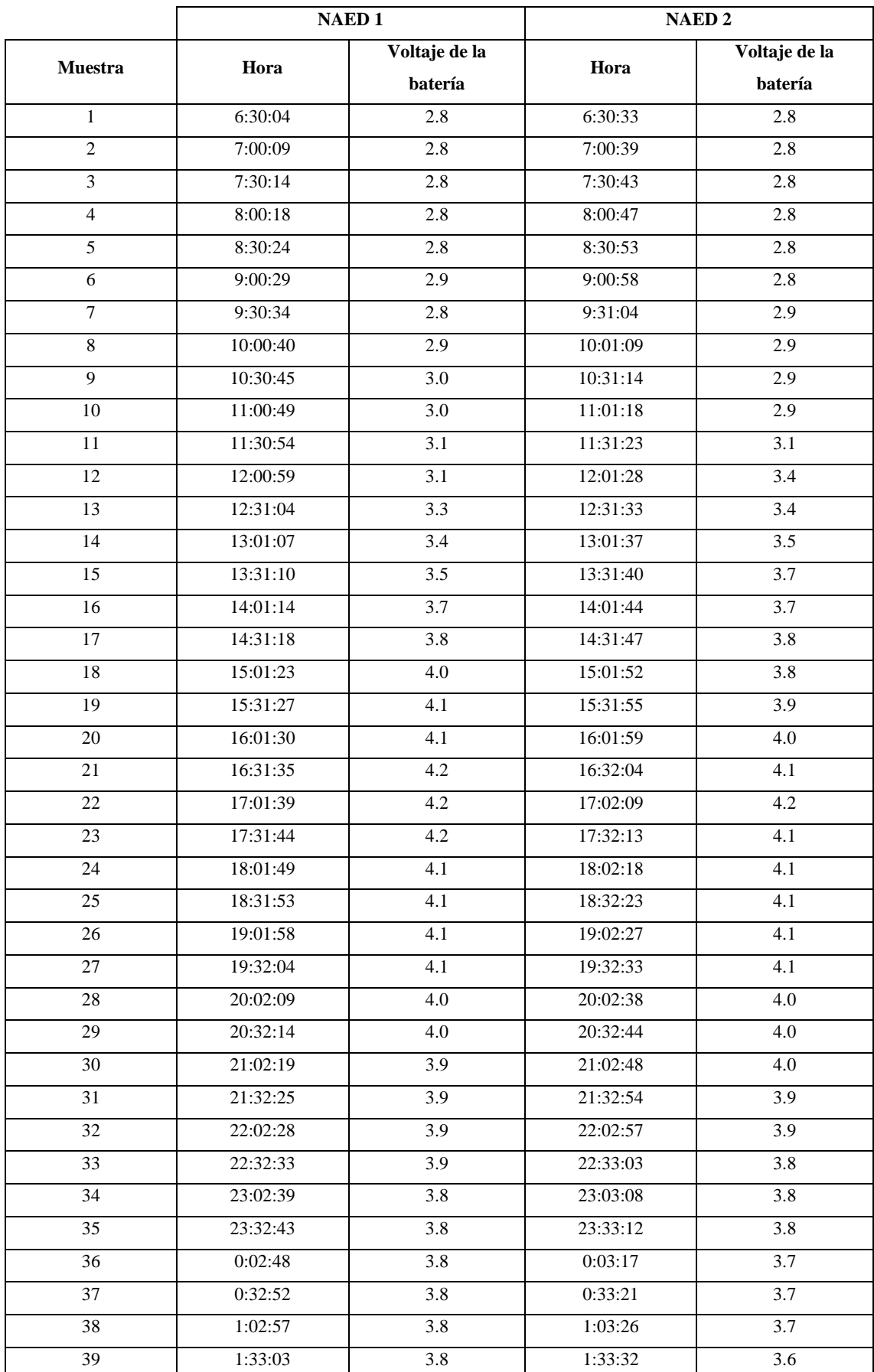

# **ANEXO E.** PROCESO DE CARGA Y DESCARGA DE LA BATERÍA DEL NAED 1 Y 2

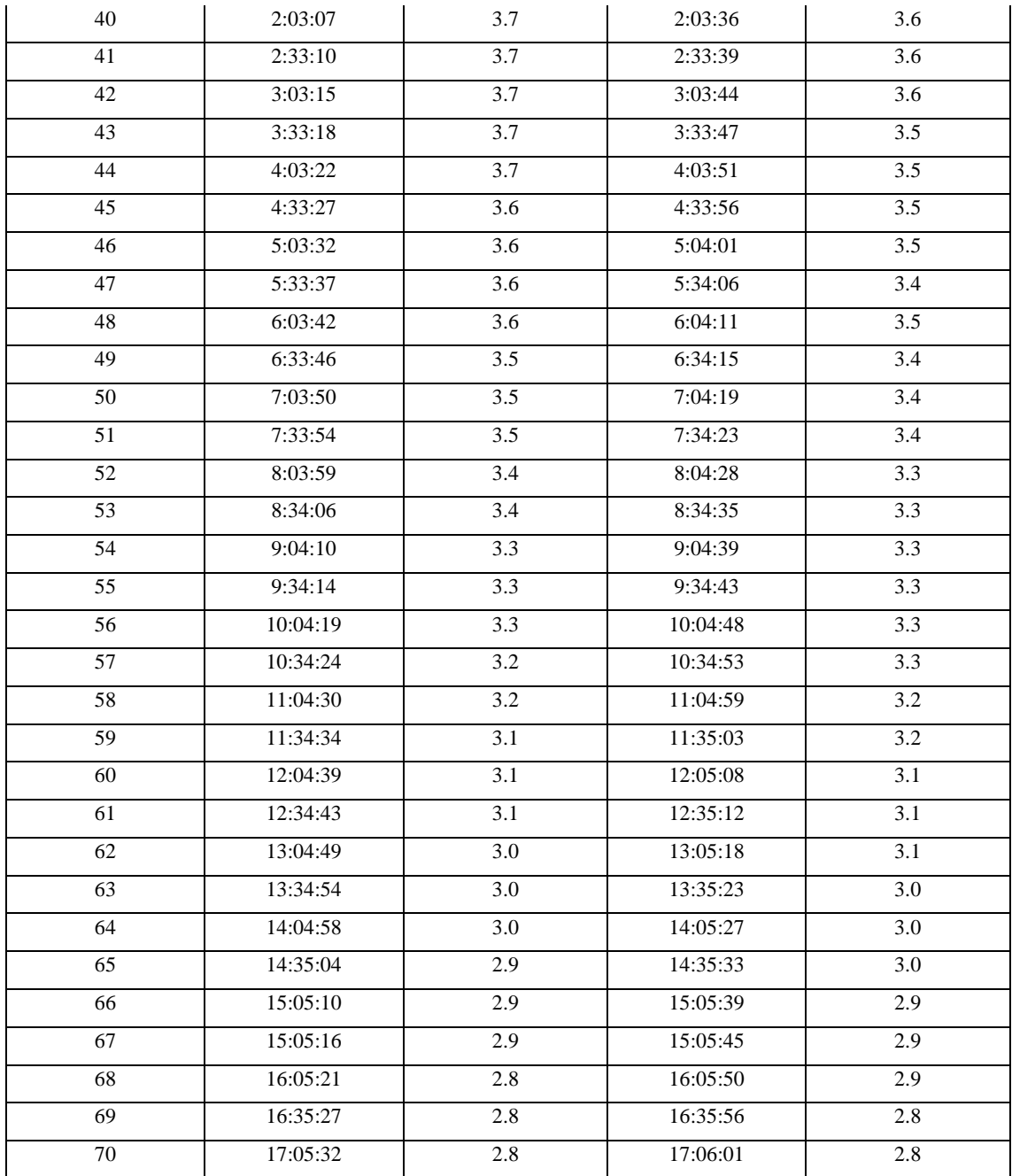

## **ANEXO F.** REGISTRO DE VALORES DEL VOLTAJE DE LA BATERÍA DEL BLOQUE

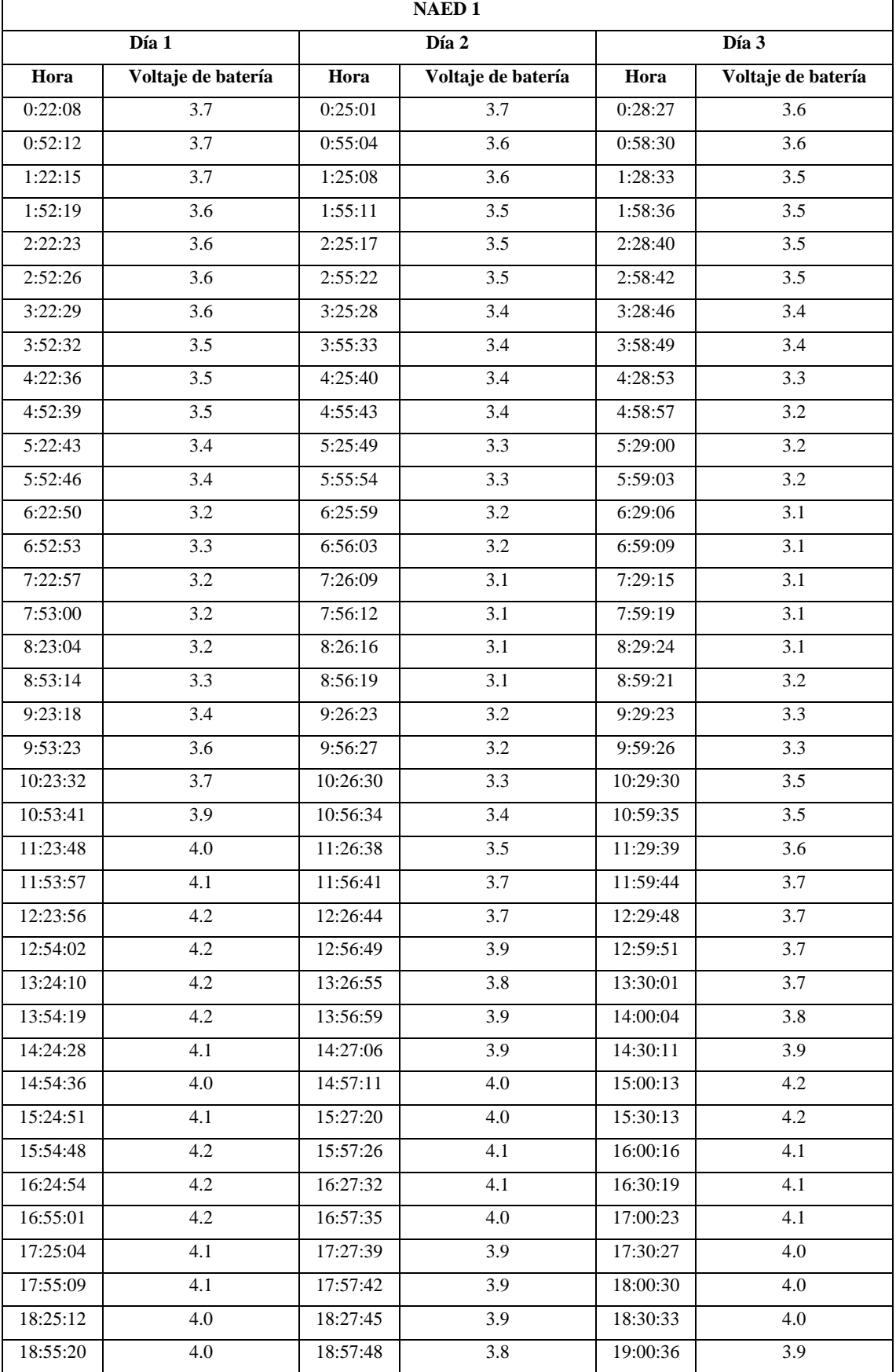

#### DE ALIMENTACIÓN DE CADA NAED DURANTE 72 HORAS

۳

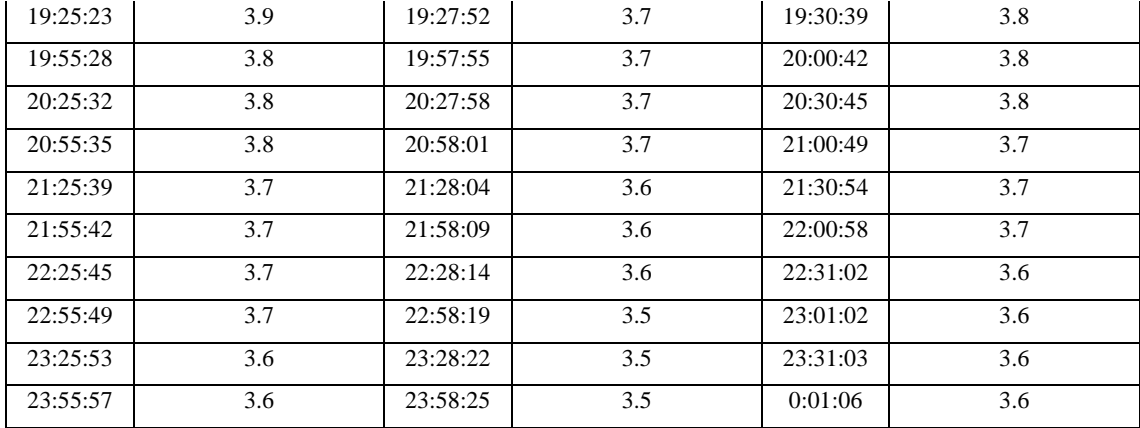

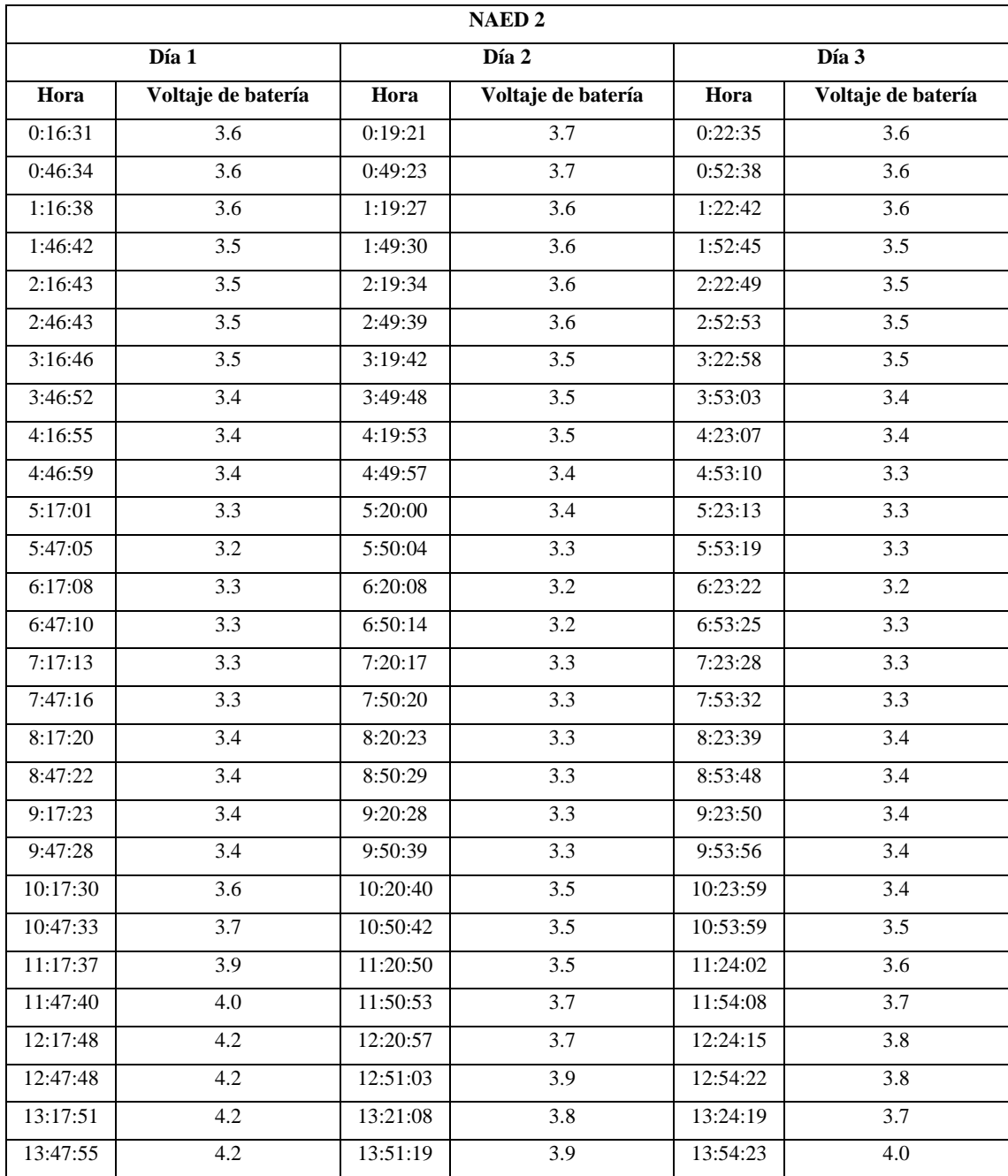

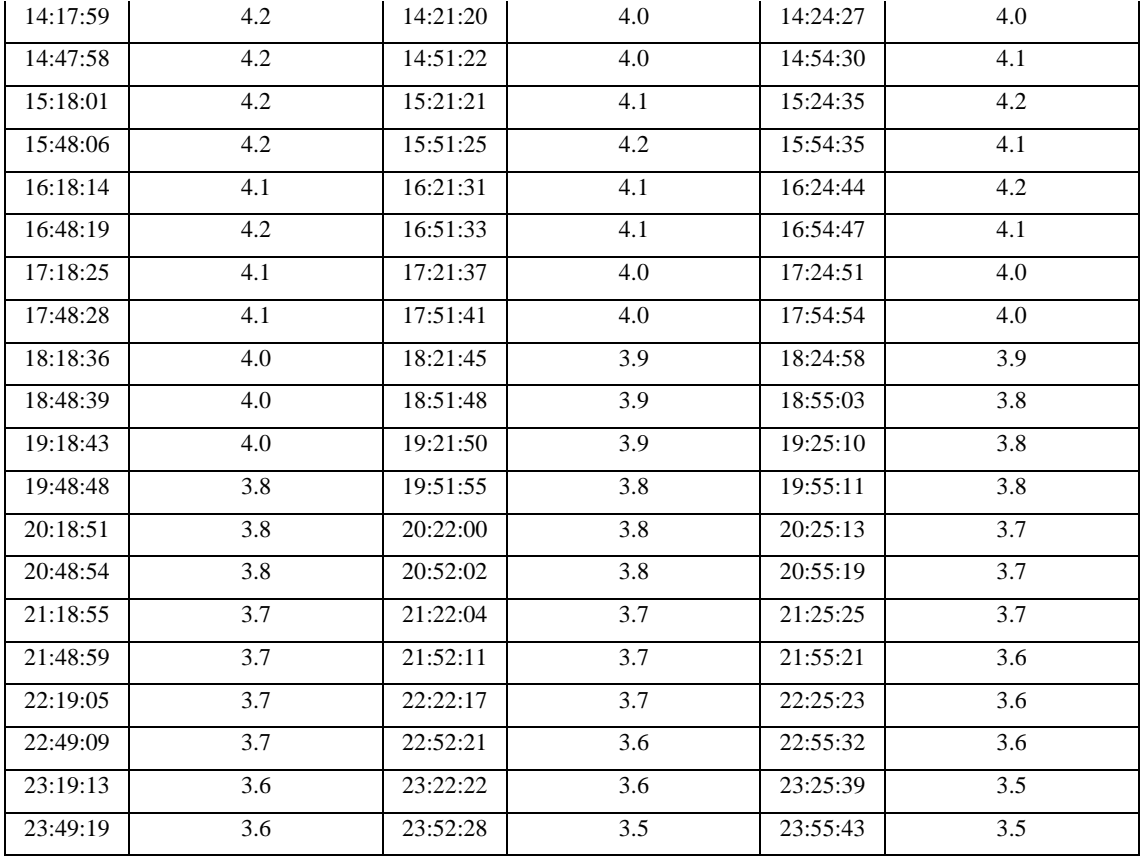

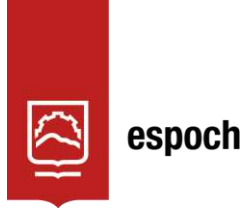

Dirección de Bibliotecas y<br>Recursos del Aprendizaje

### **UNIDAD DE PROCESOS TÉCNICOS Y ANÁLISIS BIBLIOGRÁFICO Y DOCUMENTAL**

### **REVISIÓN DE NORMAS TÉCNICAS, RESUMEN Y BIBLIOGRAFÍA**

**Fecha de entrega:** 21 / 10 / 2022

**INFORMACIÓN DEL AUTOR/A (S)**

**Nombres – Apellidos:** SANDRA DANIELA LARA AVALOS EMANUEL EDUARDO CISNEROS SILVA

**INFORMACIÓN INSTITUCIONAL**

**Facultad:** INFORMÁTICA Y ELECTRÓNICA

**Carrera:** ELECTRÓNICA Y AUTOMATIZACIÓN

**Título a optar:** INGENIERA/O EN ELECTRÓNICA Y AUTOMATIZACIÓN

**f. Analista de Biblioteca responsable:** Lcdo. Holger Ramos, MSc.

1872-DBRAI-UPT-2022